# Model Predictive Control Toolbox™ User's Guide

Alberto Bemporad Manfred Morari N. Lawrence Ricker

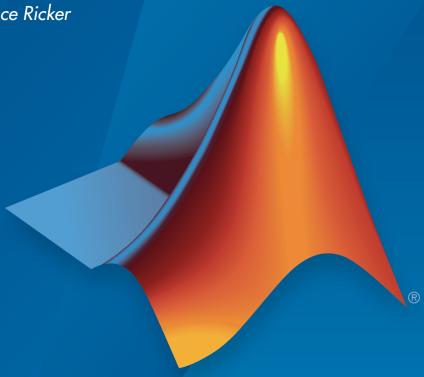

# MATLAB®

# How to Contact MathWorks

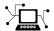

Latest news: www.mathworks.com

Sales and services: www.mathworks.com/sales\_and\_services

User community: www.mathworks.com/matlabcentral

Technical support: www.mathworks.com/support/contact\_us

7

Phone: 508-647-7000

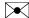

The MathWorks, Inc. 3 Apple Hill Drive Natick, MA 01760-2098

Model Predictive Control Toolbox<sup>TM</sup> User's Guide

© COPYRIGHT 2005–2017 by The MathWorks, Inc.

The software described in this document is furnished under a license agreement. The software may be used or copied only under the terms of the license agreement. No part of this manual may be photocopied or reproduced in any form without prior written consent from The MathWorks, Inc.

FEDERAL ACQUISITION: This provision applies to all acquisitions of the Program and Documentation by, for, or through the federal government of the United States. By accepting delivery of the Program or Documentation, the government hereby agrees that this software or documentation qualifies as commercial computer software or commercial computer software documentation as such terms are used or defined in FAR 12.212, DFARS Part 227.72, and DFARS 252.227-7014. Accordingly, the terms and conditions of this Agreement and only those rights specified in this Agreement, shall pertain to and govern the use, modification, reproduction, release, performance, display, and disclosure of the Program and Documentation by the federal government (or other entity acquiring for or through the federal government) and shall supersede any conflicting contractual terms or conditions. If this License fails to meet the government's needs or is inconsistent in any respect with federal procurement law, the government agrees to return the Program and Documentation, unused, to The MathWorks, Inc.

#### **Trademarks**

MATLAB and Simulink are registered trademarks of The MathWorks, Inc. See www.mathworks.com/trademarks for a list of additional trademarks. Other product or brand names may be trademarks or registered trademarks of their respective holders.

#### **Patents**

MathWorks products are protected by one or more U.S. patents. Please see www.mathworks.com/patents for more information.

#### **Revision History**

October 2004 New for Version 2.1 (Release 14SP1) First printing March 2005 Online only Revised for Version 2.2 (Release 14SP2) September 2005 Online only Revised for Version 2.2.1 (Release 14SP3) March 2006 Online only Revised for Version 2.2.2 (Release 2006a) September 2006 Online only Revised for Version 2.2.3 (Release 2006b) March 2007 Online only Revised for Version 2.2.4 (Release 2007a) September 2007 Online only Revised for Version 2.3 (Release 2007b) March 2008 Online only Revised for Version 2.3.1 (Release 2008a) October 2008 Online only Revised for Version 3.0 (Release 2008b) March 2009 Online only Revised for Version 3.1 (Release 2009a) September 2009 Online only Revised for Version 3.1.1 (Release 2009b) March 2010 Online only Revised for Version 3.2 (Release 2010a) Online only Revised for Version 3.2.1 (Release 2010b) September 2010 April 2011 Online only Revised for Version 3.3 (Release 2011a) September 2011 Online only Revised for Version 4.0 (Release 2011b) March 2012 Online only Revised for Version 4.1 (Release 2012a) September 2012 Online only Revised for Version 4.1.1 (Release 2012b) March 2013 Revised for Version 4.1.2 (Release R2013a) Online only September 2013 Online only Revised for Version 4.1.3 (Release R2013b) March 2014 Online only Revised for Version 4.2 (Release R2014a) October 2014 Online only Revised for Version 5.0 (Release R2014b) March 2015 Online only Revised for Version 5.0.1 (Release 2015a) September 2015 Online only Revised for Version 5.1 (Release 2015b) March 2016 Online only Revised for Version 5.2 (Release 2016a) Online only September 2016 Revised for Version 5.2.1 (Release 2016b) March 2017 Online only Revised for Version 5.2.2 (Release 2017a)

# **Contents**

| Input and Output Constraints Constraint Softening  Tune Weights Initial Tuning Testing and Refinement Robustness  Model Predictive Control Problem Set  Optimization Problem Overview Standard Cost Function Alternative Cost Function Constraints QP Matrices                                                                                                    | Introduc                           | tic |
|----------------------------------------------------------------------------------------------------|------------------------------------|-----|
| Overview Defining Scale Factors  Choose Sample Time and Horizons Sample Time Prediction Horizon Control Horizon Defining Sample Time and Horizons  Specify Constraints Input and Output Constraints Constraint Softening  Tune Weights Initial Tuning Testing and Refinement Robustness  Model Predictive Control Problem Set  Optimization Problem Overview Standard Cost Function Alternative Cost Function Constraints QP Matrices |                                    |     |
| Defining Scale Factors  Choose Sample Time and Horizons Sample Time Prediction Horizon Control Horizon Defining Sample Time and Horizons  Specify Constraints Input and Output Constraints Constraint Softening  Tune Weights Initial Tuning Testing and Refinement Robustness  Model Predictive Control Problem Set  Optimization Problem Overview Standard Cost Function Alternative Cost Function Constraints QP Matrices          | Specify Scale Factors              |     |
| Choose Sample Time and Horizons Sample Time Prediction Horizon Control Horizon Defining Sample Time and Horizons  Specify Constraints Input and Output Constraints Constraint Softening  Tune Weights Initial Tuning Testing and Refinement Robustness  Model Predictive Control Problem Set  Optimization Problem Overview Standard Cost Function Alternative Cost Function Constraints QP Matrices                                  | Overview                           |     |
| Sample Time Prediction Horizon Control Horizon Defining Sample Time and Horizons  Specify Constraints Input and Output Constraints Constraint Softening  Tune Weights Initial Tuning Testing and Refinement Robustness  Model Predictive Control Problem Set  Optimization Problem Overview Standard Cost Function Alternative Cost Function Constraints QP Matrices                                                                  | Defining Scale Factors             |     |
| Prediction Horizon Control Horizon Defining Sample Time and Horizons  Specify Constraints Input and Output Constraints Constraint Softening  Tune Weights Initial Tuning Testing and Refinement Robustness  Model Predictive Control Problem Set  Optimization Problem Overview Standard Cost Function Alternative Cost Function Constraints QP Matrices                                                                              | Choose Sample Time and Horizons    |     |
| Control Horizon Defining Sample Time and Horizons  Specify Constraints Input and Output Constraints Constraint Softening  Tune Weights Initial Tuning Testing and Refinement Robustness  Model Predictive Control Problem Set  Optimization Problem Overview Standard Cost Function Alternative Cost Function Constraints QP Matrices                                                                                                 | Sample Time                        |     |
| Defining Sample Time and Horizons  Specify Constraints Input and Output Constraints Constraint Softening  Tune Weights Initial Tuning Testing and Refinement Robustness  Model Predictive Control Problem Set  Optimization Problem Overview Standard Cost Function Alternative Cost Function Constraints QP Matrices                                                                                                    | Prediction Horizon                 |     |
| Specify Constraints Input and Output Constraints Constraint Softening  Tune Weights Initial Tuning Testing and Refinement Robustness  Model Predictive Control Problem Set  Optimization Problem Overview Standard Cost Function Alternative Cost Function Constraints QP Matrices                                                                                                    | Control Horizon                    |     |
| Input and Output Constraints Constraint Softening  Tune Weights Initial Tuning Testing and Refinement Robustness  Model Predictive Control Problem Set  Optimization Problem Overview Standard Cost Function Alternative Cost Function Constraints QP Matrices                                                                                                    | Defining Sample Time and Horizons  |     |
| Constraint Softening  Tune Weights Initial Tuning Testing and Refinement Robustness  Model Predictive Control Problem Set  Optimization Problem Overview Standard Cost Function Alternative Cost Function Constraints QP Matrices                                                                                                    | Specify Constraints                | 1   |
| Tune Weights Initial Tuning Testing and Refinement Robustness  Model Predictive Control Problem Set  Optimization Problem Overview Standard Cost Function Alternative Cost Function Constraints QP Matrices                                                                                                    | Input and Output Constraints       | 1   |
| Initial Tuning Testing and Refinement Robustness  Model Predictive Control Problem Set  Optimization Problem Overview Standard Cost Function Alternative Cost Function Constraints QP Matrices                                                                                                    | Constraint Softening               | 1   |
| Testing and Refinement Robustness  Model Predictive Control Problem Set  Optimization Problem Overview Standard Cost Function Alternative Cost Function Constraints QP Matrices                                                                                                    | Tune Weights                       | 1   |
| Model Predictive Control Problem Set  Optimization Problem Overview Standard Cost Function Alternative Cost Function Constraints QP Matrices                                                                                                    | Initial Tuning                     | 1   |
| Model Predictive Control Problem Set  Optimization Problem Overview Standard Cost Function Alternative Cost Function Constraints QP Matrices                                                                                                    | Testing and Refinement             | 1   |
| Optimization Problem Overview Standard Cost Function Alternative Cost Function Constraints QP Matrices                                                                                                    | Robustness                         | 1   |
| Overview Standard Cost Function Alternative Cost Function Constraints QP Matrices                                                                                                    | Model Predictive Control Problem S | et  |
| Standard Cost Function                                                                                                    | <u>-</u>                           |     |
| Alternative Cost Function                                                                                                    |                                    |     |
| Constraints                                                                                                    |                                    |     |
| QP Matrices                                                                                                    |                                    |     |
|                                                                                                    |                                    |     |
| Unconstrained Model Predictive Control                                                                                                    |                                    | 2   |

|     | Overview Output Disturbance Model Measurement Noise Model Input Disturbance Model Restrictions Disturbance Rejection Tuning  |  |
|-----|----------------------------------------------------------------------------------------------------|--|
|     | Measurement Noise Model                                                                                                    |  |
|     | Input Disturbance Model                                                                                                    |  |
|     | Restrictions                                                                                                    |  |
|     |                                                                                                    |  |
|     | Disturbance Rejection Tuning                                                                                                 |  |
|     |                                                                                                    |  |
| Cu  | stom State Estimation                                                                                                    |  |
| Tin | ne-Varying Weights and Constraints                                                                                           |  |
|     | Time-Varying Weights                                                                                                    |  |
|     | Time-Varying Constraints                                                                                                    |  |
| Teı | rminal Weights and Constraints                                                                                               |  |
| Co  | nstraints on Linear Combinations of Inputs and                                                                               |  |
| (   | Outputs                                                                                                    |  |
|     |                                                                                                    |  |
| Ma  | nipulated Variable Blocking                                                                                                  |  |
|     | nipulated Variable Blocking                                                                                                  |  |
|     |                                                                                                    |  |
|     | Solver                                                                                                    |  |
| QP  | Solver                                                                                                    |  |
| QP  | Solver                                                                                                    |  |
| QP  | Solver Custom QP Application Custom QP Solver  ntroller State Estimation                                                     |  |
| QP  | Custom QP Application Custom QP Solver  ntroller State Estimation Controller State Variables State Observer State Estimation |  |
| QP  | Custom QP Application Custom QP Solver  ntroller State Estimation Controller State Variables State Observer                  |  |

| Case-Study | Examp | $\mathbf{les}$ |
|------------|-------|----------------|
|------------|-------|----------------|

| Design MPC Controller for Position Servomechanism                           | 4   |
|-----------------------------------------------------------------------------|-----|
| Design MPC Controller for Paper Machine Process                             | 4-  |
| <b>Bumpless Transfer Between Manual and Automatic</b>                       |     |
| Operations                                                                  | 4-  |
| Open Simulink Model                                                         | 4-  |
| Define Plant and MPC Controller                                             | 4-  |
| Configure MPC Block Settings Examine Switching Between Manual and Automatic | 4-  |
| Operation                                                                   | 4-  |
| Turn off Manipulated Variable Feedback                                      | 4-  |
| Use Custom Constraints in Blending Process                                  | 4-  |
| Provide LQR Performance Using Terminal Penalty                              |     |
| Weights                                                                     | 4.  |
| Design an MPC Controller Equivalent to LQR Controller                       | 4   |
| Setting Targets for Manipulated Variables                                   | 4   |
| Specifying Alternative Cost Function with Off-Diagonal Weight Matrices      | 4   |
| Review Model Predictive Controller for Stability and                        |     |
| Robustness Issues                                                           | 4   |
| Control of an Inverted Pendulum on a Cart                                   | 4-1 |
| Simulate MPC Controller with a Custom QP Solver                             | 4-1 |
| Adaptive MPC Do                                                             | esi |
|                                                                             |     |
| Adaptive MPC                                                                |     |
| When to Use Adaptive MPC                                                    |     |

|          | Plant Model                                                                                                    | 5-3                                    |
|----------|----------------------------------------------------------------------------------------------------|----------------------------------------|
|          | Nominal Operating Point                                                                                                    | 5-4<br>5-4                             |
|          | State Estimation                                                                                                    | 9-4                                    |
|          | Model Updating Strategy                                                                                                    | 5-6                                    |
|          | Overview                                                                                                    | 5-6                                    |
|          | Other Considerations                                                                                                    | 5-6                                    |
|          | Adaptive MPC Control of Nonlinear Chemical Reactor Using Successive Linearization                                                                                   | 5-8                                    |
|          | Adaptive MPC Control of Nonlinear Chemical Reactor Using                                                                                                    |                                        |
|          | Online Model Estimation                                                                                                    | <b>5-21</b>                            |
|          | Time-Varying MPC                                                                                                    | 5-34                                   |
|          | When to Use Time-Varying MPC                                                                                                    | <b>5-34</b>                            |
|          | Time-Varying Prediction Models                                                                                                    | 5 - 34                                 |
|          | Time-Varying Nominal Conditions                                                                                                    | 5-36                                   |
|          | State Estimation                                                                                                    | 5-37                                   |
|          | Time-Varying MPC Control of a Time-Varying Plant                                                                                                    | 5-39                                   |
|          |                                                                                                    |                                        |
| •        | Explicit MPC Des                                                                                                    | sign                                   |
| 6        | Explicit MPC Des                                                                                                    | sign                                   |
| 6        | Explicit MPC Des                                                                                                    | <u>sign</u><br>6-2                     |
| <b>6</b> |                                                                                                    |                                        |
| 6        | Explicit MPC                                                                                                    | 6-2<br>6-4<br>6-4                      |
| 6        | Explicit MPC  Design Workflow for Explicit MPC  Traditional (Implicit) MPC Design  Explicit MPC Generation                                                          | 6-2<br>6-4<br>6-4<br>6-5               |
| 6        | Explicit MPC  Design Workflow for Explicit MPC  Traditional (Implicit) MPC Design  Explicit MPC Generation  Explicit MPC Simplification                             | 6-2<br>6-4<br>6-4<br>6-5<br>6-6        |
| 6        | Explicit MPC  Design Workflow for Explicit MPC  Traditional (Implicit) MPC Design  Explicit MPC Generation  Explicit MPC Simplification  Implementation             | 6-2<br>6-4<br>6-4<br>6-5<br>6-6<br>6-6 |
| 6        | Explicit MPC  Design Workflow for Explicit MPC  Traditional (Implicit) MPC Design  Explicit MPC Generation  Explicit MPC Simplification                             | 6-2<br>6-4<br>6-4<br>6-5<br>6-6        |
| 6        | Explicit MPC  Design Workflow for Explicit MPC  Traditional (Implicit) MPC Design  Explicit MPC Generation  Explicit MPC Simplification  Implementation             | 6-2<br>6-4<br>6-4<br>6-5<br>6-6<br>6-6 |
| 6        | Explicit MPC  Design Workflow for Explicit MPC  Traditional (Implicit) MPC Design  Explicit MPC Generation  Explicit MPC Simplification  Implementation  Simulation | 6-2<br>6-4<br>6-4<br>6-5<br>6-6<br>6-6 |

|            | Explicit MPC Control of DC Servomotor with Constraint on Unmeasured Output | 6-30       |
|------------|----------------------------------------------------------------------------|------------|
|            | Explicit MPC Control of an Inverted Pendulum on a Cart .                   | 6-42       |
| <b>7</b> [ | Gain Scheduling MPC De                                                     | sign       |
| '          | Gain-Scheduled MPC                                                         | 7-2<br>7-2 |
|            | Schedule Controllers at Multiple Operating Points                          | 7-4        |
|            | Gain-Scheduled MPC Control of Nonlinear Chemical Reactor                   | 7-26       |
|            | Gain Scheduled Implicit and Explicit MPC Control of Mass-<br>Spring System | 7-49       |
|            | Gain Scheduled MPC Control of an Inverted Pendulum on a Cart               | 7-67       |
| 8          | Reference for MPC Designer                                                 | App        |
|            | Generate MATLAB Code from MPC Designer                                     | 8-2        |
|            | Generate Simulink Model from MPC Designer                                  | 8-4        |
|            | Compare Multiple Controller Responses Using MPC Designer                   | 8-6        |

# 9

| Generate Code and Deploy Controller to Real-Time          |      |
|-----------------------------------------------------------|------|
| Targets                                                   | 9-2  |
| Code Generation in Simulink                               | 9-2  |
| Code Generation in MATLAB                                 | 9-3  |
| QP Problem Construction for Generated C Code              | 9-3  |
| Simulation and Code Generation Using Simulink Coder       | 9-7  |
| Simulation and Structured Text Generation Using PLC Coder | 9-15 |
| Generate Code To Compute Optimal MPC Moves in MATLAB      | 9-19 |
| Real-Time Control with OPC Toolbox                        | 9-26 |

# Introduction

- "Specify Scale Factors" on page 1-2
- "Choose Sample Time and Horizons" on page 1-6
- "Specify Constraints" on page 1-10
- "Tune Weights" on page 1-16

# **Specify Scale Factors**

#### In this section...

"Overview" on page 1-2

"Defining Scale Factors" on page 1-2

#### Overview

Recommended practice includes specification of scale factors for each plant input and output variable, which is especially important when certain variables have much larger or smaller magnitudes than others.

The scale factor should equal (or approximate) the span of the variable. *Span* is the difference between its maximum and minimum value in engineering units, that is, the unit of measure specified in the plant model. Internally, MPC divides each plant input and output signal by its scale factor to generate dimensionless signals.

The potential benefits of scaling are as follows:

- Default MPC tuning weights work best when all signals are of order unity.
   Appropriate scale factors make the default weights a good starting point for controller tuning and refinement.
- When choosing cost function weights, you can focus on the relative priority of each term rather than a combination of priority and signal scale.
- Improved numerical conditioning. When values are scaled, round-off errors have less impact on calculations.

Once you have tuned the controller, changing a scale factor is likely to affect performance and the controller may need retuning. Best practice is to establish scale factors at the beginning of controller design and hold them constant thereafter.

# **Defining Scale Factors**

To identify scale factors, estimate the span of each plant input and output variable in engineering units.

• If the signal has known bounds, use the difference between the upper and lower limit.

- If you do not know the signal bounds, consider running open-loop plant model simulations. You can vary the inputs over their likely ranges, and record output signal spans.
- If you have no idea, use the default scale factor (=1).

You can define scale factors at the command line and using the MPC Designer app.

Once you have set the scale factors and have begun to tune the controller performance, hold the scale factors constant.

#### **Using Commands**

After you create the MPC controller object using the mpc command, set the scale factor property for each plant input and output variable.

For example, the following commands create a random plant, specify the signal types, and define a scale factor for each signal.

```
% Random plant for illustrative purposes: 5 inputs, 3 outputs
Plant = drss(4,3,5);
Plant.InputName = {'MV1', 'UD1', 'MV2', 'UD2', 'MD'};
Plant.OutputName = {'U0', 'M01', 'M02'};
% Example signal spans
Uspan = [2, 20, 0.1, 5, 2000];
Yspan = [0.01, 400, 75];
% Example signal type specifications
iMV = [1 3];
iMD = 5;
iUD = [2 4];
iDV = [iMD,iUD];
Plant = setmpcsignals(Plant, 'MV', iMV, 'MD', iMD, 'UD', iUD, ...
    'MO',[2 3],'UO',1);
                     % MPC requires zero direct MV feed-through
Plant.D(:,iMV) = 0;
% Controller object creation. Ts = 0.3 for illustration.
MPCobi = mpc(Plant,0.3);
% Override default scale factors using specified spans
for i = 1:2
    MPCobj.MV(i).ScaleFactor = Uspan(iMV(i));
end
```

```
% NOTE: DV sequence is MD followed by UD
for i = 1:3
    MPCobj.DV(i).ScaleFactor = Uspan(iDV(i));
end
for i = 1:3
    MPCobj.OV(i).ScaleFactor = Yspan(i);
end
```

# **Using MPC Designer App**

After opening MPC Designer and defining the initial MPC structure, on the MPC

Designer tab, click I/O Attributes

In the Input and Output Channel Specifications dialog box, specify a **Scale Factor** for each input and output signal.

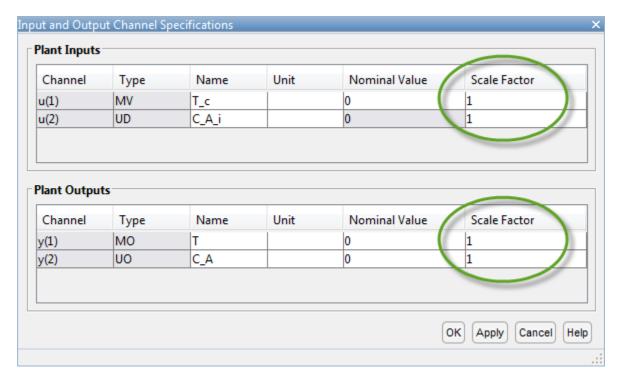

To update the controller settings, click **OK**.

# **See Also**

mpc | MPC Designer

# **More About**

- "Choose Sample Time and Horizons" on page 1-6
- "Using Scale Factors to Facilitate Weight Tuning"

# **Choose Sample Time and Horizons**

#### In this section...

"Sample Time" on page 1-6

"Prediction Horizon" on page 1-7

"Control Horizon" on page 1-8

"Defining Sample Time and Horizons" on page 1-8

# Sample Time

#### **Duration**

Recommended practice is to choose the control interval duration (controller property  $T_s$ ) initially, and then hold it constant as you tune other controller parameters. If it becomes obvious that the original choice was poor, you can revise  $T_s$ . If you do so, you might then need to retune other settings.

Qualitatively, as  $T_s$  decreases, rejection of unknown disturbance usually improves and then plateaus. The  $T_s$  value at which performance plateaus depends on the plant dynamic characteristics.

However, as  $T_s$  becomes small, the computational effort increases dramatically. Thus, the optimal choice is a balance of performance and computational effort.

In Model Predictive Control, the prediction horizon, p is also an important consideration. If one chooses to hold the prediction horizon duration (the product  $p^*T_s$ ) constant, p must vary inversely with  $T_s$ . Many array sizes are proportional to p. Thus, as p increases, the controller memory requirements and QP solution time increase.

Consider the following when choosing  $T_s$ :

- As a rough guideline, set  $T_s$  between 10% and 25% of your minimum desired closed-loop response time.
- Run at least one simulation to see whether unmeasured disturbance rejection improves significantly when  $T_s$  is halved. If so, consider revising  $T_s$ .
- For process control,  $T_s >> 1$  s is common, especially when MPC supervises lower-level single-loop controllers. Other applications, such as automotive or aerospace), can

- require  $T_s < 1$  s. If the time needed for solving the QP in real time exceeds the desired control interval, consider the Explicit MPC on page 6-2 option.
- For plants with delays, the number of state variables needed for modeling delays is inversely proportional to  $T_s$ .
- For open-loop unstable plants, if  $p^*T_s$  is too large, such that the plant step responses become infinite during this amount of time, key parameters needed for MPC calculations become undefined, generating an error message.

#### Units

The controller inherits its time unit from the plant model. Specifically, the controller uses the TimeUnit property of the plant model LTI object. This property defaults to seconds.

# **Prediction Horizon**

Suppose that the current control interval is k. The *prediction horizon*, p, is the number of future control intervals the MPC controller must evaluate by prediction when optimizing its MVs at control interval k.

# Tips

- Recommended practice is to choose p early in the controller design and then hold it
  constant while tuning other controller settings, such as the cost function weights.
  In other words, do not use p adjustments for controller tuning. Rather, the value of
  p should be such that the controller is internally stable and anticipates constraint
  violations early enough to allow corrective action.
- If the desired closed-loop response time is T and the control interval is  $T_s$ , try p such that  $T \approx pT_s$ .
- Plant delays impose a lower bound on the possible closed-loop response times. Choose *p* accordingly. To check for a violation of this condition, ue the review command.
- Recommended practice is to increase p until further increases have a minor impact on performance. If the plant is open-loop unstable, the maximum p is the number of control intervals required for the open-loop step response of the plant to become infinite. p > 50 is rarely necessary unless  $T_s$  is too small.
- Unfavorable plant characteristics combined with a small *p* can generate an internally unstable controller. To check for this condition, use the review command, and increase *p* if possible. If *p* is already large, consider the following:
  - Increase  $T_s$ .

- Increase the cost function weights on MV increments.
- Modify the control horizon or use MV blocking (see "Manipulated Variable Blocking" on page 2-34).
- Use a small *p* with terminal weighting to approximate LQR behavior (See "Terminal Weights and Constraints" on page 2-30).

# **Control Horizon**

The control horizon, m, is the number of MV moves to be optimized at control interval k. The control horizon falls between 1 and the prediction horizon p. The default is m = 2. Regardless of your choice for m, when the controller operates, the optimized MV move at the beginning of the horizon is used and any others are discarded.

#### **Tips**

Reasons to keep  $m \ll p$  are as follows:

- Small *m* means fewer variables to compute in the QP solved at each control interval, which promotes faster computations.
- If the plant includes delays, m
- Small *m* promotes (but does not guarantee) an internally stable controller.

# **Defining Sample Time and Horizons**

You can define the sample time, prediction horizon, and control horizon when creating an mpc controller at the command line. After creating a controller, mpcObj, you can modify the sample time and horizons by setting the following controller properties:

- Sample time mpcObj.Ts
- Prediction horizon mpcObj.p
- Control horizon mpcObj.m

Also, when designing an MPC controller using the MPC Designer app, in the **Tuning** tab, in the **Horizon** section, you can modify the sample time and horizons.

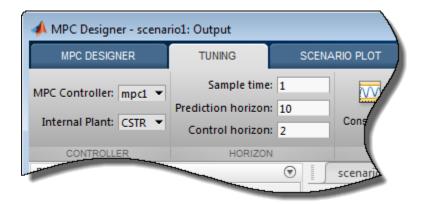

# See Also

mpc | MPC Designer

# More About

• "Specify Constraints" on page 1-10

# **Specify Constraints**

#### In this section...

"Input and Output Constraints" on page 1-10

"Constraint Softening" on page 1-12

# **Input and Output Constraints**

By default, when you create a controller object using the mpc command, no constraints exist. To include a constraint, set the appropriate controller property. The following table summarizes the controller properties used to define most MPC constraints. (MV = plant manipulated variable; OV = plant output variable; MV increment = u(k) - u(k-1).

| To include this constraint              | Set this controller property | Soften constraint by setting |
|-----------------------------------------|------------------------------|------------------------------|
| Lower bound on ith MV                   | MV(i).Min > -Inf             | MV(i).MinECR > 0             |
| Upper bound on ith MV                   | MV(i).Max < Inf              | MV(i).MaxECR > 0             |
| Lower bound on ith OV                   | OV(i).Min > -Inf             | OV(i).MinECR > 0             |
| Upper bound on ith OV                   | OV(i).Max < Inf              | OV(i).MaxECR > 0             |
| Lower bound on <i>i</i> th MV increment | MV(i).RateMin > -Inf         | MV(i).RateMinECR > 0         |
| Upper bound on <i>i</i> th MV increment | MV(i).RateMax < Inf          | MV(i).RateMaxECR > 0         |

To set the controller constraint properties using the MPC Designer app, in the Tuning

tab, click **Constraints** . In the Constraints dialog box, specify the constraint values.

See "Constraints" on page 2-7 for the equations describing the corresponding constraints.

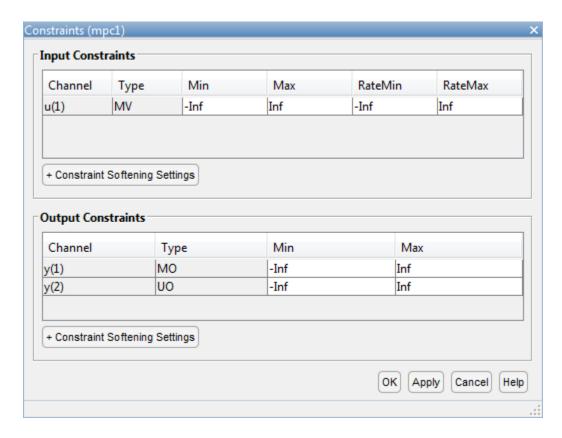

# **Tips**

For MV bounds:

- · Include known physical limits on the plant MVs as hard MV bounds.
- Include MV increment bounds when there is a known physical limit on the rate of change, or your application requires you to prevent large increments for some other reason.
- Do not include both hard MV bounds and hard MV increment bounds on the same MV, as they can conflict. If both types of bounds are important, soften one.

For OV bounds:

- Do not include OV bounds unless they are essential to your application. As an alternative to setting an OV bound, you can define an OV reference and set its cost function weight to keep the OV close to its setpoint.
- All OV constraints should be softened.
- Consider leaving the OV unconstrained for some prediction horizon steps. See "Time-Varying Weights and Constraints" on page 2-26.
- Consider a time-varying OV constraint that is easy to satisfy early in the horizon, gradually tapering to a more strict constraint. See "Time-Varying Weights and Constraints" on page 2-26.
- Do not include OV constraints that are impossible to satisfy. Even if soft, such constraints can cause unexpected controller behavior. For example, consider a SISO plant with five sampling periods of delay. An OV constraint before the sixth prediction horizon step is, in general, impossible to satisfy. You can use the review command to check for such impossible constraints, and use a time-varying OV bound instead. See "Time-Varying Weights and Constraints" on page 2-26.

# **Constraint Softening**

*Hard* constraints are constraints that the quadratic programming (QP) solution must satisfy. If it is mathematically impossible to satisfy a hard constraint at a given control interval, k, the QP is *infeasible*. In this case, the controller returns an error status, and sets the manipulated variables (MVs) to u(k) = u(k-1), i.e., no change. If the condition leading to infeasibility is not resolved, infeasibility can continue indefinitely, leading to a loss of control.

Disturbances and prediction errors are inevitable in practice. Therefore, a constraint violation could occur in the plant even though the controller predicts otherwise. A feasible QP solution does not guarantee that all hard constraints will be satisfied when the optimal MV is used in the plant.

If the only constraints in your application are bounds on MVs, the MV bounds can be hard constraints, as they are by default. MV bounds alone cannot cause infeasibility. The same is true when the only constraints are on MV increments.

However, a hard MV bound with a hard MV increment constraint can lead to infeasibility. For example, an upset or operation under manual control could cause the actual MV used in the plant to exceed the specified bound during interval k–1. If the controller is in automatic during interval k, it must return the MV to a value within the hard bound. If the MV exceeds the bound by too much, the hard increment constraint can make correcting the bound violation in the next interval impossible.

When there are hard constraints on plant outputs, or hard custom constraints (on linear combinations of plant inputs and outputs, and the plant is subject to disturbances, QP infeasibility is a distinct possibility.

All Model Predictive Control Toolbox<sup>TM</sup> constraints (except slack variable nonnegativity) can be soft. When a constraint is soft, the controller can deem an MV optimal even though it predicts a violation of that constraint. If all plant output, MV increment, and custom constraints are soft (as they are by default), QP infeasibility does not occur. However, controller performance can be substandard.

To soften a constraint, set the corresponding ECR value to a positive value (zero implies a hard constraint). The larger the ECR value, the more likely the controller will deem it optimal to violate the constraint in order to satisfy your other performance goals. The Model Predictive Control Toolbox software provides default ECR values but, as for the cost function weights, you might need to tune the ECR values in order to achieve acceptable performance.

To understand how constraint softening works, suppose that your cost function uses  $w_{i,j}^u = w_{i,j}^{\Delta u} = 0$ , giving both the MV and MV increments zero weight in the cost function. Only the output reference tracking and constraint violation terms are nonzero. In this case, the cost function is:

$$J(z_k) = \sum_{j=1}^{n_{_{\boldsymbol{y}}}} \sum_{i=1}^{p} \left\{ \frac{w_{i,j}^{_{\boldsymbol{y}}}}{s_{j}^{_{\boldsymbol{y}}}} \left[ r_j \left( \boldsymbol{k} + i \, | \, \boldsymbol{k} \right) - y_j \left( \boldsymbol{k} + i \, | \, \boldsymbol{k} \right) \right] \right\}^2 + \rho \quad _{\boldsymbol{k}}^2.$$

Suppose that you have also specified hard MV bounds with  $V^u_{j,min}(i)=0$  and  $V^u_{j,max}(i)=0$ . Then these constraints simplify to:

$$\frac{u_{j,min}\left(i\right)}{s_{j}^{u}} \leq \frac{u_{j}\left(k+i-1|k\right)}{s_{j}^{u}} \leq \frac{u_{j,max}\left(i\right)}{s_{j}^{u}}, \ i=1:p, \quad j=1:n_{u}.$$

Thus, the slack variable,  $\in_k$ , no longer appears in the above equations. You have also specified soft constraints on plant outputs with  $V_{i,min}^{y}(i) > 0$  and  $V_{i,max}^{y}(i) > 0$ .

$$\frac{y_{j,min}\left(i\right)}{s_{j}^{y}}-\ _{k}V_{j,min}^{y}\left(i\right)\leq\frac{y_{j}\left(k+i\left|k\right.\right)}{s_{j}^{y}}\leq\frac{y_{j,max}\left(i\right)}{s_{j}^{y}}+\ _{k}V_{j,max}^{y}\left(i\right),\ i=1:p,\quad j=1:n_{y}.$$

Now, suppose that a disturbance has pushed a plant output above its specified upper bound, but the QP with hard output constraints would be feasible, that is, all constraint violations could be avoided in the QP solution. The QP involves a trade-off between output reference tracking and constraint violation. The slack variable,  $\epsilon_k$ , must be nonnegative. Its appearance in the cost function discourages, but does not prevent, an optimal  $\epsilon_k > 0$ . A larger  $\rho$  weight, however, increases the likelihood that the optimal  $\epsilon_k$  will be small or zero.

If the optimal  $\epsilon_k > 0$ , at least one of the bound inequalities must be active (at equality). A relatively large  $V_{j,max}^y(i)$  makes it easier to satisfy the constraint with a small  $\epsilon_k$ . In that case,

$$\frac{y_j(k+i|k)}{s_j^y}$$

can be larger, without exceeding

$$\frac{y_{j,max}(i)}{s_j^{y}} + {}_kV_{j,max}^{y}(i).$$

Notice that  $V_{j,max}^{y}(i)$  does not set an upper limit on the constraint violation. Rather, it is a tuning factor determining whether a soft constraint is easy or difficult to satisfy.

#### Tips

- Use of dimensionless variables simplifies constraint tuning. Define appropriate scale factors for each plant input and output variable. See "Specify Scale Factors" on page 1-2.
- To indicate the relative magnitude of a tolerable violation, use the ECR parameter associated with each constraint. Rough guidelines are as follows:
  - 0 No violation allowed (hard constraint)

- 0.05 Very small violation allowed (nearly hard)
- 0.2 Small violation allowed (quite hard)
- 1 average softness
- 5 greater-than-average violation allowed (quite soft)
- 20 large violation allowed (very soft)
- Use the overall constraint softening parameter of the controller (controller object property: Weights.ECR) to penalize a tolerable soft constraint violation relative to the other cost function terms. Set the Weights.ECR property such that the corresponding penalty is 1–2 orders of magnitude greater than the typical sum of the other three cost function terms. If constraint violations seem too large during simulation tests, try increasing Weights.ECR by a factor of 2–5.

Be aware, however, that an excessively large Weights.ECR distorts MV optimization, leading to inappropriate MV adjustments when constraint violations occur. To check for this, display the cost function value during simulations. If its magnitude increases by more than 2 orders of magnitude when a constraint violation occurs, consider decreasing Weights.ECR.

 Disturbances and prediction errors can lead to unexpected constraint violations in a real system. Attempting to prevent these violations by making constraints harder often degrades controller performance.

# See Also

review

# More About

- "Time-Varying Weights and Constraints" on page 2-26
- "Terminal Weights and Constraints" on page 2-30
- "Optimization Problem" on page 2-2

# **Tune Weights**

#### In this section...

"Initial Tuning" on page 1-16

"Testing and Refinement" on page 1-18

"Robustness" on page 1-19

A model predictive controller design usually requires some tuning of the cost function weights. This topic provides tuning tips. See "Optimization Problem" on page 2-2 for details on the cost function equations.

# **Initial Tuning**

- Before tuning the cost function weights, specify scale factors for each plant input and output variable. Hold these scale factors constant as you tune the controller. See "Specify Scale Factors" on page 1-2 for more information.
- During tuning, use the sensitivity and review commands to obtain diagnostic feedback. The sensitivity command is intended to help with cost function weight selection.
- · Change a weight by setting the appropriate controller property, as follows:

| To change this weight                     | Set this controller property | Array size     |
|-------------------------------------------|------------------------------|----------------|
| OV reference tracking (w')                | Weights.OV                   | $p$ -by- $n_y$ |
| MV reference tracking $(w^u)$             | Weights.MV                   | $p$ -by- $n_u$ |
| MV increment suppression $(w^{\Delta u})$ | Weights.MVRate               | $p$ -by- $n_u$ |

Here, MV is a plant manipulated variable, and  $n_u$  is the number of MVs. OV is a plant output variable, and  $n_y$  is the number of OVs. Finally,p is the number of steps in the prediction horizon.

If a weight array contains n < p rows, the controller duplicates the last row to obtain a full array of p rows. The default (n = 1) minimizes the number of parameters to be tuned, and is therefore recommended. See "Time-Varying Weights and Constraints" on page 2-26 for an alternative.

### Tips for Setting OV Weights

- Considering the  $n_y$  OVs, suppose that  $n_{yc}$  must be held at or near a reference value (setpoint). If the *i*th OV is not in this group, set Weights.OV(:,i) = 0.
- If  $n_u \ge n_{yc}$ , it is usually possible to achieve zero OV tracking error at steady state, if at least  $n_{yc}$  MVs are not constrained. The default Weights.OV = ones(1,ny) is a good starting point in this case.

If  $n_u > n_{yc}$ , however, you have excess degrees of freedom. Unless you take preventive measures, therefore, the MVs may drift even when the OVs are near their reference values.

- The most common preventive measure is to define reference values (targets) for the number of excess MVs you have,  $n_u n_{yc}$ . Such targets can represent economically or technically desirable steady-state values.
- An alternative measure is to set  $w_{\Delta u} > 0$  for at least  $n_u n_{yc}$  MVs to discourage the controller from changing them.
- If n<sub>u</sub> < n<sub>yc</sub>, you do not have enough degrees of freedom to keep all required OVs at a setpoint. In this case, consider prioritizing reference tracking. To do so, set Weights.OV(:,i) > 0 to specify the priority for the *i*th OV. Rough guidelines for this are as follows:
  - 0.05 Low priority: Large tracking error acceptable
  - 0.2 Below-average priority
  - 1 Average priority the default. Use this value if  $n_{yc} = 1$ .
  - 5 Above average priority
  - · 20 High priority: Small tracking error desired

# **Tips for Setting MV Weights**

By default, Weights.MV = zeros(1,nu). If some MVs have targets, the corresponding MV reference tracking weights must be nonzero. Otherwise, the targets are ignored. If the number of MV targets is less than  $(n_u - n_{yc})$ , try using the same weight for each. A suggested value is 0.2, the same as below-average OV tracking. This value allows the MVs to move away from their targets temporarily to improve OV tracking.

Otherwise, the MV and OV reference tracking goals are likely to conflict. Prioritize by setting the Weights.MV(:,i) values in a manner similar to that suggested for

Weights.OV (see above). Typical practice sets the average MV tracking priority lower than the average OV tracking priority (e.g., 0.2 < 1).

If the *i*th MV does not have a target, set Weights.MV(:,i) = 0 (the default).

#### Tips for Setting MVRate Weights

- By default, Weights.MVRate = 0.1\*ones(1,nu). The reasons for this default include:
  - If the plant is open-loop stable, large increments are unnecessary and probably
    undesirable. For example, when model predictions are imperfect, as is always
    the case in practice, more conservative increments usually provide more robust
    controller performance, but poorer reference tracking.
  - These values force the QP Hessian matrix to be positive-definite, such that the QP has a unique solution if no constraints are active.

To encourage the controller to use even smaller increments for the *i*th MV, increase the Weights.MVRate(:,i) value.

• If the plant is open-loop unstable, you might need to decrease the average Weight.MVRate value to allow sufficiently rapid response to upsets.

# **Tips for Setting ECR Weights**

See "Constraint Softening" on page 1-12 for tips regarding the Weights. ECR property.

# **Testing and Refinement**

To focus on tuning individual cost function weights, perform closed-loop simulation tests under the following conditions:

- · No constraints.
- No prediction error. The controller prediction model should be identical to the plant model. Both the MPC Designer app and the sim function provide the option to simulate under these conditions.

Use changes in the reference and measured disturbance signals (if any) to force a dynamic response. Based on the results of each test, consider changing the magnitudes of selected weights.

One suggested approach is to use constant Weights.OV(:,i) = 1 to signify "average OV tracking priority," and adjust all other weights to be relative to this value. Use the

sensitivity command for guidance. Use the review command to check for typical tuning issues, such as lack of closed-loop stability.

See "Adjust Disturbance and Noise Models" on page 2-15 for tests focusing on the disturbance rejection ability of the controller.

## Robustness

Once you have weights that work well under the above conditions, check for sensitivity to prediction error. There are several ways to do so:

- If you have a nonlinear plant model of your system, such as a Simulink® model, simulate the closed-loop performance at operating points other than that for which the LTI prediction model applies.
- Alternatively, run closed-loop simulations in which the LTI model representing the plant differs (such as in structure or parameter values) from that used at the MPC prediction model. Both the MPC Designer app and the sim function provide the option to simulate under these conditions. See "Test Controller Robustness" for an example.

If controller performance seems to degrade significantly in comparison to tests with no prediction error, for an open-loop stable plant, consider making the controller less aggressive.

In MPC Designer, on the Tuning tab, you can do so using the Closed-Loop Performance slider.

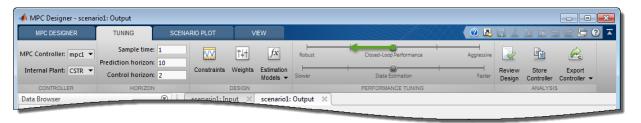

Moving towards more robust control decreases OV/MV weights and increases MV Rate weights, which leads to relaxed control of outputs and more conservative control moves.

At the command line, you can make the following changes to decrease controller aggressiveness:

- Increase all Weight. MVRate values by a multiplicative factor of order 2.
- · Decrease all Weight.OV and Weight.MV values by dividing by the same factor.

After adjusting the weights, reevaluate performance both with and without prediction error.

- If both are now acceptable, stop tuning the weights.
- If there is improvement but still too much degradation with model error, increase the controller robustness further.
- If the change does not noticeably improve performance, restore the original weights and focus on state estimator tuning (see "Adjust Disturbance and Noise Models" on page 2-15).

Finally, if tuning changes do not provide adequate robustness, consider one of the following options:

- · Adaptive MPC control on page 5-2
- Gain-scheduled MPC control on page 7-2

# More About

- "Optimization Problem" on page 2-2
- "Specify Constraints" on page 1-10
- · "Adjust Disturbance and Noise Models" on page 2-15
- "Tuning Controller Weights"
- "Setting Targets for Manipulated Variables" on page 4-75

# Model Predictive Control Problem Setup

- "Optimization Problem" on page 2-2
- "Adjust Disturbance and Noise Models" on page 2-15
- "Custom State Estimation" on page 2-25
- · "Time-Varying Weights and Constraints" on page 2-26
- "Terminal Weights and Constraints" on page 2-30
- "Constraints on Linear Combinations of Inputs and Outputs" on page 2-33
- · "Manipulated Variable Blocking" on page 2-34
- "QP Solver" on page 2-37
- "Controller State Estimation" on page 2-41

# **Optimization Problem**

#### In this section...

"Overview" on page 2-2

"Standard Cost Function" on page 2-2

"Alternative Cost Function" on page 2-6

"Constraints" on page 2-7

"QP Matrices" on page 2-8

"Unconstrained Model Predictive Control" on page 2-13

### Overview

Model predictive control solves an optimization problem – specifically, a quadratic program (QP) – at each control interval. The solution determines the manipulated variables (MVs) to be used in the plant until the next control interval.

This QP problem includes the following features:

- The objective, or "cost", function A scalar, nonnegative measure of controller performance to be minimized.
- Constraints Conditions the solution must satisfy, such as physical bounds on MVs and plant output variables.
- Decision The MV adjustments that minimizes the cost function while satisfying the constraints.

The following sections describe these features in more detail.

# **Standard Cost Function**

The standard cost function is the sum of four terms, each focusing on a particular aspect of controller performance, as follows:

$$J(z_k) = J_v(z_k) + J_u(z_k) + J_{\Delta u}(z_k) + J(z_k).$$

Here,  $z_k$  is the QP decision. As described below, each term includes weights that help you balance competing objectives. MPC controller provides default weights but you will usually need to adjust them to tune the controller for your application.

### **Output Reference Tracking**

In most applications, the controller must keep selected plant outputs at or near specified reference values. MPC controller uses the following scalar performance measure:

$$J_{y}\left(z_{k}\right) = \sum_{j=1}^{n_{y}} \sum_{i=1}^{p} \left\{ \frac{w_{i,j}^{y}}{s_{j}^{y}} \left[ r_{j}\left(k+i \mid k\right) - y_{j}\left(k+i \mid k\right) \right] \right\}^{2}.$$

Here,

- *k* Current control interval.
- *p* Prediction horizon (number of intervals).
- $n_v$  Number of plant output variables.
- $z_k$  QP decision, given by:

$$\boldsymbol{z}_{k}^{T} = \begin{bmatrix} u(k \mid k)^{T} & u(k+1 \mid k)^{T} & \cdots & u(k+p-1 \mid k)^{T} & \\ & k \end{bmatrix}.$$

- $y_j(k+i|k)$  Predicted value of *j*th plant output at *i*th prediction horizon step, in engineering units.
- $r_j(k+i|k)$  Reference value for jth plant output at ith prediction horizon step, in engineering units.
- $s_{j}^{y}$  Scale factor for jth plant output, in engineering units.
- $w_{i,j}^{y}$  Tuning weight for *j*th plant output at *i*th prediction horizon step (dimensionless).

The values  $n_y$ , p,  $s_j^y$ , and  $w_{i,j}^y$  are controller specifications, and are constant. The controller receives  $r_j(k+i\,|\,k)$  values for the entire prediction horizon. The controller uses the state observer to predict the plant outputs. At interval k, the controller state estimates and MD values are available. Thus,  $J_y$  is a function of  $z_k$  only.

## Manipulated Variable Tracking

In some applications, i.e. when there are more manipulated variables than plant outputs, the controller must keep selected manipulated variables (MVs) at or near specified target values. MPC controller uses the following scalar performance measure:

$$J_{u}(z_{k}) = \sum_{j=1}^{n_{u}} \sum_{i=0}^{p-1} \left\{ \frac{w_{i,j}^{u}}{s_{j}^{u}} \left[ u_{j}\left(k+i|k\right) - u_{j,target}\left(k+i|k\right) \right] \right\}^{2}.$$

Here.

- k Current control interval.
- *p* Prediction horizon (number of intervals).
- $n_u$  Number of manipulated variables.
- $z_k$  QP decision, given by:

$$\boldsymbol{z}_k^T = \begin{bmatrix} \boldsymbol{u}(k \mid k)^T & \boldsymbol{u}(k+1 \mid k)^T & \cdots & \boldsymbol{u}(k+p-1 \mid k)^T & \\ & & k \end{bmatrix}.$$

- $u_{j,target}(k+i \mid k)$  Target value for jth MV at ith prediction horizon step, in engineering units.
- $s^u_j$  Scale factor for jth MV, in engineering units.
- $w_{i,j}^u$  Tuning weight for jth MV at ith prediction horizon step (dimensionless).

The values  $n_u$ , p,  $s_j^u$ , and  $w_{i,j}^u$  are controller specifications, and are constant. The controller receives  $u_{j,target}(k+i\mid k)$  values for the entire horizon. The controller uses the state observer to predict the plant outputs. Thus,  $J_u$  is a function of  $z_k$  only.

# **Manipulated Variable Move Suppression**

Most applications prefer small MV adjustments (*moves*). MPC uses the following scalar performance measure:

$$J_{\Delta u}(z_k) = \sum_{j=1}^{n_u} \sum_{i=0}^{p-1} \left\{ \frac{w_{i,j}^{\Delta u}}{s_j^u} \left[ u_j \left( k + i \left| k \right. \right) - u_j \left( k + i - 1 \right| k \right) \right] \right\}^2.$$

Here,

Here,

- k Current control interval.
- *p* Prediction horizon (number of intervals).
- $n_u$  Number of manipulated variables.
- $z_k$  QP decision, given by:

$$\boldsymbol{z}_k^T = \begin{bmatrix} \boldsymbol{u}(k \mid k)^T & \boldsymbol{u}(k+1 \mid k)^T & \cdots & \boldsymbol{u}(k+p-1 \mid k)^T & \\ & k \end{bmatrix}.$$

- $s^u_j$  Scale factor for jth MV, in engineering units.
- $w_{i,j}^{\Delta u}$  Tuning weight for jth MV movement at ith prediction horizon step (dimensionless).

The values  $n_u$ , p,  $s_j^u$ , and  $w_{i,j}^{\Delta u}$  are controller specifications, and are constant.  $u(k-1 \mid k) = u(k-1)$ , which are the known MVs from the previous control interval.  $J_{\Delta u}$  is a function of  $z_k$  only.

In addition, a control horizon m < p (or MV blocking) constrains certain MV moves to be zero.

#### **Constraint Violation**

In practice, constraint violations might be unavoidable. Soft constraints allow a feasible QP solution under such conditions. MPC controller employs a dimensionless, nonnegative slack variable,  $\varepsilon_k$ , which quantifies the worst-case constraint violation. (See "Constraints" on page 2-7) The corresponding performance measure is:

$$J(z_k) = \rho_k^2$$
.

Here.

•  $z_k$  — QP decision, given by:

$$\boldsymbol{z}_k^T = \begin{bmatrix} \boldsymbol{u}(k \mid k)^T & \boldsymbol{u}(k+1 \mid k)^T & \cdots & \boldsymbol{u}(k+p-1 \mid k)^T & \\ & k \end{bmatrix}$$

- $\varepsilon_k$  Slack variable at control interval k (dimensionless).
- $\rho_{\epsilon}$  Constraint violation penalty weight (dimensionless).

# **Alternative Cost Function**

You can elect to use the following alternative to the standard cost function:

$$J\left(z_{k}\right) = \sum_{i=0}^{p-1} \left\{ \left[ e_{y}^{T}\left(k+i\right) Q e_{y}\left(k+i\right) \right] + \left[ e_{u}^{T}\left(k+i\right) R_{u} e_{u}\left(k+i\right) \right] + \left[ \Delta u^{T}\left(k+i\right) R_{\Delta u} \Delta u\left(k+i\right) \right] \right\} + \rho \quad _{k}^{2}.$$

Here,  $Q(n_y$ -by- $n_y)$ ,  $R_u$ , and  $R_{\Delta u}(n_u$ -by- $n_u)$  are positive-semi-definite weight matrices, and:

$$\begin{split} &e_{y}\left(i+k\right) = S_{y}^{-1}\Big[r\left(k+i+1|k\right) - y(k+i+1|k)\Big]\\ &e_{u}\left(i+k\right) = S_{u}^{-1}\Big[u_{target}\left(k+i|k\right) - u(k+i|k)\Big]\\ &\Delta u\left(k+i\right) = S_{u}^{-1}\Big[u\left(k+i|k\right) - u(k+i-1|k)\Big]. \end{split}$$

Also,

- $S_y$  Diagonal matrix of plant output variable scale factors, in engineering units.
- $S_u$  Diagonal matrix of MV scale factors in engineering units.
- $r(k+1|k) n_y$  plant output reference values at the *i*th prediction horizon step, in engineering units.
- $y(k+1|k) n_y$  plant outputs at the *i*th prediction horizon step, in engineering units.
- $z_k$  QP decision, given by:

$$\boldsymbol{z}_k^T = \begin{bmatrix} \boldsymbol{u}(k \mid k)^T & \boldsymbol{u}(k+1 \mid k)^T & \cdots & \boldsymbol{u}(k+p-1 \mid k)^T & \\ & k \end{bmatrix}.$$

•  $u_{target}(k+i \mid k) - n_u$  MV target values corresponding to  $u(k+i \mid k)$ , in engineering units.

Output predictions use the state observer, as in the standard cost function.

The alternative cost function allows off-diagonal weighting, but requires the weights to be identical at each prediction horizon step.

The alternative and standard cost functions are identical if the following conditions hold:

- The standard cost functions employs weights  $w_{i,j}^y$ ,  $w_{i,j}^u$ , and  $w_{i,j}^{\Delta u}$  that are constant with respect to the index, i = 1:p.
- The matrices Q,  $R_u$ , and  $R_{\Delta u}$  are diagonal with the squares of those weights as the diagonal elements.

#### **Constraints**

Certain constraints are implicit. For example, a control horizon m < p (or MV blocking) forces some MV increments to be zero, and the state observer used for plant output prediction is a set of implicit equality constraints. Explicit constraints that you can configure are described below.

#### Bounds on Plant Outputs, MVs, and MV Increments

The most common MPC constraints are bounds, as follows.

$$\begin{split} &\frac{y_{j,min}\left(i\right)}{s_{j}^{y}} - {}_{k}V_{j,min}^{y}\left(i\right) \leq \frac{y_{j}\left(k+i|k\right)}{s_{j}^{y}} \leq \frac{y_{j,max}\left(i\right)}{s_{j}^{y}} + {}_{k}V_{j,max}^{y}(i), \quad i=1:p, \quad j=1:n_{y} \\ &\frac{u_{j,min}\left(i\right)}{s_{j}^{u}} - {}_{k}V_{j,min}^{u}(i) \leq \frac{u_{j}\left(k+i-1|k\right)}{s_{j}^{u}} \leq \frac{u_{j,max}\left(i\right)}{s_{j}^{u}} + {}_{k}V_{j,max}^{u}(i), \quad i=1:p, \quad j=1:n_{u} \\ &\frac{\Delta u_{j,min}\left(i\right)}{s_{j}^{u}} - {}_{k}V_{j,min}^{\Delta u}(i) \leq \frac{\Delta u_{j}\left(k+i-1|k\right)}{s_{j}^{u}} \leq \frac{\Delta u_{j,max}\left(i\right)}{s_{j}^{u}} + {}_{k}V_{j,max}^{\Delta u}(i), \quad i=1:p, \quad j=1:n_{u}. \end{split}$$

Here, the *V* parameters (ECR values) are dimensionless controller constants analogous to the cost function weights but used for constraint softening (see "Constraint Softening" on page 1-12). Also,

•  $\epsilon_k$  — Scalar QP slack variable (dimensionless) used for constraint softening.

- $s_i^y$  Scale factor for jth plant output, in engineering units.
- $s_i^u$  Scale factor for jth MV, in engineering units.
- $y_{j,\min}(i)$ ,  $y_{j,\max}(i)$  lower and upper bounds for jth plant output at ith prediction horizon step, in engineering units.
- $u_{j,\min}(i)$ ,  $u_{j,\max}(i)$  lower and upper bounds for jth MV at ith prediction horizon step, in engineering units.
- $\Delta u_{j,\min}(i)$ ,  $\Delta u_{j,\max}(i)$  lower and upper bounds for jth MV increment at ith prediction horizon step, in engineering units.

Except for the slack variable non-negativity condition, all of the above constraints are optional and are inactive by default (i.e., initialized with infinite limiting values). To include a bound constraint, you must specify a finite limit when you design the controller.

#### **QP Matrices**

This section describes the matrices associated with the model predictive control optimization problem described in "Optimization Problem" on page 2-2.

#### **Prediction**

Assume that the disturbance models described in "Input Disturbance Model" is unit gain, for example,  $d(k)=n_d(k)$  is a white Gaussian noise). You can denote this problem as

$$x \leftarrow \begin{bmatrix} x \\ x_d \end{bmatrix}, A \leftarrow \begin{bmatrix} A & B_d \bar{C} \\ 0 & \bar{A} \end{bmatrix}, B_u \leftarrow \begin{bmatrix} B_u \\ 0 \end{bmatrix}, B_v \leftarrow \begin{bmatrix} Bv \\ 0 \end{bmatrix}, B_d \leftarrow \begin{bmatrix} B_d \bar{D} \\ \bar{B} \end{bmatrix}, C \leftarrow \begin{bmatrix} C & D_d \bar{C} \end{bmatrix}$$

Then, the prediction model is:

$$x(k+1) = Ax(k) + B_u u(k) + B_v v(k) + B_d n_d(k)$$

$$y(k) = Cx(k) + D_v v(k) + D_d n_d(k)$$

Next, consider the problem of predicting the future trajectories of the model performed at time k=0. Set  $n_d(i)$ =0 for all prediction instants i, and obtain

$$y(i \mid 0) = C \left[ A^{i} x(0) + \sum_{h=0}^{i-1} A^{i-1} \left( B_{u} \left( u(-1) + \sum_{j=0}^{h} \Delta u(j) \right) + B_{v} v(h) \right) \right] + D_{v} v(i)$$

This equation gives the solution

$$\begin{bmatrix} y(1) \\ \cdots \\ y(p) \end{bmatrix} = S_x x(0) + S_{u1} u(-1) + S_u \begin{bmatrix} \Delta u(0) \\ \cdots \\ \Delta u(p-1) \end{bmatrix} + H_v \begin{bmatrix} v(0) \\ \cdots \\ v(p) \end{bmatrix}$$

where

$$\begin{split} S_{x} &= \begin{bmatrix} CA \\ CA^{2} \\ \dots \\ CA^{p} \end{bmatrix} \in \Re^{pn_{y} \times n_{x}}, S_{u1} = \begin{bmatrix} CB_{u} \\ CB_{u} + CAB_{u} \\ \dots \\ \sum_{p=1}^{p-1} CA^{h}B_{u} \end{bmatrix} \in \Re^{pn_{y} \times n_{u}} \\ S_{u} &= \begin{bmatrix} CB_{u} & 0 & \cdots & 0 \\ CB_{u} + CAB_{u} & CB_{u} & \cdots & 0 \\ \dots & \dots & \dots & \dots \\ \sum_{p=1}^{p-1} CA^{h}B_{u} & \sum_{h=0}^{p-2} CA^{h}B_{u} & \cdots & CB_{u} \end{bmatrix} \\ H_{v} &= \begin{bmatrix} CB_{v} & D_{v} & 0 & \cdots & 0 \\ CAB_{v} & CB_{v} & D_{v} & \cdots & 0 \\ \dots & \dots & \dots & \dots & \dots \\ CA^{p-1}B_{v} & CA^{p-2}B_{v} & CA^{p-3}B_{v} & \cdots & D_{v} \end{bmatrix} \in \Re^{pn_{y} \times (p+1)n_{v}}. \end{split}$$

### **Optimization Variables**

Let m be the number of free control moves, and let  $z=[z_0;...;z_{m-1}]$ . Then,

$$\begin{bmatrix} \Delta u(0) \\ \cdots \\ \Delta u(p-1) \end{bmatrix} = J_M \begin{bmatrix} z_0 \\ \cdots \\ z_{m-1} \end{bmatrix}$$

where  $J_{\rm M}$  depends on the choice of blocking moves. Together with the slack variable  $\varepsilon$ , vectors  $z_0, ..., z_{m-1}$  constitute the free optimization variables of the optimization problem. In the case of systems with a single manipulated variables,  $z_0, ..., z_{m-1}$  are scalars.

Consider the blocking moves depicted in the following graph.

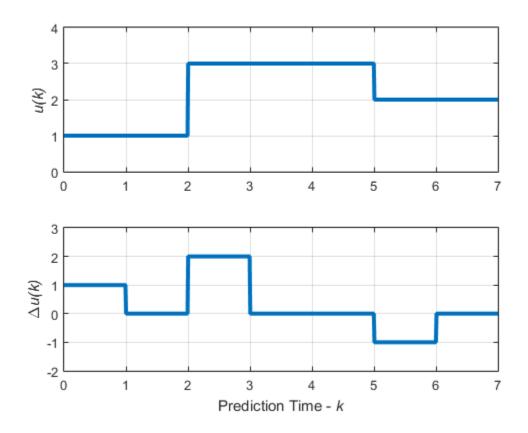

## Blocking Moves: Inputs and Input Increments for moves = [2 3 2]

This graph corresponds to the choice moves=[2 3 2], or, equivalently,  $u(0)=u(1),\ u(2)=u(3)=u(4),\ u(5)=u(6),\ \Delta\ u(0)=z0,\ \Delta\ u(2)=z1,\ \Delta\ u(5)=z2,\ \Delta\ u(1)=\Delta\ u(3)=\Delta\ u(4)=\Delta\ u(6)=0.$ 

Then, the corresponding matrix  $J_M$  is

$$J_M = \begin{bmatrix} I & 0 & 0 \\ 0 & 0 & 0 \\ 0 & I & 0 \\ 0 & 0 & 0 \\ 0 & 0 & I \\ 0 & 0 & 0 \end{bmatrix}$$

#### **Cost Function**

- "Standard Form" on page 2-11
- "Alternative Cost Function" on page 2-12

#### Standard Form

The function to be optimized is

$$\begin{split} J(z,\varepsilon) = & \left( \begin{bmatrix} u(0) \\ \cdots \\ u(p-1) \end{bmatrix} - \begin{bmatrix} u_{target}(0) \\ \cdots \\ u_{target}(p-1) \end{bmatrix} \right)^T W_u^2 \left( \begin{bmatrix} u(0) \\ \cdots \\ u(p-1) \end{bmatrix} - \begin{bmatrix} u_{target}(0) \\ \cdots \\ u_{target}(p-1) \end{bmatrix} \right) + \begin{bmatrix} \Delta u(0) \\ \cdots \\ \Delta u(p-1) \end{bmatrix}^T W_{\Delta u}^2 \begin{bmatrix} \Delta u(0) \\ \cdots \\ \Delta u(p-1) \end{bmatrix} \\ & + \left( \begin{bmatrix} y(1) \\ \cdots \\ y(p) \end{bmatrix} - \begin{bmatrix} r(1) \\ \cdots \\ r(p) \end{bmatrix} \right)^T W_y^2 \left( \begin{bmatrix} y(1) \\ \cdots \\ y(p) \end{bmatrix} - \begin{bmatrix} r(1) \\ \cdots \\ r(p) \end{bmatrix} \right) + \rho_{\varepsilon} \varepsilon^2 \end{split}$$

where

$$\begin{split} W_u &= \mathrm{diag}\Big(w^u_{0,1}, w^u_{0,2}, ..., w^u_{0,n_u}, ..., w^u_{p-1,1}, w^u_{p-1,2}, ..., w^u_{p-1,n_u}\Big) \\ W_{\Delta u} &= \mathrm{diag}\Big(w^{\Delta u}_{0,1}, w^{\Delta u}_{0,2}, ..., w^{\Delta u}_{0,n_u}, ..., w^{\Delta u}_{p-1,1}, w^{\Delta u}_{p-1,2}, ..., w^{\Delta u}_{p-1,n_u}\Big) \\ W_y &= \mathrm{diag}\Big(w^y_{1,1}, w^y_{1,2}, ..., w^y_{1,n_y}, ..., w^y_{p,1}, w^y_{p,2}, ..., w^y_{p,n_y}\Big) \end{split}$$

Finally, after substituting u(k),  $\Delta u(k)$ , y(k), J(z) can be rewritten as

$$J(z,\varepsilon) = \rho_{\varepsilon} \varepsilon^2 + z^T K_{\Delta u} z + 2 \begin{bmatrix} r(1) \\ \cdots \\ r(p) \end{bmatrix}^T K_r + \begin{bmatrix} v(0) \\ \cdots \\ v(p) \end{bmatrix}^T K_v + u(-1)^T K_u + \begin{bmatrix} u_{target}(0) \\ \cdots \\ u_{target}(p-1) \end{bmatrix}^T K_{ut} + x(0)^T K_x \end{bmatrix} z$$

**Note** You may want the QP problem to remain strictly convex. If the condition number of the Hessian matrix  $K_{\Delta U}$  is larger than  $10^{12}$ , add the quantity 10\*sqrt(eps) on each diagonal term. You can use this solution only when all input rates are unpenalized (W<sup> $\Delta u$ </sup>=0) (see "Weights" in the Model Predictive Control Toolbox reference documentation).

#### **Alternative Cost Function**

If you are using the alternative cost function shown in "Alternative Cost Function" on page 2-6, Equation 2-2, then Equation 2-1 is replaced by the following:

$$\begin{split} W_u &= \text{blkdiag} \big( R_u, ..., R_u \big) \\ W_{\Delta u} &= \text{blkdiag} \big( R_{\Delta u}, ..., R_{\Delta u} \big) \\ W_{\gamma} &= \text{blkdiag} \big( Q, ..., Q \big) \end{split}$$

In this case, the block-diagonal matrices repeat p times, for example, once for each step in the prediction horizon.

You also have the option to use a combination of the standard and alternative forms. See "Weights" in the Model Predictive Control Toolbox reference documentation for more details.

#### **Constraints**

Next, consider the limits on inputs, input increments, and outputs along with the constraint  $\varepsilon \ge 0$ .

$$\begin{bmatrix} y_{\min}(1) - \varepsilon V_{\min}^y(1) \\ \dots \\ y_{\min}(p) - \varepsilon V_{\min}^y(p) \\ u_{\min}(0) - \varepsilon V_{\min}^u(0) \\ \dots \\ u_{\min}(p-1) - \varepsilon V_{\min}^u(p-1) \\ \Delta u_{\min}(0) - \varepsilon V_{\min}^{\Delta u}(0) \\ \dots \\ \Delta u_{\min}(p-1) - \varepsilon V_{\min}^{\Delta u}(p-1) \end{bmatrix} \leq \begin{bmatrix} y(1) \\ \dots \\ y(p) \\ u(0) \\ \dots \\ u(p-1) \\ \Delta u(0) \\ \dots \\ \Delta u(p-1) \end{bmatrix} \leq \begin{bmatrix} y_{\max}(1) + \varepsilon V_{\max}^y(1) \\ \dots \\ y_{\max}(p) + \varepsilon V_{\max}^y(p) \\ u_{\max}(0) + \varepsilon V_{\max}^u(0) \\ \dots \\ u_{\max}(p-1) + \varepsilon V_{\max}^u(p-1) \\ \Delta u_{\max}(p-1) + \varepsilon V_{\max}^{\Delta u}(0) \\ \dots \\ \Delta u_{\max}(p-1) + \varepsilon V_{\max}^{\Delta u}(p-1) \end{bmatrix}$$

**Note** To reduce computational effort, the controller automatically eliminates extraneous constraints, such as infinite bounds. Thus, the constraint set used in real time may be much smaller than that suggested in this section.

Similar to what you did for the cost function, you can substitute u(k),  $\Delta u(k)$ , y(k), and obtain

$$M_{z}z + M_{\varepsilon}\varepsilon \leq M_{\lim} + M_{v} \begin{bmatrix} v(0) \\ \cdots \\ v(p) \end{bmatrix} + M_{u}u(-1) + M_{x}x(0)$$

In this case, matrices  $M_z$ ,  $M_{lim}$ ,  $M_v$ ,  $M_u$ ,  $M_x$  are obtained from the upper and lower bounds and ECR values.

## **Unconstrained Model Predictive Control**

The optimal solution is computed analytically

$$z^* = -K_{\Delta u}^{-1} \begin{bmatrix} r(1) \\ \cdots \\ r(p) \end{bmatrix}^T K_r + \begin{bmatrix} v(0) \\ \cdots \\ v(p) \end{bmatrix} K_v + u(-1)^T K_u + \begin{bmatrix} u_{target}(0) \\ \cdots \\ u_{target}(p-1) \end{bmatrix}^T K_{ut} + x(0)^T K_x \end{bmatrix}^T$$

and the model predictive controller sets  $\Delta u(k) = z^*_0$ ,  $u(k) = u(k-1) + \Delta u(k)$ .

- "Adjust Disturbance and Noise Models" on page 2-15
- "Time-Varying Weights and Constraints" on page 2-26
- "Terminal Weights and Constraints" on page 2-30

# **Adjust Disturbance and Noise Models**

A model predictive control requires the following to reject unknown disturbances effectively:

- Application-specific disturbance models
- Measurement feedback to update the controller state estimates

You can modify input and output disturbance models, and the measurement noise model using the **MPC Designer** app and at the command line. You can then adjust controller tuning weights to improve disturbance rejection.

#### In this section...

"Overview" on page 2-15

"Output Disturbance Model" on page 2-16

"Measurement Noise Model" on page 2-18

"Input Disturbance Model" on page 2-20

"Restrictions" on page 2-22

"Disturbance Rejection Tuning" on page 2-23

### **Overview**

MPC attempts to predict how known and unknown events affect the plant output variables (OVs). Known events are changes in the measured plant input variables (MV and MD inputs). The plant model of the controller predicts the impact of these events, and such predictions can be quite accurate. For more information, see "MPC Modeling".

The impacts of unknown events appear as errors in the predictions of known events. These errors are, by definition, impossible to predict accurately. However, an ability to anticipate trends can improve disturbance rejection. For example, suppose that the control system has been operating at a near-steady condition with all measured OVs near their predicted values. There are no known events, but one or more of these OVs suddenly deviates from its prediction. The controller disturbance and measurement noise models allow you to provide guidance on how to handle such errors.

## **Output Disturbance Model**

Suppose that your plant model includes no unmeasured disturbance inputs. The MPC controller then models unknown events using an *output disturbance model*. As shown in "MPC Modeling", the output disturbance model is independent of the plant, and its output adds directly to that of the plant model.

Using MPC Designer, you can specify the type of noise that is expected to affect each plant OV. In the app, on the Tuning tab, in the Design section, click Estimation Models > Output Disturbance Model. In the Output Disturbance Model dialog box, in the Update the model drop-down list, select specifying a custom model channel by channel.

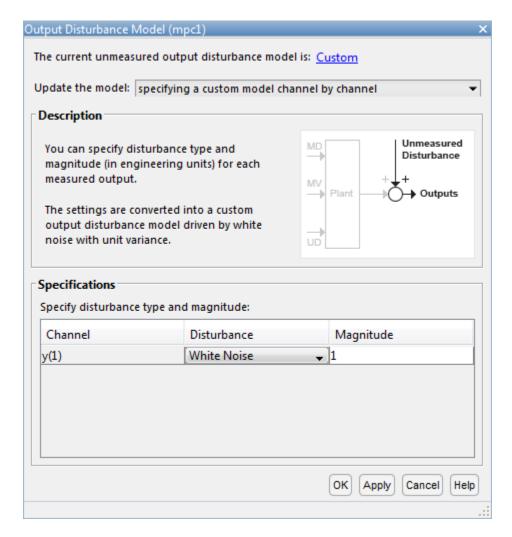

In the **Specifications** section, in the **Disturbance** column, select one of the following disturbance models for each output:

• White Noise — Prediction errors are due to random zero-mean white noise. This option implies that the impact of the disturbance is short-lived, and therefore requires a modest, short-term controller response.

- Random Step-like Prediction errors are due to a random step-like disturbance, which lasts indefinitely, maintaining a roughly constant magnitude. Such a disturbance requires a more aggressive, sustained controller response.
- Random Ramp-like Prediction errors are due to a random ramp-like disturbance, which lasts indefinitely and tends to grow with time. Such a disturbance requires an even more aggressive controller response.

Model Predictive Control Toolbox software represents each disturbance type as a model in which white noise, with zero mean and unit variance, enters a SISO dynamic system consisting of one of the following:

- · A static gain For a white noise disturbance
- · An integrator in series with a static gain For a step-like disturbance
- Two integrators in series with a static gain For a ramp-like disturbance

You can also specify the white noise input **Magnitude** for each disturbance model, overriding the assumption of unit variance. As you increase the noise magnitude, the controller responds more aggressively to a given prediction error. The specified noise magnitude corresponds to the static gain in the SISO model for each type of noise.

You can also view or modify the output disturbance model from the command line using getoutdist and setoutdist respectively.

### Measurement Noise Model

MPC also attempts to distinguish disturbances, which require a controller response, from measurement noise, which the controller should ignore. Using MPC Designer, you can specify the expected measurement noise magnitude and character. In the app, on the Tuning tab, in the Design section, click Estimation Models > Measurement Noise Model. In the Model Noise Model dialog box, in the Update the model drop-down list, select specifying a custom model channel by channel.

In the **Specifications** section, in the **Disturbance** column, select a noise model for each measured output channel. The noise options are the same as the output disturbance model options.

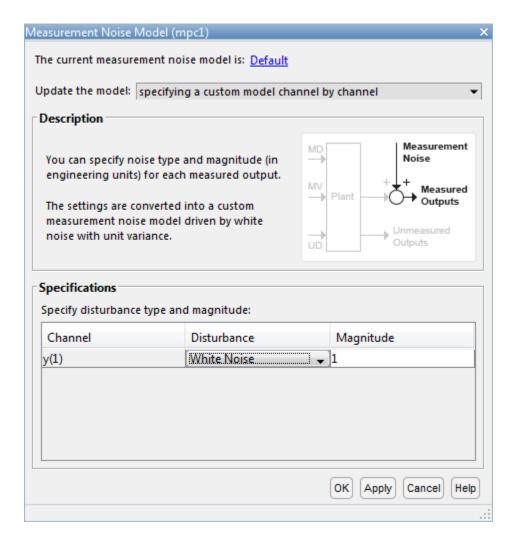

White Noise is the default option and, in nearly all applications, should provide adequate performance.

When you include a measurement noise model, the controller considers each prediction error to be a combination of disturbance and noise effects. Qualitatively, as you increase the specified noise **Magnitude**, the controller attributes a larger fraction of each prediction error to noise, and it responds less aggressively. Ultimately, the controller

stops responding to prediction errors and only changes its MVs when you change the OV or MV reference signals.

## Input Disturbance Model

When your plant model includes unmeasured disturbance (UD) inputs, the controller can use an *input disturbance model* in addition to the standard output disturbance model. The former provides more flexibility and is generated automatically by default. If the chosen input disturbance model does not appear to allow complete elimination of sustained disturbances, an output disturbance model is also added by default.

As shown in "MPC Modeling", the input disturbance model consists of one or more white noise signals, with unit variance and zero mean, entering a dynamic system. The outputs of this system are the UD inputs to the plant model. In contrast to the output disturbance model, input disturbances affect the plant outputs in a more complex way as they pass through the plant model dynamics.

As with the output disturbance model, you can use **MPC Designer** to specify the type of disturbance you expect for each UD input. In the app, on the **Tuning** tab, in the **Design** section, click **Estimation Models > Input Disturbance Model**. In the Input Disturbance Model dialog box, in the **Update the model** drop-down list, select **specifying a custom model channel by channel**.

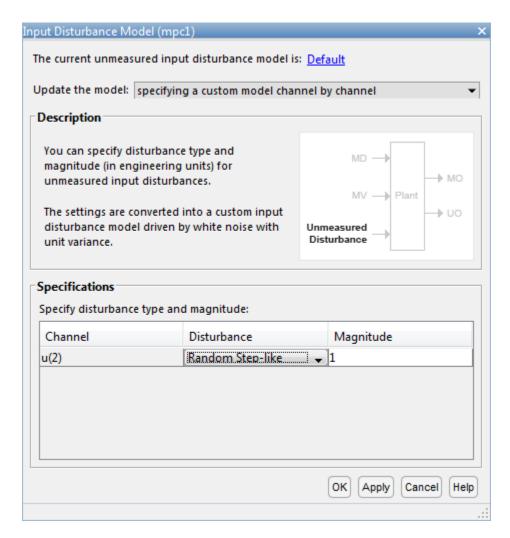

In the **Specifications** section, in the **Disturbance** column, select a noise model for each measured output channel. The input disturbance model options are the same as the output disturbance model options.

A common approach is to model unknown events as disturbances adding to the plant MVs. These disturbances, termed *load disturbances* in many texts, are realistic in that some unknown events are failures to set the MVs to the values requested by the controller. You can create a load disturbance model as follows:

- 1 Begin with an LTI plant model, Plant, in which all inputs are known (MVs and MDs).
- **2** Obtain the state-space matrices of Plant. For example:

```
[A,B,C,D] = ssdata(Plant);
```

- **3** Suppose that there are  $n_u$  MVs. Set  $B_u$  = columns of B corresponding to the MVs. Also, set  $D_u$  = columns of D corresponding to the MVs.
- **4** Redefine the plant model to include  $n_u$  additional inputs. For example:

```
Plant.B = [B Bu];
Plant.D = [D Du]);
```

5 To indicate that the new inputs are unmeasured disturbances, use setmpcsignals, or set the Plant.InputGroup property.

This procedure adds load disturbance inputs without increasing the number of states in the plant model.

By default, given a plant model containing load disturbances, the Model Predictive Control Toolbox software creates an input disturbance model that generates  $n_{ym}$  step-like load disturbances. If  $n_{ym} > n_u$ , it also creates an output disturbance model with integrated white noise adding to  $(n_{ym} - n_u)$  measured outputs. If  $n_{ym} < n_u$ , the last  $(n_u - n_{ym})$  load disturbances are zero by default. You can modify these defaults using **MPC Designer**.

You can also view or modify the input disturbance model from the command line using getindist and setindist respectively.

### **Restrictions**

As discussed in "Controller State Estimation" on page 2-41, the plant, disturbance, and noise models combine to form a state observer, which must be detectable using the measured plant outputs. If not, the software displays a command-window error message when you attempt to use the controller.

This limitation restricts the form of the disturbance and noise models. If any models are defined as anything other than white noise with a static gain, their model states must be detectable. For example, an integrated white noise disturbance adding to an unmeasured OV would be undetectable. **MPC Designer** prevents you from choosing such a model. Similarly, the number of measured disturbances,  $n_{ym}$ , limits the number of step-like UD inputs from an input disturbance model.

By default, the Model Predictive Control Toolbox software creates detectable models. If you modify the default assumptions (or change  $n_{ym}$ ) and encounter a detectability error, you can revert to the default case.

## **Disturbance Rejection Tuning**

During the design process, you can tune the disturbance rejection properties of the controller.

- 1 Before any controller tuning, define scale factors for each plant input and output variable (see "Specify Scale Factors" on page 1-2). In the context of disturbance and noise modeling, this makes the default assumption of unit-variance white noise inputs more likely to yield good performance.
- **2** Initially, keep the disturbance models in their default configuration.
- 3 After tuning the cost function weights (see "Tune Weights" on page 1-16), test your controller response to an unmeasured disturbance input other than a step disturbance at the plant output. Specifically, if your plant model includes UD inputs, simulate a disturbance using one or more of these. Otherwise, simulate one or more load disturbances, that is, a step disturbance added to a designated MV. Both MPC Designer and the Sim command support such simulations.
- 4 If the response in the simulations is too sluggish, try one or more of the following to produce more aggressive disturbance rejection:
  - Increase all disturbance model gains by a multiplicative factor. In MPC
     Designer, do this by increasing the magnitude of each disturbance. If this helps but is insufficient, increase the magnitude further.
  - Decrease the measurement noise gains by a multiplicative factor. In MPC
     Designer, do this by increasing the measurement noise magnitude. If this helps but is insufficient, increase the magnitude further.
  - In **MPC Designer**, in the **Tuning** tab, drag the **State Estimation** slider to the right. Moving towards **Faster** state estimation simultaneously increases the gains for disturbance models and decreases the gains for noise models.

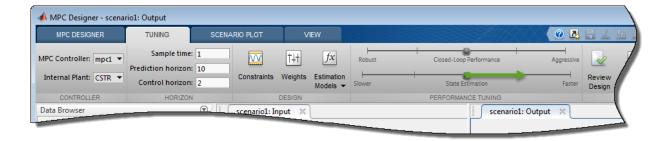

If this helps but is insufficient, drag the slider further to the right.

 Change one or more disturbances to model that requires a more aggressive controller response. For example, change the model from white noise disturbance to a step-like disturbance.

**Note:** Changing the disturbances in this way adds states to disturbance model, which can cause violations of the state observer detectability restriction.

5 If the response is too aggressive, and in particular, if the controller is not robust when its prediction of known events is inaccurate, try reversing the previous adjustments.

### See Also

### **Apps**

MPC Designer

#### **Functions**

getindist | getoutdist | setindist | setmpcsignals | setoutdist

- "MPC Modeling"
- "Controller State Estimation" on page 2-41
- "Design Controller Using MPC Designer"

## **Custom State Estimation**

The Model Predictive Control Toolbox software allows the following alternatives to the default state estimation approach:

- You can override the default Kalman gains, *L* and *M*. Obtain the default values using getEstimator. Then, use setEstimator to override those values. These commands assume that the columns of *L* and *M* are in the engineering units for the measured plant outputs. Internally, the software converts them to dimensionless form.
- You can use the custom estimation option. This skips all Kalman gain calculations.
   When the controller operates, at each control interval you must use an external procedure to estimate the controller states, XC(k|k), providing this to the controller.

**Note:** You cannot use custom state estimation with **MPC Designer**.

### See Also

getEstimator | setEstimator

- "Controller State Estimation" on page 2-41
- Using Custom State Estimation

# **Time-Varying Weights and Constraints**

#### In this section...

"Time-Varying Weights" on page 2-26

"Time-Varying Constraints" on page 2-28

## **Time-Varying Weights**

As explained in "Optimization Problem" on page 2-2, the  $w^y$ ,  $w^u$ , and  $w^{\Delta u}$  weights can change from one step in the prediction horizon to the next. Such a *time-varying weight* is an array containing p rows, where p is the prediction horizon, and either  $n_y$  or  $n_u$  columns (number of OVs or MVs).

Using time-varying weights provides additional tuning possibilities. However, it complicates tuning. Recommended practice is to use constant weights unless your application includes unusual characteristics. For example, an application requiring terminal weights must employ time-varying weights. See "Terminal Weights and Constraints" on page 2-30.

You can specify time-varying weights in **MPC Designer**. In the Weights dialog box, specify a time-varying weight as a vector. Each element of the vector corresponds to one step in the prediction horizon. If the length of the vector is less than p, the last weight value applies for the remainder of the prediction horizon.

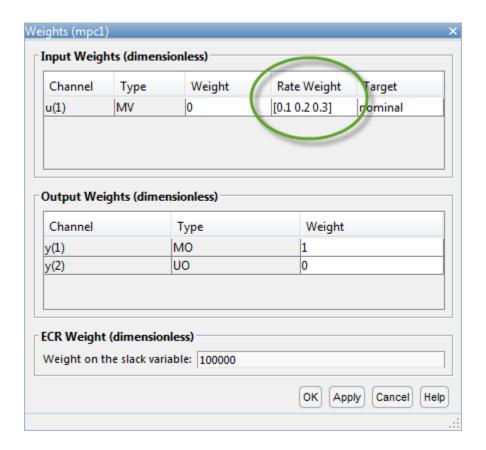

**Note:** For any given input channel, you can specify different vector lengths for **Rate Weight** and **Weight**. However, if you specify a time-varying **Weight** for any input channel, you must specify a time-varying **Weight** for all inputs using the same length weight vectors. Similarly, all input **Rate Weight** values must use the same vector length.

Also, if you specify a time-varying **Weight** for any output channel, you must specify a time-varying **Weight** for all output using the same length weight vectors.

## **Time-Varying Constraints**

When bounding an MV, OV, or MV increment, you can use a different bound value at each prediction-horizon step. To do so, specify the bound as a vector of up to p values, where p is the prediction horizon length (number of control intervals). If you specify n < p values, the nth value applies for the remaining p - n steps.

You can remove constraints at selected steps by specifying Inf (or -Inf).

If plant delays prevent the MVs from affecting an OV during the first d steps of the prediction horizon and you must include bounds on that OV, leave the OV unconstrained for the first d steps.

You can specify time-varying constraints in **MPC Designer**. In the Constraints dialog box, specify a vector for each time-varying constraint.

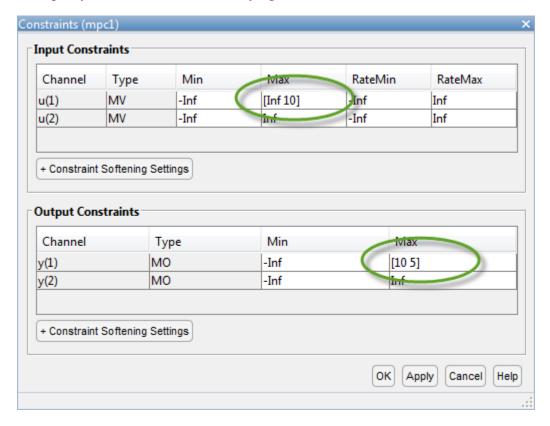

- "Optimization Problem" on page 2-2
- "Terminal Weights and Constraints" on page 2-30
- "Varying Input and Output Constraints"

# Terminal Weights and Constraints

*Terminal weights* are the quadratic weights Wy on y(t+p) and Wu on u(t+p-1). The variable p is the prediction horizon. You apply the quadratic weights at time k+p only, such as the prediction horizon's final step. Using terminal weights, you can achieve infinite horizon control that guarantees closed-loop stability. However, before using terminal weights, you must distinguish between problems with and without constraints.

*Terminal constraints* are the constraints on y(t + p) and u(t + p - 1), where p is the prediction horizon. You can use terminal constraints as an alternative way to achieve closed-loop stability by defining a terminal region.

**Note:** You can use terminal weights and constraints only at the command line. See setterminal.

For the relatively simple unconstrained case, a terminal weight can make the finite-horizon model predictive controller behave as if its prediction horizon were infinite. For example, the MPC controller behavior is identical to a linear-quadratic regulator (LQR). The standard LQR derives from the cost function:

$$J(u) = \sum_{i=1}^{\infty} x(k+i)^{T} Q x(k+i) + u(k+i-1)^{T} R u(k+i-1)$$

where *x* is the vector of plant states in the standard state-space form:

$$x(k+1) = Ax + Bu(k)$$

The LQR provides nominal stability provided matrices Q and R meet certain conditions. You can convert the LQR to a finite-horizon form as follows:

$$J(u) = \sum_{i=1}^{p-1} [x(k+i)^T Q x(k+i) + u(k+i-1)^T R u(k+i-1)] + x(k+p)^T Q_p x(k+p)$$

where  $Q_p$ , the terminal penalty matrix, is the solution of the Riccati equation:

$$Q_p = \boldsymbol{A}^T \boldsymbol{Q}_p \boldsymbol{A} - \boldsymbol{A}^T \boldsymbol{Q}_p \boldsymbol{B} (\boldsymbol{B}^T \boldsymbol{Q}_p \boldsymbol{B} + \boldsymbol{R})^{-1} \boldsymbol{B}^T \boldsymbol{Q}_p \boldsymbol{A} + \boldsymbol{Q}$$

You can obtain this solution using the lqr command in Control System Toolbox<sup>TM</sup> software.

In general,  $Q_p$  is a full (symmetric) matrix. You cannot use the "Standard Cost Function" on page 2-2 to implement the LQR cost function. The only exception is for the first p-1 steps if Q and R are diagonal matrices. Also, you cannot use the alternative cost function on page 2-6 because it employs identical weights at each step in the horizon. Thus, by definition, the terminal weight differs from those in steps 1 to p-1. Instead, use the following steps:

1 Augment the model (Equation 2-6) to include the weighted terminal states as auxiliary outputs:

$$y_{aug}(k) = Q_c x(k)$$

where  $Q_c$  is the Cholesky factorization of  $Q_p$  such that  $Q_p = Q_c^T Q_c$ .

- **2** Define the auxiliary outputs  $y_{aug}$  as unmeasured, and specify zero weight to them.
- **3** Specify unity weight on  $y_{aug}$  at the last step in the prediction horizon using setterminal.

To make the model predictive controller entirely equivalent to the LQR, use a control horizon equal to the prediction horizon. In an unconstrained application, you can use a short horizon and still achieve nominal stability. Thus, the horizon is no longer a parameter to be tuned.

When the application includes constraints, the horizon selection becomes important. The constraints, which are usually softened, represent factors not considered in the LQR cost function. If a constraint becomes active, the control action deviates from the LQR (state feedback) behavior. If this behavior is not handled correctly in the controller design, the controller may destabilize the plant.

For an in-depth discussion of design issues for constrained systems see [1]. Depending on the situation, you might need to include terminal constraints to force the plant states into a defined region at the end of the horizon, after which the LQR can drive the plant signals to their targets. Use setterminal to add such constraints to the controller definition.

The standard (finite-horizon) model predictive controller provides comparable performance, if the prediction horizon is long. You must tune the other controller parameters (weights, constraint softening, and control horizon) to achieve this performance.

**Tip:** Robustness to inaccurate model predictions is usually a more important factor than nominal performance in applications.

## References

[1] Rawlings, J. B., and David Q. Mayne "Model Predictive Control: Theory and Design" Nob Hill Publishing, 2010.

## See Also

setterminal

- · "Designing Model Predictive Controller Equivalent to Infinite-Horizon LQR"
- "Provide LQR Performance Using Terminal Penalty Weights" on page 4-69

# Constraints on Linear Combinations of Inputs and Outputs

You can constrain linear combinations of plant input and output variables. For example, you can constrain a particular manipulated variable (MV) to be greater than a linear combination of two other MVs. The general form of such constraints is the following:

$$Eu\left(k+i\left|\,k\right.\right)+Fy\left(k+i\left|\,k\right.\right)+Sv(k+i\left|\,k\right.)\leq G+\left|_{k}V.$$

- $\epsilon_k$  QP slack variable used for constraint softening (See "Constraint Softening" on page 1-12)
- $u(k+i|k) n_u$  MV values, in engineering units
- $y(k+i|k) n_y$  predicted plant outputs, in engineering units
- $v(k+i|k) n_v$  measured plant disturbance inputs, in engineering units
- E, F, S, G, and V are constants

As with the QP cost function, output prediction using the state observer makes these constraints a function of the QP decision.

Custom constraints are dimensional by default.

You can update custom constraints at run time by calling setconstraint before calling mpcmove. However, updating the custom constraint matrices at run time is not supported in Simulink.

**Note:** Using custom constraints is not supported in MPC **Designer**.

## See Also

getconstraint | setconstraint

- "Optimization Problem" on page 2-2
- "Run-Time Constraint Updating"
- "Using Custom Input and Output Constraints"
- "Nonlinear Blending Process with Custom Constraints"

# Manipulated Variable Blocking

Manipulated variable blocking is an alternative to the simpler control horizon concept (see "Choose Sample Time and Horizons" on page 1-6). It has many of the same benefits. It also provides more tuning flexibility and potential to smooth MV adjustments. To use manipulated variable blocking, you divide the prediction horizon into a series of blocks. The controller then holds the manipulated variable constant within each block.

A recommended approach to blocking is as follows:

- Divide the prediction horizon into 3-5 blocks.
- Try the following alternatives
  - Equal block sizes (one-fifth to one-third of the prediction horizon, p)
  - Block sizes increasing. Example, with p = 20, three blocks of duration 3, 7 and 10 intervals.

To use manipulated variable blocking, specify your control horizon as a vector of block sizes. For example, the following figure represent control moves for a control horizon of p = [2 3 2]:

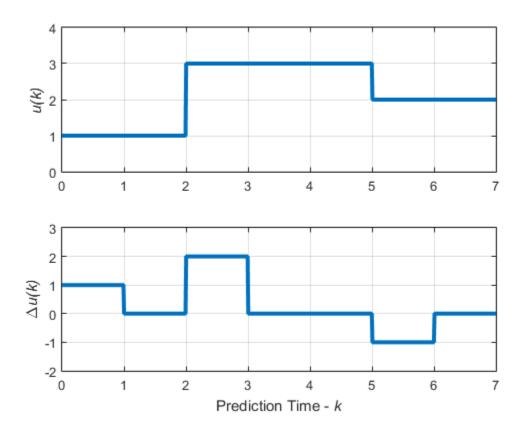

For each block, the manipulated variable, u, is constant, that is:

- u(0) = u(1)
- u(2) = u(3) = u(4)
- u(5) = u(6)

Test the resulting controller in the same way that you test cost function weights. See "Tune Weights" on page 1-16.

## **See Also**

mpc | sim

- "Optimization Problem" on page 2-2
- "Tune Weights" on page 1-16
- "Design MPC Controller for Plant with Delays"
- "Choose Sample Time and Horizons" on page 1-6
- "Design MPC Controller at the Command Line"
- "Design Controller Using MPC Designer"

## **QP Solver**

The model predictive controller QP solver converts an MPC optimization problem to the general form QP problem

$$\min_{x}(\frac{1}{2}x^{\infty}Hx+f^{\infty}x)$$

subject to the linear inequality constraints

$$Ax \ge b$$

where

- x is the solution vector.
- *H* is the Hessian matrix. This matrix is constant when using implicit MPC without online weight changes.
- *A* is a matrix of linear constraint coefficients. This matrix is constant when using implicit MPC.
- b and f are vectors.

At the beginning of each control interval, the controller computes H, f, A, and b or, if they are constant, retrieves their precomputed values.

The toolbox uses the KWIK algorithm [1] to solve the QP problem, which requires the Hessian to be positive definite. In the first control step, KWIK uses a *cold start*, in which the initial guess is the unconstrained solution described in "Unconstrained Model Predictive Control" on page 2-13. If x satisfies the constraints, it is the optimal QP solution,  $x^*$ , and the algorithm terminates. Otherwise, at least one of the linear inequality constraints must be satisfied as an equality. In this case, KWIK uses an efficient, numerically robust strategy to determine the active constraint set satisfying the standard optimization conditions. In the following control steps, KWIK uses a *warm start*. In this case, the active constraint set determined at the previous control step becomes the initial guess for the next.

Although KWIK is robust, consider the following:

- One or more linear constraints can be violated slightly due to numerical round-off errors. The toolbox employs a nonadjustable relative tolerance. This tolerance allows constraint violations of 10<sup>-6</sup> times the magnitude of each term. Such violations are considered normal and do not generate warning messages.
- The toolbox also uses a nonadjustable tolerance when testing for an optimal solution.
- The search for the active constraint set is an iterative process. If the iterations reach a problem-dependent maximum, the algorithm terminates. For some controller configurations, the default maximum iterations can be very large, which can make the QP solver appear to stop responding (see "Optimizer").
- If your problem includes hard constraints, these constraints can be *infeasible* (impossible to satisfy). If the algorithm detects infeasibility, it terminates immediately.

In the last two situations, with an abnormal outcome to the search, the controller retains the last successful control output. For more information, see, the mpcmove command. You can detect an abnormal outcome and override the default behavior as you see fit.

## **Custom QP Application**

To access the built-in KWIK solver for applications that require solving online QP problems, use the mpcqpsolver command. This option is useful for:

- Advanced MPC applications that are beyond the scope of Model Predictive Control Toolbox software.
- Custom QP applications, including applications that require code generation.

## **Custom QP Solver**

The Model Predictive Control Toolbox enables you to specify a custom QP solver for your MPC controller. This solver is called in place of the built-in qpkwik solver at each control interval. This option is useful for:

- Validating your simulation results with a third-party solver.
- Large MPC problems where the built-in KWIK solver runs slowly or fails to find a feasible solution.

To use a custom QP solver, you must:

- Set the Optimizer.CustomSolver property of your MPC controller to true.
- Provide an mpcCustomSolver.m file on the MATLAB® path that solves the general form QP optimization problem. To view a function template, at the MATLAB command line, enter:

```
edit mpcCustomSolver.txt
```

Your custom QP solver function declaration must match the following:

```
function [x,status] = mpcCustomSolver(H,f,A,b,x0)
```

#### where

- H is a Hessian matrix, specified as an n-by-n symmetric positive definite matrix, where n is the number of optimization variables.
- f is the multiplier of objective function linear term, specified as a column vector of length n.
- A is a matrix of linear inequality constraint coefficients, specified as an *m*-by-*n* matrix, where *m* is the number of constraints.
- b is the right-hand side of inequality constraints, specified as a column vector of length m.
- x0 is an initial guess for the solution, specified as a column vector of length n.
- x is the optimal solution, returned as a column vector of length n.
- status is a solution validity indicator, returned as an integer according to the following:

| Value | Description                                                                                     |
|-------|-------------------------------------------------------------------------------------------------|
| > 0   | X is optimal. Status represents the number of iterations performed during optimization.         |
| 0     | The maximum number of iterations was reached. The solution, x, may be suboptimal or infeasible. |
| -1    | The problem appears to be infeasible, that is, the constraint $Ax \ge b$ cannot be satisfied.   |
| -2    | An unrecoverable numerical error occurred.                                                      |

For more information, see "Simulate MPC Controller with a Custom QP Solver" on page 4-114.

Note: Code generation is not supported when using a custom QP solver.

## References

[1] Schmid, C. and L.T. Biegler, "Quadratic programming methods for reduced Hessian SQP," *Computers & Chemical Engineering*, Vol. 18, Number 9, 1994, pp. 817–832.

## **See Also**

mpc | mpcmove | mpcqpsolver

- "Optimization Problem" on page 2-2
- "Simulate MPC Controller with a Custom QP Solver" on page 4-114

## **Controller State Estimation**

#### In this section...

"Controller State Variables" on page 2-41

"State Observer" on page 2-42

"State Estimation" on page 2-43

"Built-in Steady-State Kalman Gains Calculation" on page 2-45

"Output Variable Prediction" on page 2-46

### **Controller State Variables**

As the controller operates, it uses its current state,  $x_c$ , as the basis for predictions. By definition, the state vector is the following:

$$\boldsymbol{x}_{c}^{T}\left(\boldsymbol{k}\right)\!=\!\begin{bmatrix}\boldsymbol{x}_{p}^{T}(\boldsymbol{k}) & \boldsymbol{x}_{id}^{T}(\boldsymbol{k}) & \boldsymbol{x}_{od}^{T}(\boldsymbol{k}) & \boldsymbol{x}_{n}^{T}(\boldsymbol{k})\end{bmatrix}\!.$$

Here,

- $x_c$  is the controller state, comprising  $n_{xp} + n_{xid} + n_{xod} + n_{xn}$  state variables.
- $x_p$  is the plant model state vector, of length  $n_{xp}$ .
- $x_{id}$  is the input disturbance model state vector, of length  $n_{xid}$ .
- $x_{od}$  is the output disturbance model state vector, of length  $n_{xod}$ .
- $x_n$  is the measurement noise model state vector, of length  $n_{xn}$ .

Thus, the variables comprising  $x_c$  represent the models appearing in the following diagram of the MPC system.

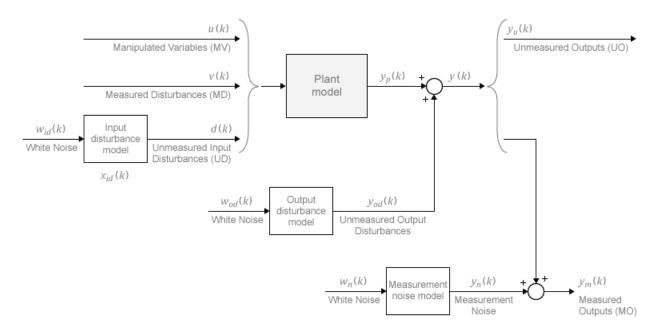

Some of the state vectors may be empty. If not, they appear in the sequence defined within each model.

By default, the controller updates its state automatically using the latest plant measurements. See "State Estimation" on page 2-43 for details. Alternatively, the custom state estimation feature allows you to update the controller state using an external procedure, and then supply these values to the controller. See "Custom State Estimation" on page 2-25 for details.

### **State Observer**

Combination of the models shown in the diagram yields the state observer:

$$x_c(k+1) = Ax_c(k) + Bu_o(k)$$
$$y(k) = Cx_c(k) + Du_o(k).$$

MPC controller uses the state observer in the following ways:

• To estimate values of unmeasured states needed as the basis for predictions (see "State Estimation" on page 2-43).

• To predict how the controller's proposed manipulated variable (MV) adjustments will affect future plant output values (see "Output Variable Prediction" on page 2-46).

The observer's input signals are the dimensionless plant manipulated and measured disturbance inputs, and the white noise inputs to the disturbance and noise models:

$$\boldsymbol{u}_{o}^{T}\left(k\right) = \begin{bmatrix} \boldsymbol{u}^{T}\left(k\right) & \boldsymbol{v}^{T}\left(k\right) & \boldsymbol{w}_{id}^{T}\left(k\right) & \boldsymbol{w}_{od}^{T}\left(k\right) & \boldsymbol{w}_{n}^{T}\left(k\right) \end{bmatrix}.$$

The observer's outputs are the  $n_{y}$  dimensionless plant outputs.

In terms of the parameters defining the four models shown in the diagram, the observer's parameters are:

$$A = \begin{bmatrix} A_p & B_{pd}C_{id} & 0 & 0 \\ 0 & A_{id} & 0 & 0 \\ 0 & 0 & A_{od} & 0 \\ 0 & 0 & 0 & A_n \end{bmatrix}, \quad B = \begin{bmatrix} B_{pu} & B_{pv} & B_{pd}D_{id} & 0 & 0 \\ 0 & 0 & B_{id} & 0 & 0 \\ 0 & 0 & 0 & B_{od} & 0 \\ 0 & 0 & 0 & 0 & B_n \end{bmatrix},$$
 
$$C = \begin{bmatrix} C_p & D_{pd}C_{id} & C_{od} & \begin{bmatrix} C_n \\ 0 \end{bmatrix} \end{bmatrix}, \quad D = \begin{bmatrix} 0 & D_{pv} & D_{pd}D_{id} & D_{od} & \begin{bmatrix} D_n \\ 0 \end{bmatrix} \end{bmatrix}.$$

Here, the plant and output disturbance models are resequenced so that the measured outputs precede the unmeasured outputs.

## **State Estimation**

In general, the controller states are unmeasured and must be estimated. By default, the controller uses a steady-state Kalman filter that derives from the state observer. (See "State Observer" on page 2-42.)

At the beginning of the kth control interval, the controller state is estimated with the following steps:

- 1 Obtain the following data:
  - $x_c(k \mid k-1)$  Controller state estimate from previous control interval, k-1
  - $u^{act}(k-1)$  Manipulated variable (MV) actually used in the plant from k-1 to k (assumed constant)

- '  $u^{opt}(k-1)$  Optimal MV recommended by MPC and assumed to be used in the plant from k-1 to k
- v(k) Current measured disturbances
- $y_m(k)$  Current measured plant outputs
- $B_u$ ,  $B_v$  Columns of observer parameter B corresponding to u(k) and v(k) inputs
- $C_m$  Rows of observer parameter C corresponding to measured plant outputs
- $D_{mv}$  Rows and columns of observer parameter D corresponding to measured plant outputs and measured disturbance inputs
- L, M Constant Kalman gain matrices

Plant input and output signals are scaled to be dimensionless prior to use in calculations.

**2** Revise  $x_c(k \mid k-1)$  when  $u^{act}(k-1)$  and  $u^{opt}(k-1)$  are different:

$$x_{c}^{rev}\left(k\left|\,k-1\right.\right)=x_{c}\left(k\left|\,k-1\right.\right)+B_{u}\left[\,u^{act}\left(k-1\right)-u^{op\,t}\left(k-1\right)\right].$$

**3** Compute the innovation:

$$e\left(k\right)=\mathbf{y}_{m}\left(k\right)-\left\lceil C_{m}\mathbf{x}_{c}^{rev}\left(k\mid k-1\right)+D_{mv}v\left(k\right)\right\rceil .$$

**4** Update the controller state estimate to account for the latest measurements.

$$x_c(k|k) = x_c^{rev}(k|k-1) + Me(k).$$

Then, the software uses the current state estimate  $x_c(k \mid k)$  to solve the quadratic program at interval k. The solution is  $u^{opt}(k)$ , the MPC-recommended manipulated-variable value to be used between control intervals k and k+1.

Finally, the software prepares for the next control interval assuming that the unknown inputs,  $w_{id}(k)$ ,  $w_{od}(k)$ , and  $w_n(k)$  assume their mean value (zero) between times k and k+1. The software predicts the impact of the known inputs and the innovation as follows:

$$x_{c}(k+1|k) = Ax_{c}^{rev}(k|k-1) + B_{u}u^{opt}(k) + B_{v}v(k) + Le(k).$$

## **Built-in Steady-State Kalman Gains Calculation**

Model Predictive Control Toolbox software uses the kalman command to calculate Kalman estimator gains L and M. The following assumptions apply:

- State observer parameters A, B, C, D are time-invariant.
- Controller states,  $x_c$ , are detectable. (If not, or if the observer is numerically close to undetectability, the Kalman gain calculation fails, generating an error message.)
- Stochastic inputs  $w_{id}(k)$ ,  $w_{od}(k)$ , and  $w_n(k)$  are independent white noise, each with zero mean and identity covariance.
- Additional white noise  $w_u(k)$  and  $w_v(k)$  with the same characteristics adds to the dimensionless u(k) and v(k) inputs respectively. This improves estimator performance in certain cases, such as when the plant model is open-loop unstable.

Without loss of generality, set the u(k) and v(k) inputs to zero. The effect of the stochastic inputs on the controller states and measured plant outputs is:

$$x_c(k+1) = Ax_c(k) + Bw(k)$$
$$y_m(k) = C_m x_c(k) + D_m w(k).$$

Here,

$$\boldsymbol{w}^{T}\left(k\right)\!=\!\!\begin{bmatrix}\boldsymbol{w}_{\!u}^{T}\left(k\right) & \boldsymbol{w}_{\!v}^{T}\left(k\right) & \boldsymbol{w}_{\!i\!d}^{T}\left(k\right) & \boldsymbol{w}_{\!o\!d}^{T}\left(k\right) & \boldsymbol{w}_{\!n}^{T}\left(k\right)\end{bmatrix}\!.$$

Inputs to the kalman command are the state observer parameters  $A, C_m$ , and the following covariance matrices:

$$\begin{split} Q &= E\left\{Bww^TB^T\right\} = BB^T \\ R &= E\left\{D_mww^TD_m^T\right\} = D_mD_m^T \\ N &= E\left\{Bww^TD_m^T\right\} = BD_m^T. \end{split}$$

Here,  $E\{...\}$  denotes the expectation.

## **Output Variable Prediction**

Model Predictive Control requires prediction of noise-free future plant outputs used in optimization. This is a key application of the state observer (see "State Observer" on page 2-42).

In control interval *k*, the required data are as follows:

- p Prediction horizon (number of control intervals, which is greater than or equal to 1)
- $x_c(k|k)$  Controller state estimates (see "State Estimation" on page 2-43)
- v(k) Current measured disturbance inputs (MDs)
- $v(k+i \mid k)$  Projected future MDs, where i=1:p-1. If you are not using MD previewing, then  $v(k+i \mid k) = v(k)$ .
- A,  $B_u$ ,  $B_v$ , C,  $D_v$  State observer constants, where  $B_u$ ,  $B_v$ , and  $D_v$  denote columns of the B and D matrices corresponding to inputs u and v.  $D_u$  is a zero matrix because of no direct feedthrough

Predictions assume that unknown white noise inputs are zero (their expectation). Also, the predicted plant outputs are to be noise-free. Thus, all terms involving the measurement noise states disappear from the state observer equations. This is equivalent to zeroing the last nxn elements of  $x_c(k \mid k)$ .

Given the above data and simplifications, for the first step the state observer predicts:

$$x_c(k+1|k) = Ax_c(k|k) + B_uu(k|k) + B_vv(k).$$

Continuing for successive steps, i = 2:p, the state observer predicts:

$$x_{c}\left(k+i\left|k\right.\right)=Ax_{c}\left(k+i-1\left|k\right.\right)+B_{u}u\left(k+i-1\left|k\right.\right)+B_{v}v\left(k+i-1\left|k\right.\right).$$

At any step, i = 1:p, the predicted noise-free plant outputs are:

$$y(k+i\mid k) = Cx_c(k+i\mid k) + D_vv(k+i\mid k).$$

All of these equations employ dimensionless plant input and output variables. See "Specify Scale Factors" on page 1-2. The equations also assume zero offsets. Inclusion of nonzero offsets is straightforward.

For faster computations, the MPC controller uses an alternative form of the above equations in which constant terms are computed and stored during controller initialization. See "QP Matrices" on page 2-8.

## **See Also**

kalman

## More About

- · "MPC Modeling"
- "Optimization Problem" on page 2-2
- "Custom State Estimation" on page 2-25

# Model Predictive Control Simulink Library

# **MPC Library**

The MPC Simulink Library provides two blocks you can use to implement MPC control in Simulink, MPC Controller, and Multiple MPC Controllers.

Access the library using the Simulink Library Browser or by typing mpclib at the command prompt. The library contains the following blocks:

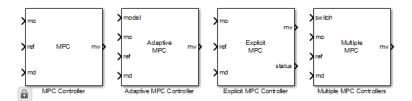

#### **MPC Simulink Library**

For more information on each block, see their respective block reference pages:

- · MPC Controller
- · Adaptive MPC Controller
- Explicit MPC Controller
- Multiple MPC Controllers

Once you have access to the library, you can add one of its blocks to your Simulink model by clicking-and-dragging or copying-and-pasting.

# **Case-Study Examples**

- "Design MPC Controller for Position Servomechanism" on page 4-2
- "Design MPC Controller for Paper Machine Process" on page 4-24
- "Bumpless Transfer Between Manual and Automatic Operations" on page 4-50
- "Use Custom Constraints in Blending Process" on page 4-58
- "Provide LQR Performance Using Terminal Penalty Weights" on page 4-69
- "Setting Targets for Manipulated Variables" on page 4-75
- "Specifying Alternative Cost Function with Off-Diagonal Weight Matrices" on page 4-79
- \* "Review Model Predictive Controller for Stability and Robustness Issues" on page 4-84
- "Control of an Inverted Pendulum on a Cart" on page 4-103
- "Simulate MPC Controller with a Custom QP Solver" on page 4-114

## **Design MPC Controller for Position Servomechanism**

This example shows how to design a model predictive controller for a position servomechanism using **MPC Designer**.

#### System Model

A position servomechanism consists of a DC motor, gearbox, elastic shaft, and load.

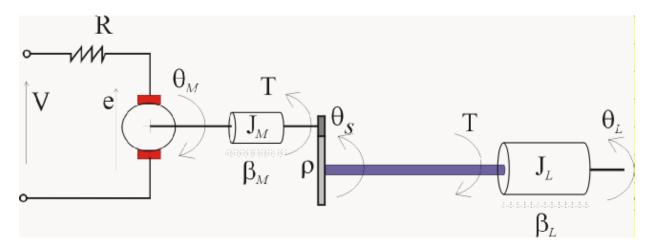

The differential equations representing this system are

$$\begin{split} \dot{\omega}_{L} &= -\frac{k_{T}}{J_{L}} \bigg( \theta_{L} - \frac{\theta_{M}}{\rho} \bigg) - \frac{\beta_{L}}{J_{L}} \omega_{L} \\ \dot{\omega}_{M} &= \frac{k_{M}}{J_{M}} \bigg( \frac{V - k_{M} \omega_{M}}{R} \bigg) - \frac{\beta_{M} \omega_{M}}{J_{M}} + \frac{k_{T}}{\rho J_{M}} \bigg( \theta_{L} - \frac{\theta_{M}}{\rho} \bigg) \end{split}$$

where,

- V is the applied voltage.
- *T* is the torque acting on the load.
- $\omega_L = \dot{\theta}_L$  is the load angular velocity.

•  $\omega_M = \dot{\theta}_M$  is the motor shaft angular velocity.

The remaining terms are constant parameters.

#### **Constant Parameters for Servomechanism Model**

| Symbol             | Value (SI Units) | Definition                         |  |
|--------------------|------------------|------------------------------------|--|
| $k_T$              | 1280.2           | Torsional rigidity                 |  |
| $k_M$              | 10               | Motor constant                     |  |
| $J_M$              | 0.5              | Motor inertia                      |  |
| $J_L$              | $50J_M$          | Load inertia                       |  |
| ρ                  | 20               | Gear ratio                         |  |
| $oldsymbol{eta_M}$ | 0.1              | Motor viscous friction coefficient |  |
| $oldsymbol{eta_L}$ | 25               | Load viscous friction coefficient  |  |
| R                  | 20               | Armature resistance                |  |

If you define the state variables as

$$x_p = \begin{bmatrix} \theta_L & \omega_L & \theta_M & \omega_M \end{bmatrix}^T$$

then you can model the servomechanism as an LTI state-space system.

$$\dot{x}_p = \begin{bmatrix} 0 & 1 & 0 & 0 \\ -\frac{k_T}{J_L} & -\frac{\beta_L}{J_L} & \frac{k_T}{\rho J_L} & 0 \\ 0 & 0 & 0 & 1 \\ \frac{k_T}{\rho J_M} & 0 & -\frac{k_T}{\rho^2 J_M} & -\frac{\beta_M + \frac{k_M^2}{R}}{J_M} \end{bmatrix} x_p + \begin{bmatrix} 0 \\ 0 \\ 0 \\ \frac{k_M}{R J_M} \end{bmatrix} V$$

$$\theta_L = \begin{bmatrix} 1 & 0 & 0 & 0 \end{bmatrix} x_p$$

$$T = \begin{bmatrix} k_T & 0 & -\frac{k_T}{\rho} & 0 \end{bmatrix} x_p$$

The controller must set the angular position of the load,  $\theta_L$ , at a desired value by adjusting the applied voltage, V.

However, since the elastic shaft has a finite shear strength, the torque, T, must stay within the range  $|T| \le 78.5$  Nm. Also, the voltage source physically limits the applied voltage to the range  $|V| \le 220$  V.

#### **Construct Plant Model**

Specify the model constants.

```
Kt = 1280.2;
             % Torsional rigidity
Km = 10;
              % Motor constant
Jm = 0.5:
              % Motor inertia
J1 = 50*Jm;
              % Load inertia
N = 20;
              % Gear ratio
Bm = 0.1;
              % Rotor viscous friction
B1 = 25;
              % Load viscous friction
R = 20;
              % Armature resistance
```

Define the state-space matrices derived from the model equations.

```
I = A
                0
                                                                 0;
          -Kt/Jl -Bl/Jl
                                  Kt/(N*J1)
                                                                 0;
                0
                          0 - Kt/(Jm*N^2)
                                               -(Bm+Km<sup>2</sup>/R)/Jm];
      Kt/(Jm*N)
B = [0; 0; 0; Km/(R*Jm)];
C = \begin{bmatrix} 1 & 0 \end{bmatrix}
                      0 0;
                 -Kt/N 0];
       Kt 0
D = [0; 0];
```

Create a state-space model.

```
plant = ss(A,B,C,D);
```

#### **Open MPC Designer App**

mpcDesigner

#### Import Plant and Define Signal Configuration

In MPC Designer, on the MPC Designer tab, select MPC Structure.

In the Define MPC Structure By Importing dialog box, select the plant plant model, and assign the plant I/O channels to the following signal types:

- Manipulated variable Voltage, V
- Measured output Load angular position,  $\theta_L$
- Unmeasured output Torque, T

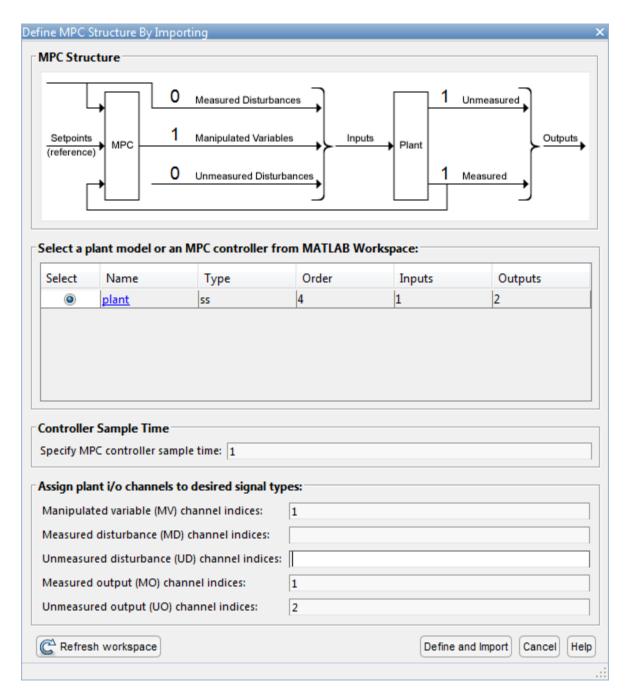

#### Click **Define and Import**.

**MPC Designer** imports the specified plant to the **Data Browser**. The following are also added to the **Data Browser**:

- mpc1 Default MPC controller created using plant as its internal model.
- scenario1 Default simulation scenario. The results of this simulation are displayed in the **Input Response** and **Output Response** plots.

## **Define Input and Output Channel Attributes**

On the MPC Designer tab, in the Structure section, click I/O Attributes.

In the Input and Output Channel Specifications dialog box, for each input and output channel:

- · Specify a meaningful Name and Unit.
- · Keep the **Nominal Value** at its default value of **0**.
- Specify a **Scale Factor** for normalizing the signal. Select a value that approximates the predicted operating range of the signal:

| Channel Name | Minimum Value | Maximum Value | Scale Factor |
|--------------|---------------|---------------|--------------|
| Voltage      | -220 V        | 220 V         | 440          |
| Theta        | –п radians    | п radians     | 6.28         |
| Torque       | -78.5 Nm      | 78.5 Nm       | 157          |

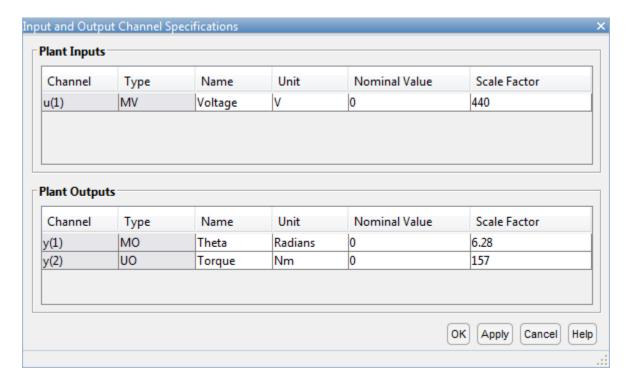

Click **OK** to update the channel attributes and close the dialog box.

#### Modify Scenario To Simulate Angular Position Step Response

In the **Scenario** section, **Edit Scenario** drop-down list, select **scenario1** to modify the default simulation scenario.

In the Simulation Scenario dialog box, specify a Simulation duration of 10 seconds.

In the **Reference Signals** table, keep the default configuration for the first channel. These settings create a **Step** change of 1 radian in the angular position setpoint at a **Time** of 1 second.

For the second output, in the **Signal** drop-down list, select **Constant** to keep the torque setpoint at its nominal value.

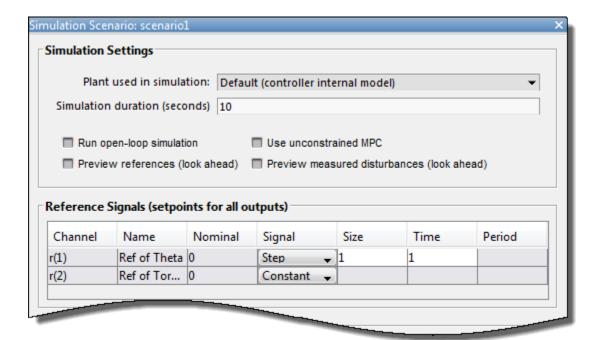

#### Click OK.

The app runs the simulation with the new scenario settings and updates the **Input Response** and **Output Response** plots.

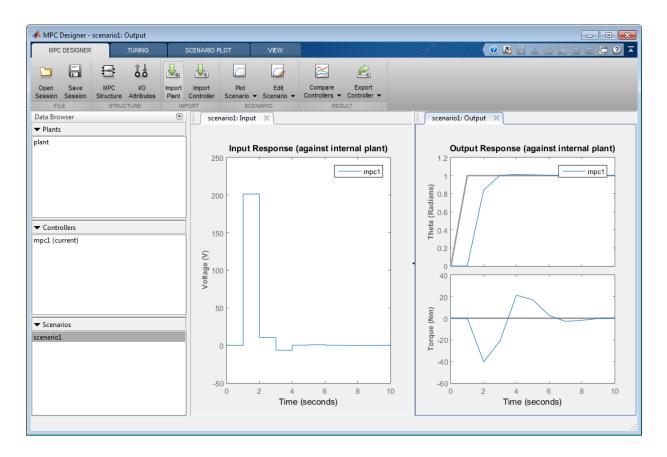

## **Specify Controller Sample Time and Horizons**

On the **Tuning** tab, in the **Horizon** section, specify a **Sample time** of **0.1** seconds.

For the specified sample time,  $T_s$ , and a desired response time of  $T_r = 2$  seconds, select a prediction horizon, p, such that:

$$T_r \approx pT_s$$
.

Therefore, specify a **Prediction horizon** of 20.

Specify a Control horizon of 5.

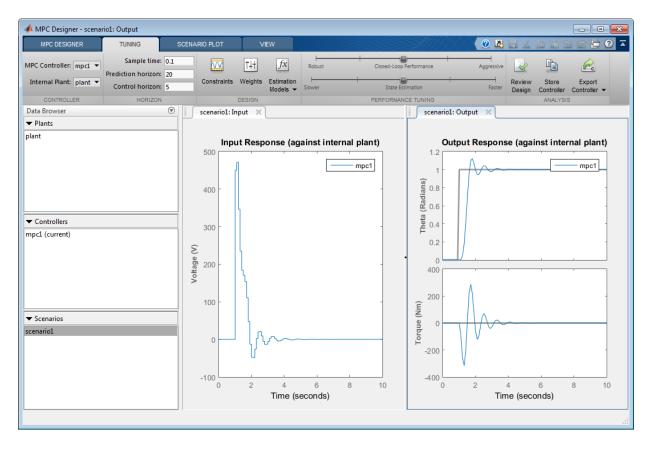

As you update the sample time and horizon values, the **Input Response** and **Output Response** plots update automatically. Both the input voltage and torque values exceed the constraints defined in the system model specifications.

## **Specify Constraints**

In the **Design** section, select **Constraints**.

In the Constraints dialog box, in the **Input Constraints** section, specify the **Min** and **Max** voltage values for the manipulated variable (MV).

In the **Output Constraints** section, specify **Min** and **Max** torque values for the unmeasured output (UO).

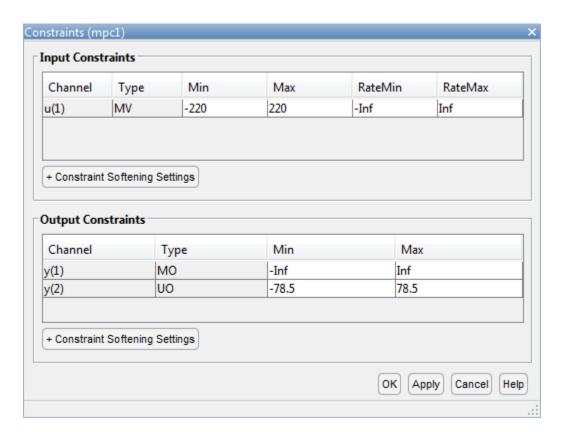

There are no additional constraints, that is the other constraints remain at their default maximum and minimum values, —Inf and Inf respectively

#### Click OK.

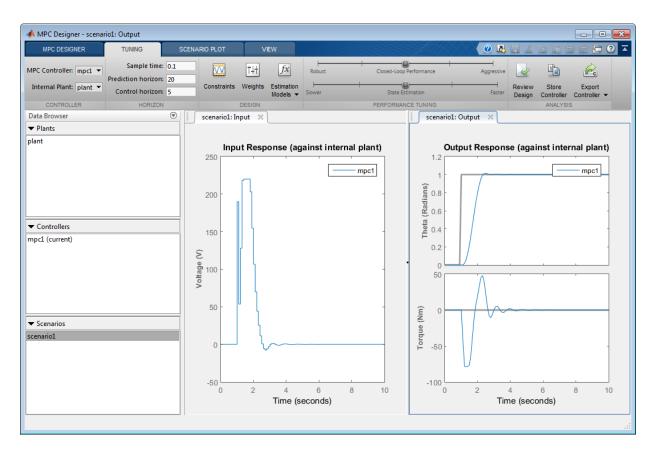

The response plots update to reflect the new constraints. In the **Input Response** plot, there are undesirable large changes in the input voltage.

## **Specify Tuning Weights**

In the **Design** section, select **Weights**.

In the Weights dialog box, in the **Input Weights** table, increase the manipulated variable **Rate Weight**.

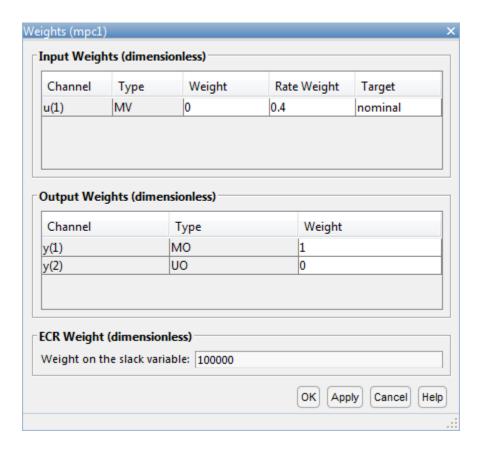

The tuning **Weight** for the manipulated variable (MV) is **0**. This weight indicates that the controller can allow the input voltage to vary within its constrained range. The increased **Rate Weight** limits the size of manipulated variable changes.

Since the control objective is for the angular position of the load to track its setpoint, the tuning **Weight** on the measured output is 1. There is no setpoint for the applied torque, so the controller can allow the second output to vary within its constraints. Therefore, the **Weight** on the unmeasured output (UO) is 0, which enables the controller to ignore the torque setpoint.

Click OK.

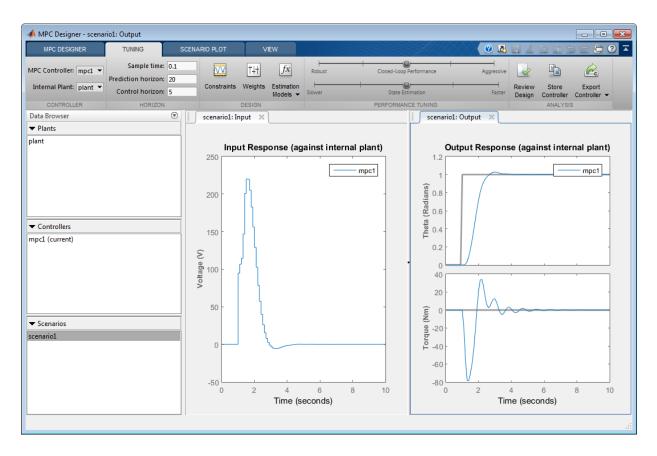

The response plots update to reflect the increased rate weight. The **Input Response** is smoother with smaller voltage changes.

## **Examine Output Response**

In the **Output Response** plot, right-click the **Theta** plot area, and select **Characteristics** > **Peak Response**.

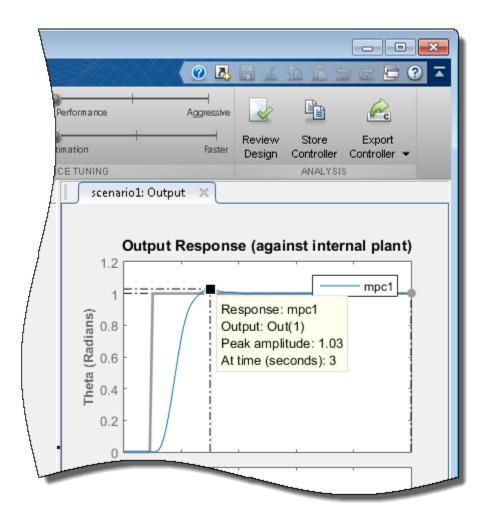

The peak output response occurs at time of 3 seconds with a maximum overshoot of 3%. Since the reference signal step change is at 1 second, the controller has a peak time of 2 seconds.

## Improve Controller Response Time

Click and drag the **Closed-Loop Performance** slider to the right to produce a more **Aggressive** response. The further you drag the slider to the right, the faster the

controller responds. Select a slider position such that the peak response occurs at 2.7 seconds.

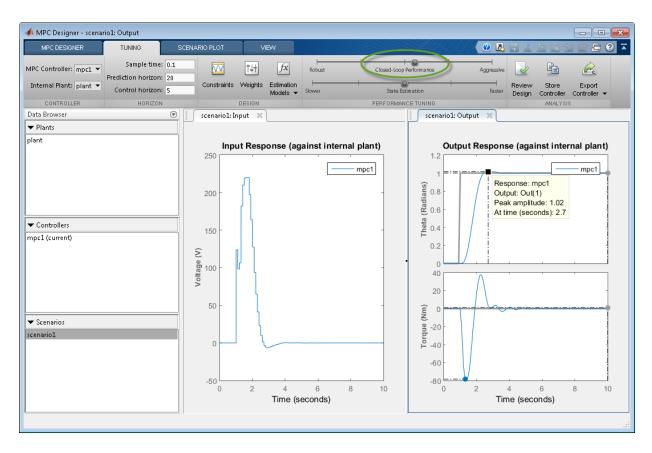

The final controller peak time is 1.7 seconds. Reducing the response time further results in overly-aggressive input voltage changes.

## Generate and Run MATLAB Script

In the **Analysis** section, click the **Export Controller** arrow

Under Export Controller, click Generate Script.

In the Generate MATLAB Script dialog box, check the box next to scenario1.

#### Click Generate Script.

The app exports a copy of the plant model, plant\_C, to the MATLAB workspace, along with simulation input and reference signals.

Additionally, the app generates the following code in the MATLAB Editor.

```
% create MPC controller object with sample time
mpc1 = mpc(plant C, 0.1);
%% specify prediction horizon
mpc1.PredictionHorizon = 20;
%% specify control horizon
mpc1.ControlHorizon = 5;
% specify nominal values for inputs and outputs
mpc1.Model.Nominal.U = 0;
mpc1.Model.Nominal.Y = [0;0];
% specify scale factors for inputs and outputs
mpc1.MV(1).ScaleFactor = 440;
mpc1.0V(1).ScaleFactor = 6.28;
mpc1.0V(2).ScaleFactor = 157;
% specify constraints for MV and MV Rate
mpc1.MV(1).Min = -220;
mpc1.MV(1).Max = 220;
%% specify constraints for OV
mpc1.0V(2).Min = -78.5;
mpc1.0V(2).Max = 78.5;
%% specify overall adjustment factor applied to weights
beta = 1.2712;
% specify weights
mpc1.Weights.MV = 0*beta;
mpc1.Weights.MVRate = 0.4/beta;
mpc1.Weights.OV = [1 0]*beta;
mpc1.Weights.ECR = 100000;
% specify simulation options
options = mpcsimopt();
options.RefLookAhead = 'off';
options.MDLookAhead = 'off';
options.Constraints = 'on';
options.OpenLoop = 'off';
%% run simulation
sim(mpc1, 101, mpc1 RefSignal, mpc1 MDSignal, options);
```

In the MATLAB Window, in the **Editor** tab, select **Save**.

Complete the Save dialog box and then click **Save**.

In the **Editor** tab, click **Run**.

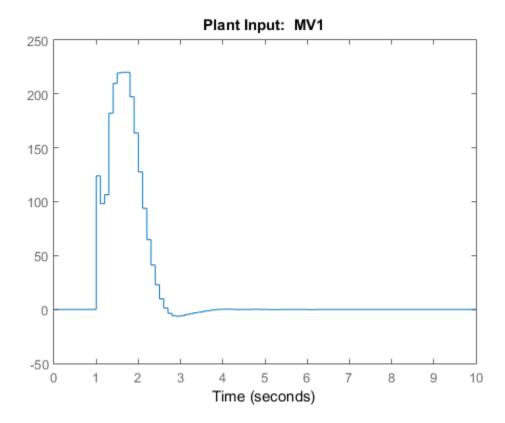

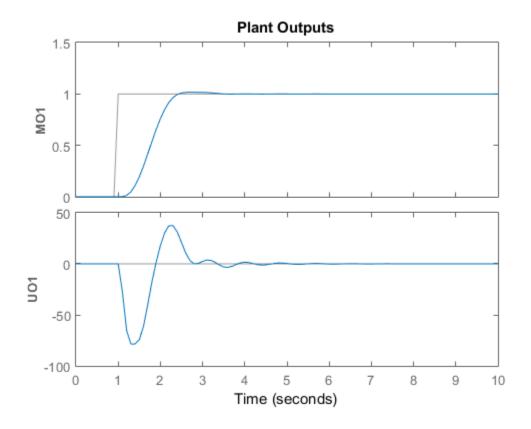

The script creates the controller, mpc1, and runs the simulation scenario. The input and output responses match the simulation results from the app.

#### Validate Controller Performance In Simulink

Open the servomechanism Simulink model.

```
open system('mpc motor');
```

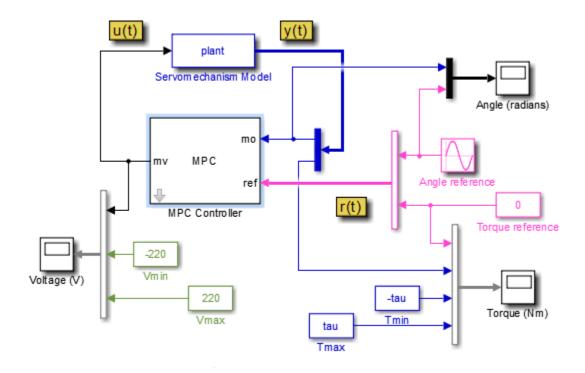

This model uses an MPC Controller block to control a servomechanism plant. The Servomechanism Model block is already configured to use the plant model from the MATLAB workspace.

The Angle reference source block creates a sinusoidal reference signal with a frequency of 0.4 rad/sec and an amplitude of  $\pi$ .

Double-click the MPC Controller block.

In the MPC Controller Block Parameters dialog box, specify an **MPC Controller** from the MATLAB workspace. Use the mpc1 controller created using the generated script.

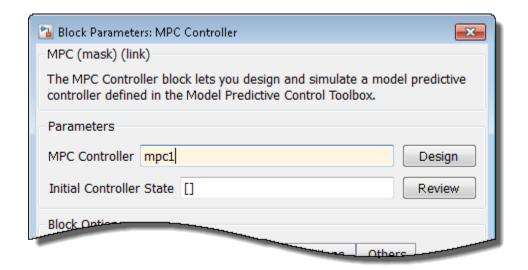

#### Click OK.

At the MATLAB command line, specify a torque magnitude constraint variable.

$$tau = 78.5;$$

The model uses this value to plot the constraint limits on the torque output scope.

In the Simulink model window, click Run to simulate the model.

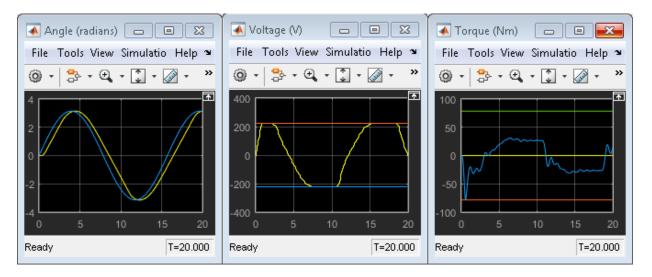

In the **Angle** scope, the output response, yellow, tracks the angular position setpoint, blue, closely.

## **See Also**

mpc | MPC Controller | MPC Designer

## More About

- "Design Controller Using MPC Designer"
- "Design MPC Controller at the Command Line"

## **Design MPC Controller for Paper Machine Process**

This example shows how to design a model predictive controller for a nonlinear paper machine process using **MPC Designer**.

#### System Model

Ying *et al.* studied the control of consistency (percentage of pulp fibers in aqueous suspension) and liquid level in a paper machine headbox.

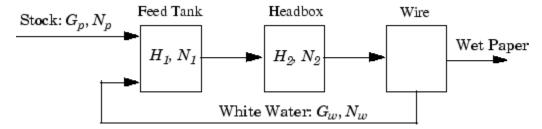

The process is nonlinear and has three outputs, two manipulated inputs, and two disturbance inputs, one of which is measured for feedforward control.

The process model is a set of ordinary differential equations (ODEs) in bilinear form. The states are

$$x = \begin{bmatrix} H_1 & H_2 & N_1 & N_2 \end{bmatrix}^T$$

- $H_1$  Feed tank liquid level
- $H_2$  Headbox liquid level
- $N_1$  Feed tank consistency
- $N_2$  Headbox consistency

The primary control objective is to hold  $H_2$  and  $N_2$  at their setpoints by adjusting the manipulated variables:

- $G_p$  Flow rate of stock entering the feed tank
- $G_w$  Flow rate of recycled white water

The consistency of stock entering the feed tank,  $N_p$ , is a measured disturbance, and the white water consistency,  $N_w$ , is an unmeasured disturbance.

All signals are normalized with zero nominal steady-state values and comparable numerical ranges. The process is open-loop stable.

The measured outputs are  $H_2$ ,  $N_1$ , and  $N_2$ .

The Simulink S-function, mpc\_pmmodel implements the nonlinear model equations. To view this S-function, enter the following.

```
edit mpc pmmodel
```

#### **Construct Plant Model**

To design a controller for a nonlinear plant using **MPC Designer**, you must first obtain a linear model of the plant. The paper machine headbox model can be linearized analytically.

At the MATLAB command line, enter the state-space matrices for the linearized model.

```
A = [-1.9300]
                                          0
                                          0
      0.3940
               -0.4260
                                0
                         -0.6300
                           0.4130
                                    -0.4260];
      0.8200
               -0.7840
B = [1.2740]
               1.2740
                               0
                                         0
                               0
                                         0
     1.3400
              -0.6500
                         0.2030
                                    0.4060
                     0
                               0
                                         0];
C = [0]
                                    0
          1.0000
                         0
                    1.0000
                                    0
     0
                              1.0000];
D = zeros(3,4);
```

Create a continuous-time LTI state-space model.

```
PaperMach = ss(A,B,C,D);
```

Specify the names of the input and output channels of the model.

```
PaperMach.InputName = \{'G_p', 'G_w', 'N_p', 'N_w'\};
PaperMach.OutputName = \{'H_2', 'N_1', 'N_2'\};
```

Specify the model time units.

```
PaperMach.TimeUnit = 'minutes';
```

#### Plot Linear Model Step Response

Examine the open-loop response of the plant.

#### step(PaperMach);

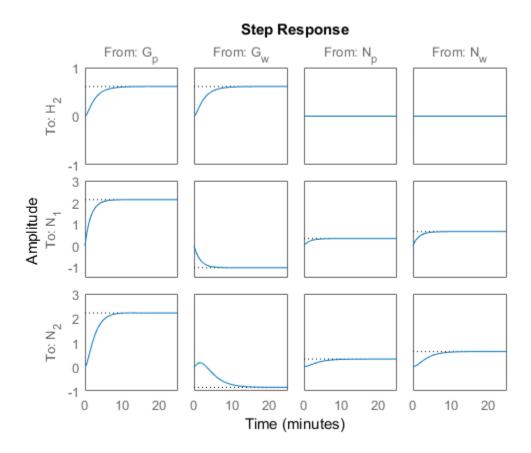

The step response shows that:

- Both manipulated variables,  $G_p$  and  $G_w$ , affect all three outputs.
- The manipulated variables have nearly identical effects on  $H_2$ .
- The response from  $G_w$  to  $N_2$  is an inverse response.

These features make it difficult to achieve accurate, independent control of  $H_2$  and  $N_2$ .

## **Open MPC Designer App**

mpcDesigner

## Import Plant Model and Define Signal Configuration

In MPC Designer, on the MPC Designer tab, in the Structure section, click MPC Structure.

In the Define MPC Structure By Importing dialog box, select the PaperMach plant model and assign the plant I/O channels to the following signal types:

- Manipulated variables  $G_p$  and  $G_w$
- Measured disturbance  $N_p$
- Unmeasured disturbance  $N_w$
- Measured outputs  $H_2$ ,  $N_2$ , and  $H_2$

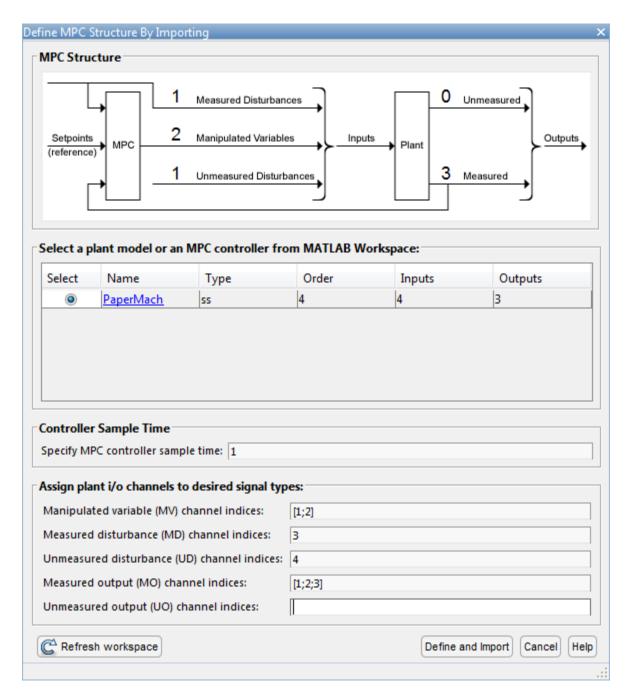

**Tip:** To find the correct channel indices, click the PaperMach model **Name** to view additional model details.

#### Click **Define and Import**.

The app imports the plant to the **Data Browser** and creates a default MPC controller using the imported plant.

#### **Define Input and Output Channel Attributes**

In the Structure section, select I/O Attributes.

In the Input and Output Channel Specifications dialog box, in the **Unit** column, define the units for each channel. Since all the signals are normalized with zero nominal steady-state values, keep the **Nominal Value** and **Scale Factor** for each channel at their default values.

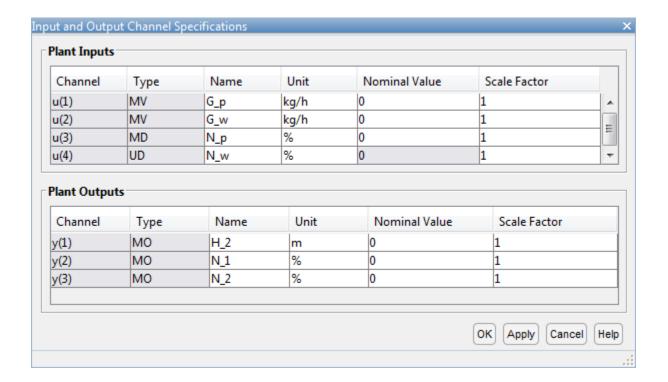

Click **OK** to update the channel attributes and close the dialog box.

### **Specify Controller Sample Time and Horizons**

On the **Tuning** tab, in the **Horizon** section, keep the **Sample time**, **Prediction Horizon**, and **Control Horizon** at their default values.

### **Specify Manipulated Variable Constraints**

In the **Design** section, click **Constraints**.

In the Constraints dialog box, in the **Input Constraints** section, specify value constraints, **Min** and **Max**, for both manipulated variables.

| Channel     | Type          | Min     | Max | RateMin | RateMax |
|-------------|---------------|---------|-----|---------|---------|
| u(1)        | MV            | -10     | 10  | -Inf    | Inf     |
| u(2)        | MV            | -10     | 10  | -Inf    | Inf     |
| + Constrain | t Softening S | ettings |     |         |         |

Click OK.

## **Specify Initial Tuning Weights**

In the **Design** section, click **Weights**.

In the Weights dialog box, in the **Input Weights** section, increase the **Rate Weight** to 0.4 for both manipulated variables.

In the **Output Weights** section, specify a **Weight** of 0 for the second output,  $N_1$ , and a **Weight** of 1 for the other outputs.

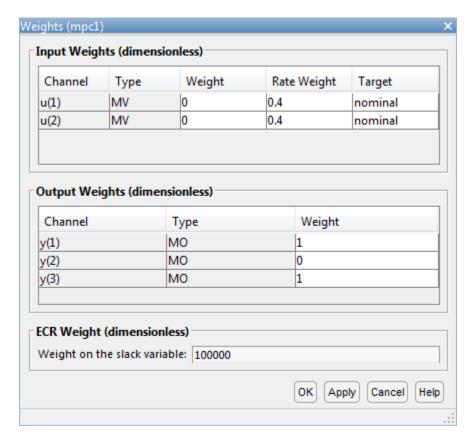

Increasing the rate weight for manipulated variables prevents overly-aggressive control actions resulting in a more conservative controller response.

Since there are two manipulated variables, the controller cannot control all three outputs completely. A weight of zero indicates that there is no setpoint for  $N_1$ . As a result, the controller can hold  $H_2$  and  $N_2$  at their respective setpoints.

## Simulate H<sub>2</sub> Setpoint Step Response

On the MPC Designer tab, in the Scenario section, click Edit Scenario > scenario1.

In the Simulation Scenario dialog box, specify a Simulation duration of 30 minutes.

In the **Reference Signals** table, in the **Signal** drop-down list, select **Step** for the first output. Keep the step **Size** at 1 and specify a step **Time** of 0.

In the **Signal** drop-down lists for the other output reference signals, select **Constant** to hold the values at their respective nominal values. The controller ignores the setpoint for the second output since the corresponding tuning weight is zero.

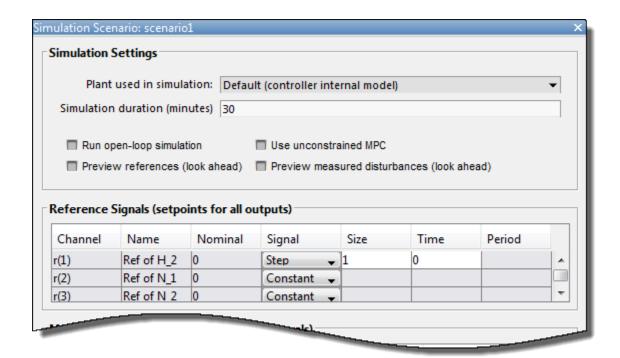

#### Click OK.

The app runs the simulation with the new scenario settings and updates the **Input Response** and **Output Response** plots.

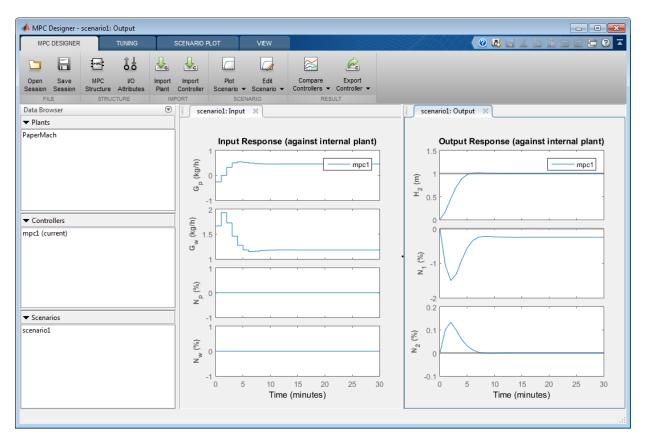

The initial design uses a conservative control effort to produce a robust controller. The response time for output  $H_2$  is about 7 minutes. To reduce this response time, you can decrease the sample time, reduce the manipulated variable rate weights, or reduce the manipulated variable rate constraints.

Since the tuning weight for output  $N_1$  is zero, its output response shows a steady-state error of about -0.25.

# Adjust Weights to Emphasize Feed Tank Consistency Control

On the Tuning tab, in the Design section, select Weights.

In the Weights dialog box, in the **Output Weights** section, specify a **Weight** of 0.2 for the first output,  $H_2$ .

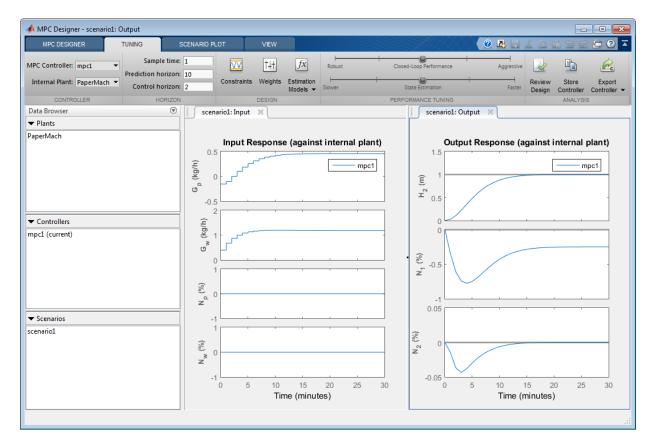

The controller places more emphasis on eliminating errors in feed tank consistency,  $N_2$ , which significantly decreases the peak absolute error. The trade-off is a longer response time of about 17 minutes for the feed tank level,  $H_2$ .

# Test Controller Feedforward Response to Measured Disturbances

On the MPC Designer tab, in the Scenario section, click Plot Scenario > New Scenario.

In the Simulation Scenario dialog box, specify a Simulation duration of 30 minutes.

In the **Measured Disturbances** table, specify a step change in measured disturbance,  $N_p$ , with a **Size** of 1 and a step **Time** of 1. Keep all output setpoints constant at their nominal values.

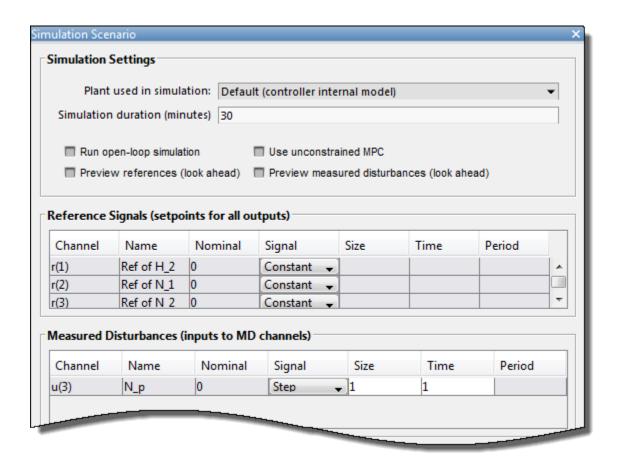

Click OK to run the simulation and display the input and output response plots.

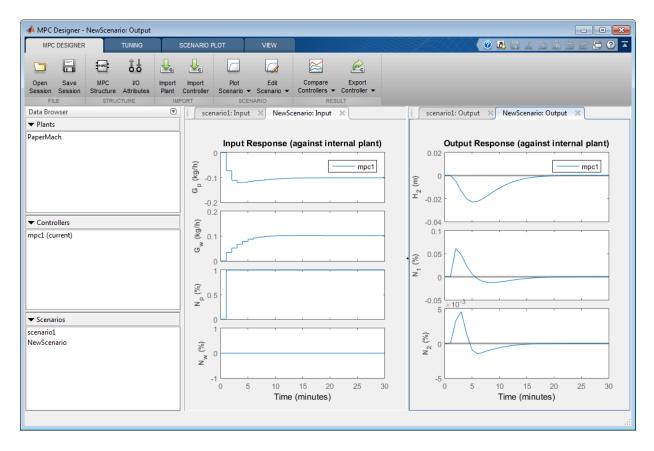

As shown in the **NewScenario: Output** plot, both  $H_2$  and  $N_2$  deviate little from their setpoints.

### **Experiment with Signal Previewing**

In the **Data Browser**, in the **Scenarios** section, right-click **NewScenario**, and select **Edit**.

In the Simulation Scenario dialog box, in the **Simulation Settings** section, check the **Preview measured disturbances** option.

Click Apply.

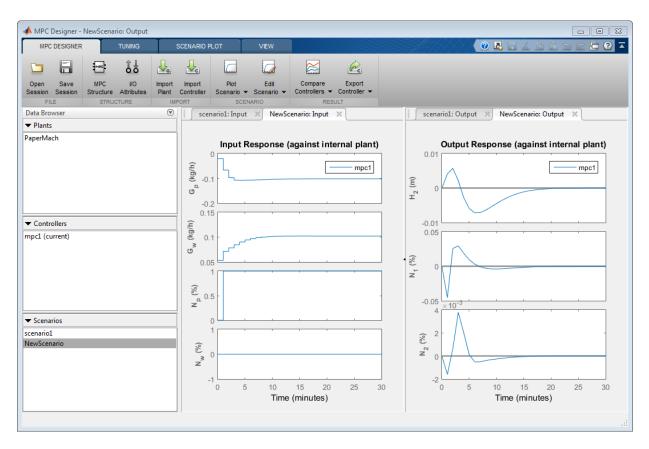

The manipulated variables begin changing before the measured disturbance occurs because the controller uses the known future disturbance value when computing its control action. The output disturbance values also begin changing before the disturbance occurs, which reduces the magnitude of the output errors. However, there is no significant improvement over the previous simulation result.

In the Simulation Scenario dialog box, clear the **Preview measured disturbances** option.

Click OK.

#### **Rename Scenarios**

With multiple scenarios, it is helpful to provide them with meaningful names. In the **Data Browser**, in the **Scenarios** section, double-click each scenario to rename them as shown:

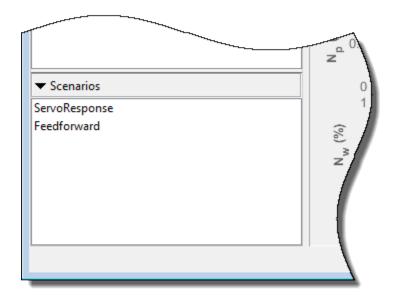

### Test Controller Feedback Response to Unmeasured Disturbances

In the **Data Browser**, in the **Scenarios** section, right-click Feedforward, and select **Copy**.

Double-click the new scenario, and rename it Feedback.

Right-click the Feedback scenario, and select Edit.

In the Simulation Scenario dialog box, in the **Measured Disturbances** table, in the **Signal** drop-down list, select **Constant** to remove the measured disturbance.

In the **Unmeasured Disturbances** table, in the **Signal** drop-down list, select **Step** to simulate a sudden, sustained unmeasured input disturbance.

Set the step  $\mathbf{Size}$  to 1 and the step  $\mathbf{Time}$  to 1.

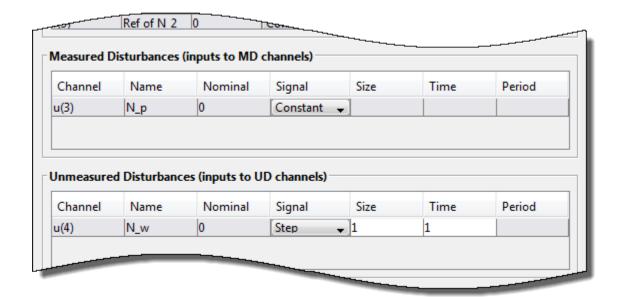

Click  $\mathbf{OK}$  to update the scenario settings, and run the simulation.

In the Data Browser, in the Scenarios section, right-click Feedback, and select Plot.

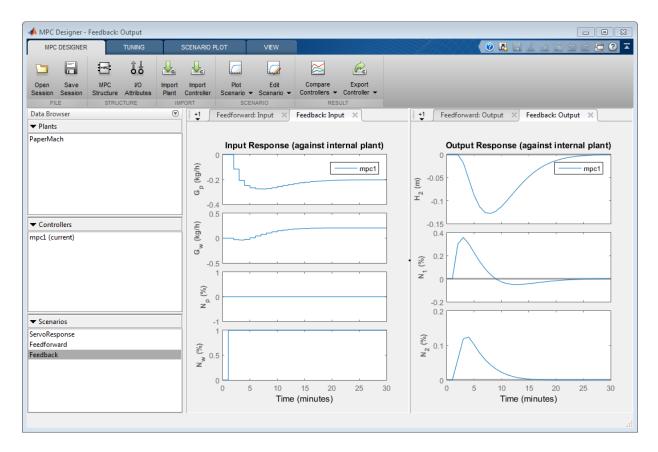

The controlled outputs,  $H_2$  and  $N_2$ , both exhibit relatively small deviations from their setpoints. The settling time is longer than for the original servo response, which is typical.

On the **Tuning** tab, in the **Analysis** section, click **Review Design** to check the controller for potential run-time stability or numerical problems.

The review report opens in a new window.

| Test                           | Status  |
|--------------------------------|---------|
| MPC Object Creation            | Pass    |
| QP Hessian Matrix Validity     | Warning |
| Controller Internal Stability  | Pass    |
| Closed-Loop Nominal Stability  | Pass    |
| Closed-Loop Steady-State Gains | Warning |
| Hard MV Constraints            | Pass    |
| Other Hard Constraints         | Pass    |
| Soft Constraints               | Pass    |
| Memory Size for MPC Data       | Pass    |

The review flags two warnings about the controller design. Click the warning names to determine whether they indicate problems with the controller design.

The Closed-Loop Steady-State Gains warning indicates that the plant has more controlled outputs than manipulated variables. This input/output imbalance means that the controller cannot eliminate steady-state error for all of the outputs simultaneously. To meet the control objective of tracking the setpoints of  $H_2$  and  $N_2$ , you previously set the output weight for  $N_1$  to zero. This setting causes the **QP Hessian Matrix Validity** warning, which indicates that one of the output weights is zero.

Since the input/output imbalance is a known feature of the paper machine plant model, and you intentionally set one of the output weights to zero to correct for the imbalance, neither warning indicates an issue with the controller design.

## **Export Controller to MATLAB Workspace**

On the MPC Designer tab, in the Result section, click Export Controller

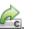

In the Export Controller dialog box, check the box in the **Select** column.

In the **Export As** column, specify MPC1 as the controller name.

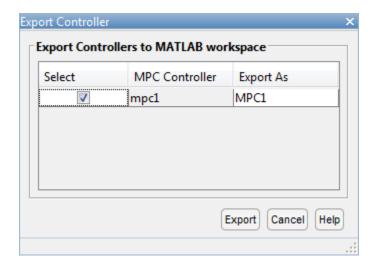

Click **Export** to save a copy of the controller to the MATLAB workspace.

## **Open Simulink Model**

```
open_system('mpc_papermachine')
```

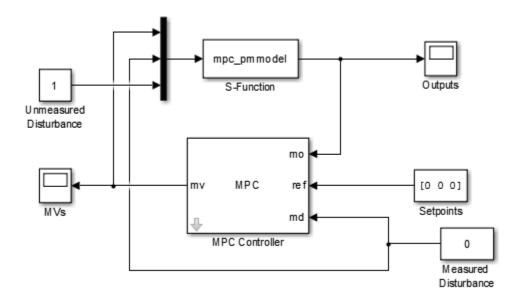

The MPC Controller block controls the nonlinear paper machine plant model, which is defined using the S-Function mpc\_pmmodel.

The model is configured to simulate a sustained unmeasured disturbance of size 1.

# **Configure MPC Controller Block**

Double-click the MPC Controller block.

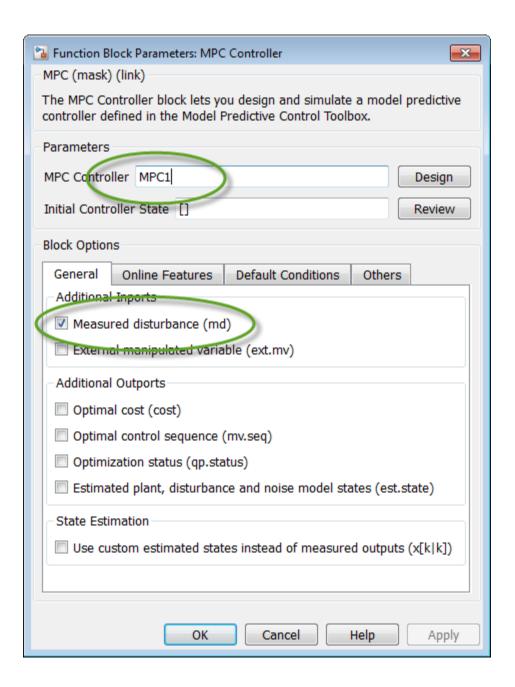

The MPC Controller block is already configured to use the MPC1 controller that was previously exported to the MATLAB workspace.

Also, the **Measured disturbance** option is selected to add the **md** inport to the controller block.

### Simulate the model

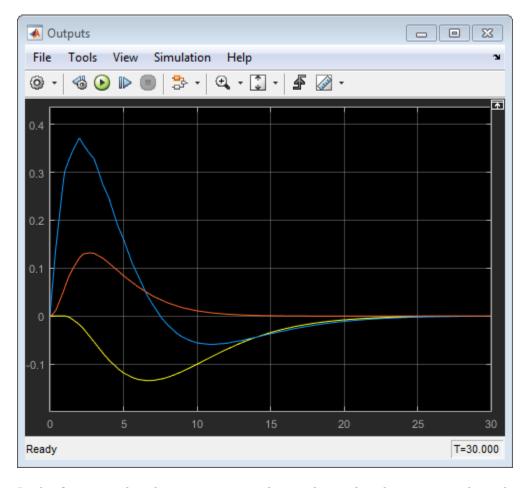

In the **Outputs** plot, the responses are almost identical to the responses from the corresponding simulation in **MPC Designer**. The yellow curve is  $H_2$ , the blue is  $N_1$ , and the red is  $N_2$ .

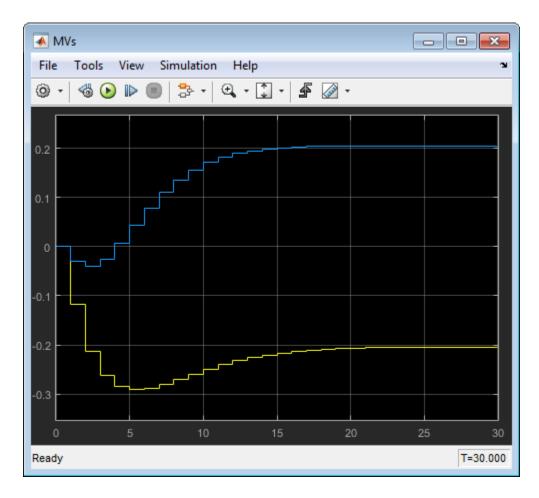

Similarly, in the MVs scope, the manipulated variable moves are almost identical to the moves from corresponding simulation in MPC Designer. The yellow curve is  $G_p$  and the blue is  $G_w$ .

These results show that there are no significant prediction errors due to the mismatch between the linear prediction model of the controller and the nonlinear plant. Even increasing the unmeasured disturbance magnitude by a factor of four produces similarly shaped response curves. However, as the disturbance size increases further, the effects of nonlinearities become more pronounced.

## Increase Unmeasured Disturbance Magnitude

In the Simulink model window, double-click the Unmeasured Disturbance block.

In the Unmeasured Disturbance properties dialog box, specify a Constant value of 6.5.

### Click OK.

Simulate the model.

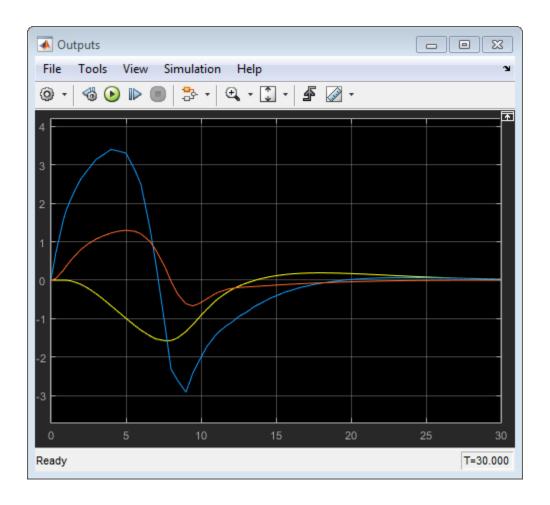

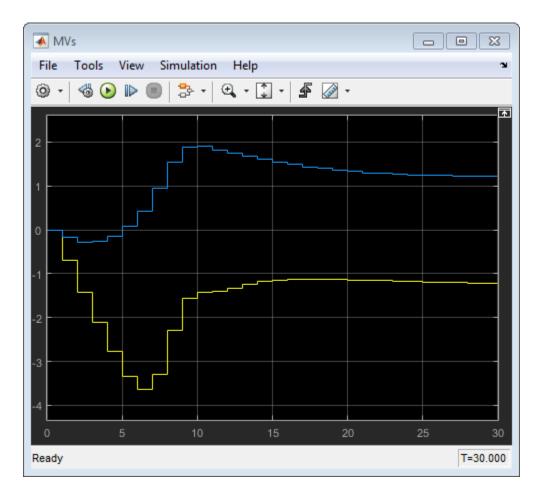

The mismatch between the prediction model and the plant now produces output responses with significant differences. Increasing the disturbance magnitude further results in large setpoint deviations and saturated manipulated variables.

# References

[1] Ying, Y., M. Rao, and Y. Sun "Bilinear control strategy for paper making process," *Chemical Engineering Communications* (1992), Vol. 111, pp. 13–28.

# **See Also**

MPC Controller | MPC Designer

# **More About**

• "Design Controller Using MPC Designer"

# **Bumpless Transfer Between Manual and Automatic Operations**

#### In this section...

"Open Simulink Model" on page 4-50

"Define Plant and MPC Controller" on page 4-51

"Configure MPC Block Settings" on page 4-52

"Examine Switching Between Manual and Automatic Operation" on page 4-53

"Turn off Manipulated Variable Feedback" on page 4-55

This example shows how to bumplessly transfer between manual and automatic operations of a plant.

During startup of a manufacturing process, operators adjust key actuators manually until the plant is near the desired operating point before switching to automatic control. If not done correctly, the transfer can cause a *bump*, that is, large actuator movement.

In this example, you simulate a Simulink model that contains a single-input single-output LTI plant and an MPC Controller block.

A model predictive controller monitors all known plant signals, even when it is not in control of the actuators. This monitoring improves its state estimates and allows a bumpless transfer to automatic operation.

# **Open Simulink Model**

Open the Simulink model.

```
open_system('mpc_bumpless')
```

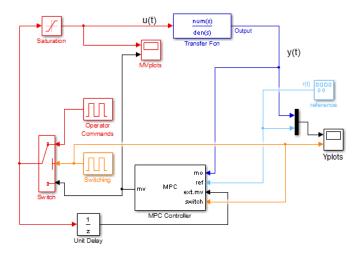

To simulate switching between manual and automatic operation, the Switching block sends either 1 or 0 to control a switch. When it sends 0, the system is in automatic mode, and the output from the MPC Controller block goes to the plant. Otherwise, the system is in manual mode, and the signal from the Operator Commands block goes to the plant.

In both cases, the actual plant input feeds back to the controller ext.mv inport, unless the plant input saturates at -1 or 1. The controller constantly monitors the plant output and updates its estimate of the plant state, even when in manual operation.

This model also shows the optimization switching option. When the system switches to manual operation, a nonzero signal enters the Switch inport of the controller block. The signal turns off the optimization calculations, which reduces computational effort.

## **Define Plant and MPC Controller**

Create the plant model.

```
num = [1 1];
den = [1 3 2 0.5];
sys = tf(num,den);
```

The plant is a stable single-input single-output system as seen in its step response.

```
step(sys)
```

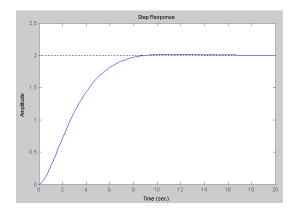

Create an MPC controller.

```
Ts = 0.5; % sampling time (seconds)
p = 15; % prediction horizon
m = 2; % control horizon
MPC1 = mpc(sys,Ts,p,m);
MPC1.Weights.Output = 0.01;
MPC1.MV = struct('Min',-1,'Max',1);
Tstop = 250;
```

To achieve bumpless transfer, the initial states of your plant and controller must be the same, which is the case for the plant and controller in this example.

# **Configure MPC Block Settings**

Open the Block Parameters dialog box for the MPC Controller block.

- In the MPC Controller box, specify MPC1.
- (optional) In the **Initial Controller State** box, specify the initial conditions for the controller. This step is not necessary if the controller and plant already have the same initial state, as is the case for this example. To specify initial conditions, first extract the mpcstate object from your controller and set the initial state of the plant.

```
stateobj = mpcstate(MPC1);
stateobj.Plant = x0;
```

where x0 is a vector of the initial plant states. Then, specify stateobj in the **Initial Controller State** box.

- Verify that the External Manipulated Variable (ext.mv) option in the General
  tab is selected. This option adds the ext.mv inport to the block to enable the use of
  external manipulated variables.
- Verify that the Use external signal to enable or disable optimization (switch)
  option in the Others tab is selected. This option adds the Switch inport to the
  controller block to enable switching off the optimization calculations.

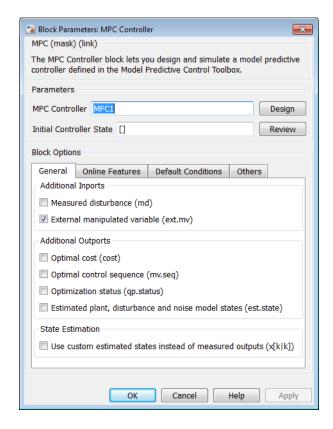

Click OK.

# **Examine Switching Between Manual and Automatic Operation**

Click **Run** in the Simulink model window to simulate the model.

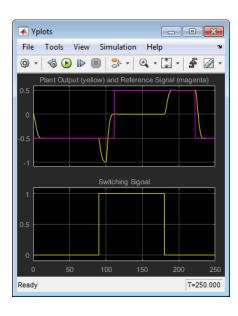

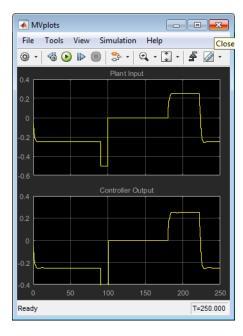

For the first 90 time units, the Switching Signal is 0, which makes the system operate in automatic mode. During this time, the controller smoothly drives the controlled plant output from its initial value, 0, to the desired reference value, -0.5.

The controller state estimator has zero initial conditions as a default, which is appropriate when this simulation begins. Thus, there is no bump at startup. In general, start the system running in manual mode long enough for the controller to acquire an accurate state estimate before switching to automatic mode.

At time 90, the Switching Signal changes to 1. This change switches the system to manual operation and sends the operator commands to the plant. Simultaneously, the nonzero signal entering the Switch inport of the controller turns off the optimization calculations. While the optimization is turned off, the MPC Controller block passes the current ext.mv signal to the Controller Output.

Once in manual mode, the operator commands set the manipulated variable to -0.5 for 10 time units, and then to 0. The Plant Output plot shows the open-loop response between times 90 and 180 when the controller is deactivated.

At time 180, the system switches back to automatic mode. As a result, the plant output returns to the reference value smoothly, and a similar smooth adjustment occurs in the controller output.

# Turn off Manipulated Variable Feedback

Delete the signals entering the ext.mv and switch inports of the controller block.

Delete the Unit Delay block and the signal line entering its inport.

Open the Function Block Parameters: MPC Controller dialog box.

Deselect the **External Manipulated Variable (ext.mv)** option in the **General** tab to remove the **ext.mv** inport from the controller block.

Deselect the **Use external signal to enable or disable optimization (switch)** option in the **Others** tab to remove the switch inport from the controller block.

Click OK. The Simulink model now resembles the following figure.

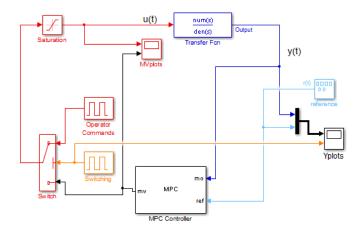

Click Run to simulate the model.

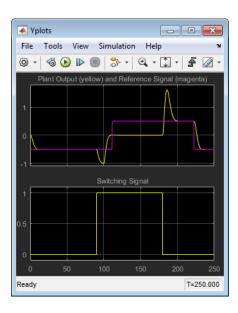

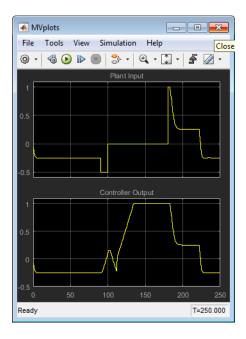

The behavior is identical to the original case for the first 90 time units.

When the system switches to manual mode at time 90, the plant behavior is the same as before. However, the controller tries to hold the plant at the setpoint. So, its output increases and eventually saturates, as seen in Controller Output. Since the controller assumes that this output is going to the plant, its state estimates become inaccurate. Therefore, when the system switches back to automatic mode at time 180, there is a large bump in the Plant Output.

Such a bump creates large actuator movements within the plant. By smoothly transferring from manual to automatic operation, a model predictive controller eliminates such undesired movements.

## See Also

#### **Blocks**

MPC Controller

# **Use Custom Constraints in Blending Process**

This example shows how to design an MPC controller for a blending process using custom input and output constraints.

### **Blending Process**

A continuous blending process combines three feeds in a well-mixed container to produce a blend having desired properties. The dimensionless governing equations are:

$$\frac{dv}{d\tau} = \sum_{i=1}^{3} \phi_i - \phi$$

$$V \frac{d\gamma_j}{d\tau} = \sum_{i=1}^{3} (\gamma_{ij} - \gamma_j) \phi_i$$

#### where

- V is the mixture inventory (in the container).
- $\phi_i$  is the plow rate for the ith feed.
- $\phi$  is the rate at which the blend is being removed from inventory, that is the demand.
- $\gamma_{ij}$  is the concentration of constituent j in feed i.
- $\gamma_j$  is the concentration of constituent j in the blend.
- $\tau$  is time.

In this example, there are two important constituents, j = 1 and 2.

The control objectives are targets for the two constituent concentrations in the blend, and the mixture inventory. The challenge is that the demand,  $\phi$ , and feed compositions,  $\gamma_{ij}$ , vary. The inventory, blend compositions, and demand are measured, but the feed compositions are unmeasured.

At the nominal operating condition:

- Feed 1,  $\phi_1$ , (mostly constituent 1) is 80% of the total inflow.
- Feed 2,  $\phi_2$ , (mostly constituent 2) is 20%.
- Feed 3,  $\phi_3$ , (pure constituent 1) is not used.

The process design allows manipulation of the total feed entering the mixing chamber,  $\phi T$ , and the individual rates of feeds 2 and 3. In other words, the rate of feed 1 is:

$$\phi_1 = \phi_T - \phi_2 - \phi_2$$

Each feed has limited availability:

$$0 \le \phi_i \le \phi_{i,\max}$$

The equations are normalized such that, at the nominal steady state, the mean residence time in the mixing container is  $\tau = 1$ .

The constraint  $\phi_{1,\text{max}} = 0.8$  is imposed by an upstream process, and the constraints  $\phi_{2,\text{max}} = \phi_{3,\text{max}} = 0.6$  are imposed by physical limits.

#### **Define Linear Plant Model**

The blending process is mildly nonlinear, however you can derive a linear model at the nominal steady state. This approach is quite accurate unless the (unmeasured) feed compositions change. If the change is sufficiently large, the steady-state gains of the nonlinear process change sign and the closed-loop system can become unstable.

Specify the number of feeds, ni, and the number of constituents, nc.

```
ni = 3;
nc = 2;
```

Specify the nominal flow rates for the three input streams and the output stream, or demand. At the nominal operating condition, the output flow rate is equal to the sum of the input flow rates.

```
Fin_nom = [1.6,0.4,0];
F_nom = sum(Fin_nom);
```

Define the nominal constituent compositions for the input feeds, where cin\_nom(i,j) represents the composition of constituent i in feed j.

```
cin nom = [0.7 \ 0.2 \ 0.8; 0.3 \ 0.8 \ 0];
```

Define the nominal constituent compositions in the output feed.

```
cout_nom = cin_nom*Fin_nom'/F_nom;
```

Normalize the linear model such that the target demand is 1 and the product composition is 1.

```
fin_nom = Fin_nom/F_nom;
gij = [cin_nom(1,:)/cout_nom(1); cin_nom(2,:)/cout_nom(2)];
```

Create a state-space model with feed flows F1, F2, and F3 as MVs:

```
A = [zeros(1,nc+1); zeros(nc,1) -eye(nc)];
Bu = [ones(1,ni); gij-1];
```

Change the MV definition to [FT, F2, F3] where F1 = FT - F2 - F3

```
Bu = [Bu(:,1), Bu(:,2)-Bu(:,1), Bu(:,3)-Bu(:,1)];
```

Add the measured disturbance, blend demand, as the 4th model input.

```
Bv = [-1; zeros(nc,1)];
B = [Bu Bv];
```

Define all of the states as measurable. The states consist of the mixture inventory and the constituent concentrations.

```
C = eye(nc+1);
```

Specify that there is no direct feed-through from the inputs to the outputs.

```
D = zeros(nc+1,ni+1);
```

Construct the linear plant model.

```
Model = ss(A,B,C,D);
Model.InputName = {'F_T', 'F_2', 'F_3', 'F'};
Model.InputGroup.MV = 1:3;
Model.InputGroup.MD = 4;
Model.OutputName = {'V', 'c 1', 'c 2'};
```

#### Create MPC Controller

Specify the sample time, prediction horizon, and control horizon.

```
Ts = 0.1; p = 10;
```

```
m = 3;
```

Create the controller.

```
mpcobj = mpc(Model,Ts,p,m);

-->The "Weights.ManipulatedVariables" property of "mpc" object is empty. Assuming default -->The "Weights.ManipulatedVariablesRate" property of "mpc" object is empty. Assuming default 1
```

The outputs are the inventory, y(1), and the constituent concentrations, y(2) and y(3). Specify nominal values of unity after normalization for all outputs.

```
mpcobj.Model.Nominal.Y = [1 1 1];
```

Specify the normalized nominal values the manipulated variables, u(1), u(2) and u(3), and the measured disturbance, u(4).

```
mpcobj.Model.Nominal.U = [1 fin nom(2) fin nom(3) 1];
```

Specify output tuning weights. Larger weights are assigned to the first two outputs because we want to pay more attention to controlling the inventory, and the composition of the first constituent.

```
mpcobj.Weights.OV = [1 1 0.5];
```

Specify the hard bounds (physical limits) on the manipulated variables.

```
umin = [0 0 0];
umax = [2 0.6 0.6];
for i = 1:3
    mpcobj.MV(i).Min = umin(i);
    mpcobj.MV(i).Max = umax(i);
    mpcobj.MV(i).RateMin = -0.1;
    mpcobj.MV(i).RateMax = 0.1;
end
```

The total feed rate and the rates of feed 2 and feed 3 have upper bounds. Feed 1 also has an upper bound, determined by the upstream unit supplying it.

## **Specify Custom Constraints**

Given the specified upper bounds on the feed 2 and 3 rates (0.6), it is possible that their sum could be as much as 1.2. Since the nominal total feed rate is 1.0, the controller can

request a physically impossible condition, where the sum of feeds 2 and 3 exceeds the total feed rate, which implies a negative feed 1 rate.

The following constraint prevents the controller from requesting an unrealistic  $\phi_1$  value.

```
0 \le \phi_1 = \phi_T - \phi_2 - \phi_3 \le 0.8
```

Specify this constraint in the form  $Eu + Fy \leq g$ .

```
E = [-1 \ 1 \ 1; \ 1 \ -1 \ -1];

g = [0; 0.8];
```

Since no outputs are specified in the mixed constraints, set their coefficients to zero.

```
F = zeros(2,3);
```

Specify that both constraints are hard (ECR = 0).

```
v = zeros(2,1);
```

Specify zero coefficients for the measured disturbance.

```
h = zeros(2,1);
```

Set the custom constraints in the MPC controller.

```
setconstraint(mpcobj,E,F,g,v,h)
```

### Open and Simulate Model in Simulink

```
sys = 'mpc_blendingprocess';
open_system(sys)
sim(sys)

-->Converting model to discrete time.
   Assuming no disturbance added to measured output channel #1.
-->Assuming output disturbance added to measured output channel #2 is integrated white
-->Assuming output disturbance added to measured output channel #3 is integrated white
-->The "Model.Noise" property of the "mpc" object is empty. Assuming white noise on each
```

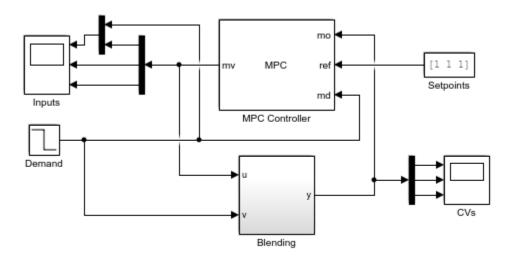

Copyright 1990-2014 The MathWorks, Inc.

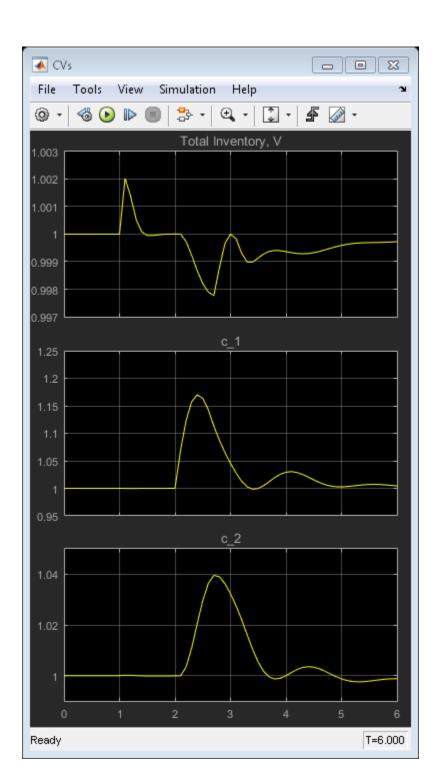

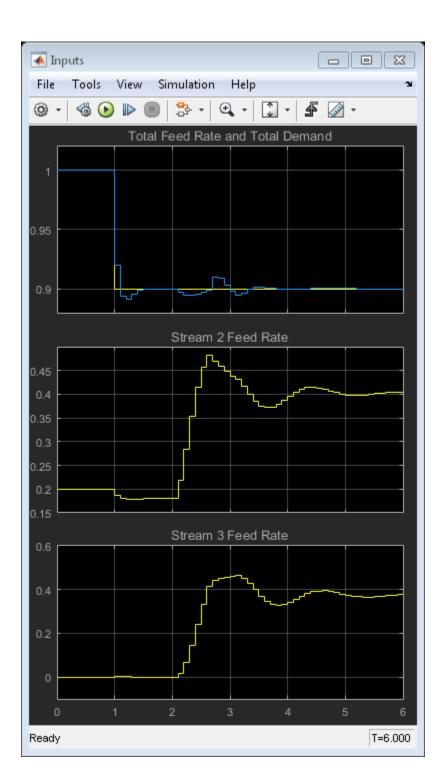

The MPC controller controls the blending process. The block labeled Blending incorporates the previously described model equations and includes an unmeasured step disturbance in the constituent 1 feed composition.

The Demand,  $\Phi$ , is modeled as a measured disturbance. The operator can vary the demand value, and the resulting signal goes to both the process and the controller.

The model simulates the following scenario:

- At  $\tau = 0$ , the process is operating at steady state.
- At au=1, the Total Demand decreases from  $\phi=1.0$  to  $\phi=0.9$ .
- At  $\tau = 2$ , there is a large step increase in the concentration of constituent 1 in feed 1, from 1.17 to 2.17.

The controller maintains the inventory very close to its setpoint, but the severe disturbance in the feed composition causes a prediction error and a large disturbance in the blend composition, especially for constituent 1, **c\_1**. However, the controller recovers and drives the blend composition back to its setpoint.

#### **Verify Effect of Custom Constraints**

Plot the feed rate signals.

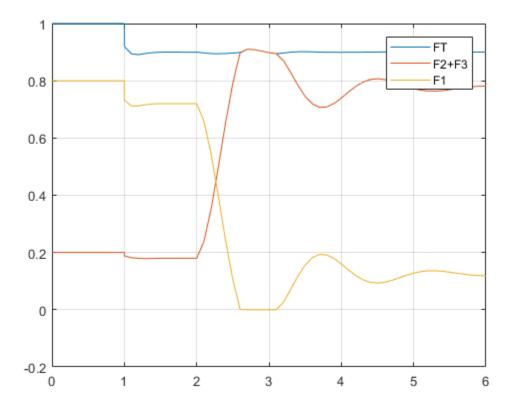

The total feed rate, FT, and the sum of feed rates F2 and F3 coincide for  $1.7 \le \tau \le 2.2$ . If the custom input constraints had not been included, the controller would have requested an impossible negative feed 1 rate, F1, during this period.

bdclose(sys)

# **See Also**

setconstraint

# More About

• "Constraints on Linear Combinations of Inputs and Outputs" on page 2-33

- "Using Custom Input and Output Constraints"
- "Nonlinear Blending Process with Custom Constraints"

# **Provide LQR Performance Using Terminal Penalty Weights**

It is possible to make a finite-horizon model predictive controller equivalent to an infinite-horizon linear quadratic regulator (LQR) by using terminal penalty weights [1]. The standard MPC cost function on page 2-2 is similar to the cost function for an LQR controller with output weighting, as shown in the following equation:

$$J(u) = \sum_{i=1}^{\infty} y(k+i)^{T} Qy(k+i) + u(k+i-1)^{T} Ru(k+i-1)$$

The LQR and MPC cost functions differ in the following ways:

- The LQR cost function forces *y* and *u* toward zero, whereas the MPC cost function forces *y* and *u* toward nonzero setpoints. You can shift the MPC prediction model origin to eliminate this difference and achieve zero nominal setpoints.
- The LQR cost function uses an infinite prediction horizon in which the manipulated variable changes at each sampling instant. In the standard MPC cost function, the horizon length is *p*, and the manipulated variable changes *m* times, where *m* is the control horizon.

The two cost functions are equivalent if the MPC cost function is:

$$J(u) = \sum_{i=1}^{p-1} y(k+i)^T Q y(k+i) + u(k+i-1)^T R u(k+i-1) + x(k+p)^T Q_p x(k+p)$$

where  $Q_p$  is a terminal penalty weight applied at the final prediction horizon step, and the prediction and control horizons are equal (p = m). The required  $Q_p$  is the Ricatti matrix calculated using the lgr and lgry commands.

# Design an MPC Controller Equivalent to LQR Controller

This example shows shows how to design an unconstrained MPC controller that provides performance equivalent to an LQR controller.

#### **Define the Plant Model**

The plant is a double integrator, represented as a state-space model in discrete time with a sample time of 0.1 seconds. In this case the two plant states are measurable at the plant outputs.

```
A = [1 0;0.1 1];
B = [0.1;0.005];
C = eye(2);
D = zeros(2,1);
Ts = 0.1;
Plant = ss(A,B,C,D,Ts);
Plant.InputName = {'u'};
Plant.OutputName = {'x 1','x 2'};
```

#### Design an LQR Controller

Design an LQR controller with output feedback for the plant.

```
Q = eye(2);
R = 1;
[K,Qp] = lqry(Plant,Q,R);
```

Q and R are output and input weight matrices, respectively. Qp is the Ricatti matrix.

#### Design an Equivalent MPC Controller

To implement the MPC cost function, compute L, the Cholesky decomposition of  $Q_p$ , such that  $L^T L = Q_p$ . Then define auxilliary unmeasured output variables  $y_a(k) = Lx(k)$ , such that  $y_a^T y_a = x^T Q_p x$ .

Create an MPC controller with equal prediction and control horizons.

```
P = 3;
M = 3;
MPCobj = mpc(NewPlant,Ts,P,M);

-->The "Weights.ManipulatedVariables" property of "mpc" object is empty. Assuming default -->The "Weights.ManipulatedVariablesRate" property of "mpc" object is empty. Assuming default 1
```

```
for output(s) y1 and zero weight for output(s) y2 y3 y4
```

Specify weights for the manipulated variable and output variables for the first p-1 prediction horizon steps. Use the square roots of the diagonal elements of the Q and R weight matrices from the LQR controller design. The standard Q weight matrix values apply to Y, and Y<sup>a</sup> has a zero penalty.

```
ywt = sqrt(diag(Q))';
uwt = sqrt(diag(R))';
MPCobj.Weights.OV = [ywt 0 0];
MPCobj.Weights.MV = uwt;
```

Specify terminal weights for the final prediction horizon step. On step P, the original Y has a zero penalty, and Y has a unit penalty. The input weight remains the same for the terminal step.

```
U = struct('Weight',uwt);
Y = struct('Weight',[0 0 1 1]);
setterminal(MPCobj,Y,U)
```

Remove the default state estimator. Since the model states are measured directly, the default state estimator is unnecessary.

```
setoutdist(MPCobj, 'model', tf(zeros(4,1)))
setEstimator(MPCobj,[],C)
```

# **Compare Controller Performance**

Compare the performance of the LQR controller, the MPC controller with terminal weights, and a standard MPC controller.

Compute the closed-loop response for the LQR controller.

```
clsys = feedback(Plant,K);
Tstop = 6;
x0 = [0.2;0.2];
[yLQR,tLQR] = initial(clsys,x0,Tstop);
```

Compute the closed-loop response for the MPC controller with terminal weights.

```
SimOptions = mpcsimopt(MPCobj);
SimOptions.PlantInitialState = x0;
```

```
r = zeros(1,4);
[y,t,u] = sim(MPCobj,ceil(Tstop/Ts),r,SimOptions);
Cost = sum(sum(y(:,1:2)*diag(ywt).*y(:,1:2))) + sum(u*diag(uwt).*u);
-->The "Model.Noise" property of the "mpc" object is empty. Assuming white noise on each
Compute the closed-loop response for a standard MPC controller with default predicition
and control horizons (p = 10, m = 3). To match the other controllers, remove the default
state estimator from the standard MPC controller.
MPCobjSTD = mpc(Plant,Ts);
MPCobjSTD.Weights.MV = uwt;
MPCobjSTD.Weights.OV = vwt;
setoutdist(MPCobjSTD, 'model', tf(zeros(2,1)))
setEstimator(MPCobjSTD,[],C)
SimOptions = mpcsimopt(MPCobjSTD);
SimOptions.PlantInitialState = x0;
r = zeros(1,2);
[ySTD,tSTD,uSTD] = sim(MPCobjSTD,ceil(Tstop/Ts),r,SimOptions);
CostSTD = sum(sum(ySTD*diag(ywt).*ySTD)) + sum(uSTD*uwt.*uSTD);
-->The "PredictionHorizon" property of "mpc" object is empty. Trying PredictionHorizon
-->The "ControlHorizon" property of the "mpc" object is empty. Assuming 2.
-->The "Weights.ManipulatedVariables" property of "mpc" object is empty. Assuming defail
-->The "Weights.ManipulatedVariablesRate" property of "mpc" object is empty. Assuming
-->The "Weights.OutputVariables" property of "mpc" object is empty. Assuming default 1
   for output(s) y1 and zero weight for output(s) y2
-->The "Model.Noise" property of the "mpc" object is empty. Assuming white noise on ear
Compare the controller responses.
figure
h1 = line(tSTD,ySTD,'color','r');
h2 = line(t,y(:,1:2),'color','b');
h3 = line(tLQR,yLQR,'color','m','marker','o','linestyle','none');
xlabel('Time')
ylabel('Plant Outputs')
```

legend([h1(1) h2(1) h3(1)], 'Standard MPC', 'MPC with Terminal Weights', 'LQR', 'Location'

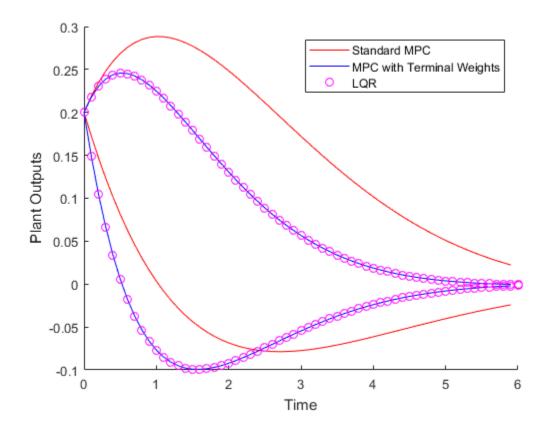

The MPC controller with terminal weights has a faster settling time compared to the standard MPC controller. The LQR controller and the MPC controller with terminal weights perform identically.

As reported in [1], the computed Cost value of 2.23 for the MPC controller with terminal weights is identical to the LQR controller cost. The cost for the standard MPC controller, CostSTD, is 4.82, more than double the value of Cost.

You can improve the standard MPC controller performance by adjusting the horizons. For example, if you increase the prediction and control horizons (p=20, m=5), the standard MPC controller performs almost identically to the MPC controller with terminal weights.

This example shows that using terminal penalty weights can eliminate the need to tune the prediction and control horizons for the unconstrained MPC case. If your application includes constraints, using a terminal weight is insufficient to guarantee nominal stability. You must also choose appropriate horizons and possibly add terminal constraints. For more information, see Rawlings and Mayne [2].

# References

- [1] Scokaert, P. O. M. and J. B. Rawlings "Constrained linear quadratic regulation" *IEEE Transactions on Automatic Control* (1998), Vol. 43, No. 8, pp. 1163-1169.
- [2] Rawlings, J. B., and David Q. Mayne "Model Predictive Control: Theory and Design" Nob Hill Publishing, 2010.

# See Also

setterminal

#### More About

- "Optimization Problem" on page 2-2
- "Terminal Weights and Constraints" on page 2-30
- "Designing Model Predictive Controller Equivalent to Infinite-Horizon LQR"

# **Setting Targets for Manipulated Variables**

This example shows how to design a model predictive controller for a plant with two inputs and one output with target setpoint for a manipulated variable.

#### **Define Plant Model**

The linear plant model has two inputs and two outputs.

```
N1 = [3 1];

D1 = [1 2*.3 1];

N2 = [2 1];

D2 = [1 2*.5 1];

plant = ss(tf({N1,N2},{D1,D2}));

A = plant.A;

B = plant.B;

C = plant.C;

D = plant.D;

x0 = [0 0 0 0]';
```

#### Design MPC Controller

Ts = 0.4:

Create MPC controller.

```
mpcobj = mpc(plant,Ts,20,5);

-->The "Weights.ManipulatedVariables" property of "mpc" object is empty. Assuming defar->The "Weights.ManipulatedVariablesRate" property of "mpc" object is empty. Assuming default 1
Specify weights.OutputVariables" property of "mpc" object is empty. Assuming default 1
Specify weights.

mpcobj.weights.manipulated = [0.3 0]; % weight difference MV#1 - Target#1
mpcobj.weights.manipulatedrate = [0 0];
mpcobj.weights.output = 1;

Define input specifications.

mpcobj.MV = struct('RateMin',{-0.5;-0.5},'RateMax',{0.5;0.5});

Specify target setpoint u = 2 for the first manipulated variable.

mpcobj.MV(1).Target=2;
```

% Sample time

#### Simulation Using Simulink®

To run this example, Simulink® is required.

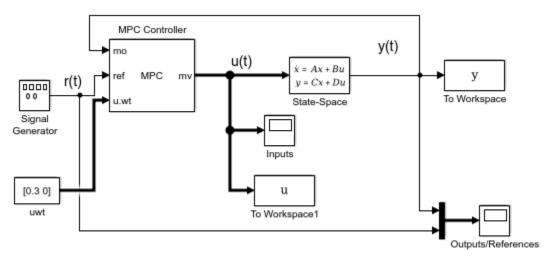

-->The "Model.Noise" property of the "mpc" object is empty. Assuming white noise on ea

Copyright 1990-2014 The MathWorks, Inc.

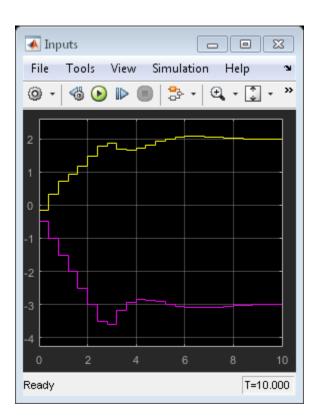

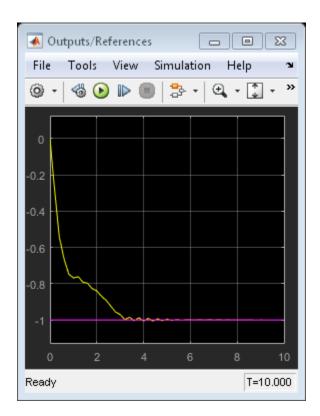

bdclose(mdl)

# Specifying Alternative Cost Function with Off-Diagonal Weight **Matrices**

plant =  $ss(tf({1,1;1,2},{[1.51],[.7.51];[1.42],[1.2]}));$ 

This example shows how to use non-diagonal weight matrices in a model predictive controller.

#### Define Plant Model and MPC Controller

The linear plant model has two inputs and two outputs.

```
[A,B,C,D] = ssdata(plant);
Ts = 0.1;
                        % sampling time
plant = c2d(plant,Ts); % convert to discrete time
Create MPC controller.
p=20:
            % prediction horizon
            % control horizon
mpcobj = mpc(plant,Ts,p,m);
-->The "Weights.ManipulatedVariables" property of "mpc" object is empty. Assuming defail
-->The "Weights.ManipulatedVariablesRate" property of "mpc" object is empty. Assuming
-->The "Weights.OutputVariables" property of "mpc" object is empty. Assuming default 1
Define constraints on the manipulated variable.
```

```
mpcobj.MV = struct('Min', {-3;-2}, 'Max', {3;2}, 'RateMin', {-100;-100}, 'RateMax', {100;100}
```

Define non-diagonal output weight. Note that it is specified inside a cell array.

```
OW = [1 - 1]'*[1 - 1];
% Non-diagonal output weight, corresponding to ((y1-r1)-(y2-r2))^2
mpcobj.Weights.OutputVariables = {OW};
% Non-diagonal input weight, corresponding to (u1-u2)^2
mpcobj.Weights.ManipulatedVariables = {0.5*0W};
```

# Simulate Using SIM Command

Specify simulation options.

```
Tstop = 30:
                        % simulation time
Tf = round(Tstop/Ts); % number of simulation steps
```

```
r = ones(Tf,1)*[1 2]; % reference trajectory
```

Run the closed-loop simulation and plot results.

```
[y,t,u] = sim(mpcobj,Tf,r);
subplot(211)
plot(t,y(:,1)-r(1,1)-y(:,2)+r(1,2));grid
title('(y_1-r_1)-(y_2-r_2)');
subplot(212)
plot(t,u);grid
title('u');
```

-->Assuming output disturbance added to measured output channel #1 is integrated white -->Assuming output disturbance added to measured output channel #2 is integrated white -->The "Model.Noise" property of the "mpc" object is empty. Assuming white noise on each

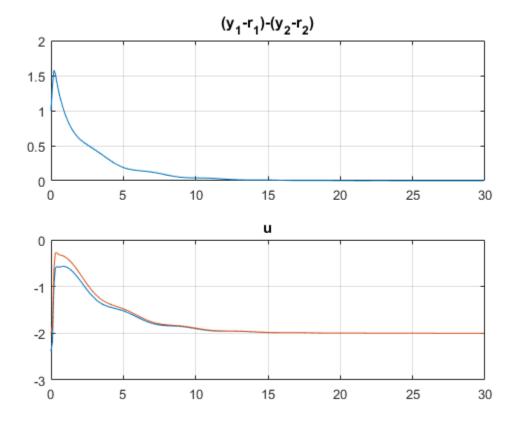

#### Simulate Using Simulink®

To run this example, Simulink® is required.

```
if ~mpcchecktoolboxinstalled('simulink')
    disp('Simulink(R) is required to run this part of the example.')
    return
end
```

Now simulate closed-loop MPC in Simulink®.

```
mdl = 'mpc_weightsdemo';
open_system(mdl);
sim(mdl)
```

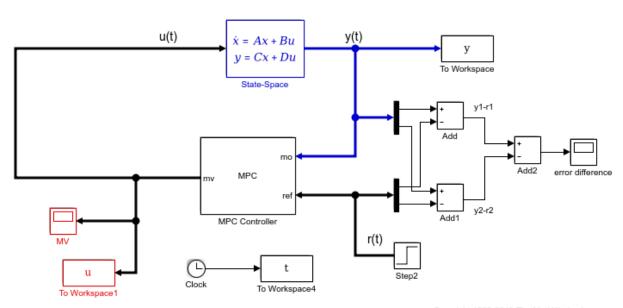

Copyright 1990-2012 The MathWorks, Inc.

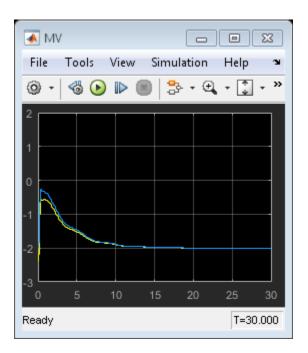

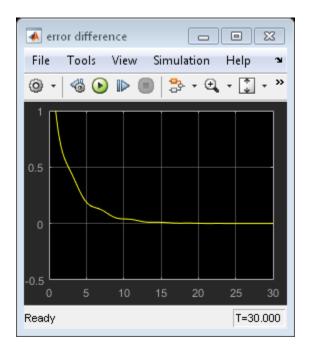

bdclose(mdl);

# Review Model Predictive Controller for Stability and Robustness Issues

This example shows how to use the review command to detect potential issues with a model predictive controller design.

#### The Fuel Gas Blending Process

The example application is a fuel gas blending process. The objective is to blend six gases to obtain a fuel gas, which is then burned to provide process heating. The fuel gas must satisfy three quality standards in order for it to burn reliably and with the expected heat output. The fuel gas header pressure must also be controlled. Thus, there are four controlled output variables. The manipulated variables are the six feed gas flow rates.

#### Inputs:

- 1. Natural Gas (NG)
- 2. Reformed Gas (RG)
- 3. Hydrogen (H2)
- 4. Nitrogen (N2)
- 5. Tail Gas 1 (T1)
- 6. Tail Gas 2 (T2)

#### Outputs:

- 1. High Heating Value (HHV)
- 2. Wobbe Index (WI)
- 3. Flame Speed Index (FSI)
- 4. Header Pressure (P)

The fuel gas blending process was studied by Muller et al.: "Modeling, validation, and control of an industrial fuel gas blending system", C.J. Muller, I.K. Craig, N.L. Ricker, J. of Process Control, in press, 2011.

#### Linear Plant Model

Use the following linear plant model as the prediction model for the controller. This state-space model, applicable at a typical steady-state operating point, uses the time unit of hours.

```
a = diag([-28.6120, -28.6822, -28.5134, -0.0281, -23.2191, -23.4266, ...]
```

```
-22.9377, - 0.0101, -26.4877, -26.7950, -27.2210, -0.0083, ...
          -23.0890, -23.0062, -22.9349, -0.0115, -25.8581, -25.6939, ...
          -27.0793, -0.0117, -22.8975, -22.8233, -21.1142, -0.0065]);
b = zeros(24,6);
b(1:4,1) = [4, 4, 8, 32]';
b(5:8,2) = [2, 2, 4, 32]';
b(9:12,3) = [2, 2, 4, 32]';
b(13:16,4) = [4, 4, 8, 32]';
b(17:20,5) = [2, 2, 4, 32]';
b(21:24,6) = [1, 2, 1, 32]';
c = [diag([6.1510, 7.6785, -5.9312, 34.2689]), ...
     diag([-2.2158, -3.1204, 2.6220, 35.3561]), ...
     diag([-2.5223, 1.1480, 7.8136, 35.0376]), ...
     diag([-3.3187, -7.6067, -6.2755, 34.8720]), ...
     diag([-1.6583, -2.0249, 2.5584, 34.7881]), ...
     diag([-1.6807, -1.2217, 1.0492, 35.0297])];
d = zeros(4,6);
Plant = ss(a, b, c, d);
By default, all the plant inputs are manipulated variables.
Plant.InputName = {'NG', 'RG', 'H2', 'N2', 'T1', 'T2'};
By default, all the plant outputs are measured outputs.
```

Transport delay is added to plant outputs to reflect the delay in the sensors.

```
Plant.OutputDelay = [0.00556 0.0167 0.00556 0];
```

Plant.OutputName = {'HHV', 'WI', 'FSI', 'P'};

# **Initial Controller Design**

Construct an initial model predictive controller based on design requirements.

# Specify sampling time, horizons and steady-state values.

The sampling time is that of the sensors (20 seconds). The prediction horizon is approximately equal to the plant settling time (39 intervals). The control horizon uses four blocked moves that have lengths of 2, 6, 12 and 19 intervals respectively. The nominal operating conditions are non-zero. The output measurement noise is white noise with magnitude of 0.001.

```
MPC_verbosity = mpcverbosity('off'); % Disable MPC message displaying at command line
```

```
Ts = 20/3600; % Time units are hours.

Obj = mpc(Plant, Ts, 39, [2, 6, 12, 19]);

Obj.Model.Noise = ss(0.001*eye(4));

Obj.Model.Nominal.Y = [16.5, 25, 43.8, 2100];

Obj.Model.Nominal.U = [1.4170, 0, 2, 0, 0, 26.5829];
```

#### Specify lower and upper bounds on manipulated variables.

Since all the manipulated variables are flow rates of gas streams, their lower bounds are zero. All the MV constraints are hard (MinECR and MaxECR = 0) by default.

```
MVmin = zeros(1,6);
MVmax = [15, 20, 5, 5, 30, 30];
for i = 1:6
    Obj.MV(i).Min = MVmin(i);
    Obj.MV(i).Max = MVmax(i);
end
```

#### Specify lower and upper bounds on manipulated variable increments.

The bounds are set large enough to allow full range of movement in one interval. All the MV rate constraints are hard (RateMinECR and RateMaxECR = 0) by default.

```
for i = 1:6
   Obj.MV(i).RateMin = -MVmax(i);
   Obj.MV(i).RateMax = MVmax(i);
end
```

#### Specify lower and upper bounds on plant outputs.

All the OV constraints are soft (MinECR and MaxECR = 0) by default.

```
OVmin = [16.5, 25, 39, 2000];
OVmax = [18.0, 27, 46, 2200];
for i = 1:4
    Obj.OV(i).Min = OVmin(i);
    Obj.OV(i).Max = OVmax(i);
end
```

#### Specify weights on manipulated variables.

MV weights are specified based on the known costs of each feed stream. This tells MPC controller how to move the six manipulated variables in order to minimize the cost of the

blended fuel gas. The weights are normalized so the maximum weight is approximately 1.0.

```
Obj.Weights.MV = [54.9, 20.5, 0, 5.73, 0, 0]/55;
```

#### Specify weights on manipulated variable increments.

They are small relative to the maximum MV weight so the MVs are free to vary.

```
Obj.Weights.MVrate = 0.1*ones(1,6);
```

#### Specify weights on plant outputs.

The OV weights penalize deviations from specified setpoints and would normally be "large" relative to the other weights. Let us first consider the default values, which equal the maximum MV weight specified above.

```
Obj.Weights.OV = [1, 1, 1, 1];
```

#### Using the review Command to Improve the Initial Design

Review the initial controller design.

```
review(Obj)
```

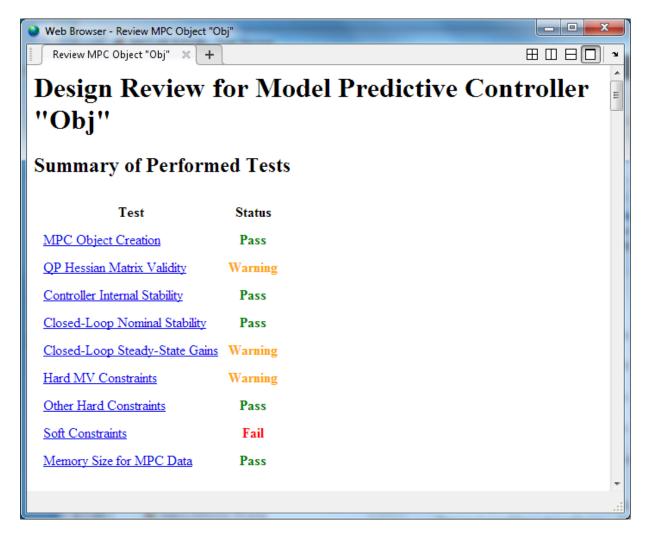

The summary table shown above lists three warnings and one error. Let's consider these in turn. Click **QP Hessian Matrix Validity** and scroll down to display the warning. It indicates that the plant signal magnitudes differ significantly. Specifically, the pressure response is much larger than the others.

#### Scale Factors

Scaling converts the relationship between output variables and manipulated variables to dimensionless form. Scale factor specifications can improve QP numerical accuracy. They also make it easier to specify tuning weight magnitudes.

In order for the outputs to be controllable, each must respond to at least one manipulated variable within the prediction horizon. If the plant is well scaled, the maximum absolute value of such responses should be of order unity.

Outputs whose maximum absolute scaled responses are outside the range [0.1,10] appear below. The table shows the maximum absolute response of each such OV with respect to each MV.

```
NG RG H2 N2 T1 T2
P 236.876 244.868 242.709 241.478 240.892 242.702
```

Warning: at least one output variable response indicates poor scaling. Consider adjusting MV and OV ScaleFactors.

Examination of the specified OV bounds shows that the spans are quite different, and the pressure span is two orders of magnitude larger than the others. It is good practice to specify MPC scale factors to account for the expected differences in signal magnitudes. We are already weighting MVs based on relative cost, so we focus on the OVs only.

Calculate OV spans

```
OVspan = OVmax - OVmin;
%
% Use these as the specified scale factors
for i = 1:4
    Obj.OV(i).ScaleFactor = OVspan(i);
end
% Use review to verify that the scale factor warning has disappeared.
review(Obj);
%
% <<.../reviewDemo03.png>>
```

The next warning indicates that the controller does not drive the OVs to their targets at steady state. Click **Closed-Loop Steady-State Gains** to see a list of the non-zero gains.

# Closed-Loop Steady-State Gains

cloffset is used to determine whether the controller forces all controlled output variables to their targets at steady state, in the absence of constraints.

The command calculates the impact of a sustained disturbance on each measured output variable (OV) in terms of an input/output gain. If a gain is zero, the controller eliminates steady-state tracking error for that disturbance-tooutput mapping.

The gains with magnitudes exceeding 1e-05 are as follows:

| Disturbed OV | Affected OV | Gain       |
|--------------|-------------|------------|
| HHV          | HHV         | 0.0860281  |
| WI           | HHV         | -0.0344992 |
| FSI          | HHV         | 0.0665757  |
| HHV          | WI          | -0.036145  |
| WI           | WI          | 0.014495   |
| FSI          | WI          | -0.027972  |
| HHV          | FSI         | 0.279361   |
| WI           | FSI         | -0.11203   |
| FSI          | FSI         | 0.216193   |
| HHV          | P           | 0.0468767  |
| WI           | P           | -0.0187986 |
| FSI          | P           | 0.036277   |

Warning: your design allows non-zero steady-state tracking errors in at least one controlled output. If this was not your intent, possible causes are as follows:

- Zero penalty weight on a plant output. Check the Weights.OV property.
- $\bullet \quad \text{Non-zero penalty weight on a manipulated variable. Check the Weights.} MV \text{ property.} \\$
- State estimator that does not include integration of output tracking error. The default estimator includes integration. If you have modified or replaced it, review your estimator design.

The first entry in the list shows that adding a sustained disturbance of unit magnitude to the HHV output would cause the HHV to deviate 0.0860 units from its steady-state target, assuming no constraints are active. The second entry shows that a unit disturbance in WI would cause a steady-state deviation ("offset") of -0.0345 in HHV, etc.

Since there are six MVs and only four OVs, excess degrees of freedom are available and you might be surprised to see non-zero steady-state offsets. The non-zero MV weights we have specified in order to drive the plant toward the most economical operating condition are causing this.

Non-zero steady-state offsets are often undesirable but are acceptable in this application because: # The primary objective is to minimize the blend cost. The gas quality (HHV, etc.) can vary freely within the specified OV limits. # The small offset gain magnitudes indicate that the impact of disturbances would be small. # The OV limits are soft constraints. Small, short-term violations are acceptable.

View the second warning by clicking **Hard MV Constraints**, which indicates a potential hard-constraint conflict.

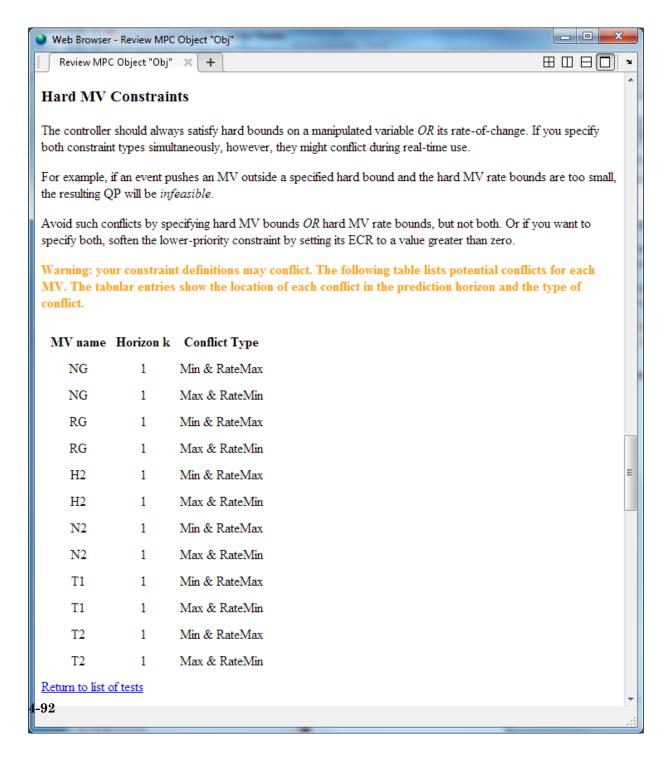

If an external event causes the NG to go far below its specified minimum, the constraint on its rate of increase might make it impossible to return the NG within bounds in one interval. In other words, when you specify both MV.Min and MV.RateMax, the controller would not be able to find an optimal solution if the most recent MV value is less than (MV.Min - MV.RateMax). Similarly, there is a potential conflict when you specify both MV.Max and MV.RateMin.

An MV constraint conflict would be extremely unlikely in the gas blending application, but it's good practice to eliminate the possibility by softening one of the two constraints. Since the MV minimum and maximum values are physical limits and the increment bounds are not, we soften the increment bounds as follows:

```
for i = 1:6
   Obj.MV(i).RateMinECR = 0.1;
   Obj.MV(i).RateMaxECR = 0.1;
end
```

Review the new controller design.

```
review(Obj)
```

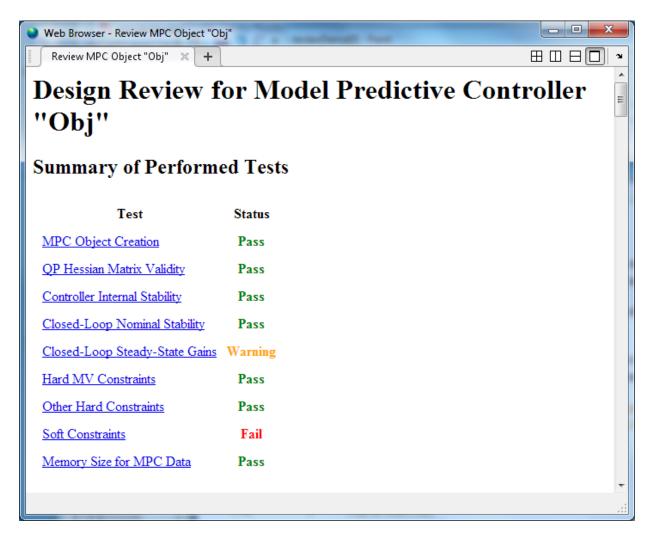

The MV constraint conflict warning has disappeared. Now click **Soft Constraints** to view the error message.

#### Impact of delays

Delays can make it impossible to satisfy output constraints. The presence of unattainable constraints usually degrades performance. Let j be the location (within the prediction horizon) of the first finite constraint value (Min or Max) for OV(i). If all delays for OV(i) exceed j, the constraint is unattainable.

The following table lists each output constraint that is impossible to satisfy. The first column is the location (within the prediction horizon) of the first finite constraint value. The second column is the minimum delay for that output variable.

# WI.Max 1 3

Error: at least one output variable constraint is impossible to satisfy.

We see that the delay in the WI output makes it impossible to satisfy bounds on that variable until at least three control intervals have elapsed. The WI bounds are soft but it is poor practice to include unattainable constraints in a design. We therefore modify the WI bound specifications such that it is unconstained until the 4th prediction horizon step.

```
Obj.OV(2).Min = [-Inf(1,3), OVmin(2)];
Obj.OV(2).Max = [ Inf(1,3), OVmax(2)];
% Ee-issuing the review command to verifies that this eliminates the % error message (see the next step).
```

# Diagnosing the Impact of Zero Output Weights

Given that the design requirements allow the OVs to vary freely within their limits, consider zeroing their penalty weights:

```
Obj.Weights.OV = zeros(1,4);
```

Review the impact of this design change.

review(Obj)

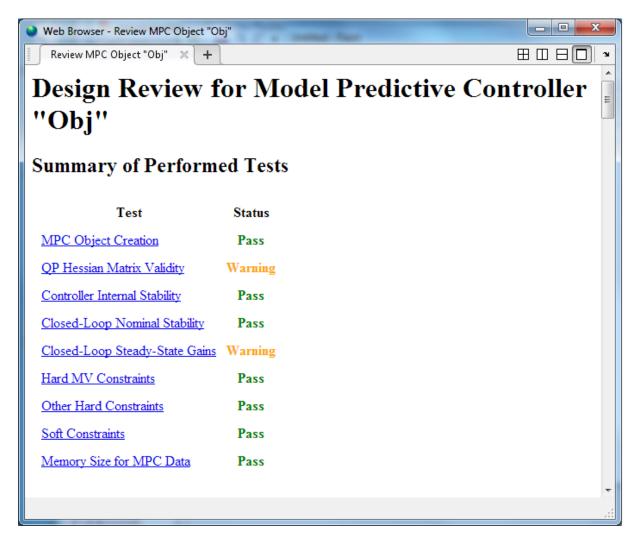

A new warning regarding QP Hessian Matrix Validity has appeared. Click **QP Hessian Matrix Validity** warning to see the details.

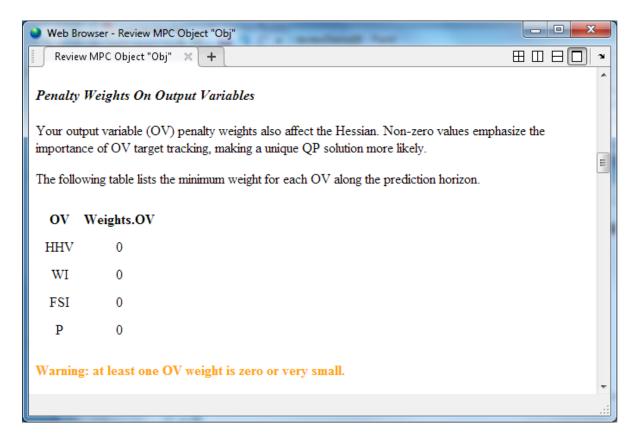

The review has flagged the zero weights on all four output variables. Since the zero weights are consistent with the design requirement and the other Hessian tests indicate that the quadratic programming problem has a unique solution, this warning can be ignored.

Click **Closed-Loop Steady-State Gains** to see the second warning. It shows another consequence of setting the four OV weights to zero. When an OV is not penalized by a weight, any output disturbance added to it will be ignored, passing through with no attenuation.

# Closed-Loop Steady-State Gains

cloffset is used to determine whether the controller forces all controlled output variables to their targets at steady state, in the absence of constraints.

The command calculates the impact of a sustained disturbance on each measured output variable (OV) in terms of an input/output gain. If a gain is zero, the controller eliminates steady-state tracking error for that disturbance-to-output mapping.

The gains with magnitudes exceeding 1e-05 are as follows:

| Disturbed OV | Affected OV | Gain |
|--------------|-------------|------|
| HHV          | HHV         | 1    |
| WI           | WI          | 1    |
| FSI          | FSI         | 1    |
| P            | P           | 1    |

Since it is a design requirement, non-zero steady-state offsets are acceptable provided that MPC is able to hold all the OVs within their specified bounds. It is therefore a good idea to examine how easily the soft OV constraints can be violated when disturbances are present.

# **Reviewing Soft Constraints**

Click **Soft Constraints** to see a list of soft constraints -- in this case an upper and lower bound on each OV.

#### Soft Constraints

#### ECR Parameters

This test evaluates the constraint ECR parameters to help you achieve the proper balance of using hard and soft constraints. If a constraint is too soft, an unacceptable violation may occur. If it is too hard, the controller might pay it too much attention. Moreover, making a constraint harder cannot prevent a violation if the constraint is fundamentally infeasible.

You have defined 8 soft constraints. The table below lists these and shows potential violations based on specified variable bounds and other factors.

Impact Factor: the increase in the MPC cost function caused by this constraint violation relative to the average such increase. Rows are sorted in order of decreasing impact.

Sensitivity Ratio: the increase in the MPC cost function caused by this constraint violation relative to the typical cost function magnitude when there are no violations.

We consider a possible constraint violation equal to 10% of the nominal OV range. It then estimates the impact of such a violation on the MPC objective function relative to the impact of other violations. A large impact factor indicates a high-priority controller objective, and vice versa.

| Constraint       | Assumed Violation | Impact Factor | Sensitivity Ratio |      |
|------------------|-------------------|---------------|-------------------|------|
| Lower limit: P   | 20                | 1509          | 1000              |      |
| Upper limit: P   | 20                | 1509          | 1000              |      |
| Lower limit: FSI | 0.7               | 1.849         | 1.225             |      |
| Upper limit: FSI | 0.7               | 1.849         | 1.225             |      |
| Lower limit: WI  | 0.2               | 0.1509        | 0.1               |      |
| Upper limit: WI  | 0.2               | 0.1509        | 0.1               |      |
| Lower limit: HHV | 0.15              | 0.08491       | 0.05625           |      |
| Upper limit: HHV | 0.15              | 0.08491       | 0.05625           | 4-99 |

A sensitivity ratio greater than 1e+08 may degrade QP solution accuracy.

The Impact Factor column shows that using the default MinECR and MaxECR values give the pressure (P) a much higher priority than the other OVs. If we want the priorities to be more comparable, we should increase the pressure constraint ECR values and adjust the others too. For example, we consider

```
Obj.OV(1).MinECR = 0.5;
Obj.OV(1).MaxECR = 0.5;
Obj.OV(3).MinECR = 3;
Obj.OV(3).MaxECR = 3;
Obj.OV(4).MinECR = 80;
Obj.OV(4).MaxECR = 80;
```

Review the impact of this design change.

review(Obj)

| Constraint       | Assumed Violation | Impact Factor | Sensitivity Ratio |
|------------------|-------------------|---------------|-------------------|
| Lower limit: HHV | 0.15              | 1.539         | 0.225             |
| Upper limit: HHV | 0.15              | 1.539         | 0.225             |
| Lower limit: P   | 20                | 1.069         | 0.1563            |
| Upper limit: P   | 20                | 1.069         | 0.1563            |
| Lower limit: FSI | 0.7               | 0.9311        | 0.1361            |
| Upper limit: FSI | 0.7               | 0.9311        | 0.1361            |
| Lower limit: WI  | 0.2               | 0.6841        | 0.1               |
| Upper limit: WI  | 0.2               | 0.6841        | 0.1               |

Notice from the Sensitivity Ratio column that all the sensitivity ratios are now less than unity. This means that the soft constraints will receive less attention than other terms in the MPC objective function, such as deviations of the MVs from their target values. Thus, it is likely that an output constraint violation would occur.

In order to give the output constraints higher priority than other MPC objectives, increase the Weights.ECR parameter from default 1e5 to a higher value to harden all the soft OV constraints.

Obj.Weights.ECR = 1e8;

Review the impact of this design change.

review(Obj)

| Constraint       | Assumed Violation | Impact Factor | Sensitivity Ratio |
|------------------|-------------------|---------------|-------------------|
| Lower limit: HHV | 0.15              | 1.539         | 225               |
| Upper limit: HHV | 0.15              | 1.539         | 225               |
| Lower limit: P   | 20                | 1.069         | 156.3             |
| Upper limit: P   | 20                | 1.069         | 156.3             |
| Lower limit: FSI | 0.7               | 0.9311        | 136.1             |
| Upper limit: FSI | 0.7               | 0.9311        | 136.1             |
| Lower limit: WI  | 0.2               | 0.6841        | 100               |
| Upper limit: WI  | 0.2               | 0.6841        | 100               |

The controller is now a factor of 100 more sensitive to output constraint violations than to errors in target tracking.

### **Reviewing Data Memory Size**

Click **Memory Size for MPC Data** to see the estimated memory size needed to store the MPC data matrices used on the hardware.

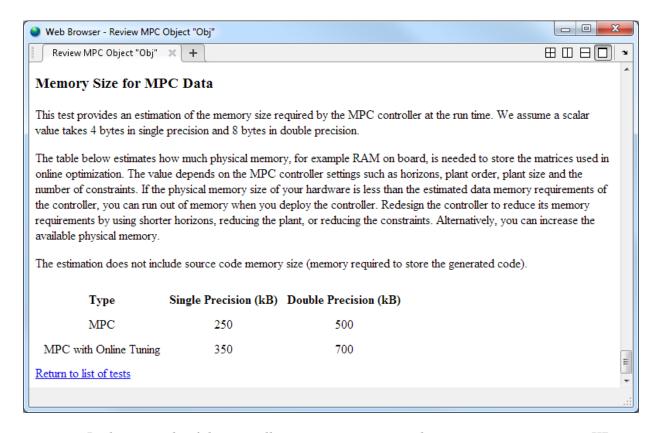

In this example, if the controller is running using single precision, it requires 250 KB of memory to store its matrices. If the controller memory size exceeds the memory available on the target system, you must redesign the controller to reduce its memory requirements. Alternatively, increase the memory available on the target system.

```
mpcverbosity(MPC_verbosity);
[~, hWebBrowser] = web;
close(hWebBrowser);
```

## See Also

review

# Control of an Inverted Pendulum on a Cart

This example uses a model predictive controller (MPC) to control an inverted pendulum on a cart.

### **Product Requirement**

This example requires Simulink® Control Design™ software to define the MPC structure by linearizing a nonlinear Simulink model.

```
if ~mpcchecktoolboxinstalled('slcontrol')
    disp('Simulink Control Design(TM) is required to run this example.')
    return
end
```

### **Pendulum/Cart Assembly**

The plant for this example is the following cart/pendulum assembly, where x is the cart position and *theta* is the pendulum angle.

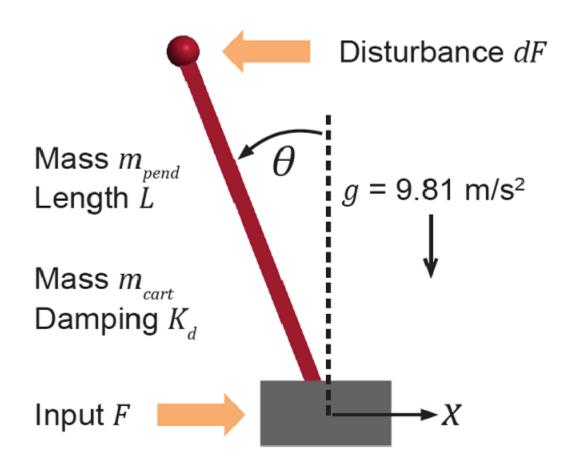

This system is controlled by exerting a variable force F on the cart. The controller needs to keep the pendulum upright while moving the cart to a new position or when the pendulum is nudged forward by an impulse disturbance dF applied at the upper end of the inverted pendulum.

This plant is modeled in Simulink with commonly used blocks.

```
mdlPlant = 'mpc_pendcartPlant';
load_system(mdlPlant);
open_system([mdlPlant '/Pendulum and Cart System'],'force');
```

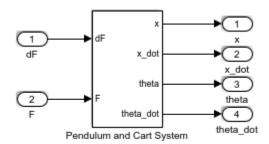

Copyright 1990-2015 The MathWorks, Inc.

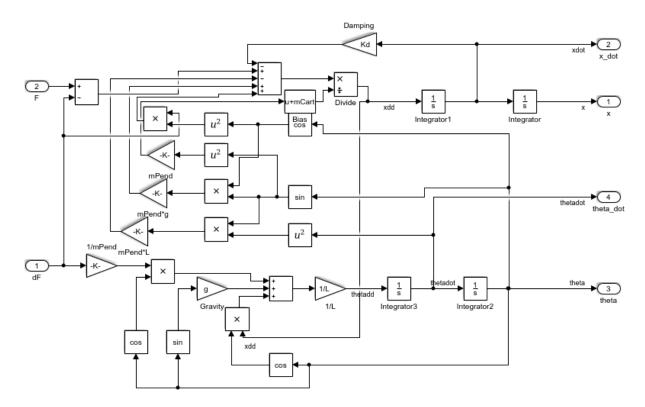

# **Control Objectives**

Assume the following initial conditions for the cart/pendulum assembly:

- The cart is stationary at x = 0.
- The inverted pendulum is stationary at the upright position theta = 0.

The control objectives are:

- Cart can be moved to a new position between -10 and 10 with a step setpoint change.
- When tracking such a setpoint change, the rise time should be less than 4 seconds (for performance) and the overshoot should be less than 5 percent (for robustness).
- When an impulse disturbance of magnitude of 2 is applied to the pendulum, the cart should return to its original position with a maximum displacement of 1. The pendulum should also return to the upright position with a peak angle displacement of 15 degrees (0.26 radian).

The upright position is an unstable equilibrium for the inverted pendulum, which makes the control task more challenging.

#### **Control Structure**

For this example, use a single MPC controller with:

- One manipulated variable: Variable force *F*.
- Two measured outputs: Cart position *x* and pendulum angle *theta*.
- One unmeasured disturbance: Impulse disturbance dF.

```
mdlMPC = 'mpc_pendcartImplicitMPC';
open_system(mdlMPC);
```

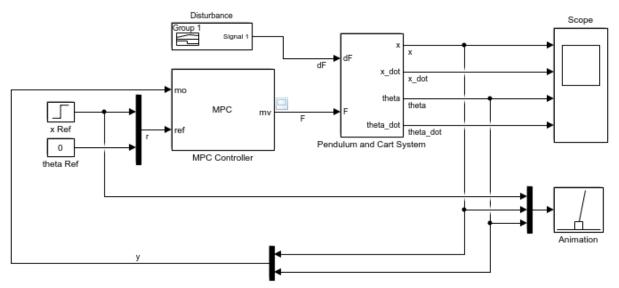

Copyright 1990-2015 The MathWorks, Inc.

Although cart velocity  $x\_dot$  and pendulum angular velocity  $theta\_dot$  are available from the plant model, to make the design case more realistic, they are excluded as MPC measurements.

While the cart position setpoint varies (step input), the pendulum angle setpoint is constant (0 = upright position).

### Linear Plant Model

Since the MPC controller requires a linear time-invariant (LTI) plant model for prediction, linearize the Simulink plant model at the inital operating point.

Specify linearization input and output points.

```
io(1) = linio([mdlPlant '/dF'],1,'openinput');
io(2) = linio([mdlPlant '/F'],1,'openinput');
io(3) = linio([mdlPlant '/Pendulum and Cart System'],1,'openoutput');
io(4) = linio([mdlPlant '/Pendulum and Cart System'],3,'openoutput');
```

Create operating point specifications for the plant initial conditions.

```
opspec = operspec(mdlPlant);
```

The first state is cart position *x*, which has a known initial state of 0.

```
opspec.States(1).Known = true;
opspec.States(1).x = 0;
```

The third state is pendulum angle theta, which has a known initial state of 0.

```
opspec.States(3).Known = true;
opspec.States(3).x = 0;
```

Compute operating point using these specifications.

```
options = findopOptions('DisplayReport',false);
op = findop(mdlPlant,opspec,options);
```

Obtain the linear plant model at the specified operating point.

```
plant = linearize(mdlPlant,op,io);
plant.InputName = {'dF';'F'};
plant.OutputName = {'x';'theta'};
```

Examine the poles of the linearized plant.

```
pole(plant)
```

```
ans =

0
-11.9115
-3.2138
5.1253
```

The plant has an integrator and an unstable pole.

```
bdclose(mdlPlant);
```

### **MPC** Design

The plant has two inputs, dF and F, and two outputs, x and theta. In this example, dF is specified as an unmeasured disturbance used by the MPC controller for better disturbance rejection. Set the plant signal types.

```
plant = setmpcsignals(plant, 'ud', 1, 'mv', 2);
```

To control an unstable plant, the controller sample time cannot be too large (poor disturbance rejection) or too small (excessive computation load). Similarily, the prediction horizon cannot be too long (the plant unstable mode would dominate) or too short (constraint violations would be unforeseen). Use the following parameters for this example:

```
Ts = 0.01;
PredictionHorizon = 50;
ControlHorizon = 5;
mpcobj = mpc(plant,Ts,PredictionHorizon,ControlHorizon);
-->The "Weights.ManipulatedVariables" property of "mpc" object is empty. Assuming default -->The "Weights.ManipulatedVariablesRate" property of "mpc" object is empty. Assuming of the "Weights.OutputVariables" property of "mpc" object is empty. Assuming default 1 for output(s) y1 and zero weight for output(s) y2
```

There is a limitation on how much force can be applied to the cart, which is specified as hard constraints on manipulated variable F.

```
mpcobj.MV.Min = -200;
mpcobj.MV.Max = 200;
```

It is good practice to scale plant inputs and outputs before designing weights. In this case, since the range of the manipulated variable is greater than the range of the plant outputs by two orders of magnitude, scale the MV input by 100.

```
mpcobj.MV.ScaleFactor = 100;
```

To improve controller robustness, increase the weight on the MV rate of change from 0.1 to 1.

```
mpcobj.Weights.MVRate = 1;
```

To achieve balanced performance, adjust the weights on the plant outputs. The first weight is associated with cart position *x* and the second weight is associated with angle *theta*.

```
mpcobj.Weights.OV = [1.2 1];
```

To achieve more aggressive disturbance rejection, increase the state estimator gain by by multiplying the default disturbance model gains by a factor of 10.

Update the input disturbance model.

```
disturbance_model = getindist(mpcobj);
setindist(mpcobj, 'model', disturbance_model*10);

-->Converting model to discrete time.
-->The "Model.Disturbance" property of "mpc" object is empty:
    Assuming unmeasured input disturbance #1 is integrated white noise.
    Assuming no disturbance added to measured output channel #1.
-->Assuming output disturbance added to measured output channel #2 is integrated white
-->The "Model.Noise" property of the "mpc" object is empty. Assuming white noise on each
Update the output disturbance model.
```

```
disturbance_model = getoutdist(mpcobj);
setoutdist(mpcobj, 'model', disturbance_model*10);
-->Converting model to discrete time.
   Assuming no disturbance added to measured output channel #1.
-->Assuming output disturbance added to measured output channel #2 is integrated white
-->The "Model.Noise" property of the "mpc" object is empty. Assuming white noise on each
```

### **Closed-Loop Simulation**

Validate the MPC design with a closed-loop simulation in Simulink.

```
open_system([mdlMPC '/Scope']);
sim(mdlMPC);

-->Converting model to discrete time.
-->The "Model.Noise" property of the "mpc" object is empty. Assuming white noise on each other contents.
```

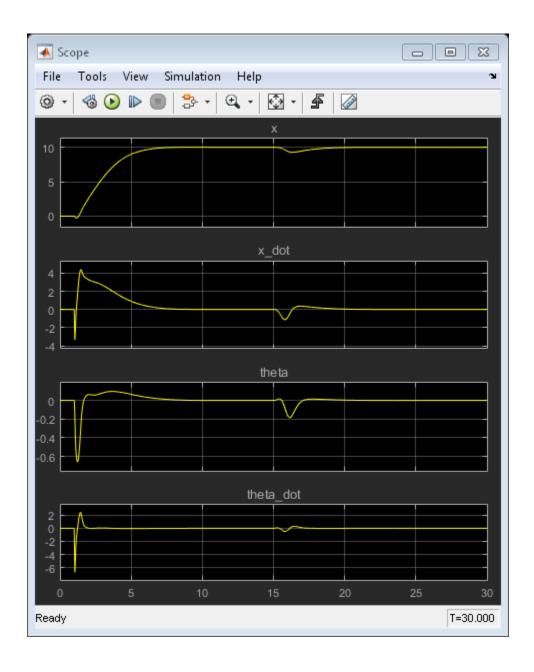

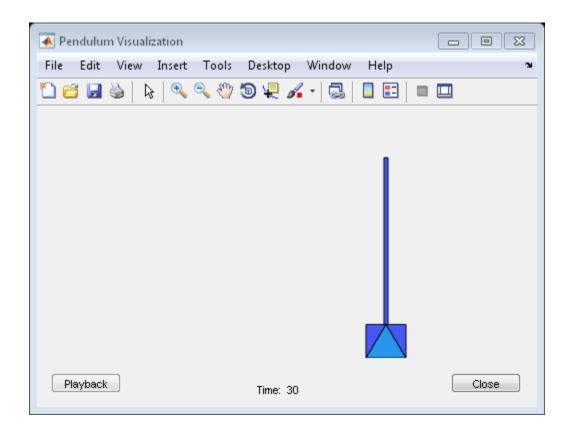

In the nonlinear simulation, all the control objectives are successfully achieved.

#### **Discussion**

It is important to point out that the designed MPC controller has its limitations. For example, if you increase the step setpoint change to 15, the pendulum fails to recover its upright position during the transition.

To reach the longer distance within the same rise time, the controller applies more force to the cart at the beginning. As a result, the pendulum is displaced from its upright position by a larger angle such as 60 degrees. At such angles, the plant dynamics differ significantly from the LTI predictive model obtained at *theta* = 0. As a result, errors in the prediction of plant behavior exceed what the built-in MPC robustness can handle, and the controller fails to perform properly.

A simple workaround to avoid the pendulum falling is to restrict pendulum displacement by adding soft output constraints to *theta* and reducing the ECR weight on constraint softening.

```
mpcobj.OV(2).Min = -pi/2;
mpcobj.OV(2).Max = pi/2;
mpcobj.Weights.ECR = 100;
```

However, with these new controller settings, it is no longer possible to reach the longer distance within the required rise time. In other words, controller performance is sacrificed to avoid violation of soft output constraints.

To reach longer distances within the same rise time, the controller needs more accurate models at different angle to improve prediction. Another example "Gain Scheduled MPC Control of an Inverted Pendulum on a Cart" shows how to use gain scheduling MPC to achieve the longer distances.

bdclose(mdlMPC);

### More About

- "Explicit MPC Control of an Inverted Pendulum on a Cart" on page 6-42
- "Gain Scheduled MPC Control of an Inverted Pendulum on a Cart" on page 7-67

# Simulate MPC Controller with a Custom QP Solver

This example shows how to simulate the closed-loop response of an MPC controller with a custom quadratic programming (QP) solver in Simulink®.

We use an on-line monitoring example, first solving it by using the MPC Toolbox<sup>TM</sup> built-in solver, then using the quadprog (Optimization Toolbox) solver from the Optimization Toolbox<sup>TM</sup>.

#### Introduction

In the on-line monitoring example, the qp.status output of the MPC Controller block returns a positive integer whenever the controller obtains a valid solution of the current run-time QP problem and sets the mv output. The qp.status value corresponds to the number of iterations used to solve this QP.

If the QP is infeasible for a given control interval, the controller fails to find a solution. In that case, the mv outport stays at its most recent value and the qp.status outport returns -1. Similarly, if the maximum number of iterations is reached during optimization (rare), the mv outport also freezes and the qp.status outport returns 0.

Real-time MPC applications can detect whether the controller is in a "failure" mode (0 or -1) by monitoring the qp.status outport. If a failure occurs, a backup control plan should be activated. This is essential if there is any chance that the QP could become infeasible, because the default action (freezing MVs) may lead to unacceptable system behavior, such as instability. Such a backup plan is, necessarily, application-specific.

### MPC Application with Online Monitoring

The plant used in this example is a single-input, single-output system with hard limits on both the manipulated variable (MV) and the controlled output (OV). The control objective is to hold the OV at a setpoint of 0. An unmeasured load disturbance is added to the OV. This disturbance is initially a ramp increase. The controller response eventually saturates the MV at its hard limit. Once saturation occurs, the controller can do nothing more, and the disturbance eventually drives the OV above its specified hard upper limit. When the controller predicts that it is impossible to force the OV below this upper limit, the run-time QP becomes infeasible.

Define the plant as a first-order SISO system with unity gain.

```
Plant = tf(1,[2 1]);
```

Define the unmeasured load disturbance. The signal ramps up from 0 to 2 between 1 and 3 seconds, then ramps back down from 2 to 0 between 3 and 5 seconds.

```
LoadDist = [0\ 0;\ 1\ 0;\ 3\ 2;\ 5\ 0;\ 7\ 0];
```

### **Design MPC Controller**

Create an MPC object using the model of the test plant. The chosen control interval is about one tenth of the dominant plant time constant.

```
Ts = 0.2;
Obj = mpc(Plant, Ts);

-->The "PredictionHorizon" property of "mpc" object is empty. Trying PredictionHorizon
-->The "ControlHorizon" property of the "mpc" object is empty. Assuming 2.
-->The "Weights.ManipulatedVariables" property of "mpc" object is empty. Assuming default 1.
-->The "Weights.OutputVariables" property of "mpc" object is empty. Assuming default 1.
```

Define hard constraints on plant input (MV) and output (OV). By default, all the MV constraints are hard and OV constraints are soft.

```
Obj.MV.Min = -0.5;
Obj.MV.Max = 1;
Obj.OV.Min = -1;
Obj.OV.Max = 1;
Obj.OV.MinECR = 0; % change OV lower limit from soft to hard
Obj.OV.MaxECR = 0; % change OV upper limit from soft to hard
```

Generally, hard OV constraints are discouraged and are used here only to illustrate how to detect an infeasible QP. Hard OV constraints make infeasibility likely, in which case a backup control plan is essential. This example does not include a backup plan. However, as shown in the simulation, the default action of freezing the single MV is the best response in this simple case.

### Simulate Using Simulink with Built-in QP Solver

To run this example, Simulink and the Optimization Toolbox are required.

```
if -mpcchecktoolboxinstalled('simulink')
    disp('Simulink is required to run this example.')
    return
end
```

```
if ~mpcchecktoolboxinstalled('optim')
    disp('The Optimization Toolbox is required to run this example.')
    return
end
```

Build the control system in a Simulink model and enable the qp.status outport from the controller block dialog. Its run-time value is displayed in a Simulink Scope block.

```
mdl = 'mpc_onlinemonitoring';
open_system(mdl);
```

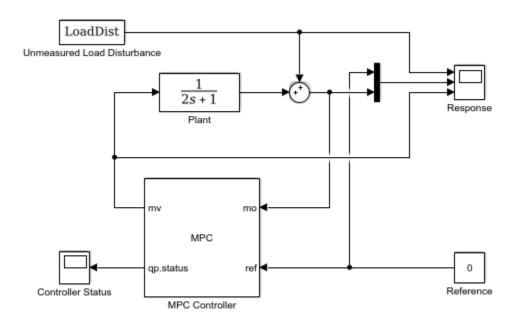

Copyright 1990-2014 The MathWorks, Inc.

Simulate the closed-loop response using the default Model Predictive Control Toolbox QP solver.

```
open_system([mdl '/Controller Status']);
open_system([mdl '/Response']);
sim(mdl);
-->Converting the "Model.Plant" property of "mpc" object to state-space.
```

- --->Converting model to discrete time.
- -->Assuming output disturbance added to measured output channel #1 is integrated white -->The "Model.Noise" property of the "mpc" object is empty. Assuming white noise on each

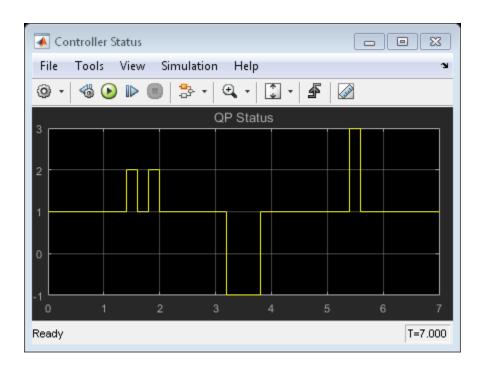

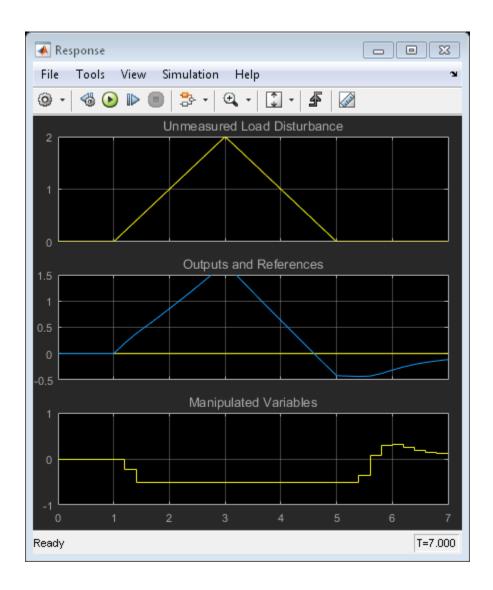

## **Explanation of the Closed-Loop Response**

As shown in the response scope, at 1.4 seconds, the increasing disturbance causes the MV to saturate at its lower bound of -0.5, which is the QP solution under these conditions (because the controller is trying to hold the OV at its setpoint of 0).

The OV continues to increase due to the ramp disturbance and, at 2.2 seconds, exceeds the specified hard upper bound of 1.0. Since the QP is formulated in terms of predicted outputs, the controller still predicts that it can bring OV back below 1.0 in the next move and therefore the QP problem is still feasible.

Finally, at t=3.2 seconds, the controller predicts that it can no longer move the OV below 1.0 within the next control interval, and the QP problem becomes infeasible and qp.status changes to -1 at this time.

After three seconds, the disturbance is decreasing. At 3.8 seconds, the QP becomes feasible again. The OV is still well above its setpoint, however, and the MV remains saturated until 5.4 seconds, when the QP solution is to increase the MV as shown. From then on, the MV is not saturated, and the controller is able to drive the OV back to its setpoint.

When the QP is feasible, the built-in solver finds the solution in three iterations or less.

### Simulate with a Custom QP Solver

To examine how the custom solver behaves under the same conditions, activate the custom solver option by setting a property in the MPC controller.

```
Obj.Optimizer.CustomSolver = true;
```

You must also provide a MATLAB® function that satisfies all the following requirements:

- Function name must be mpcCustomSolver.
- Function input and output arguments must comply (see the example below for details).
- Function must be on the MATLAB path.

For this example, use the custom solver defined in mpcCustomSolver.txt, which uses the quadprog command from the Optimization Toolbox as the custom QP solver:

Save the function in your working directory as a .m file.

```
src = which('mpcCustomSolver.txt');
dest = fullfile(pwd,'mpcCustomSolver.m');
copyfile(src,dest,'f');
```

Review the saved mpcCustomSolver.m file.

```
function [x, status] = mpcCustomSolver(H, f, A, b, x0)
% mpcCustomSolver allows user to specify a custom quadratic programming
% (QP) solver to solve the QP problem formulated by MPC controller. When
% the "mpcobj.Optimizer.CustomSolver" property is set true, instead of
% using the built-in QP solver, MPC controller will now use the customer QP
% solver defined in this function for simulations in MATLAB and Simulink.
% The MPC QP problem is defined as follows:
   Find an optimal solution, x, that minimizes the quadratic objective
    function, J = 0.5*x'*H*x + f'*x, subject to linear inequality
   constraints, A*x >= b.
% Inputs (provided by MPC controller at run-time):
        H: a n-by-n Hessian matrix, which is symmetric and positive definite.
        f: a n-by-1 column vector.
%
        A: a m-by-n matrix of inequality constraint coefficients.
%
        b: a m-by-1 vector of the right-hand side of inequality constraints.
       x0: a n-by-1 vector of the initial guess of the optimal solution.
% Outputs (fed back to MPC controller at run-time):
        x: must be a n-by-1 vector of optimal solution.
% status: must be an finite integer of:
            positive value: number of iterations used in computation
                         O: maximum number of iterations reached
                        -1: QP is infeasible
                        -2: Failed to find a solution due to other reasons
% Note that even if solver failed to find an optimal solution, "x" must be
% returned as a n-by-1 vector (i.e. set it to the initial guess x0)
% DO NOT CHANGE LINES ABOVE
% The following code is an example of how to implement the custom QP solver
% in this function. It requires Optimization Toolbox to run.
% Define QUADPROG options and turn off display of optimization results in
% Command window.
options = optimoptions('quadprog');
options.Display = 'none';
% By definition, constraints required by "quadprog" solver is defined as
% A*x \le b. However, in our MPC QP problem, the constraints are defined as
% A*x >= b. Therefore, we need to implement some conversion here:
A custom = -A;
b custom = -b;
% Compute the QP's optimal solution. Note that the default algorithm used
```

```
% by "quadprog" ('interior-point-convex') ignores x0. "x0" is used here as
% an input argument for illustration only.
H = (H+H')/2; % ensure Hessian is symmetric
[x, ~, Flag, Output] = quadprog(H, f, A_custom, b_custom, [], [], [], x0, options)
% Converts the "flag" output to "status\overline{\phantom{a}} required by the MPC controller.
switch Flag
    case 1
        status = Output.iterations;
    case 0
        status = 0;
    case -2
        status = -1;
    otherwise
        status = -2;
end
% Always return a non-empty x of the correct size. When the solver fails,
% one convenient solution is to set x to the initial guess.
if status <= 0</pre>
    x = x0;
end
Repeat the simulation.
set param([mdl '/Controller Status'], 'ymax', '10');
sim(mdl)
```

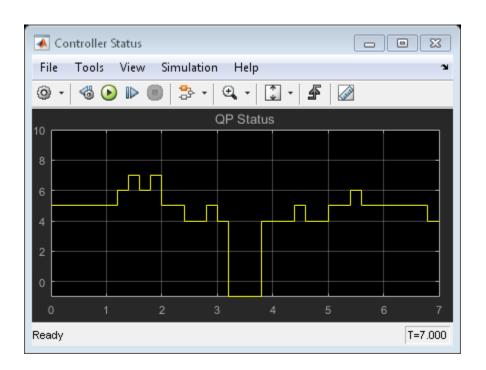

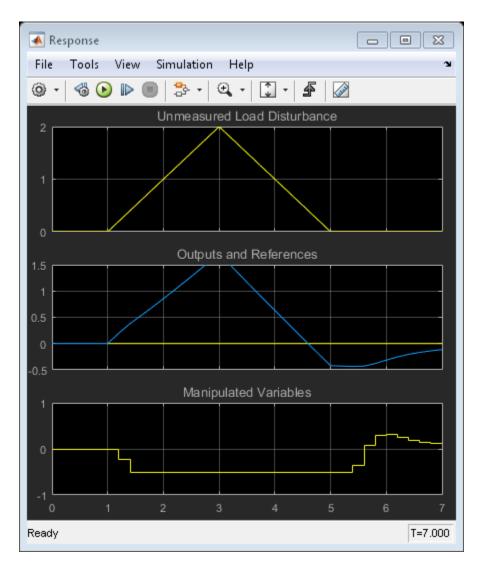

The plant input and output signals are identical to those obtained using the built-in Model Predictive Control Toolbox solver, but the qp.status shows that quadprog does not take the same number of iterations to find a solution. However, it does detect the same infeasibility time period.

bdclose(mdl);

# **More About**

"QP Solver" on page 2-37

# Adaptive MPC Design

- "Adaptive MPC" on page 5-2
- "Model Updating Strategy" on page 5-6
- "Adaptive MPC Control of Nonlinear Chemical Reactor Using Successive Linearization" on page 5-8
- "Adaptive MPC Control of Nonlinear Chemical Reactor Using Online Model Estimation" on page 5-21
- "Time-Varying MPC" on page 5-34
- "Time-Varying MPC Control of a Time-Varying Plant" on page 5-39

# **Adaptive MPC**

#### In this section...

"When to Use Adaptive MPC" on page 5-2

"Plant Model" on page 5-3

"Nominal Operating Point" on page 5-4

"State Estimation" on page 5-4

# When to Use Adaptive MPC

MPC control predicts future behavior using a linear-time-invariant (LTI) dynamic model. In practice, such predictions are never exact, and a key tuning objective is to make MPC insensitive to prediction errors. In many applications, this approach is sufficient for robust controller performance.

If the plant is strongly nonlinear or its characteristics vary dramatically with time, LTI prediction accuracy might degrade so much that MPC performance becomes unacceptable. Adaptive MPC can address this degradation by adapting the prediction model for changing operating conditions. As implemented in the Model Predictive Control Toolbox software, adaptive MPC uses a fixed model structure, but allows the models parameters to evolve with time. Ideally, whenever the controller requires a prediction (at the beginning of each control interval) it uses a model appropriate for the current conditions.

After you design an MPC controller for the average or most likely operating conditions of your control system, you can implement an adaptive MPC controller based on that design. For information about designing that initial controller, see "Controller Creation".

At each control interval, the adaptive MPC controller updates the plant model and nominal conditions. Once updated, the model and conditions remain constant over the prediction horizon. If you can predict how the plant and nominal conditions vary in the future, you can use "Time-Varying MPC" on page 5-34 to specify a model that changes over the prediction horizon.

An alternative option for controlling a nonlinear or time-varying plant is to use gain-scheduled MPC control. See "Gain-Scheduled MPC" on page 7-2.)

### **Plant Model**

The plant model used as the basis for adaptive MPC must be an LTI discrete-time, state-space model. See "Basic Models" (Control System Toolbox) in the Control System Toolbox documentation or "Linearization Basics" (Simulink Control Design) in the Simulink Control Design™ documentation for information about creating and modifying such systems. The plant model structure is as follows:

$$x(k+1) = Ax(k) + B_u u(k) + B_v v(k) + B_d d(k)$$
  
 $y(k) = Cx(k) + D_v v(k) + D_d d(k).$ 

Here, the matrices A,  $B_u$ ,  $B_v$ ,  $B_d$ , C,  $D_v$  and  $D_d$  are the parameters that can vary with time. The other variables in the expression are:

- k Time index (current control interval).
- $x n_x$  plant model states.
- $u n_u$  manipulated inputs (MVs). These are the one or more inputs that are adjusted by the MPC controller.
- $v n_v$  measured disturbance inputs.
- $d-n_d$  unmeasured disturbance inputs.
- $y n_y$  plant outputs, including  $n_{ym}$  measured and  $n_{yu}$  unmeasured outputs. The total number of outputs,  $n_y = n_{ym} + n_{yu}$ . Also,  $n_{ym} \ge 1$  (there is at least one measured output).

Additional requirements for the plant model in adaptive MPC control are:

- Sample time (Ts) is a constant and identical to the MPC control interval.
- Time delay (if any) is absorbed as discrete states (see, e.g., the Control System Toolbox absorbDelay command).
- $n_x$ ,  $n_u$ ,  $n_y$ ,  $n_d$ ,  $n_{ym}$ , and  $n_{yu}$  are all constants.
- Adaptive MPC prohibits direct feed-through from any manipulated variable to any plant output. Thus,  $D_u = 0$  in the above model.
- The input and output signal configuration remains constant.

For more details about creation of plant models for MPC control, see "Plant Specification".

# **Nominal Operating Point**

A traditional MPC controller includes a nominal operating point at which the plant model applies, such as the condition at which you linearize a nonlinear model to obtain the LTI approximation. The Model.Nominal property of the controller contains this information.

In adaptive MPC, as time evolves you should update the nominal operating point to be consistent with the updated plant model.

You can write the plant model in terms of deviations from the nominal conditions:

$$x(k+1) = \overline{x} + A(x(k) - \overline{x}) + B(u_t(k) - \overline{u}_t) + \overline{\Delta x}$$
$$y(k) = \overline{y} + C(x(k) - \overline{x}) + D(u_t(k) - \overline{u}_t).$$

Here, the matrices A, B, C, and D are the parameter matrices to be updated.  $u_t$  is the combined plant input variable, comprising the u, v, and d variables defined above. The nominal conditions to be updated are:

- $\bar{x} n_x$  nominal states
- $\overline{\Delta x} n_x$  nominal state increments
- $\bar{u}_t n_{ut}$  nominal inputs
- $\bar{y} n_y$  nominal outputs

## **State Estimation**

By default, MPC uses a static Kalman filter (KF) to update its controller states, which include the  $n_{xp}$  plant model states,  $n_d (\geq 0)$  disturbance model states, and  $n_n (\geq 0)$  measurement noise model states. This KF requires two gain matrices, L and M. By default, the MPC controller calculates them during initialization. They depend upon the plant, disturbance, and noise model parameters, and assumptions regarding the stochastic noise signals driving the disturbance and noise models. For more details about state estimation in traditional MPC, see "Controller State Estimation" on page 2-41.

Adaptive MPC uses a Kalman filter and adjusts the gains, L and M, at each control interval to maintain consistency with the updated plant model. The result is a linear-time-varying Kalman filter (LTVKF):

$$\begin{split} L_k &= \left(A_k P_{k|k-1} C_{m,k}^T + N\right) \! \left(C_{m,k} P_{k|k-1} C_{m,k}^T + R\right)^{\!-1} \\ M_k &= P_{k|k-1} C_{m,k}^T \left(C_{m,k} P_{k|k-1} C_{m,k}^T + R\right)^{\!-1} \\ P_{k+1|k} &= A_k P_{k|k-1} A_k^T - \left(A_k P_{k|k-1} C_{m,k}^T + N\right) L_k^T + Q. \end{split}$$

Here, Q, R, and N are constant covariance matrices defined as in MPC state estimation.  $A_k$  and  $C_{m,k}$  are state-space parameter matrices for the entire controller state, defined as for traditional MPC but with the portions affected by the plant model updated to time k. The value  $P_{k \mid k-1}$  is the state estimate error covariance matrix at time k based on information available at time k-1. Finally,  $L_k$  and  $M_k$  are the updated KF gain matrices. For details on the KF formulation used in traditional MPC, see "Controller State Estimation" on page 2-41. By default, the initial condition,  $P_{0\mid -1}$ , is the static KF solution prior to any model updates.

The KF gain and the state error covariance matrix depend upon the model parameters and the assumptions leading to the constant Q, R, and N matrices. If the plant model is constant, the expressions for  $L_k$  and  $M_k$  converge to the equivalent static KF solution used in traditional MPC.

The equations for the controller state evolution at time k are identical to the KF formulation of traditional MPC described in "Controller State Estimation" on page 2-41, but with the estimator gains and state space matrices updated to time k.

You have the option to update the controller state using a procedure external to the MPC controller, and then supply the updated state to MPC at each control instant, *k*. In this case, the MPC controller skips all KF and LTVKF calculations.

# **More About**

- "Model Updating Strategy" on page 5-6
- "Controller State Estimation" on page 2-41
- "Adaptive MPC Control of Nonlinear Chemical Reactor Using Successive Linearization" on page 5-8
- "Adaptive MPC Control of Nonlinear Chemical Reactor Using Online Model Estimation" on page 5-21

# **Model Updating Strategy**

### In this section...

"Overview" on page 5-6

"Other Considerations" on page 5-6

### Overview

Typically, to implement "Adaptive MPC" on page 5-2 control, you can use one of the following model-updating strategies:

- Successive linearization Given a mechanistic plant model, for example a set of nonlinear ordinary differential and algebraic equations, derive its LTI approximation at the current operating condition. For example, Simulink Control Design software provides linearization tools for this purpose.
- Using a Linear Parameter Varying (LPV) model Control System Toolbox software provides a LPV System Simulink block that allows you to specify an array of LTI models with scheduling parameters. You can perform batch linearization offline to obtain an array of plant models at the desired operating points and then use them in the LPV System block to provide model updating to the Adaptive MPC Controller Simulink block.
- Online parameter estimation Given an empirical model structure and initial estimates of its parameters, use the available real-time plant measurements to estimate the current model parameters. For example, the System Identification Toolbox<sup>TM</sup> software provides real-time parameter estimation tools.

To implement "Time-Varying MPC" on page 5-34 control, you need to obtain LTI plants for the future prediction horizon steps. In this case, you can use the successive linearization and LPV model approaches as long as each model is a function of time

## **Other Considerations**

There are several factors to keep in mind when designing and implementing an adaptive MPC controller.

• Before attempting adaptive MPC, define and tune an MPC controller for the most typical (nominal) operating condition. Make sure the system can tolerate some

- prediction error. Test this tolerance via simulations in which the MPC prediction model differs from the plant. See "MPC Design".
- An adaptive MPC controller requires more real-time computations than traditional MPC. In addition to the state estimation calculation, you must also implement and test a model-updating strategy, which might be computationally intensive.
- You must determine MPC tuning constants that provide robust performance over the expected range of model parameters. See "Tune Weights" on page 1-16.
- Model updating via online parameter estimation is most effective when parameter variations occur gradually.
- When implementing adaptive MPC control, adapt only parameters defining the Model.Plant property of the controller. The disturbance and noise models, if any, remain constant.

### See Also

Adaptive MPC Controller

### More About

- "Adaptive MPC" on page 5-2
- "Adaptive MPC Control of Nonlinear Chemical Reactor Using Successive Linearization" on page 5-8
- "Adaptive MPC Control of Nonlinear Chemical Reactor Using Online Model Estimation" on page 5-21

# Adaptive MPC Control of Nonlinear Chemical Reactor Using Successive Linearization

This example shows how to use an Adaptive MPC controller to control a nonlinear continuous stirred tank reactor (CSTR) as it transitions from low conversion rate to high conversion rate.

A first principle nonlinear plant model is available and being linearized at each control interval. The adaptive MPC controller then updates its internal predictive model with the linearized plant model and achieves nonlinear control successfully.

#### **About the Continuous Stirred Tank Reactor**

A Continuously Stirred Tank Reactor (CSTR) is a common chemical system in the process industry. A schematic of the CSTR system is:

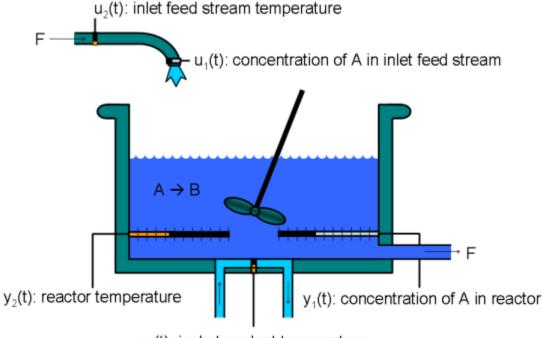

u<sub>3</sub>(t): jacket coolant temperature

This is a jacketed non-adiabatic tank reactor described extensively in Seborg's book, "Process Dynamics and Control", published by Wiley, 2004. The vessel is assumed to be perfectly mixed, and a single first-order exothermic and irreversible reaction, A --> B, takes place. The inlet stream of reagent A is fed to the tank at a constant volumetric rate. The product stream exits continuously at the same volumetric rate and liquid density is constant. Thus the volume of reacting liquid is constant.

The inputs of the CSTR model are:

```
u_1 = CA_i Concentration of A in inlet feed stream [kgmol/m^3]

u_2 = T_i Inlet feed stream temperature [K]

u_3 = T_c Jacket coolant temperature [K]
```

and the outputs (y(t)), which are also the states of the model (x(t)), are:

```
y_1 = x_1 = CA Concentration of A in reactor tank[kgmol/m^3]

y_2 = x_2 = T Reactor temperature[K]
```

The control objective is to maintain the concentration of reagent A, CA at its desired setpoint, which changes over time when reactor transitions from low conversion rate to high conversion rate. The coolant temperature  $T_c$  is the manipulated variable used by the MPC controller to track the reference as well as reject the measured disturbance arising from the inlet feed stream temperature  $T_i$ . The inlet feed stream concentration,  $CA_i$ , is assumed to be constant. The Simulink model mpc\_cstr\_plant implements the nonlinear CSTR plant.

We also assume that direct measurements of concentrations are unavailable or infrequent, which is the usual case in practice. Instead, we use a "soft sensor" to estimate CA based on temperature measurements and the plant model.

### **About Adaptive Model Predictive Control**

It is well known that the CSTR dynamics are strongly nonlinear with respect to reactor temperature variations and can be open-loop unstable during the transition from one operating condition to another. A single MPC controller designed at a particular operating condition cannot give satisfactory control performance over a wide operating range.

To control the nonlinear CSTR plant with linear MPC control technique, you have a few options:

- If a linear plant model cannot be obtained at run time, first you need to obtain several linear plant models offline at different operating conditions that cover the typical operating range. Next you can choose one of the two approaches to implement MPC control strategy:
- (1) Design several MPC controllers offline, one for each plant model. At run time, use Multiple MPC Controller block that switches MPC controllers from one to another based on a desired scheduling strategy. See "Gain-Scheduled MPC Control of Nonlinear Chemical Reactor" for more details. Use this approach when the plant models have different orders or time delays.
- (2) Design one MPC controller offline at the initial operating point. At run time, use Adaptive MPC Controller block (updating predictive model at each control interval) together with Linear Parameter Varying (LPV) System block (supplying linear plant model with a scheduling strategy). See "Adaptive MPC Control of Nonlinear Chemical Reactor Using Linear Parameter Varying System" for more details. Use this approach when all the plant models have the same order and time delay.
- If a linear plant model can be obtained at run time, you should use Adaptive MPC
  Controller block to achieve nonlinear control. There are two typical ways to obtain a
  linear plant model online:
- (1) Use successive linearization as shown in this example. Use this approach when a nonlinear plant model is available and can be linearized at run time.
- (2) Use online estimation to identify a linear model when loop is closed. See "Adaptive MPC Control of Nonlinear Chemical Reactor Using Online Model Estimation" for more details. Use this approach when linear plant model cannot be obtained from either an LPV system or successive linearization.

### **Obtain Linear Plant Model at Initial Operating Condition**

To linearize the plant, Simulink® and Simulink Control Design® are required.

```
if ~mpcchecktoolboxinstalled('simulink')
    disp('Simulink(R) is required to run this example.')
    return
end
if ~mpcchecktoolboxinstalled('slcontrol')
    disp('Simulink Control Design(R) is required to run this example.')
    return
end
```

To implement an adaptive MPC controller, first you need to design a MPC controller at the initial operating point where CAi is 10 kgmol/m<sup>3</sup>, Ti and Tc are 298.15 K.

```
Create operating point specification.
```

```
plant mdl = 'mpc cstr plant';
op = operspec(plant mdl);
Feed concentration is known at the initial condition.
op.Inputs(1).u = 10;
op.Inputs(1).Known = true;
Feed temperature is known at the initial condition.
op.Inputs(2).u = 298.15;
op.Inputs(2).Known = true;
Coolant temperature is known at the initial condition.
op.Inputs(3).u = 298.15;
op.Inputs(3).Known = true;
Compute initial condition.
[op point, op report] = findop(plant mdl,op);
Operating point search report:
Operating point search report for the Model mpc cstr plant.
 (Time-Varying Components Evaluated at time t=0)
Operating point specifications were successfully met.
States:
(1.) mpc cstr plant/CSTR/Integrator
     X:
                   311 dx: 8.12e-11 (0)
(2.) mpc_cstr_plant/CSTR/Integrator1
     x: 8.57 dx: -6.87e-12 (0)
Inputs:
(1.) mpc cstr plant/CAi
```

Obtain nominal values of x, y and u.

```
x0 = [op_report.States(1).x;op_report.States(2).x];
y0 = [op_report.Outputs(1).y;op_report.Outputs(2).y];
u0 = [op_report.Inputs(1).u;op_report.Inputs(2).u;op_report.Inputs(3).u];
```

Obtain linear plant model at the initial condition.

```
sys = linearize(plant mdl, op point);
```

Drop the first plant input CAi because it is not used by MPC.

```
sys = sys(:,2:3);
```

Discretize the plant model because Adaptive MPC controller only accepts a discrete-time plant model.

```
Ts = 0.5;
plant = c2d(sys,Ts);
```

### **Design MPC Controller**

You design an MPC at the initial operating condition. When running in the adaptive mode, the plant model is updated at run time.

Specify signal types used in MPC.

```
plant.InputGroup.MeasuredDisturbances = 1;
plant.InputGroup.ManipulatedVariables = 2;
plant.OutputGroup.Measured = 1;
```

```
plant.OutputGroup.Unmeasured = 2;
plant.InputName = {'Ti','Tc'};
plant.OutputName = {'T','CA'};
```

Create MPC controller with default prediction and control horizons

```
mpcobj = mpc(plant);
```

```
-->The "PredictionHorizon" property of "mpc" object is empty. Trying PredictionHorizon
-->The "ControlHorizon" property of the "mpc" object is empty. Assuming 2.
-->The "Weights.ManipulatedVariables" property of "mpc" object is empty. Assuming defactions of "mpc" object is empty. Assuming of "mpc" object is empty. Assuming of "mpc" object is empty. Assuming default 1 for output(s) y1 and zero weight for output(s) y2
```

Set nominal values in the controller

```
mpcobj.Model.Nominal = struct('X', x0, 'U', u0(2:3), 'Y', y0, 'DX', [0 0]);
```

Set scale factors because plant input and output signals have different orders of magnitude

```
Uscale = [30 50];
Yscale = [50 10];
mpcobj.DV(1).ScaleFactor = Uscale(1);
mpcobj.MV(1).ScaleFactor = Uscale(2);
mpcobj.OV(1).ScaleFactor = Yscale(1);
mpcobj.OV(2).ScaleFactor = Yscale(2);
```

Let reactor temperature T float (i.e. with no setpoint tracking error penalty), because the objective is to control reactor concentration CA and only one manipulated variable (coolant temperature Tc) is available.

```
mpcobj.Weights.OV = [0 1];
```

Due to the physical constraint of coolant jacket, Tc rate of change is bounded by degrees per minute.

```
mpcobj.MV.RateMin = -2;
mpcobj.MV.RateMax = 2;
```

#### Implement Adaptive MPC Control of CSTR Plant in Simulink (R)

Open the Simulink model.

```
mdl = 'ampc_cstr_linearization';
open system(mdl);
```

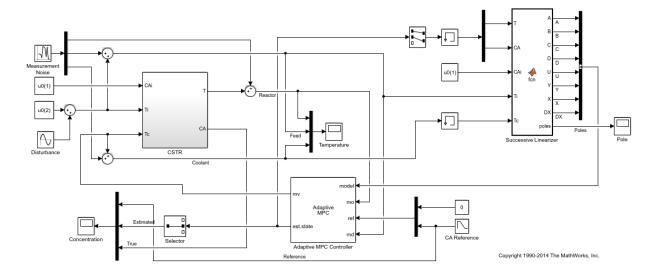

The model includes three parts:

- 1 The "CSTR" block implements the nonlinear plant model.
- **2** The "Adaptive MPC Controller" block runs the designed MPC controller in the adaptive mode.
- 3 The "Successive Linearizer" block in a MATLAB Function block that linearizes a first principle nonlinear CSTR plant and provides the linear plant model to the "Adaptive MPC Controller" block at each control interval. Double click the block to see the MATLAB code. You can use the block as a template to develop appropriate linearizer for your own applications.

Note that the new linear plant model must be a discrete time state space system with the same order and sample time as the original plant model has. If the plant has time delay, it must also be same as the original time delay and absorbed into the state space model.

#### Validate Adaptive MPC Control Performance

Controller performance is validated against both setpoint tracking and disturbance rejection.

- Tracking: reactor concentration CA setpoint transitions from original 8.57 (low conversion rate) to 2 (high conversion rate) kgmol/m^3. During the transition, the plant first becomes unstable then stable again (see the poles plot).
- Regulating: feed temperature Ti has slow fluctuation represented by a sine wave with amplitude of 5 degrees, which is a measured disturbance fed to the MPC controller.

Simulate the closed-loop performance.

```
open_system([mdl '/Concentration'])
open_system([mdl '/Temperature'])
open_system([mdl '/Pole'])
sim(mdl);
```

-->Assuming output disturbance added to measured output channel #1 is integrated white -->The "Model.Noise" property of the "mpc" object is empty. Assuming white noise on each

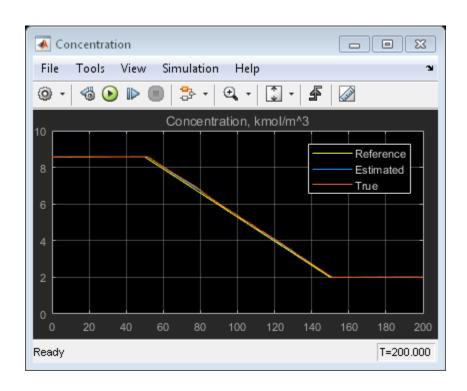

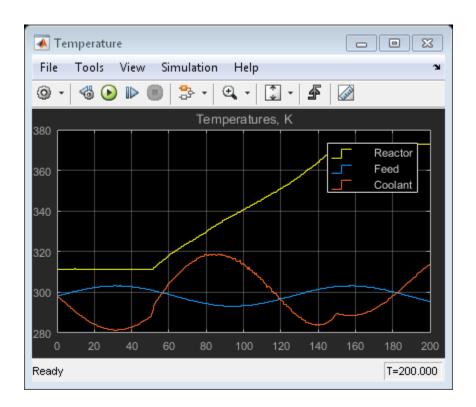

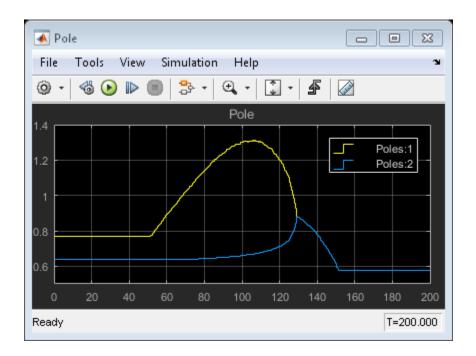

#### bdclose(mdl);

The tracking and regulating performance is very satisfactory. In an application to a real reactor, however, model inaccuracies and unmeasured disturbances could cause poorer tracking than shown here. Additional simulations could be used to study these effects.

## Compare with Non-Adaptive MPC Control

Adaptive MPC provides superior control performance than a non-adaptive MPC. To illustrate this point, the control performance of the same MPC controller running in the non-adaptive mode is shown below. The controller is implemented with a MPC Controller block.

```
mdl1 = 'ampc_cstr_no_linearization';
open_system(mdl1);
open_system([mdl1 '/Concentration'])
open_system([mdl1 '/Temperature'])
sim(mdl1);
```

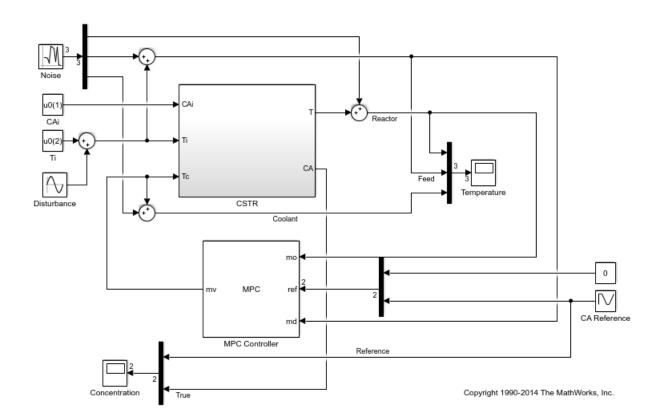

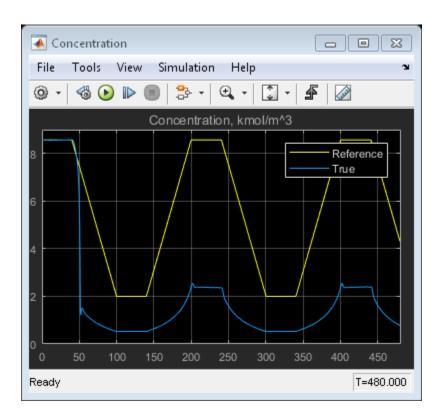

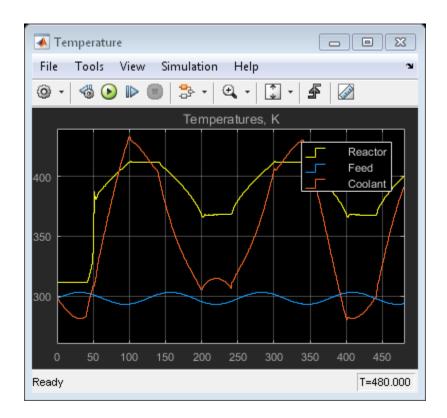

As expected, the tracking and regulating performance is unacceptable. bdclose(mdl1)

## **See Also**

Adaptive MPC Controller

## **More About**

- "Adaptive MPC" on page 5-2
- "Adaptive MPC Control of Nonlinear Chemical Reactor Using Online Model Estimation" on page 5-21

# Adaptive MPC Control of Nonlinear Chemical Reactor Using Online Model Estimation

This example shows how to use an Adaptive MPC controller to control a nonlinear continuous stirred tank reactor (CSTR) as it transitions from low conversion rate to high conversion rate.

A discrete time ARX model is being identified online by the Recursive Polynomial Model Estimator block at each control interval. The adaptive MPC controller uses it to update internal plant model and achieves nonlinear control successfully.

#### **About the Continuous Stirred Tank Reactor**

A Continuously Stirred Tank Reactor (CSTR) is a common chemical system in the process industry. A schematic of the CSTR system is:

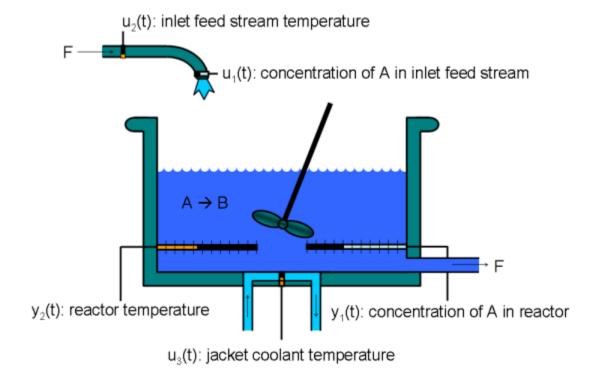

This is a jacketed non-adiabatic tank reactor described extensively in Seborg's book, "Process Dynamics and Control", published by Wiley, 2004. The vessel is assumed to be perfectly mixed, and a single first-order exothermic and irreversible reaction, A --> B, takes place. The inlet stream of reagent A is fed to the tank at a constant volumetric rate. The product stream exits continuously at the same volumetric rate and liquid density is constant. Thus the volume of reacting liquid is constant.

The inputs of the CSTR model are:

```
u_1 = CA_i Concentration of A in inlet feed stream [kgmol/m^3]

u_2 = T_i Inlet feed stream temperature [K]

u_3 = T_c Jacket coolant temperature [K]
```

and the outputs (y(t)), which are also the states of the model (x(t)), are:

```
y_1 = x_1 = CA Concentration of A in reactor tank[kgmol/m^3]

y_2 = x_2 = T Reactor temperature[K]
```

The control objective is to maintain the reactor temperature T at its desired setpoint, which changes over time when reactor transitions from low conversion rate to high conversion rate. The coolant temperature  $T_c$  is the manipulated variable used by the MPC controller to track the reference as well as reject the measured disturbance arising from the inlet feed stream temperature  $T_i$ . The inlet feed stream concentration,  $CA_i$ , is assumed to be constant. The Simulink model mpc\_cstr\_plant implements the nonlinear CSTR plant.

#### **About Adaptive Model Predictive Control**

It is well known that the CSTR dynamics are strongly nonlinear with respect to reactor temperature variations and can be open-loop unstable during the transition from one operating condition to another. A single MPC controller designed at a particular operating condition cannot give satisfactory control performance over a wide operating range.

To control the nonlinear CSTR plant with linear MPC control technique, you have a few options:

• If a linear plant model cannot be obtained at run time, first you need to obtain several linear plant models offline at different operating conditions that cover the typical

operating range. Next you can choose one of the two approaches to implement MPC control strategy:

- (1) Design several MPC controllers offline, one for each plant model. At run time, use Multiple MPC Controller block that switches MPC controllers from one to another based on a desired scheduling strategy. See "Gain-Scheduled MPC Control of Nonlinear Chemical Reactor" for more details. Use this approach when the plant models have different orders or time delays.
- (2) Design one MPC controller offline at the initial operating point. At run time, use Adaptive MPC Controller block (updating predictive model at each control interval) together with Linear Parameter Varying (LPV) System block (supplying linear plant model with a scheduling strategy). See "Adaptive MPC Control of Nonlinear Chemical Reactor Using Linear Parameter Varying System" for more details. Use this approach when all the plant models have the same order and time delay.
- If a linear plant model can be obtained at run time, you should use Adaptive MPC Controller block to achieve nonlinear control. There are two typical ways to obtain a linear plant model online:
- (1) Use successive linearization. See "Adaptive MPC Control of Nonlinear Chemical Reactor Using Successive Linearization" for more details. Use this approach when a nonlinear plant model is available and can be linearized at run time.
- (2) Use online estimation to identify a linear model when loop is closed, as shown in this example. Use this approach when linear plant model cannot be obtained from either an LPV system or successive linearization.

## Obtain Linear Plant Model at Initial Operating Condition

To linearize the plant, Simulink® and Simulink Control Design™ are required.

```
if ~mpcchecktoolboxinstalled('simulink')
    disp('Simulink(R) is required to run this example.')
    return
end
if ~mpcchecktoolboxinstalled('slcontrol')
    disp('Simulink Control Design(TM) is required to run this example.')
    return
end
```

To implement an adaptive MPC controller, first you need to design a MPC controller at the initial operating point where CAi is 10 kgmol/m<sup>3</sup>, Ti and Tc are 298.15 K.

```
Create operating point specification.
```

```
plant mdl = 'mpc cstr plant';
op = operspec(plant mdl);
Feed concentration is known at the initial condition.
op.Inputs(1).u = 10;
op.Inputs(1).Known = true;
Feed temperature is known at the initial condition.
op.Inputs(2).u = 298.15;
op.Inputs(2).Known = true;
Coolant temperature is known at the initial condition.
op.Inputs(3).u = 298.15;
op.Inputs(3).Known = true;
Compute initial condition.
[op point, op report] = findop(plant mdl,op);
Operating point search report:
Operating point search report for the Model mpc cstr plant.
 (Time-Varying Components Evaluated at time t=0)
Operating point specifications were successfully met.
States:
(1.) mpc cstr plant/CSTR/Integrator
                   311
                            dx:
                                      8.12e-11 (0)
(2.) mpc_cstr_plant/CSTR/Integrator1
             8.57 dx: -6.87e-12 (0)
Inputs:
(1.) mpc cstr plant/CAi
     u:
```

(2.) mpc\_cstr\_plant/Ti

u:

298

Obtain nominal values of x, y and u.

```
x0 = [op_report.States(1).x;op_report.States(2).x];
y0 = [op_report.Outputs(1).y;op_report.Outputs(2).y];
u0 = [op_report.Inputs(1).u;op_report.Inputs(2).u;op_report.Inputs(3).u];
```

Obtain linear plant model at the initial condition.

```
sys = linearize(plant mdl, op point);
```

Drop the first plant input CAi and second output CA because they are not used by MPC.

```
sys = sys(1,2:3);
```

Discretize the plant model because Adaptive MPC controller only accepts a discrete-time plant model.

```
Ts = 0.5;
plant = c2d(sys,Ts);
```

#### **Design MPC Controller**

You design an MPC at the initial operating condition. When running in the adaptive mode, the plant model is updated at run time.

Specify signal types used in MPC.

```
plant.InputGroup.MeasuredDisturbances = 1;
plant.InputGroup.ManipulatedVariables = 2;
plant.OutputGroup.Measured = 1;
plant.InputName = {'Ti','Tc'};
plant.OutputName = {'T'};
```

Create MPC controller with default prediction and control horizons

```
mpcobj = mpc(plant);
-->The "PredictionHorizon" property of "mpc" object is empty. Trying PredictionHorizon
-->The "ControlHorizon" property of the "mpc" object is empty. Assuming 2.
-->The "Weights.ManipulatedVariables" property of "mpc" object is empty. Assuming defai
-->The "Weights.ManipulatedVariablesRate" property of "mpc" object is empty. Assuming
-->The "Weights.OutputVariables" property of "mpc" object is empty. Assuming default 1
Set nominal values in the controller
mpcobj.Model.Nominal = struct('X', x0, 'U', u0(2:3), 'Y', y0(1), 'DX', [0 0]);
Set scale factors because plant input and output signals have different orders of
magnitude
Uscale = [30 50];
Yscale = 50;
mpcobj.DV.ScaleFactor = Uscale(1);
mpcobj.MV.ScaleFactor = Uscale(2);
mpcobj.OV.ScaleFactor = Yscale;
Due to the physical constraint of coolant jacket, Tc rate of change is bounded by 2 degrees
per minute.
mpcobj.MV.RateMin = -2;
mpcobj.MV.RateMax = 2;
Reactor concentration is not directly controlled in this example. If reactor temperature
can be successfully controlled, the concentration will achieve desired performance
requirement due to the strongly coupling between the two variables.
Implement Adaptive MPC Control of CSTR Plant in Simulink (R)
```

To run this example with online estimation, System Identification  $Toolbox^{TM}$  software is required.

```
if ~mpcchecktoolboxinstalled('ident')
    disp('System Identification Toolbox(TM) is required to run this example.')
    return
end
```

Open the Simulink model.

```
mdl = 'ampc cstr estimation';
```

#### open system(mdl);

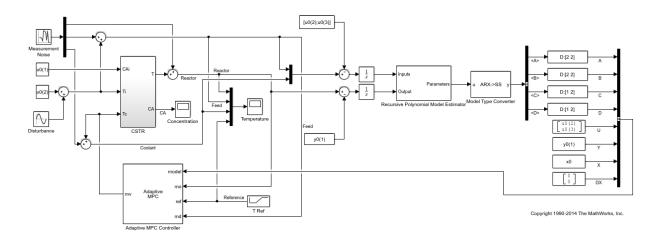

The model includes three parts:

- 1 The "CSTR" block implements the nonlinear plant model.
- **2** The "Adaptive MPC Controller" block runs the designed MPC controller in the adaptive mode.
- 3 The "Recursive Polynomial Model Estimator" block estimates a two-input (Ti and Tc) and one-output (T) discrete time ARX model based on the measured temperatures. The estimated model is then converted into state space form by the "Model Type Converter" block and fed to the "Adaptive MPC Controller" block at each control interval.

In this example, the initial plant model is used to initialize the online estimator with parameter covariance matrix set to 1. The online estimation method is "Kalman Filter" with noise covariance matrix set to 0.01. The online estimation result is sensitive to these parameters and you can further adjust them to achieve better estimation result.

Both "Recursive Polynomial Model Estimator" and "Model Type Converter" are provided by System Identification Toolbox. You can use the two blocks as a template to develop appropriate online model estimation for your own applications.

The initial value of A(q) and B(q) variables are populated with the numerator and denominator of the initial plant model.

```
[num, den] = tfdata(plant);
Aq = den{1};
Bq = num;
```

Note that the new linear plant model must be a discrete time state space system with the same order and sample time as the original plant model has. If the plant has time delay, it must also be same as the original time delay and absorbed into the state space model.

#### Validate Adaptive MPC Control Performance

Controller performance is validated against both setpoint tracking and disturbance rejection.

- Tracking: reactor temperature T setpoint transitions from original 311 K (low conversion rate) to 377 K (high conversion rate) kgmol/m<sup>3</sup>.
- Regulating: feed temperature Ti has slow fluctuation represented by a sine wave with amplitude of 5 degrees, which is a measured disturbance fed to MPC controller.

Simulate the closed-loop performance.

open\_system([mdl '/Concentration'])

```
open_system([mdl '/Temperature'])
sim(mdl);
-->Assuming output disturbance added to measured output channel #1 is integrated white
-->The "Model.Noise" property of the "mpc" object is empty. Assuming white noise on each
```

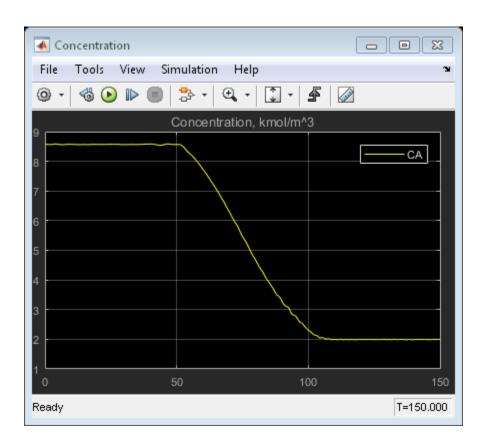

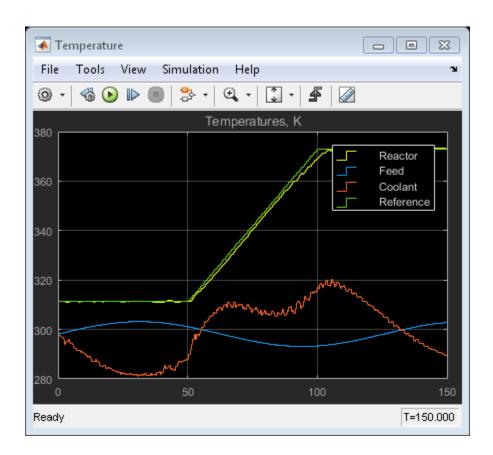

The tracking and regulating performance is very satisfactory.

### Compare with Non-Adaptive MPC Control

Adaptive MPC provides superior control performance than non-adaptive MPC. To illustrate this point, the control performance of the same MPC controller running in the non-adaptive mode is shown below. The controller is implemented with a MPC Controller block.

```
mdl1 = 'ampc_cstr_no_estimation';
open_system(mdl1);
open_system([mdl1 '/Concentration'])
open_system([mdl1 '/Temperature'])
sim(mdl1);
```

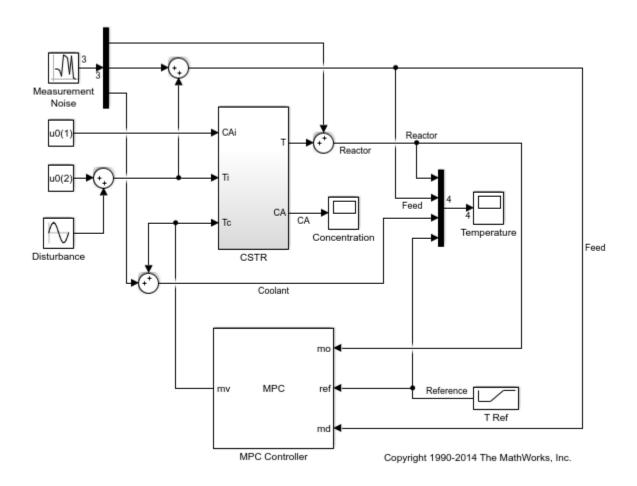

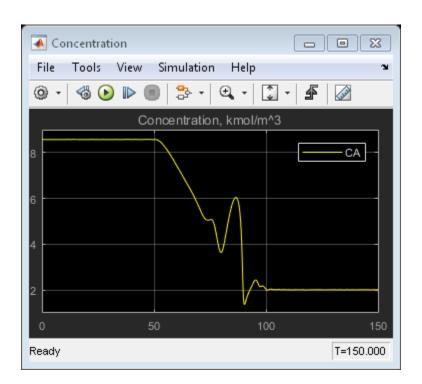

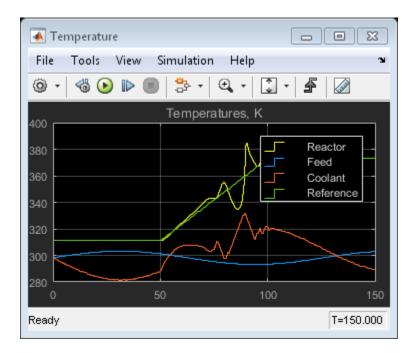

As expected, the tracking and regulating performance is unacceptable.

bdclose(mdl)
bdclose(mdl1)

## **See Also**

Adaptive MPC Controller

## **More About**

- "Adaptive MPC" on page 5-2
- "Adaptive MPC Control of Nonlinear Chemical Reactor Using Successive Linearization" on page 5-8

# **Time-Varying MPC**

#### In this section...

"When to Use Time-Varying MPC" on page 5-34

"Time-Varying Prediction Models" on page 5-34

"Time-Varying Nominal Conditions" on page 5-36

"State Estimation" on page 5-37

## When to Use Time-Varying MPC

To adapt to changing operating conditions, adaptive MPC supports updating the prediction model and its associated nominal conditions at each control interval. However, the updated model and conditions remain constant over the prediction horizon. If you can predict how the plant and nominal conditions vary in the future, you can use time-varying MPC to specify a model that changes over the prediction horizon. Such a linear time-varying (LTV) model is useful when controlling periodic systems or nonlinear systems that are linearized around a time-varying nominal trajectory.

To use time-varying MPC, specify arrays for the Plant and Nominal input arguments of mpcmoveAdaptive. For an example of time-varying MPC, see "Time-Varying MPC Control of a Time-Varying Plant" on page 5-39.

## **Time-Varying Prediction Models**

Consider the LTV prediction model

$$x(k+1) = A(k)x(k) + B_u(k)u(k) + B_v(k)v(k)$$
  
 $y(k) = C(k)x(k) + D_v(k)v(k)$ 

where A,  $B_u$ ,  $B_v$ , C, and D are discrete-time state-space matrices that can vary with time. The other model parameters are:

- k Current control interval time index
- *x* Plant model states

- *u* Manipulated variables
- *v* Measured disturbance inputs
- y Measured and unmeasured plant outputs

Since time-varying MPC extends adaptive MPC, the plant model requirements are the same; that is, for each model in the Plant array:

- Sample time (Ts) is constant and identical to the MPC controller sample time.
- Any time delays are absorbed as discrete states.
- The input and output signal configuration remains constant.
- · There is no direct feed-through from the manipulated variables to the plant outputs.

For more information, see "Plant Model" on page 5-3.

The prediction of future trajectories for p steps into the future, where p is the prediction horizon, is the same as for the adaptive MPC case:

$$\begin{bmatrix} y(1) \\ \vdots \\ y(p) \end{bmatrix} = S_x x(0) + S_{u1} u(-1) + S_u \begin{bmatrix} \Delta u(0) \\ \vdots \\ \Delta u(p-1) \end{bmatrix} + H_v \begin{bmatrix} v(0) \\ \vdots \\ v(p) \end{bmatrix}$$

However, for an LTV prediction model, the matrices  $S_x$ ,  $S_{u1}$ ,  $S_u$ , and  $H_v$  are:

$$S_{x} = \begin{bmatrix} C(1)A(0) \\ C(2)A(1)A(0) \\ \vdots \\ C(p)\prod_{i=0}^{p-1}A(i) \end{bmatrix}$$

$$S_{u1} = \begin{bmatrix} C(1)B_{u}(0) \\ C(2)[B_{u}(1) + A(1)B_{u}(0)] \\ \vdots \\ C(p)\sum_{k=0}^{p-1}[\left(\prod_{i=k+1}^{p-1}A(i)\right)B_{u}(k)] \end{bmatrix}$$

$$S_{u} = \begin{bmatrix} S_{u1} & 0 & \cdots & 0 \\ C(2)B_{u}(1) & 0 & \cdots & 0 \\ \vdots & \vdots & \vdots & \vdots \\ C(p)\sum_{k=1}^{p-1}[\left(\prod_{i=k+1}^{p-1}A(i)\right)B_{u}(k)] & \cdots & \cdots & C(p)B_{u}(p-1) \end{bmatrix}$$

$$H_{v} = \begin{bmatrix} C(1)B_{v}(0) & D_{v}(1) & 0 & \cdots & 0 \\ C(2)A(1)B_{v}(0) & C(2)B_{v}(1) & D_{v}(2) & \cdots & 0 \\ \vdots & \vdots & \vdots & \vdots & \vdots \\ C(p)\left(\prod_{i=1}^{p-1}A(i)\right)B_{v}(0) & \cdots & \cdots & C(p)B_{v}(p-1) & D_{v}(p) \end{bmatrix}$$

where 
$$\prod_{i=k}^{k_2} A(i) \triangleq A(k_2)A(k_2-1)...A(k_1)$$
 if  $k_2 \ge k_1$ , or  $I$  otherwise.

For more information on the prediction matrices for implicit MPC and adaptive MPC, see "QP Matrices" on page 2-8.

## **Time-Varying Nominal Conditions**

Linear models are often obtained by linearizing nonlinear dynamics around time-varying nominal trajectories. For example, consider the following LTI model, obtained by linearizing a nonlinear system at the time-varying nominal offsets  $x_{off}$ ,  $u_{off}$ ,  $v_{off}$ , and  $y_{off}$ .

$$x(k+1) - x_{off}(k+1) = A(k)(x(k) - x_{off}(k)) + B_u(k)(u(k) - u_{off}(k))$$
$$+B_v(k)(v(k) - v_{off}(k)) + \Delta x_{off}(k)$$
$$y(k) - y_{off}(k) = C(k)(x(k) - x_{off}(k)) + D_v(k)(v(k) - v_{off}(k))$$

If we define

as standard nominal values that remain constant over the prediction horizon, we can transform the LTI model into the following LTV model:

$$\begin{split} x(k+1) - \overline{x_{off}} &= A(k) \left( x(k) - \overline{x_{off}} \right) + B_u(k) \left( u(k) - \overline{u_{off}} \right) + B_v(k) \left( v(k) - \overline{v_{off}} \right) + \overline{B}_v(k) \\ y(k) - \overline{y_{off}} &= C(k) \left( x(k) - \overline{x_{off}} \right) + D_v(k) \left( v(k) - \overline{v_{off}} \right) + \overline{D}_v(k) \end{split}$$

where

$$\begin{split} \overline{B}_{v}\left(k\right) &\triangleq \Delta x_{off}\left(k\right) + x_{off}\left(k\right) - \overline{x_{off}} + A\left(k\right) \left(\overline{x_{off}} - x_{off}\left(k\right)\right) + B_{u}\left(k\right) \left(\overline{u_{off}} - u_{off}\left(k\right)\right) \\ &+ B_{v}\left(k\right) \left(\overline{v_{off}} - v_{off}\left(k\right)\right) \\ \overline{D}_{v}\left(k\right) &\triangleq y_{off}\left(k\right) - \overline{y_{off}} + C\left(k\right) \left(\overline{x_{off}} - x_{off}\left(k\right)\right) + D_{v}\left(k\right) \left(\overline{v_{off}} - v_{off}\left(k\right)\right) \end{split}$$

If the original linearized model is already LTV, the same transformation applies.

## **State Estimation**

As with adaptive MPC, time-varying MPC uses a time-varying Kalman filter based on A(0), B(0), C(0), and D(0) from the initial prediction step; that is, the current time at which the state is estimated. For more information, see "State Estimation" on page 5-4.

#### See Also

mpcmoveAdaptive

## **More About**

- "Adaptive MPC" on page 5-2
- "Optimization Problem" on page 2-2
- "Time-Varying MPC Control of a Time-Varying Plant" on page 5-39

## Time-Varying MPC Control of a Time-Varying Plant

This example shows how the Model Predictive Control Toolbox<sup>TM</sup> can use time-varying prediction models to achieve better performance when controlling a time-varying plant.

The following MPC controllers are compared:

- 1 Linear MPC controller based on a time-invariant average model
- **2** Linear MPC controller based on a time-invariant model, which is updated at each time step.
- **3** Linear MPC controller based on a time-varying prediction model.

#### **Time-Varying Linear Plant**

In this example, the plant is a single-input-single-output 3rd order time-varying linear system with poles, zeros and gain that vary periodically with time.

$$G = \frac{5s + 5 + 2\cos(2.5t)}{s^3 + 3s^2 + 2s + 6 + \sin(5t)}$$

The plant poles move between being stable and unstable at run time, which leads to a challenging control problem.

Generate an array of plant models at t = 0, 0.1, 0.2, ..., 10 seconds.

```
Models = tf;
ct = 1;
for t = 0:0.1:10
     Models(:,:,ct) = tf([5 5+2*cos(2.5*t)],[1 3 2 6+sin(5*t)]);
     ct = ct + 1;
end
```

Convert the models to state-space format and discretize them with a sample time of 0.1 second.

```
Ts = 0.1;
Models = ss(c2d(Models,Ts));
```

#### MPC Controller Design

The control objective is to track a step change in the reference signal. First, design an MPC controller for the average plant model. The controller sample time is 0.1 second.

```
sys = ss(c2d(tf([5 5],[1 3 2 6]),Ts)); % prediction model
```

Set hard constraints on the manipulated variable and specify tuning weights.

```
mpcobj.MV = struct('Min',-2,'Max',2);
mpcobj.Weights = struct('MV',0,'MVRate',0.01,'Output',1);
Set the initial plant states to zero.
x0 = zeros(size(sys.B));
```

#### **Closed-Loop Simulation with Implicit MPC**

Run a closed-loop simulation to examine whether the designed implicit MPC controller can achieve the control objective without updating the plant model used in prediction.

Set the simulation duration to 5 seconds.

```
Tstop = 5;
```

Use the mpcmove command in a loop to simulate the closed-loop response.

```
yyMPC = [];
uuMPC = [];
x = x0;
xmpc = mpcstate(mpcobj);
fprintf('Simulating MPC controller based on average LTI model.\n');
for ct = 1:(Tstop/Ts+1)
    % Get the real plant.
    real_plant = Models(:,:,ct);
    % Update and store the plant output.
    y = real plant.C*x;
    yyMPC = [yyMPC, y];
    % Compute and store the MPC optimal move.
    u = mpcmove(mpcobj,xmpc,y,1);
    uuMPC = [uuMPC, u];
    % Update the plant state.
    x = real plant.A*x + real plant.B*u;
end
```

-->Assuming output disturbance added to measured output channel #1 is integrated white

-->The "Model.Noise" property of the "mpc" object is empty. Assuming white noise on ear Simulating MPC controller based on average LTI model.

#### Closed-Loop Simulation with Adaptive MPC

Run a second simulation to examine whether an adaptive MPC controller can achieve the control objective.

Use the mpcmoveAdaptive command in a loop to simulate the closed-loop response. Update the plant model for each control interval, and use the updated model to compute the optimal control moves. The mpcmoveAdaptive command uses the same prediction model across the prediction horizon.

```
yyAMPC = [];
uuAMPC = [];
x = x0;
xmpc = mpcstate(mpcobj);
nominal = mpcobj.Model.Nominal;
fprintf('Simulating MPC controller based on LTI model, updated at each time step t.\n'
for ct = 1:(Tstop/Ts+1)
    % Get the real plant.
    real plant = Models(:,:,ct);
    % Update and store the plant output.
    y = real plant.C*x;
    yyAMPC = [yyAMPC, y];
    % Compute and store the MPC optimal move.
    u = mpcmoveAdaptive(mpcobj,xmpc,real plant,nominal,y,1);
    uuAMPC = [uuAMPC, u];
    % Update the plant state.
    x = real plant.A*x + real plant.B*u;
end
```

Simulating MPC controller based on LTI model, updated at each time step t.

## Closed-Loop Simulation with Time-Varying MPC

Run a third simulation to examine whether a time-varying MPC controller can achieve the control objective.

The controller updates the prediction model at each control interval and also uses timevarying models across the prediction horizon, which gives MPC controller the best knowledge of plant behavior in the future.

Use the mpcmoveAdaptive command in a loop to simulate the closed-loop response. Specify an array of plant models rather than a single model. The controller uses each model in the array at a different prediction horizon step.

```
yyLTVMPC = [];
uuLTVMPC = [];
x = x0;
xmpc = mpcstate(mpcobj);
Nominals = repmat(nominal, 3, 1); % Nominal conditions are constant over the prediction
fprintf('Simulating MPC controller based on time-varying model, updated at each time s
for ct = 1:(Tstop/Ts+1)
    % Get the real plant.
    real plant = Models(:,:,ct);
    % Update and store the plant output.
    y = real plant.C*x;
    yyLTVMPC = [yyLTVMPC, y];
    % Compute and store the MPC optimal move.
    u = mpcmoveAdaptive(mpcobj,xmpc,Models(:,:,ct:ct+p),Nominals,y,1);
    uuLTVMPC = [uuLTVMPC, u];
   % Update the plant state.
    x = real plant.A*x + real plant.B*u;
end
```

Simulating MPC controller based on time-varying model, updated at each time step t.

#### Performance Comparison of MPC Controllers

Compare the closed-loop responses.

```
t = 0:Ts:Tstop;
figure
subplot(2,1,1);
plot(t,yyMPC, '-.',t,yyAMPC, '--',t,yyLTVMPC);
legend('Implicit MPC','Adaptive MPC','Time-Varying MPC','Location','SouthEast')
title('Plant Output');
subplot(2,1,2)
plot(t,uuMPC, '-.',t,uuAMPC, '--',t,uuLTVMPC)
arid
title('Control Moves');
```

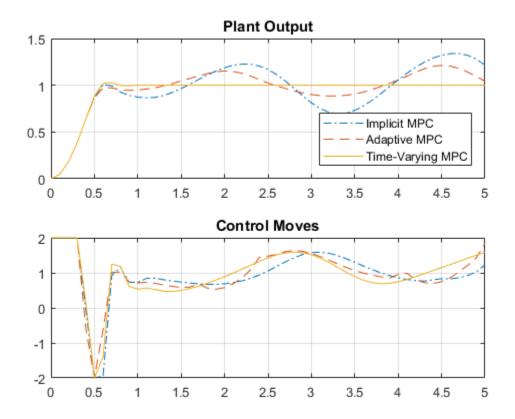

Only the time-varying MPC controller is able to bring the plant output close enough to the desired setpoint.

## Closed-Loop Simulation of Time-Varying MPC in Simulink

To simulate time-varying MPC control in Simulink, pass the time-varying plant models to model inport of the Adaptive MPC Controller block.

```
xmpc = mpcstate(mpcobj);
mdl = 'mpc_timevarying';
open_system(mdl);
```

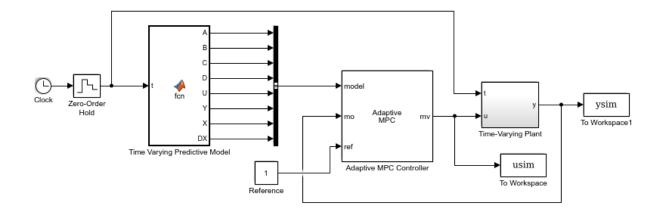

Run the simulation.

```
sim(mdl,Tstop);
fprintf('Simulating MPC controller based on LTV model in Simulink.\n');
Simulating MPC controller based on LTV model in Simulink.
```

Plot the MATLAB and Simulink time-varying simulation results.

```
figure
subplot(2,1,1)
plot(t,yyLTVMPC,t,ysim,'o');
grid
legend('mpcmoveAdaptive','Simulink','Location','SouthEast')
title('Plant Output');
subplot(2,1,2)
plot(t,uuLTVMPC,t,usim,'o')
grid
title('Control Moves');
```

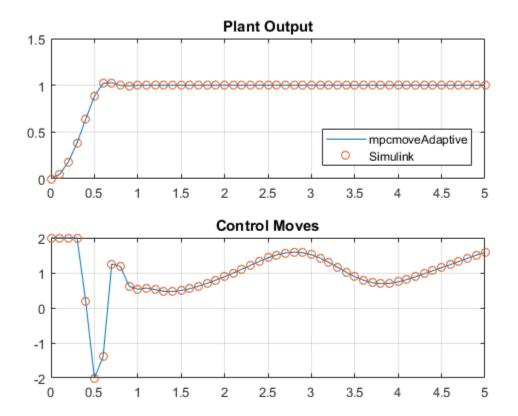

The closed-loop responses in MATLAB and Simulink are identical. bdclose(mdl);

## See Also

mpcmoveAdaptive

## More About

• "Time-Varying MPC" on page 5-34

# **Explicit MPC Design**

- "Explicit MPC" on page 6-2
- "Design Workflow for Explicit MPC" on page 6-4
- "Explicit MPC Control of a Single-Input-Single-Output Plant" on page 6-9
- "Explicit MPC Control of an Aircraft with Unstable Poles" on page 6-21
- "Explicit MPC Control of DC Servomotor with Constraint on Unmeasured Output" on page 6-30
- "Explicit MPC Control of an Inverted Pendulum on a Cart" on page 6-42

## **Explicit MPC**

A traditional model predictive controller solves a quadratic program (QP) at each control interval to determine the optimal manipulated variable (MV) adjustments. These adjustments are the solution of the implicit nonlinear function u=f(x).

The vector *x* contains the current controller state and other independent variables affecting the QP solution, such as the current output reference values. The Model Predictive Control Toolbox software imposes restrictions that force a unique QP solution.

Finding the optimal MV adjustments can be time consuming, and the required time can vary significantly from one control interval to the next. In applications that require a solution within a certain consistent time, which could be on the order of microseconds, the implicit MPC approach might be unsuitable.

As shown in "Optimization Problem" on page 2-2, if no QP inequality constraints are active for a given *x* vector, then the optimal MV adjustments become a linear function of *x*:

$$u = Fx + G$$
.

where, *F* and *G* are constants. Similarly, if *x* remains in a region where a fixed subset of inequality constraints is active, the QP solution is also a linear function of *x*, but with different *F* and *G* constants.

Explicit MPC uses offline computations to determine all polyhedral regions where the optimal MV adjustments are a linear function of x, and the corresponding controllaw constants. When the controller operates in real time, the explicit MPC controller performs the following steps at each control instant, k:

- 1 Estimate the controller state using available measurements, as in traditional MPC.
- **2** Form x(k) using the estimated state and the current values of the other independent variables.
- **3** Identify the region in which x(k) resides.
- **4** Looks up the predetermined F and G constants for this region.
- **5** Evaluate the linear function u(k) = Fx(k) + G.

You can establish a tight upper bound for the time required in each step. If the number of regions is not too large, the total computational time can be small. However, as the

number of regions increases, the time required in step 3 dominates. Also, the memory required to store all the linear control laws and polyhedral regions becomes excessive. The number of regions characterizing u = f(x) depends primarily on the QP inequality constraints that could be active at the solution. If an explicit MPC controller has many constraints, and thus requires significant computational effort or memory, a traditional (implicit) implementation may be preferable.

# More About

- "Design Workflow for Explicit MPC" on page 6-4
- "Explicit MPC Control of a Single-Input-Single-Output Plant" on page 6-9
- "Explicit MPC Control of an Aircraft with Unstable Poles" on page 6-21
- "Explicit MPC Control of DC Servomotor with Constraint on Unmeasured Output" on page 6-30

# **Design Workflow for Explicit MPC**

#### In this section...

"Traditional (Implicit) MPC Design" on page 6-4

"Explicit MPC Generation" on page 6-5

"Explicit MPC Simplification" on page 6-6

"Implementation" on page 6-6

"Simulation" on page 6-7

To create an explicit MPC controller, you must first design a traditional (implicit) MPC controller. You then generate an explicit MPC controller based on the traditional controller design.

# Traditional (Implicit) MPC Design

First design a traditional (implicit) MPC for your application and test it in simulations. Key considerations are as follows:

- The Model Predictive Control Toolbox software currently supports the following as independent variables for explicit MPC:
  - $n_{xc}$  controller state variables (plant, disturbance, and measurement noise model states).
  - $n_y \ge 1$ ) output reference values, where  $n_y$  is the number of plant output variables.
  - $n_v \ge 0$ ) measured plant disturbance signals.

Thus, you must fix most MPC design parameters prior to determining an explicit MPC. Fixed parameters include prediction models (plant, disturbance and measurement noise), scale factors, horizons, penalty weights, manipulated variable targets, and constraint bounds.

For information about designing a traditional MPC controller, see "Controller Creation".

For information about tuning traditional MPC controllers, see "Refinement".

• Reference and measured disturbance previewing are not supported. At each control interval, the current  $n_y$  reference and  $n_v$  measured disturbance signals apply for the entire prediction horizon.

- To limit the number of regions needed by explicit MPC, include only essential constraints.
  - When including a constraint on a manipulated variable (MV) use a short control horizon or MV blocking. See "Choose Sample Time and Horizons" on page 1-6.
  - Avoid constraints on plant outputs. If such a constraint is essential, consider imposing it for selected prediction horizon steps rather than the entire prediction horizon.
- Establish upper and lower bounds for each of the  $n_x = n_{xc} + n_y + n_v$  independent variables. You might know some of these bounds a priori. However, you must run simulations that record at least the  $n_{xc}$  controller states as the system operates over the range of expected conditions. It is very important that you not understimate this range, because the explicit MPC control function is not defined for independent variables outside the range.

For information about specifying bounds, see generateExplicitRange.

For information about simulating a traditional MPC controller, see "Simulation".

# **Explicit MPC Generation**

Given the constant MPC design parameters and the  $n_x$  upper and lower bounds on the control law's independent variables, i.e.,

$$x_l \le x(k) \le x_u$$
,

the generateExplicitMPC command determines  $n_r$  regions. Each of these regions is defined by an inequality constraint and the corresponding control law constants:

$$H_i x(k) \le K_i, \quad i = 1, n_r$$
  
 $u(k) = F_i x(k) + G_i, \quad i = 1, n_r.$ 

The Explicit MPC Controller object contains the constants  $H_i$ ,  $K_i$ ,  $F_i$ , and  $G_i$  for each region. The Explicit MPC Controller object also holds the original (implicit) design and independent variable bounds. Provided that x(k) stays within the specified bounds and you retain all  $n_r$  regions, the explicit MPC object should provide the same optimal MV adjustments, u(k), as the equivalent implicit MPC object.

For details about explicit MPC, see [1]. For details about how the explicit MPC controller is generated, see [2].

# **Explicit MPC Simplification**

Even a relatively simple explicit MPC controller might need  $n_r >> 100$  to characterize the QP solution completely. If the number of regions is large, consider the following:

- Visualize the solution using the plotSection command.
- Use the simplify command to reduce the number of regions. In some cases, this can be done with no (or negligible) impact on control law optimality. For example, pairs of adjacent regions might employ essentially the same  $F_i$  and  $K_i$  constants. If so, and if the union of the two regions forms a convex set, they can be merged into a single region.

Alternatively, you can eliminate relatively small regions or retain selected regions only. If during operation the current x(k) is not contained in any of the retained regions, the explicit MPC will return a suboptimal u(k), as follows:

$$u(k) = F_j x(k) + G_j.$$

Here, *j* is the index of the region whose bounding constraint,  $H_jx(k) \leq K_j$ , is least violated.

# **Implementation**

During operation, for a given x(k), the explicit MPC controller performs the following steps:

- Verifies that x(k) satisfies the specified bounds,  $x_l \le x(k) \le x_u$ . If not, the controller returns an error status and sets u(k) = u(k-1).
- **2** Beginning with region i = 1, tests the regions one by one to determine whether x(k) belongs. If  $H_i x(k) \le K_i$ , then x(k) belongs to region i. If x(k) belongs to region i, then the controller:
  - Obtains  $F_i$  and  $G_i$  from memory, and computes  $u(k) = F_i x(k) + G_i$ .
  - Signals successful completion, by returning a status code and the index i.
  - · Returns without testing the remaining regions.

If x(k) does not belong to region i, the controller:

- Computes the violation term  $v_i$ , which is the largest (positive) component of the vector  $(H_ix(k) K_i)$ .
- If  $v_i$  is the minimum violation for this x(k), the controller sets j = i, and sets  $v_{min} = v_i$ .
- The controller then increments *i* and tests the next region.
- **3** If all regions have been tested and x(k) does not belong to any region (for example, due to a numerical precision issue), the controller:
  - Obtains  $F_i$  and  $G_i$  from memory, and computes  $u(k) = F_i x(k) + G_i$ .
  - · Sets status to indicate a suboptimal solution and returns.

Thus, the maximum computational time per control interval is that needed to test each region, computing the violation term in each case, and then calculating the suboptimal control adjustment.

# **Simulation**

You can perform command-line simulations using the sim or mpcmoveExplicit commands.

You can use the Explicit MPC Controller block to connect an explicit MPC to a plant modeled in Simulink.

# References

- [1] A. Bemporad, M. Morari, V. Dua, and E.N. Pistikopoulos, "The explicit linear quadratic regulator for constrained systems," *Automatica*, vol. 38, no. 1, pp. 3–20, 2002.
- [2] A. Bemporad, "A multi-parametric quadratic programming algorithm with polyhedral computations based on nonnegative least squares," 2014, Submitted for publication.

# See Also

Explicit MPC Controller | generateExplicitMPC | mpcmoveExplicit

# **More About**

- "Explicit MPC" on page 6-2
- "Explicit MPC Control of a Single-Input-Single-Output Plant" on page 6-9
- "Explicit MPC Control of an Aircraft with Unstable Poles" on page 6-21
- "Explicit MPC Control of DC Servomotor with Constraint on Unmeasured Output" on page 6-30

# **Explicit MPC Control of a Single-Input-Single-Output Plant**

This example shows how to control a double integrator plant under input saturation in Simulink® using explicit MPC.

See also MPCDOUBLEINT.

#### **Define Plant Model**

The linear open-loop dynamic model is a double integrator:

```
plant = tf(1,[1 \ 0 \ 0]);
```

#### **Design MPC Controller**

Create the controller object with sampling period, prediction and control horizons:

```
Ts = 0.1;
p = 10;
m = 3;
mpcobj = mpc(plant, Ts, p, m);

-->The "Weights.ManipulatedVariables" property of "mpc" object is empty. Assuming default "-->The "Weights.ManipulatedVariablesRate" property of "mpc" object is empty. Assuming default 1
```

Specify actuator saturation limits as MV constraints.

```
mpcobj.MV = struct('Min', -1, 'Max', 1);
```

# **Generate Explicit MPC Controller**

Explicit MPC executes the equivalent explicit piecewise affine version of the MPC control law defined by the traditional MPC. To generate an Explicit MPC from a traditional MPC, you must specify range for each controller state, reference signal, manipulated variable and measured disturbance so that the multi-parametric quadratic programming problem is solved in the parameter space defined by these ranges.

#### Obtain a range structure for initialization

Use generateExplicitRange command to obtain a range structure where you can specify range for each parameter afterwards.

# range = generateExplicitRange(mpcobj); -->Converting the "Model.Plant" property of "mpc" object to state-space. -->Converting model to discrete time. Assuming no disturbance added to measured output channel #1. -->The "Model.Noise" property of the "mpc" object is empty. Assuming white noise on each

#### Specify ranges for controller states

MPC controller states include states from plant model, disturbance model and noise model in that order. Setting the range of a state variable is sometimes difficult when the state does not correspond to a physical parameter. In that case, multiple runs of openloop plant simulation with typical reference and disturbance signals are recommended in order to collect data that reflect the ranges of states.

```
range.State.Min(:) = [-10;-10];
range.State.Max(:) = [10;10];
```

#### Specify ranges for reference signals

Usually you know the practical range of the reference signals being used at the nominal operating point in the plant. The ranges used to generate Explicit MPC must be at least as large as the practical range.

```
range.Reference.Min = -2;
range.Reference.Max = 2;
```

#### Specify ranges for manipulated variables

If manipulated variables are constrained, the ranges used to generate Explicit MPC must be at least as large as these limits.

```
range.ManipulatedVariable.Min = -1.1;
range.ManipulatedVariable.Max = 1.1;
```

#### Construct the Explicit MPC controller

Use generateExplicitMPC command to obtain the Explicit MPC controller with the parameter ranges previously specified.

```
mpcobjExplicit = generateExplicitMPC(mpcobj, range);
display(mpcobjExplicit);
```

```
Explicit MPC Controller
Controller sample time: 0.1 (seconds)
Polyhedral regions: 19
Number of parameters: 4
Is solution simplified: No
State Estimation: Default Kalman gain
Type 'mpcobjExplicit.MPC' for the original implicit MPC design.
Type 'mpcobjExplicit.Range' for the valid range of parameters.
Type 'mpcobjExplicit.OptimizationOptions' for the options used in multi-parametric QP
Type 'mpcobjExplicit.PiecewiseAffineSolution' for regions and gain in each solution.
Use simplify command with the "exact" method to join pairs of regions whose
corresponding gains are the same and whose union is a convex set. This practice
can reduce memory footprint of the Explicit MPC controller without sacrifice any
performance.
mpcobjExplicitSimplified = simplify(mpcobjExplicit, 'exact');
display(mpcobjExplicitSimplified);
Regions to analyze: 15/ 15
Explicit MPC Controller
Controller sample time: 0.1 (seconds)
Polyhedral regions: 15
Number of parameters: 4
Is solution simplified: Yes
State Estimation: Default Kalman gain
Type 'mpcobjExplicitSimplified.MPC' for the original implicit MPC design.
Type 'mpcobjExplicitSimplified.Range' for the valid range of parameters.
Type 'mpcobjExplicitSimplified.OptimizationOptions' for the options used in multi-parameters.
Type 'mpcobjExplicitSimplified.PiecewiseAffineSolution' for regions and gain in each se
```

0

The number of piecewise affine region has been reduced.

Regions found / unexplored: 19/

#### Plot Piecewise Affine Partition

You can review any 2-D section of the piecewise affine partition defined by the Explicit MPC control law.

#### Obtain a plot parameter structure for initialization

Use generatePlotParameters command to obtain a parameter structure where you can specify which 2-D section to plot afterwards.

```
params = generatePlotParameters(mpcobjExplicitSimplified);
```

#### Specify parameters for a 2-D plot

In this example, you plot the 1th state variable vs. the 2nd state variable. All the other parameters must be fixed at a value within its range.

```
params.State.Index = [];
params.State.Value = [];

Fix other reference signals

params.Reference.Index = 1;
params.Reference.Value = 0;

Fix manipulated variables

params.ManipulatedVariable.Index = 1;
params.ManipulatedVariable.Value = 0;
```

#### Plot the 2-D section

Use plotSection command to plot the 2-D section defined previously.

```
plotSection(mpcobjExplicitSimplified, params);
axis([-4 4 -4 4]);
grid
xlabel('State #1');
ylabel('State #2');
```

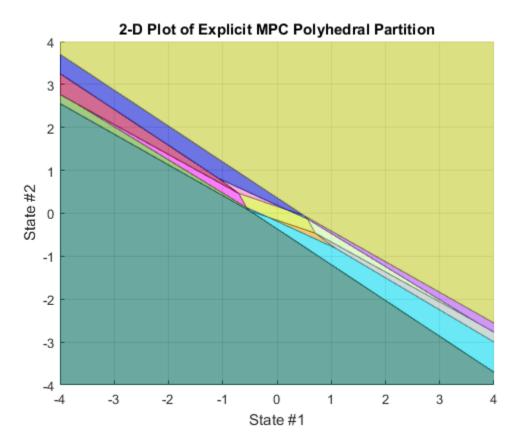

#### Simulate Using MPCMOVE Command

Compare closed-loop simulation between tradition MPC (as referred as Implicit MPC) and Explicit MPC using mpcmove and mpcmoveExplicit commands respectively.

Prepare to store the closed-loop MPC responses.

```
Tf = round(5/Ts);
YY = zeros(Tf,1);
YYExplicit = zeros(Tf,1);
UU = zeros(Tf,1);
UUExplicit = zeros(Tf,1);
```

Prepare the real plant used in simulation

```
sys = c2d(ss(plant),Ts);
xsys = [0;0];
xsysExplicit = xsys;
Use MPCSTATE object to specify the initial states for both controllers
xmpc = mpcstate(mpcobj);
xmpcExplicit = mpcstate(mpcobjExplicitSimplified);
Simulate closed-loop response in each iteration.
for t = 0:Tf
    % update plant measurement
    ysys = sys.C*xsys;
    ysysExplicit = sys.C*xsysExplicit;
    % compute traditional MPC action
    u = mpcmove(mpcobj,xmpc,ysys,1);
    % compute Explicit MPC action
    uExplicit = mpcmoveExplicit(mpcobjExplicit,xmpcExplicit,ysysExplicit,1);
    % store signals
    YY(t+1)=ysys;
    YYExplicit(t+1)=ysysExplicit;
    UU(t+1)=u;
    UUExplicit(t+1) = uExplicit;
    % update plant state
    xsys = sys.A*xsys + sys.B*u;
    xsysExplicit = sys.A*xsysExplicit + sys.B*uExplicit;
fprintf('\nDifference between traditional and Explicit MPC responses using MPCMOVE com
Difference between traditional and Explicit MPC responses using MPCMOVE command is 2.69
```

#### Simulate Using SIM Command

Compare closed-loop simulation between tradition MPC and Explicit MPC using sim commands respectively.

```
Assuming no disturbance added to measured output channel #1.
-->The "Model.Noise" property of the "mpc" object is empty. Assuming white noise on each
```

The simulation results are identical.

```
fprintf('\nDifference between traditional and Explicit MPC responses using SIM command
```

Difference between traditional and Explicit MPC responses using SIM command is 2.68979

#### Simulate Using Simulink®

To run this example, Simulink® is required.

```
if ~mpcchecktoolboxinstalled('simulink')
    disp('Simulink(R) is required to run this example.')
    return
end
```

Simulate with traditional MPC controller in Simulink. Controller "mpcobj" is specified in the block dialog.

```
mdl = 'mpc_doubleint';
open_system(mdl);
sim(mdl);
```

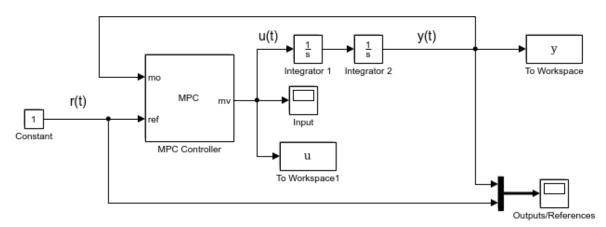

Copyright 1990-2014 The MathWorks, Inc.

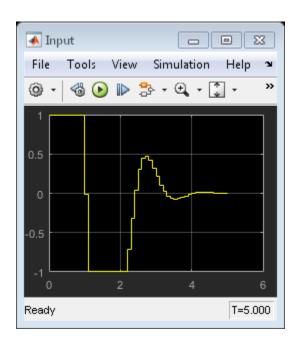

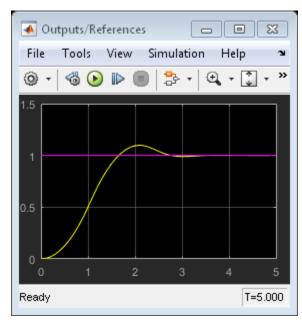

Simulate with Explicit MPC controller in Simulink. Controller "mpcobjExplicitSimplified" is specified in the block dialog.

```
mdlExplicit = 'empc_doubleint';
open_system(mdlExplicit);
sim(mdlExplicit);
```

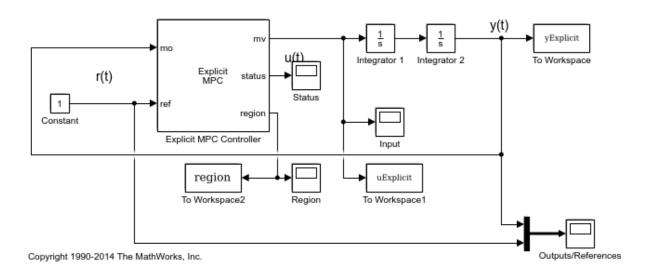

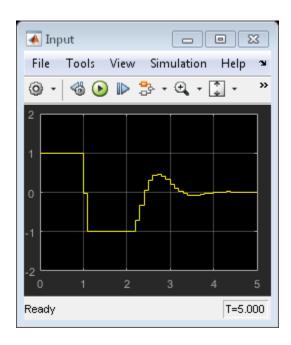

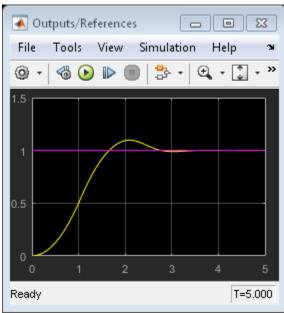

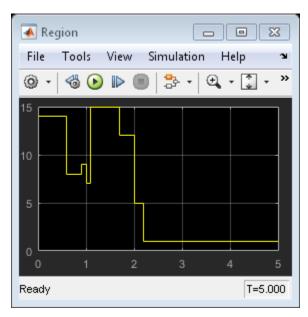

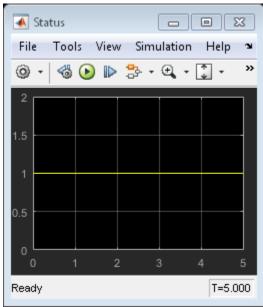

The closed-loop responses are identical.

6

fprintf('\nDifference between traditional and Explicit MPC responses in Simulink is %g
Difference between traditional and Explicit MPC responses in Simulink is 2.66805e-13
bdclose(mdl)
bdclose(mdlExplicit)

# More About

- "Explicit MPC" on page 6-2
- "Explicit MPC Control of an Aircraft with Unstable Poles" on page 6-21
- "Explicit MPC Control of DC Servomotor with Constraint on Unmeasured Output" on page 6-30

# **Explicit MPC Control of an Aircraft with Unstable Poles**

This example shows how to control an unstable aircraft with saturating actuators using Explicit MPC.

#### Reference:

[1] P. Kapasouris, M. Athans and G. Stein, "Design of feedback control systems for unstable plants with saturating actuators", Proc. IFAC Symp. on Nonlinear Control System Design, Pergamon Press, pp.302--307, 1990

[2] A. Bemporad, A. Casavola, and E. Mosca, "Nonlinear control of constrained linear systems via predictive reference management", IEEE® Trans. Automatic Control, vol. AC-42, no. 3, pp. 340-349, 1997.

See also MPCAIRCRAFT.

#### **Define Aircraft Model**

The linear open-loop dynamic model is as follows:

```
A = [-0.0151 -60.5651 \ 0 -32.174;
     -0.0001 -1.3411 0.9929 0;
      0.00018 43.2541 -0.86939 0;
              0
      0
                       1
                              01;
B = [-2.516 - 13.136;
     -0.1689 -0.2514;
     -17.251 -1.5766;
                0];
C = [0 \ 1 \ 0 \ 0;
     0 0 0 1];
D = [0 \ 0;
     0 0];
plant = ss(A,B,C,D);
x0 = zeros(4,1);
```

The manipulated variables are the elevator and flaperon angles, the attack and pitch angles are measured outputs to be regulated.

The open-loop response of the system is unstable.

```
pole(plant)
```

```
ans =

-7.6636 + 0.0000i
5.4530 + 0.0000i
-0.0075 + 0.0556i
-0.0075 - 0.0556i
```

#### **Design MPC Controller**

To obtain an Explicit MPC controller, you must first design a traditional MPC (also referred as Implicit MPC) that is able to achieves your control objectives.

```
% *MV Constraints*
```

Both manipulated variables are constrained between +/- 25 degrees. Since the plant inputs and outputs are of different orders of magnitude, you also use scale factors to faciliate MPC tuning. Typical choices of scale factor are the upper/lower limit or the operating range.

```
MV = struct('Min', {-25, -25}, 'Max', {25, 25}, 'ScaleFactor', {50, 50});
```

#### **OV** Constraints

Both plant outputs have constraints to limit undershoots at the first prediction horizon. You also specify scale factors for outputs.

```
0V = struct('Min',{[-0.5;-Inf],[-100;-Inf]},'Max',{[0.5;Inf],[100;Inf]},'ScaleFactor',
```

#### Weights

The control task is to get zero offset for piecewise-constant references, while avoiding instability due to input saturation. Because both MV and OV variables are already scaled in MPC controller, MPC weights are dimensionless and applied to the scaled MV and OV values. In this example, you penalize the two outputs equally with the same OV weights.

```
Weights = struct('MV',[0 0],'MVRate',[0.1 0.1],'OV',[10 10]);
```

#### Construct the traditional MPC controller

Create an MPC controller with plant model, sample time and horizons.

```
Ts = 0.05; % Sampling time
p = 10; % Prediction horizon
m = 2; % Control horizon
mpcobj = mpc(plant,Ts,p,m,Weights,MV,OV);
```

#### **Generate Explicit MPC Controller**

Explicit MPC executes the equivalent explicit piecewise affine version of the MPC control law defined by the traditional MPC. To generate an Explicit MPC from a traditional MPC, you must specify range for each controller state, reference signal, manipulated variable and measured disturbance so that the multi-parametric quadratic programming problem is solved in the parameter space defined by these ranges.

#### Obtain a range structure for initialization

Use generateExplicitRange command to obtain a range structure where you can specify range for each parameter afterwards.

```
range = generateExplicitRange(mpcobj);
-->Converting model to discrete time.
-->Assuming output disturbance added to measured output channel #1 is integrated white
-->Assuming output disturbance added to measured output channel #2 is integrated white
-->The "Model.Noise" property of the "mpc" object is empty. Assuming white noise on each
```

#### Specify ranges for controller states

MPC controller states include states from plant model, disturbance model and noise model in that order. Setting the range of a state variable is sometimes difficult when the state does not correspond to a physical parameter. In that case, multiple runs of open-loop plant simulation with typical reference and disturbance signals are recommended in order to collect data that reflect the ranges of states.

```
range.State.Min(:) = -10000;
range.State.Max(:) = 10000;
```

#### Specify ranges for reference signals

Usually you know the practical range of the reference signals being used at the nominal operating point in the plant. The ranges used to generate Explicit MPC must be at least as large as the practical range.

```
range.Reference.Min = [-1;-11];
range.Reference.Max = [1;11];
```

#### Specify ranges for manipulated variables

If manipulated variables are constrained, the ranges used to generate Explicit MPC must be at least as large as these limits.

```
range.ManipulatedVariable.Min = [MV(1).Min; MV(2).Min] - 1;range.ManipulatedVariable.Max = [MV(1).Max; MV(2).Max] + 1;
```

mpcobjExplicit = generateExplicitMPC(mpcobj, range);

#### Construct the Explicit MPC controller

Use generateExplicitMPC command to obtain the Explicit MPC controller with the parameter ranges previously specified.

```
display(mpcobjExplicit);

Regions found / unexplored: 483/ 0

Explicit MPC Controller

Controller sample time: 0.05 (seconds)
Polyhedral regions: 483

Number of parameters: 10
Is solution simplified: No
State Estimation: Default Kalman gain

Type 'mpcobjExplicit.MPC' for the original implicit MPC design.
Type 'mpcobjExplicit.Range' for the valid range of parameters.
Type 'mpcobjExplicit.OptimizationOptions' for the options used in multi-parametric QP Type 'mpcobjExplicit.PiecewiseAffineSolution' for regions and gain in each solution.
```

Use simplify command with the "exact" method to join pairs of regions whose corresponding gains are the same and whose union is a convex set. This practice can reduce memory footprint of the Explicit MPC controller without sacrifice any performance.

```
Polyhedral regions: 471

Number of parameters: 10

Is solution simplified: Yes

State Estimation: Default Kalman gain

Type 'mpcobjExplicitSimplified.MPC' for the original implicit MPC design.

Type 'mpcobjExplicitSimplified.Range' for the valid range of parameters.

Type 'mpcobjExplicitSimplified.OptimizationOptions' for the options used in multi-parameters in the probjExplicitSimplified.PiecewiseAffineSolution' for regions and gain in each set of the parameters.
```

The number of piecewise affine region has been reduced.

#### Plot Piecewise Affine Partition

You can review any 2-D section of the piecewise affine partition defined by the Explicit MPC control law.

#### Obtain a plot parameter structure for initialization

Use generatePlotParameters command to obtain a parameter structure where you can specify which 2-D section to plot afterwards.

```
params = generatePlotParameters(mpcobjExplicitSimplified);
```

#### Specify parameters for a 2-D plot

In this example, you plot the pitch angle (the 4th state variable) vs. its reference (the 2nd reference signal). All the other parameters must be fixed at a value within its range.

Fix other state variables

```
params.State.Index = [1 2 3 5 6];
params.State.Value = [0 0 0 0 0];

Fix other reference signals

params.Reference.Index = 1;
params.Reference.Value = 0;

Fix manipulated variables

params.ManipulatedVariable.Index = [1 2];
params.ManipulatedVariable.Value = [0 0];
```

#### Plot the 2-D section

Use plotSection command to plot the 2-D section defined previously.

```
plotSection(mpcobjExplicitSimplified, params);
axis([-10 10 -10 10]);
grid;
xlabel('Pitch angle (x_4)');
ylabel('Reference on pitch angle (r_2)');
```

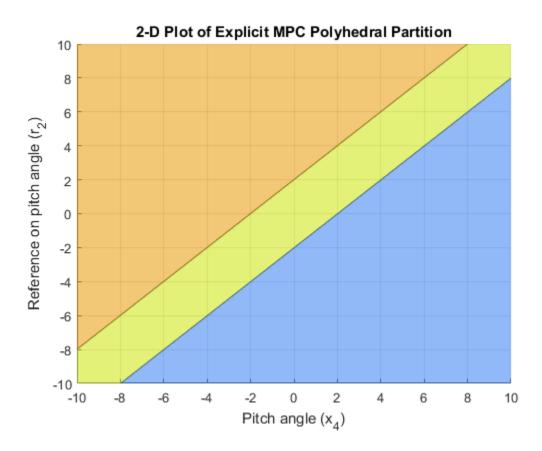

# Simulate Using Simulink®

```
if ~mpcchecktoolboxinstalled('simulink')
    disp('Simulink(R) is required to run this example.')
    return
end
```

Simulate closed-loop control of the linear plant model in Simulink, using the Explicit MPC Controller block. Controller "mpcobjExplicitSimplified" is specified in the block dialog.

```
mdl = 'empc_aircraft';
open_system(mdl)
sim(mdl)
```

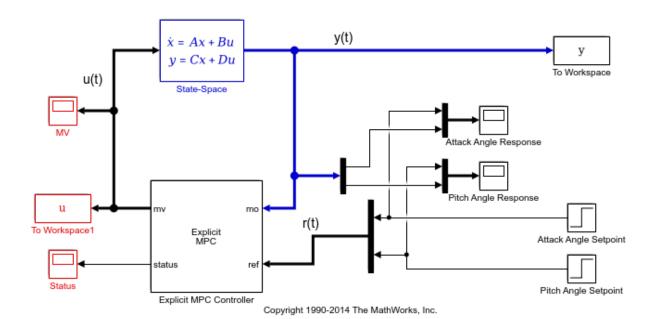

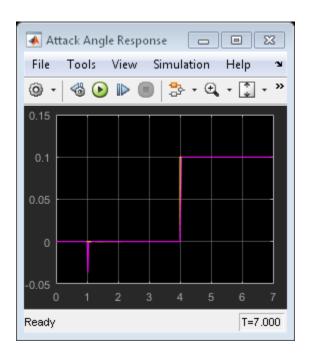

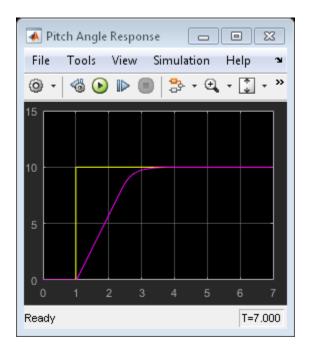

The closed-loop response is identical to the traditional MPC controller designed in the "mpcaircraft" example.

bdclose(mdl)

# More About

- "Explicit MPC" on page 6-2
- "Explicit MPC Control of a Single-Input-Single-Output Plant" on page 6-9
- "Explicit MPC Control of DC Servomotor with Constraint on Unmeasured Output" on page 6-30

# Explicit MPC Control of DC Servomotor with Constraint on Unmeasured Output

This example shows how to use Explicit MPC to control DC servomechanism under voltage and shaft torque constraints.

#### Reference

[1] A. Bemporad and E. Mosca, "Fulfilling hard constraints in uncertain linear systems by reference managing," Automatica, vol. 34, no. 4, pp. 451-461, 1998.

See also MPCMOTOR.

#### **Define DC-Servo Motor Model**

The linear open-loop dynamic model is defined in "plant". Variable "tau" is the maximum admissible torque to be used as an output constraint.

```
[plant, tau] = mpcmotormodel;
```

#### **Design MPC Controller**

Specify input and output signal types for the MPC controller. The second output, torque, is unmeasurable.

```
plant = setmpcsignals(plant, 'MV', 1, 'MO', 1, 'UO', 2);
```

#### **MV** Constraints

The manipulated variable is constrained between +/- 220 volts. Since the plant inputs and outputs are of different orders of magnitude, you also use scale factors to faciliate MPC tuning. Typical choices of scale factor are the upper/lower limit or the operating range.

```
MV = struct('Min', -220, 'Max', 220, 'ScaleFactor', 440);
```

#### **OV** Constraints

Torque constraints are only imposed during the first three prediction steps to limit the complexity of the explicit MPC design.

```
OV = struct('Min',{Inf, [-tau;-tau;-Inf]},'Max',{Inf, [tau;tau;tau;Inf]},'ScaleFac
```

#### Weights

The control task is to get zero tracking offset for the angular position. Since you only have one manipulated variable, the shaft torque is allowed to float within its constraint by setting its weight to zero.

```
Weights = struct('MV',0,'MVRate',0.1,'0V',[0.1 0]);
```

#### Construct MPC controller

Create an MPC controller with plant model, sample time and horizons.

#### Generate Explicit MPC Controller

Explicit MPC executes the equivalent explicit piecewise affine version of the MPC control law defined by the traditional MPC. To generate an Explicit MPC from a traditional MPC, you must specify the range for each controller state, reference signal, manipulated variable and measured disturbance so that the multi-parametric quadratic programming problem is solved in the parameter sets defined by these ranges.

#### Obtain a range structure for initialization

Use generateExplicitRange command to obtain a range structure where you can specify the range for each parameter afterwards.

```
range = generateExplicitRange(mpcobj);
-->Converting model to discrete time.
   Assuming no disturbance added to measured output channel #1.
-->The "Model.Noise" property of the "mpc" object is empty. Assuming white noise on each other property.
```

#### Specify ranges for controller states

MPC controller states include states from plant model, disturbance model and noise model in that order. Setting the range of a state variable is sometimes difficult when the state does not correspond to a physical parameter. In that case, multiple runs of open-loop plant simulation with typical reference and disturbance signals are recommended in order to collect data that reflect the ranges of states.

```
range.State.Min(:) = -1000;
range.State.Max(:) = 1000;
```

#### Specify ranges for reference signals

Usually you know the practical range of the reference signals being used at the nominal operating point in the plant. The ranges used to generate Explicit MPC must be at least as large as the practical range. Note that the range for torque reference is fixed at 0 because it has zero weight.

```
range.Reference.Min = [-5;0];
range.Reference.Max = [5;0];
```

#### Specify ranges for manipulated variables

If manipulated variables are constrained, the ranges used to generate Explicit MPC must be at least as large as these limits.

```
range.ManipulatedVariable.Min = MV.Min - 1;
range.ManipulatedVariable.Max = MV.Max + 1;
```

#### Construct the Explicit MPC controller

Use generateExplicitMPC command to obtain the Explicit MPC controller with the parameter ranges previously specified.

```
mpcobjExplicit = generateExplicitMPC(mpcobj, range);
display(mpcobjExplicit);
Regions found / unexplored:
                             75/
                                           0
Explicit MPC Controller
Controller sample time: 0.1 (seconds)
Polyhedral regions:
                          75
Number of parameters:
                          6
Is solution simplified:
                          No
State Estimation:
                          Default Kalman gain
Type 'mpcobjExplicit.MPC' for the original implicit MPC design.
Type 'mpcobjExplicit.Range' for the valid range of parameters.
```

```
Type 'mpcobjExplicit.OptimizationOptions' for the options used in multi-parametric QP (Type 'mpcobjExplicit.PiecewiseAffineSolution' for regions and gain in each solution.
```

#### Plot Piecewise Affine Partition

You can review any 2-D section of the piecewise affine partition defined by the Explicit MPC control law.

#### Obtain a plot parameter structure for initialization

Use generatePlotParameters command to obtain a parameter structure where you can specify which 2-D section to plot afterwards.

```
params = generatePlotParameters(mpcobjExplicit);
```

#### Specify parameters for a 2-D plot

In this example, you plot the 1th state variable vs. the 2nd state variable. All the other parameters must be fixed at a value within its range.

Fix other state variables

```
params.State.Index = [3 4];
params.State.Value = [0 0];

Fix reference signals

params.Reference.Index = [1 2];
params.Reference.Value = [pi 0];

Fix manipulated variables

params.ManipulatedVariable.Index = 1;
params.ManipulatedVariable.Value = 0;
```

#### Plot the 2-D section

Use plotSection command to plot the 2-D section defined previously.

```
plotSection(mpcobjExplicit, params); axis([-.3 .3 -2 2]); grid title('Section of partition [x3(t)=0, x4(t)=0, u(t-1)=0, r(t)=pi]') xlabel('x1(t)'); ylabel('x2(t)');
```

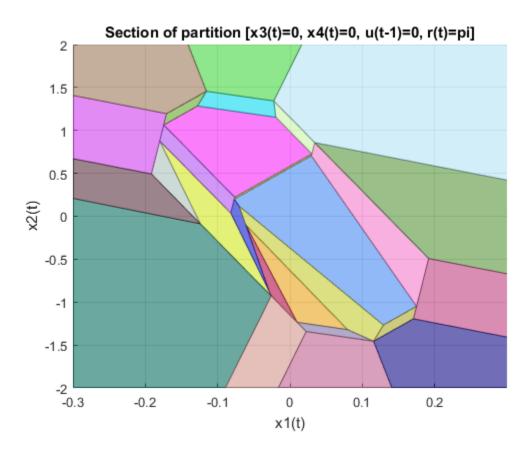

# Simulate Using SIM Command

Compare closed-loop simulation between traditional MPC (as referred as Implicit MPC) and Explicit MPC

The simulation results are identical.

```
\label{lem:command:printf('SIM command: Difference between QP-based and Explicit MPC trajectories = \$g\n SIM command: Difference between QP-based and Explicit MPC trajectories = 8.39863e-12
```

# Simulate Using Simulink®

To run this example, Simulink® is required.

```
if ~mpcchecktoolboxinstalled('simulink')
    disp('Simulink(R) is required to run this example.')
    return
end
```

Simulate closed-loop control of the linear plant model in Simulink, using the Explicit MPC Controller block. Controller "mpcobjExplicit" is specified in the block dialog.

```
mdl = 'empc_motor';
open_system(mdl)
sim(mdl);
```

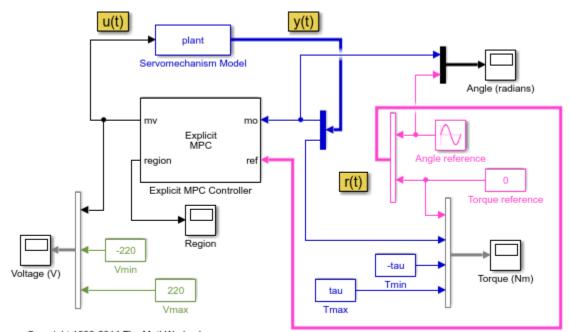

Copyright 1990-2014 The MathWorks, Inc.

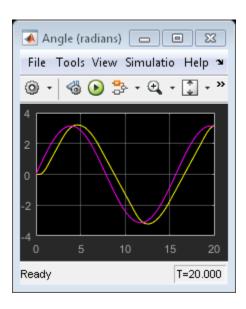

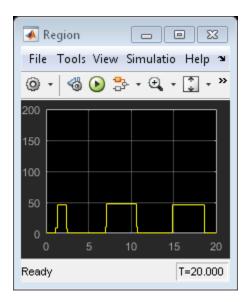

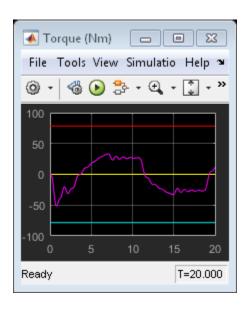

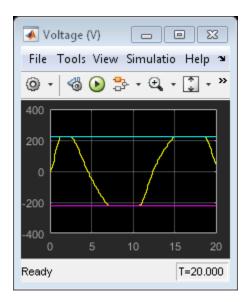

The closed-loop response is identical to the traditional MPC controller designed in the "mpcmotor" example.

## Control Using Sub-optimal Explicit MPC

To reduce the memory footprint, you can use simplify command to reduce the number of piecewise affine solution regions. For example, you can remove regions whose Chebychev radius is smaller than .08. However, the price you pay is that the controler performance now becomes sub-optimal.

Use simplify command to generate Explicit MPC with sub-optimal solutions.

The number of piecewise affine regions has been reduced.

[y3,t3,u3] = sim(mpcobjExplicitSimplified, Tf, r);

-->Converting model to discrete time.

Compare closed-loop simulation between sub-optimal Explicit MPC and Explicit MPC.

```
Assuming no disturbance added to measured output channel #1.
-->The "Model.Noise" property of the "mpc" object is empty. Assuming white noise on each the simulation results are not the same.

fprintf('SIM command: Difference between exact and suboptimal MPC trajectories = %g\n' SIM command: Difference between exact and suboptimal MPC trajectories = 439.399

Plot results.
```

```
figure;
subplot(3,1,1)
```

```
plot(t1,y1(:,1),t3,y3(:,1),'o');
grid
title('Angle (rad)')
legend('Explicit','sub-optimal Explicit')
subplot(3,1,2)
plot(t1,y1(:,2),t3,y3(:,2),'o');
grid
title('Torque (Nm)')
legend('Explicit','sub-optimal Explicit')
subplot(3,1,3)
plot(t1,u1,t3,u3,'o');
grid
title('Voltage (V)')
legend('Explicit','sub-optimal Explicit')
```

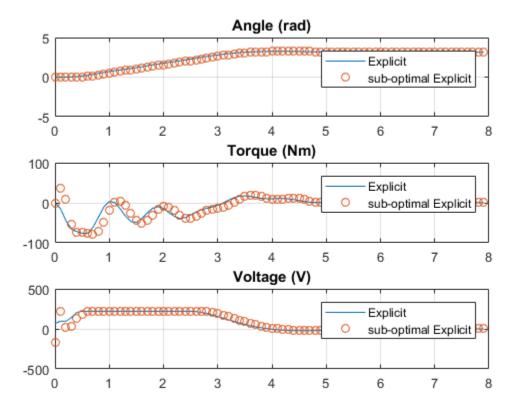

The simulation result with the sub-optimal Explicit MPC is slightly worse. bdclose(mdl)

## **More About**

- "Explicit MPC" on page 6-2
- "Explicit MPC Control of a Single-Input-Single-Output Plant" on page 6-9
- "Explicit MPC Control of an Aircraft with Unstable Poles" on page 6-21

# Explicit MPC Control of an Inverted Pendulum on a Cart

This example uses an explicit model predictive controller (explicit MPC) to control an inverted pendulum on a cart.

## **Product Requirement**

This example requires Simulink Control Design™ software to define the MPC structure by linearizing a nonlinear Simulink model.

```
if ~mpcchecktoolboxinstalled('slcontrol')
    disp('Simulink Control Design(R) is required to run this example.')
    return
end
```

## **Pendulum/Cart Assembly**

The plant for this example is the following cart/pendulum assembly, where x is the cart position and *theta* is the pendulum angle.

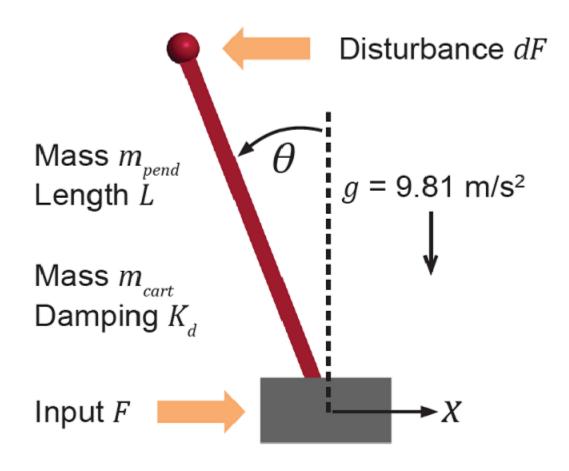

This system is controlled by exerting a variable force F on the cart. The controller needs to keep the pendulum upright while moving the cart to a new position or when the pendulum is nudged forward by an impulse disturbance dF applied at the upper end of the inverted pendulum.

This plant is modeled in Simulink with commonly used blocks.

```
mdlPlant = 'mpc_pendcartPlant';
load_system(mdlPlant);
open_system([mdlPlant '/Pendulum and Cart System'],'force');
```

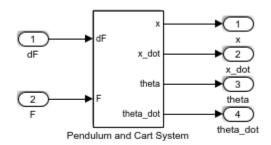

Copyright 1990-2015 The MathWorks, Inc.

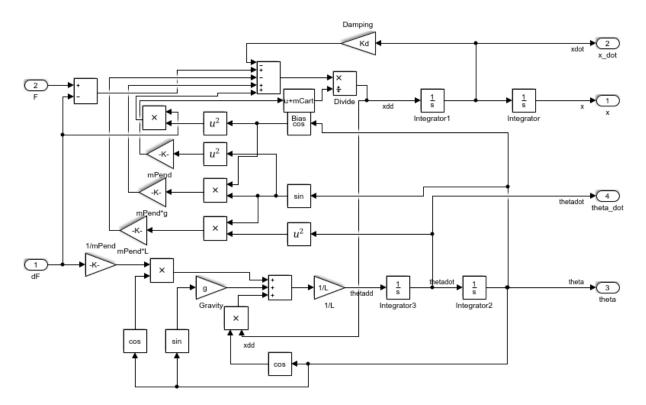

## **Control Objectives**

Assume the following initial conditions for the cart/pendulum assembly:

- The cart is stationary at x = 0.
- The inverted pendulum is stationary at the upright position theta = 0.

The control objectives are:

- Cart can be moved to a new position between -10 and 10 with a step setpoint change.
- When tracking such a setpoint change, the rise time should be less than 4 seconds (for performance) and the overshoot should be less than 5 percent (for robustness).
- When an impulse disturbance of magnitude of 2 is applied to the pendulum, the cart should return to its original position with a maximum displacement of 1. The pendulum should also return to the upright position with a peak angle displacement of 15 degrees (0.26 radian).

The upright position is an unstable equilibrium for the inverted pendulum, which makes the control task more challenging.

#### **Control Structure**

For this example, use a single MPC controller with:

- One manipulated Variable: variable force *F*.
- Two measured outputs: Cart position *x* and pendulum angle *theta*.
- One unmeasured disturbance: Impulse disturbance dF.

```
mdlMPC = 'mpc_pendcartExplicitMPC';
open_system(mdlMPC);
```

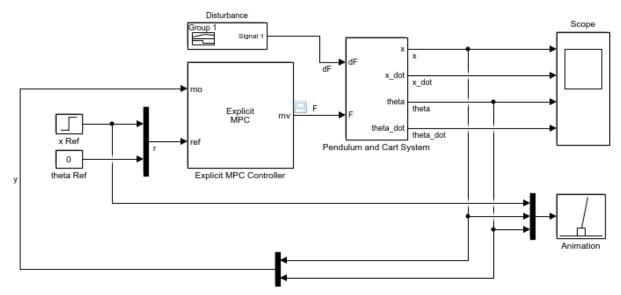

Copyright 1990-2015 The MathWorks, Inc.

Although cart velocity  $x\_dot$  and pendulum angular velocity  $theta\_dot$  are available from the plant model, to make the design case more realistic, they are excluded as MPC measurements.

While the cart position setpoint varies (step input), the pendulum angle setpoint is constant (0 = upright position).

#### **Linear Plant Model**

Since the MPC controller requires a linear time-invariant (LTI) plant model for prediction, linearize the Simulink plant model at the inital operating point.

Specify linearization input and output points

```
io(1) = linio([mdlPlant '/dF'],1,'openinput');
io(2) = linio([mdlPlant '/F'],1,'openinput');
io(3) = linio([mdlPlant '/Pendulum and Cart System'],1,'openoutput');
io(4) = linio([mdlPlant '/Pendulum and Cart System'],3,'openoutput');
```

Create operating point specifications for the plant initial conditions.

```
opspec = operspec(mdlPlant);
The first state is cart position x, which has a known initial state of 0.
opspec.States(1).Known = true;
opspec.States(1).x = 0;
The third state is pendulum angle theta, which has a known initial state of 0.
opspec.States(3).Known = true;
opspec.States(3).x = 0;
Compute operating point using these specifications.
options = findopOptions('DisplayReport',false);
op = findop(mdlPlant,opspec,options);
Obtain the linear plant model at the specified operating point.
plant = linearize(mdlPlant,op,io);
plant.InputName = {'dF';'F'};
plant.OutputName = {'x';'theta'};
Examine the poles of the linearized plant.
pole(plant)
ans =
         0
  -11.9115
   -3.2138
    5.1253
```

The plant has an integrator and an unstable pole.

```
bdclose(mdlPlant);
```

## Traditional (Implicit) MPC Design

The plant has two inputs, dF and F, and two outputs, x and theta. In this example, dF is specified as an unmeasured disturbance used by the MPC controller for better disturbance rejection. Set the plant signal types.

```
plant = setmpcsignals(plant, 'ud', 1, 'mv', 2);
```

To control an unstable plant, the controller sample time cannot be too large (poor disturbance rejection) or too small (excessive computation load). Similarly, the prediction horizon cannot be too long (the plant unstable mode would dominate) or too short (constraint violations would be unforeseen). Use the following parameters for this example:

```
Ts = 0.01;
PredictionHorizon = 50;
ControlHorizon = 5;
mpcobj = mpc(plant,Ts,PredictionHorizon,ControlHorizon);
-->The "Weights.ManipulatedVariables" property of "mpc" object is empty. Assuming default -->The "Weights.ManipulatedVariablesRate" property of "mpc" object is empty. Assuming of the "Weights.OutputVariables" property of "mpc" object is empty. Assuming default 1 for output(s) y1 and zero weight for output(s) y2
```

There is a limitation on how much force we can apply to the cart, which is specified as hard constraints on manipulated variable F.

```
mpcobj.MV.Min = -200;
mpcobj.MV.Max = 200;
```

It is good practice to scale plant inputs and outputs before designing weights. In this case, since the range of the manipulated variable is greater than the range of the plant outputs by two orders of magnitude, scale the MV input by 100.

```
mpcobj.MV.ScaleFactor = 100;
```

To improve controller robustness, increase the weight on the MV rate of change from 0.1 to 1.

```
mpcobj.Weights.MVRate = 1;
```

To achieve balanced performance, adjust the weights on the plant outputs. The first weight is associated with cart position *x* and the second weight is associated with angle *theta*.

```
mpcobj.Weights.OV = [1.2 1];
```

To achieve more aggressive disturbance rejection, increase the state estimator gain by by multiplying the default disturbance model gains by a factor of 10.

Update the input disturbance model.

```
disturbance_model = getindist(mpcobj);
setindist(mpcobj, 'model', disturbance_model*10);

-->Converting model to discrete time.
-->The "Model.Disturbance" property of "mpc" object is empty:
    Assuming unmeasured input disturbance #1 is integrated white noise.
    Assuming no disturbance added to measured output channel #1.
-->Assuming output disturbance added to measured output channel #2 is integrated white
-->The "Model.Noise" property of the "mpc" object is empty. Assuming white noise on each
Update the output disturbance model.
```

```
disturbance_model = getoutdist(mpcobj);
setoutdist(mpcobj,'model',disturbance_model*10);
```

```
-->Converting model to discrete time.

Assuming no disturbance added to measured output channel #1.
-->Assuming output disturbance added to measured output channel #2 is integrated white
-->The "Model.Noise" property of the "mpc" object is empty. Assuming white noise on each
```

## **Explicit MPC Generation**

A simple implicit MPC controller, without the need for constraint or weight changes at run-time, can be converted into an explicit MPC controller with the same control performance. The key benefit of using Explicit MPC is that it avoids real-time optimization, and as a result, is suitable for industrial applications that demand fast sample time. The tradeoff is that explicit MPC has a high memory footprint because optimal solutions for all feasible regions are pre-computed offline and stored for run-time access.

To generate an explicit MPC controller from an implicit MPC controller, define the ranges for parameters such as plant states, references, and manipulated variables. These ranges should cover the operating space for which the plant and controller are designed, to your best knowledge.

```
range = generateExplicitRange(mpcobj);
range.State.Min(:) = -20; % largest range comes from cart position x
range.State.Max(:) = 20;
range.Reference.Min = -20; % largest range comes from cart position x
range.Reference.Max = 20;
range.ManipulatedVariable.Min = -200;
```

```
range.ManipulatedVariable.Max = 200;
-->Converting model to discrete time.
-->The "Model.Noise" property of the "mpc" object is empty. Assuming white noise on ear
Generate an explicit MPC controller for the defined ranges.

mpcobjExplicit = generateExplicitMPC(mpcobj,range);
```

0

To use the explicit MPC controller in Simulink, specify it in the Explicit MPC Controller block dialog in your Simulink model.

92/

## **Closed-Loop Simulation**

Validate the MPC design with a closed-loop simulation in Simulink.

```
open_system([mdlMPC '/Scope']);
sim(mdlMPC);
```

Regions found / unexplored:

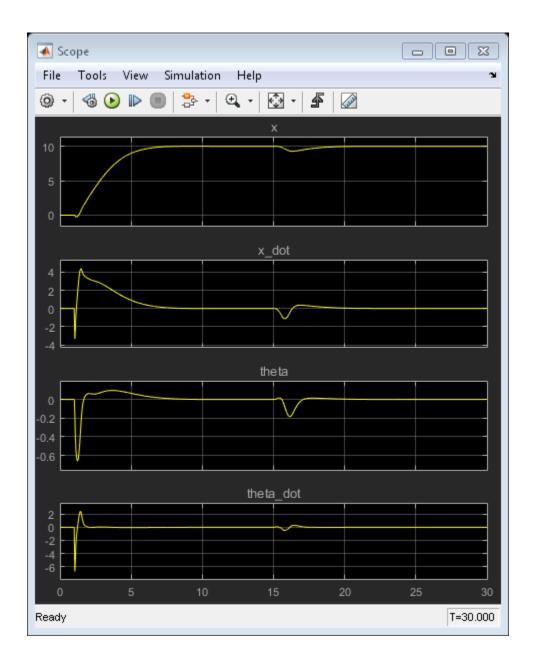

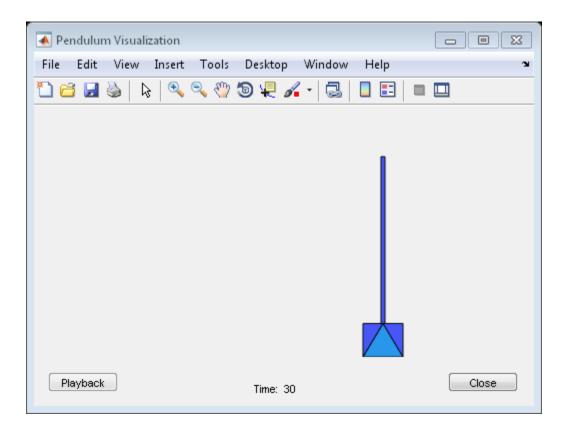

In the nonlinear simulation, all the control objectives are successfully achieved.

Comparing with the results from "Control of an Inverted Pendulum on a Cart", the implicit and explicit MPC controllers deliver identical performance as expected.

#### **Discussion**

It is important to point out that the designed MPC controller has its limitations. For example, if you increase the step setpoint change to 15, the pendulum fails to recover its upright position during the transition.

To reach the longer distance within the same rise time, the controller applies more force to the cart at the beginning. As a result, the pendulum is displaced from its upright position by a larger angle such as 60 degrees. At such angles, the plant dynamics differ significantly from the LTI predictive model obtained at *theta* = 0. As a result, errors in

the prediction of plant behavior exceed what the built-in MPC robustness can handle, and the controller fails to perform properly.

A simple workaround to avoid the pendulum falling is to restrict pendulum displacement by adding soft output constraints to *theta* and reducing the ECR weight on constraint softening.

```
mpcobj.OV(2).Min = -pi/2;
mpcobj.OV(2).Max = pi/2;
mpcobj.Weights.ECR = 100;
```

However, with these new controller settings, it is no longer possible to reach the longer distance within the required rise time. In other words, controller performance is sacrificed to avoid violation of soft output constraints.

To reach longer distances within the same rise time, the controller needs more accurate models at different angle to improve prediction. Another example "Gain Scheduled MPC Control of an Inverted Pendulum on a Cart" shows how to use gain scheduling MPC to achieve the longer distances.

bdclose(mdlMPC);

## More About

- "Explicit MPC" on page 6-2
- "Control of an Inverted Pendulum on a Cart" on page 4-103
- "Gain Scheduled MPC Control of an Inverted Pendulum on a Cart" on page 7-67

# Gain Scheduling MPC Design

- "Gain-Scheduled MPC" on page 7-2
- "Schedule Controllers at Multiple Operating Points" on page 7-4
- "Gain-Scheduled MPC Control of Nonlinear Chemical Reactor" on page 7-26
- "Gain Scheduled Implicit and Explicit MPC Control of Mass-Spring System" on page 7-49
- "Gain Scheduled MPC Control of an Inverted Pendulum on a Cart" on page 7-67

## Gain-Scheduled MPC

Gain-scheduled model predictive control switches between a predefined set of MPC controllers, in a coordinated fashion, to control a nonlinear plant over a wide range of operating conditions. Use this approach if the plant operating characteristics change in a predictable way and the change is such that a single prediction model cannot provide adequate controller performance. This approach is comparable to the use of gain scheduling in conventional feedback control.

To improve efficiency, inactive controllers do not compute optimal control moves. However, to provide bumpless transfer between controllers, the inactive controllers continue to perform state estimation. Bumpless transfer prevents sudden changes in the manipulated variables when the controller switching occurs.

You can design and simulate MPC controllers both in Simulink and at the command line. The Multiple MPC Controllers and Multiple Explicit MPC Controllers blocks enable you to switch between a defined set of MPC Controllers in Simulink. You can perform command-line simulations using the mpcmoveMultiple command. However, mpcmoveMultiple does not support explicit MPC controllers.

## **Design Workflow**

To implement gain-scheduled MPC, first design a traditional model predictive controller for each operating point, and then design a scheduling signal that switches controllers at run time.

## **General Design Steps**

- Define and tune a nominal MPC controller for the most likely (or average) operating conditions. For more information, see "MPC Design".
- Use simulations to determine an operating condition at which the nominal controller loses robustness. For more information, see "Simulation".
- Identify a measurement (or combination of measurements) that indicates when to replace the nominal controller.
- Determine a plant prediction model for the new operating conditions. Its input and output variables must be the same as in the nominal case.
- Define a new MPC controller based on the new prediction model. Use the nominal controller settings as a starting point, and test and retune controller settings if necessary.

- If two controllers are inadequate to provide robustness over the full operational range, consider dividing the range into smaller regions and adding more controllers. Alternatively, you can use an adaptive MPC controller, which has a smaller memory footprint. For more information, see "Adaptive MPC Design".
- (optional) Consider creating an explicit MPC controller for each traditional MPC controller. Explicit MPC controllers require fewer run-time computations than traditional (implicit) model predictive controllers and are therefore useful for applications that require small sample times. For more information, see "Explicit MPC" on page 6-2.
- In your Simulink model, configure either the Multiple MPC Controllers or Multiple Explicit MPC Controllers block, and specify the switching criterion.
- To verify robustness and bumpless switching, test the controllers over the full operating range using closed-loop simulations.

#### Tips

- In practice, it is recommended to allow a warm-up period during which the plant operates under manual control while the controller initializes its state estimates. This initialization typically requires 10–20 control intervals. A warm-up is especially important for the Multiple MPC Controllers and Multiple Explicit MPC Controllers blocks. Without an adequate warm-up period, switching between controllers can cause sudden changes in the manipulated variables. Switching on the controllers when the plant is operating far from any of the gain-scheduled operating points can also cause sudden manipulated variable changes.
- If you use custom state estimation, all your gain-scheduled MPC controllers must have the same state dimension. This requirement places implicit restrictions on plant and disturbance models.

## See Also

#### **Functions**

mpcmoveMultiple

#### **Blocks**

Multiple Explicit MPC Controllers | Multiple MPC Controllers

## More About

"Schedule Controllers at Multiple Operating Points" on page 7-4

## Schedule Controllers at Multiple Operating Points

If your plant is nonlinear, a controller designed to operate in a particular target region may perform poorly in other regions. A common way to compensate is to create multiple controllers, each designed for a particular combination of operating conditions. You can then switch between the controllers in real time as conditions change. For more information, see "Gain-Scheduled MPC".

The following example shows how to coordinate multiple model predictive controllers for this purpose.

#### **Plant Model**

The plant contains two masses, M1 and M2, connected to two springs. A spring with spring constant k1 pulls mass M1 to the right, and a spring with spring constant k2 pulls mass M2 to the left. The manipulated variable is a force pulling mass M1 to the left, shown as a red arrow in the following figure.

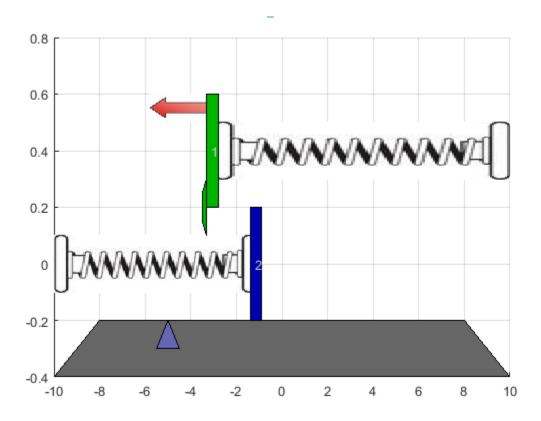

Both masses move freely until they collide. The collision is inelastic, and the masses stick together until a change in the applied force separates them. Therefore, there are two operating conditions for the system with different dynamics.

The control objective is to make the position of M1 track a reference signal, shown as a blue triangle in the previous image. Only the position of M1 and a contact sensor are available for feedback.

Define the model parameters.

```
M1 = 1; % masses

M2 = 5;

k1 = 1; % spring constants

k2 = 0.1;

b1 = 0.3; % friction coefficients

b2 = 0.8;
```

```
yeq1 = 10; % wall mount positions
yeq2 = -10;
```

Create a state-space model for when the masses are not in contact; that is when mass M1 is moving freely.

```
A1 = [0 1; -k1/M1 -b1/M1];

B1 = [0 0; -1/M1 k1*yeq1/M1];

C1 = [1 0];

D1 = [0 0];

sys1 = ss(A1,B1,C1,D1);

sys1 = setmpcsignals(sys1,'MV',1,'MD',2);
```

Create a state-space model for when the masses are connected.

```
A2 = [0 1; -(k1+k2)/(M1+M2) -(b1+b2)/(M1+M2)];

B2 = [0 0; -1/(M1+M2) (k1*yeq1+k2*yeq2)/(M1+M2)];

C2 = [1 0];

D2 = [0 0];

sys2 = ss(A2,B2,C2,D2);

sys2 = setmpcsignals(sys2,'MV',1,'MD',2);
```

For both models, the:

- · States are the position and velocity of M1.
- Inputs are the applied force, which is the manipulated variable (MV), and a spring constant calibration signal, which is a measured disturbance (MD).
- Output is the position of M1.

## **Design MPC Controllers**

Design one MPC controller for each of the plant models. Both controllers are identical except for their internal prediction models.

Define the same sample time, Ts, prediction horizon, p, and control horizon, m, for both controllers.

```
Ts = 0.2;
p = 20;
m = 1;
```

Create default MPC controllers for each plant model.

```
MPC1 = mpc(sys1,Ts,p,m);
MPC2 = mpc(sys2,Ts,p,m);

-->The "Weights.ManipulatedVariables" property of "mpc" object is empty. Assuming default -->The "Weights.ManipulatedVariablesRate" property of "mpc" object is empty. Assuming default 1
-->The "Weights.OutputVariables" property of "mpc" object is empty. Assuming default 1
-->The "Weights.ManipulatedVariables" property of "mpc" object is empty. Assuming default 1
-->The "Weights.ManipulatedVariablesRate" property of "mpc" object is empty. Assuming default 1
```

Define constraints for the manipulated variable. Since the applied force cannot change direction, set the lower bound to zero. Also, set a maximum rate of change for the input force. These constraints are the same for both controllers.

```
MPC1.MV = struct('Min',0,'Max',30,'RateMin',-10,'RateMax',10);
MPC2.MV = MPC1.MV;
```

#### Simulate Gain-Scheduled Controllers

Simulate the performance of the controllers using the MPC Controller block.

Open the Simulink model.

```
mdl = 'mpc_switching';
open_system(mdl)
```

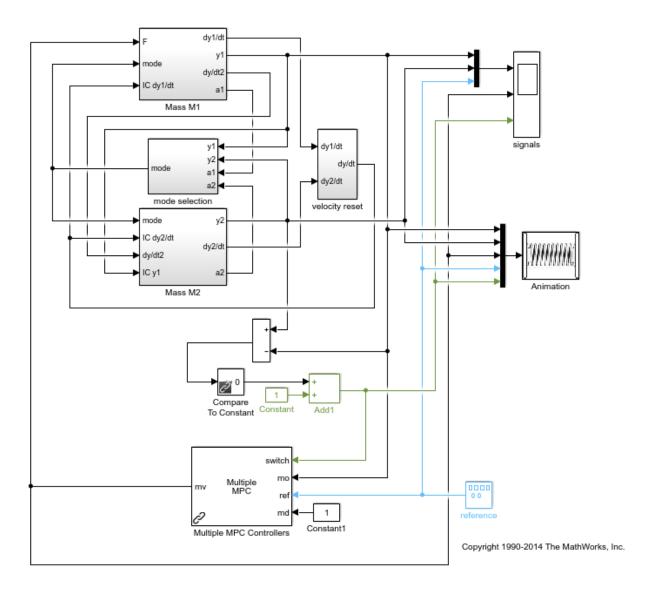

In the model, the Mass M1 subsystem simulates the motion of mass M1, both when moving freely and when connected to M2. The Mass M2 subsystem simulates the motion of mass M2 when it is moving freely. The mode selection and velocity reset subsystems coordinate the collision and separation of the masses.

The model contains switching logic that detects when the positions of M1 and M2 are the same. The resulting switching signal connects to the switch inport of the Multiple MPC Controllers block, and controls which MPC controller is active.

Specify the initial position for each mass.

```
y1initial = 0;
y2initial = 10;
```

To specify the gain-scheduled controllers, double-click the Multiple MPC Controllers block. In the Block Parameters dialog box, specify the controllers as a cell array of controller names. Set the initial states for each controller to their respective nominal value by specifying the states as { '[], '[]'}.

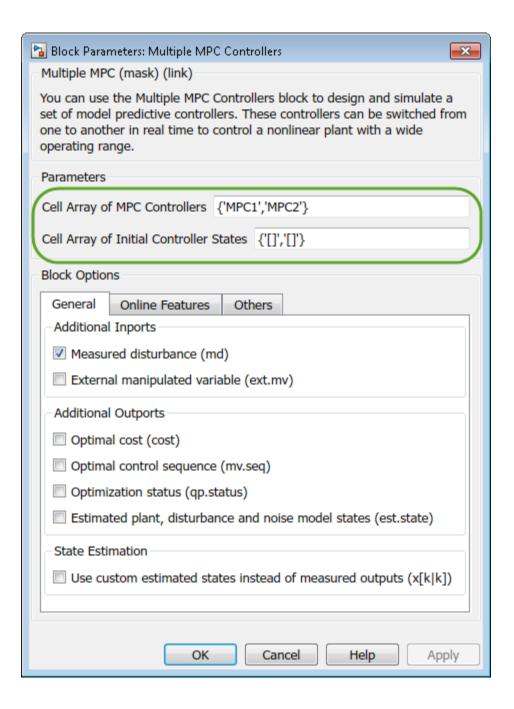

#### Click OK.

#### Run the simulation.

#### sim(mdl)

- -->Converting model to discrete time.
- -->Assuming output disturbance added to measured output channel #1 is integrated white
- -->The "Model.Noise" property of the "mpc" object is empty. Assuming white noise on each
- -->Converting model to discrete time.
- -->Assuming output disturbance added to measured output channel #1 is integrated white
- -->The "Model.Noise" property of the "mpc" object is empty. Assuming white noise on each

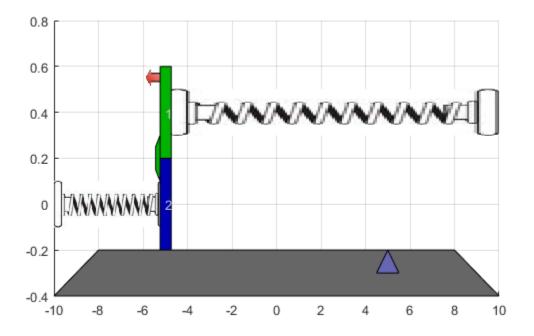

To view the simulation results, open the signals scope.

```
open_system([mdl '/signals'])
```

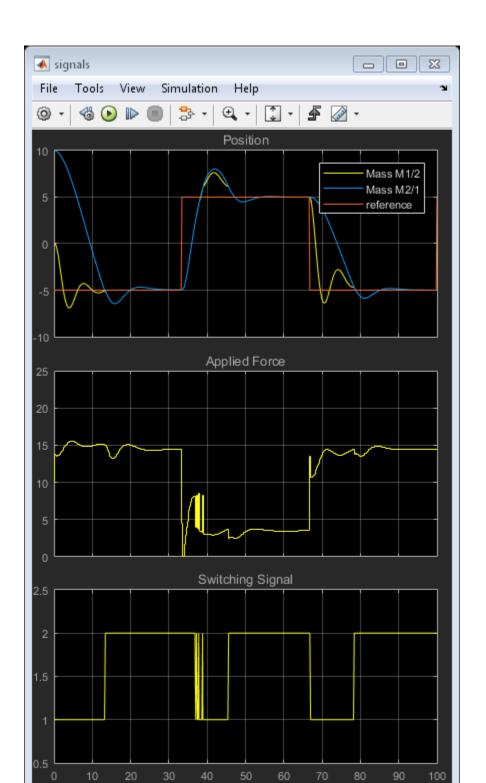

Initially, MPC1 moves mass M1 to the reference setpoint. At about 13 seconds, M2 collides with M1. The switching signal changes from 1 to 2, which switches control to MPC2.

The collision moves M1 away from its setpoint and MPC2 quickly returns the combined masses to the reference point.

During the subsequent reference signal transitions, when the masses separate and collide the Multiple MPC Controllers block switches between MPC1 and MPC2 accordingly. As a result, the combined masses settle rapidly to the reference points.

## Compare with Single MPC Controller

To demonstrate the benefit of using two MPC controllers for this application, simulate the system using just MPC2.

Change MPC1 to match MPC2.

```
MPC1save = MPC1;
MPC1 = MPC2;
```

Run the simulation.

```
sim(mdl)
```

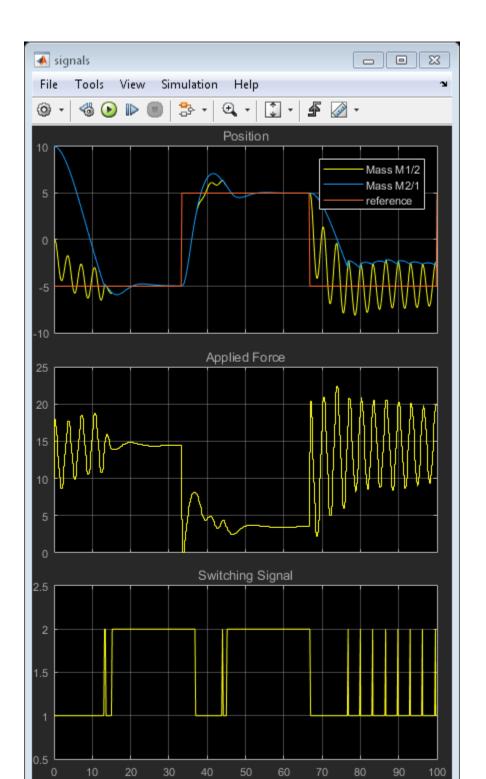

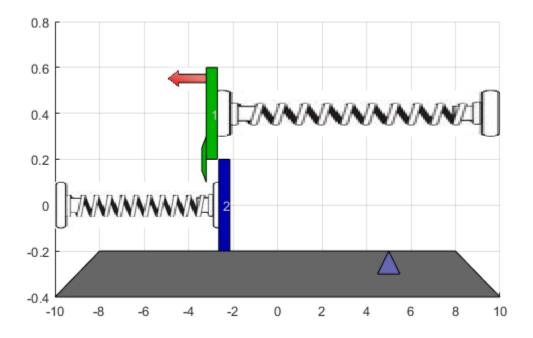

When the masses are not connected, MPC2 applies excessive force since it expects a larger mass. This aggressive control action produces oscillatory behavior. Once the masses connect, the control performance improves, since the controller is designed for this condition.

Alternatively, changing MPC2 to match MPC1 results in sluggish control actions and long settling times when the masses are connected.

Set MPC1 back to its original configuration.

MPC1 = MPC1save;

## **Create Explicit MPC Controllers**

To reduce online computational effort, you can create an explicit MPC controller for each operating condition, and implement gain-scheduled explicit MPC control using the Multiple Explicit MPC Controllers block. For more information on explicit MPC controllers, see "Explicit MPC".

To create an explicit MPC controller, first define the operating ranges for the controller states, input signals, and reference signals.

Create an explicit MPC range object using the corresponding traditional controller, MPC1.

range = generateExplicitRange(MPC1);

Specify the ranges for the controller states. Both MPC1 and MPC2 contain states for:

- The position and velocity of mass M1.
- An integrator from the default output disturbance model.

When possible, use your knowledge of the plant to define the state ranges. For example, the first state corresponds to the position of M1, which has a range between -10 and 10.

Setting the range of a state variable can be difficult when the state does not correspond to a physical parameter, such as for the output disturbance model state. In that case, collect range information using simulations with typical reference and disturbance signals. For this system, you can activate the optional est.state outport of the Multiple MPC Controllers block, and view the estimated states using a scope. When simulating the controller responses, use a reference signal that covers the expected operating range.

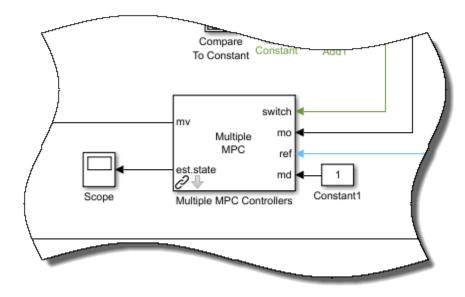

Define the state ranges for the explicit MPC controllers based on the ranges of the estimated states.

```
range.State.Min(:) = [-10;-8;-3];
range.State.Max(:) = [10;8;3];
```

Define the range for the reference signal. Select a reference range that is smaller than the M1 position range.

```
range.Reference.Min = -8;
range.Reference.Max = 8;
```

Specify the manipulated variable range using the defined MV constraints.

```
range.ManipulatedVariable.Min = 0;
range.ManipulatedVariable.Max = 30;
```

Define the range for the measured disturbance signal. Since the measured disturbance is constant, specify a small range around the constant value, 1.

```
range.MeasuredDisturbance.Min = 0.9;
range.MeasuredDisturbance.Max = 1.1;
```

Create an explicit MPC controller that corresponds to MPC1 using the specified range object.

```
expMPC1 = generateExplicitMPC(MPC1, range);
```

```
Regions found / unexplored: 4/ 0
```

Create an explicit MPC controller that corresponds to MPC2. Since MPC1 and MPC2 operate over the same state and input ranges, and have the same constraints, you can use the same range object.

```
expMPC2 = generateExplicitMPC(MPC2,range);
```

```
Regions found / unexplored: 5/ 0
```

In general, the explicit MPC ranges of different controllers may not match. For example, the controllers may have different constraints or state ranges. In such cases, create a separate explicit MPC range object for each controller.

## Validate Explicit MPC Controllers

It is good practice to validate the performance of each explicit MPC controller before implementing gain-scheduled explicit MPC. For example, to compare the performance of MPC1 and expMPC1, simulate the closed-loop response of each controller using sim.

```
r = [zeros(30,1); 5*ones(160,1); -5*ones(160,1)];
[Yimp,Timp,Uimp] = sim(MPC1,350,r,1);
[Yexp,Texp,Uexp] = sim(expMPC1,350,r,1);

-->Converting model to discrete time.
-->Assuming output disturbance added to measured output channel #1 is integrated white
-->The "Model.Noise" property of the "mpc" object is empty. Assuming white noise on each other property.
```

Compare the plant output and manipulated variable sequences for the two controllers.

```
figure
subplot(2,1,1)
plot(Timp,Yimp,'b-',Texp,Yexp,'r--')
grid on
xlabel('Time (s)')
ylabel('Output')
title('Explicit MPC Validation')
legend('Implicit MPC','Explicit MPC')
subplot(2,1,2)
plot(Timp,Uimp,'b-',Texp,Uexp,'r--')
grid on
ylabel('MV')
xlabel('Time (s)')
```

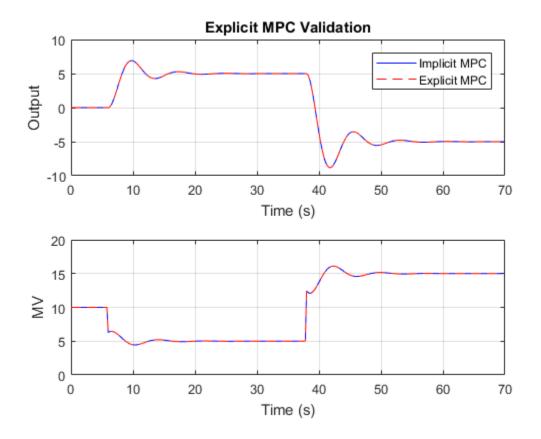

The closed-loop responses and manipulated variable sequences of the implicit and explicit controllers match. Similarly, you can validate the performance of expMPC2 against that of MPC2.

If the responses of the implicit and explicit controllers do not match, adjust the explicit MPC ranges, and create a new explicit MPC controller.

## Simulate Gain-Scheduled Explicit MPC

To implement gain-scheduled explicit MPC control, replace the Multiple MPC Controllers block with the Multiple Explicit MPC Controllers block.

```
expModel = 'mpc switching explicit';
```

#### open\_system(expModel)

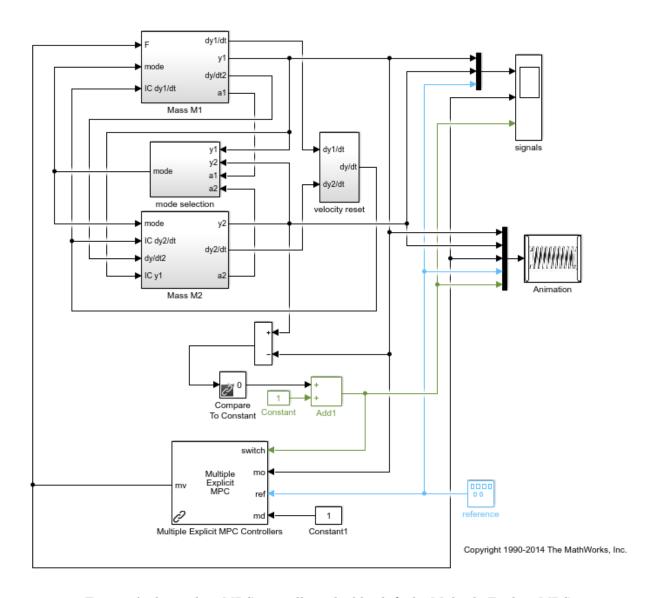

To specify the explicit MPC controllers, double-click the Multiple Explicit MPC Controllers block. In the Block Parameters dialog box, specify the controllers as a cell

array of controller names. Set the initial states for each controller to their respective nominal value by specifying the states as  $\{'[],'[]'\}$ .

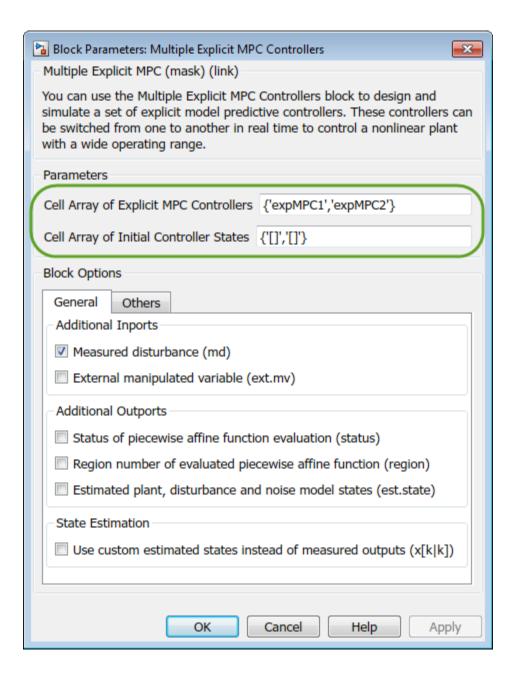

#### Click OK.

If you previously validated the your explicit MPC controllers, then substituting and configuring the Multiple Explicit MPC Controllers block should produce the same results as the Multiple MPC Controllers block.

Run the simulation.

sim(expModel)

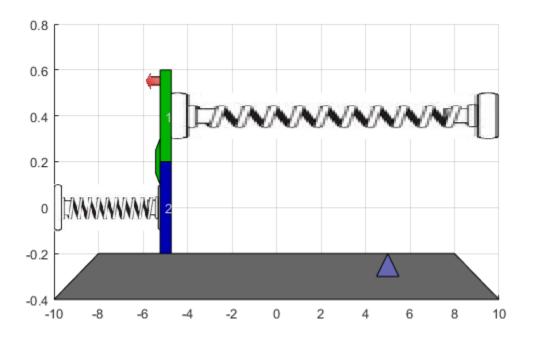

To view the simulation results, open the signals scope.

open system([expModel '/signals'])

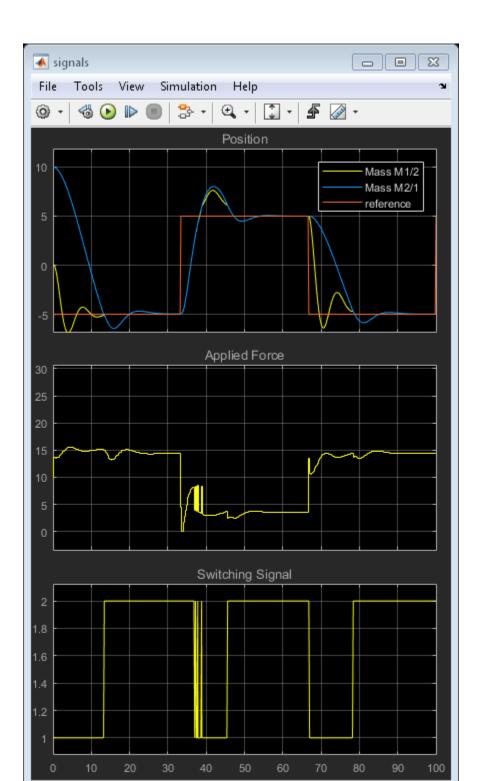

The gain-scheduled explicit MPC controllers provide the same performance as the gain-scheduled implicit MPC controllers.

```
bdclose('all')
```

# **See Also**

Multiple Explicit MPC Controllers | Multiple MPC Controllers

# More About

- "Gain-Scheduled MPC" on page 7-2
- "Gain Scheduled Implicit and Explicit MPC Control of Mass-Spring System" on page 7-49

# Gain-Scheduled MPC Control of Nonlinear Chemical Reactor

This example shows how to use multiple MPC controllers to control a nonlinear continuous stirred tank reactor (CSTR) as it transitions from low conversion rate to high conversion rate.

Multiple MPC Controllers are designed at different operating conditions and then implemented with the Multiple MPC Controller block in Simulink. At run time, a scheduling signal is used to switch controller from one to another.

#### **About the Continuous Stirred Tank Reactor**

A Continuously Stirred Tank Reactor (CSTR) is a common chemical system in the process industry. A schematic of the CSTR system is:

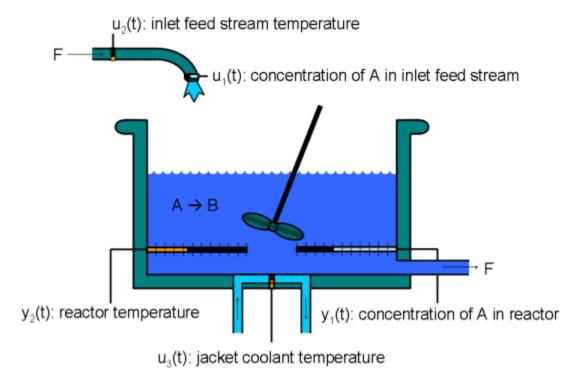

This is a jacketed non-adiabatic tank reactor described extensively in Seborg's book, "Process Dynamics and Control", published by Wiley, 2004. The vessel is assumed to be

perfectly mixed, and a single first-order exothermic and irreversible reaction, A --> B, takes place. The inlet stream of reagent A is fed to the tank at a constant volumetric rate. The product stream exits continuously at the same volumetric rate and liquid density is constant. Thus the volume of reacting liquid is constant.

The inputs of the CSTR model are:

```
u_1 = CA_i Concentration of A in inlet feed stream [kgmol/m^3]

u_2 = T_i Inlet feed stream temperature [K]

u_3 = T_c Jacket coolant temperature [K]
```

and the outputs (y(t)), which are also the states of the model (x(t)), are:

```
y_1 = x_1 = CA Concentration of A in reactor tank[kgmol/m^3]

y_2 = x_2 = T Reactor tank[kgmol/m^3]
```

The control objective is to maintain the concentration of reagent A, CA at its desired setpoint, which changes over time when reactor transitions from low conversion rate to high conversion rate. The coolant temperature  $T_c$  is the manipulated variable used by the MPC controller to track the reference. The inlet feed stream concentration and temperature are assumed to be constant. The Simulink model mpc\_cstr\_plant implements the nonlinear CSTR plant.

#### About Gain Scheduled Model Predictive Control

It is well known that the CSTR dynamics are strongly nonlinear with respect to reactor temperature variations and can be open-loop unstable during the transition from one operating condition to another. A single MPC controller designed at a particular operating condition cannot give satisfactory control performance over a wide operating range.

To control the nonlinear CSTR plant with linear MPC control technique, you have a few options:

 If a linear plant model cannot be obtained at run time, first you need to obtain several linear plant models offline at different operating conditions that cover the typical operating range. Next you can choose one of the two approaches to implement MPC control strategy:

- (1) Design several MPC controllers offline, one for each plant model. At run time, use Multiple MPC Controller block that switches MPC controllers from one to another based on a desired scheduling strategy, as discussed in this example. Use this approach when the plant models have different orders or time delays.
- (2) Design one MPC controller offline at a nominal operating point. At run time, use Adaptive MPC Controller block (updating predictive model at each control interval) together with Linear Parameter Varying (LPV) System block (supplying linear plant model with a scheduling strategy). See "Adaptive MPC Control of Nonlinear Chemical Reactor Using Linear Parameter Varying System" for more details. Use this approach when all the plant models have the same order and time delay.
- If a linear plant model can be obtained at run time, you should use Adaptive MPC Controller block to achieve nonlinear control. There are two typical ways to obtain a linear plant model online:
- (1) Use successive linearization. See "Adaptive MPC Control of Nonlinear Chemical Reactor Using Successive Linearization" for more details. Use this approach when a nonlinear plant model is available and can be linearized at run time.
- (2) Use online estimation to identify a linear model when loop is closed. See "Adaptive MPC Control of Nonlinear Chemical Reactor Using Online Model Estimation" for more details. Use this approach when linear plant model cannot be obtained from either an LPV system or successive linearization.

## **Obtain Linear Plant Model at Initial Operating Condition**

To run this example, Simulink® and Simulink Control Design® are required.

```
if ~mpcchecktoolboxinstalled('simulink')
    disp('Simulink(R) is required to run this example.')
    return
end
if ~mpcchecktoolboxinstalled('slcontrol')
    disp('Simulink Control Design(R) is required to run this example.')
    return
end
```

First, a linear plant model is obtained at the initial operating condition, CAi is 10 kgmol/m^3, Ti and Tc are 298.15 K. Functions from Simulink Control Design such as operspec, findop, and linearize, are used to generate the linear state-space system from the Simulink model.

```
Create operating point specification.
```

Inputs:

```
plant mdl = 'mpc cstr plant';
op = operspec(plant mdl);
Feed concentration is known at the initial condition.
op.Inputs(1).u = 10;
op.Inputs(1).Known = true;
Feed temperature is known at the initial condition.
op.Inputs(2).u = 298.15;
op.Inputs(2).Known = true;
Coolant temperature is known at the initial condition.
op.Inputs(3).u = 298.15;
op.Inputs(3).Known = true;
Compute initial condition.
[op point,op report] = findop(plant mdl,op);
% Obtain nominal values of x, y and u.
x0 = [op report.States(1).x; op report.States(2).x];
y0 = [op report.Outputs(1).y; op report.Outputs(2).y];
u0 = [op report.Inputs(1).u; op report.Inputs(2).u; op report.Inputs(3).u];
Operating point search report:
Operating point search report for the Model mpc cstr plant.
 (Time-Varying Components Evaluated at time t=0)
Operating point specifications were successfully met.
States:
(1.) mpc cstr plant/CSTR/Integrator
                  311 dx: 8.12e-11 (0)
(2.) mpc_cstr_plant/CSTR/Integrator1
    x: 8.57 dx: -6.87e-12 (0)
```

```
(1.) mpc_cstr_plant/CAi
     u:
(2.) mpc_cstr_plant/Ti
     u:
(3.) mpc cstr plant/Tc
     u:
Outputs:
(1.) mpc cstr plant/T
     у:
                  311
                         [-Inf Inf]
(2.) mpc_cstr_plant/CA
     y:
               8.57
                         [-Inf Inf]
Obtain linear model at the initial condition.
plant = linearize(plant mdl,op point);
```

Verify that the linear model is open-loop stable at this condition.

#### eig(plant)

```
ans = -0.5223
-0.8952
```

## **Design MPC Controller for Initial Operating Condition**

You design an MPC at the initial operating condition.

```
Ts = 0.5;
```

Specify signal types used in MPC. Assume both reactor temperature and concentration are measurable.

```
plant.InputGroup.UnmeasuredDisturbances = [1 2];
plant.InputGroup.ManipulatedVariables = 3;
plant.OutputGroup.Measured = [1 2];
plant.InputName = {'CAi','Ti','Tc'};
```

```
plant.OutputName = {'T', 'CA'};
```

Create MPC controller with default prediction and control horizons

```
mpcobj = mpc(plant,Ts);

-->The "PredictionHorizon" property of "mpc" object is empty. Trying PredictionHorizon
-->The "ControlHorizon" property of the "mpc" object is empty. Assuming 2.
-->The "Weights.ManipulatedVariables" property of "mpc" object is empty. Assuming defaction of "Weights.ManipulatedVariablesRate" property of "mpc" object is empty. Assuming default 1
for output(s) y1 and zero weight for output(s) y2
```

Set nominal values in the controller. Note that nominal values for unmeasured disturbance must be zero.

```
mpcobj.Model.Nominal = struct('X',x0,'U',[0;0;u0(3)],'Y',y0,'DX',[0 0]);
```

Set scale factors because plant input and output signals have different orders of magnitude.

```
Uscale = [10;30;50];
Yscale = [50;10];
mpcobj.DV(1).ScaleFactor = Uscale(1);
mpcobj.DV(2).ScaleFactor = Uscale(2);
mpcobj.MV.ScaleFactor = Uscale(3);
mpcobj.OV(1).ScaleFactor = Yscale(1);
mpcobj.OV(2).ScaleFactor = Yscale(2);
```

The goal will be to track a specified transition in the reactor concentration. The reactor temperature will be measured and used in state estimation but the controller will not attempt to regulate it directly. It will vary as needed to regulate the concentration. Thus, set its MPC weight to zero.

```
mpcobj.Weights.OV = [0 1];
```

Plant inputs 1 and 2 are unmeasured disturbances. By default, the controller assumes integrated white noise with unit magnitude at these inputs when configuring the state estimator. Try increasing the state estimator signal-to-noise by a factor of 10 to improve disturbance rejection performance.

```
Dist = ss(getindist(mpcobj));
Dist.B = eye(2)*10;
```

```
-->Converting model to discrete time.
-->The "Model.Disturbance" property of "mpc" object is empty:
   Assuming unmeasured input disturbance #1 is integrated white noise.
   Assuming unmeasured input disturbance #2 is integrated white noise.
   Assuming no disturbance added to measured output channel #2.
   Assuming no disturbance added to measured output channel #1.
-->The "Model.Noise" property of the "mpc" object is empty. Assuming white noise on each
```

All other MPC parameters are at their default values.

## Test the Controller With a Step Disturbance in Feed Concentration

"mpc\_cstr\_single" contains a Simulink® model with CSTR and MPC Controller blocks in a feedback configuration.

```
mpc_mdl = 'mpc_cstr_single';
open system(mpc mdl)
```

setindist(mpcobj, 'model', Dist);

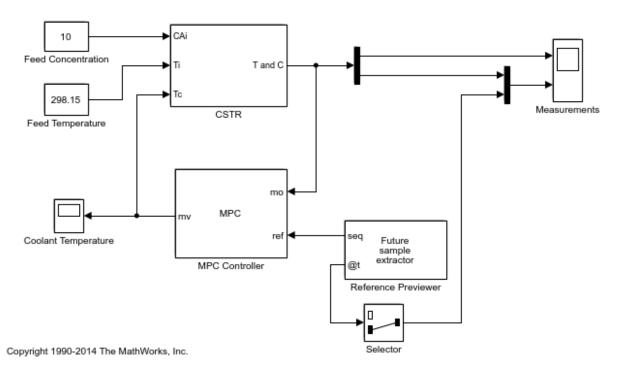

Note that the MPC Controller block is configured to look ahead at (preview) setpoint changes in the future; that is, anticipating the setpoint transition. This generally improves setpoint tracking.

Define a constant setpoint for the output.

```
CSTR_Setpoints.time = [0; 60];
CSTR_Setpoints.signals.values = [y0 y0]';

Test the response to a 5% increase in feed concentration.
set_param([mpc_mdl '/Feed Concentration'],'Value','10.5');

Set plot scales and simulate the response.

open_system([mpc_mdl '/Measurements'])
open_system([mpc_mdl '/Coolant Temperature'])
set_param([mpc_mdl '/Measurements'],'Ymin','305~8','Ymax','320~9')
set_param([mpc_mdl '/Coolant Temperature'],'Ymin','295','Ymax','305')
sim(mpc_mdl,10);

-->Converting model to discrete time.
    Assuming no disturbance added to measured output channel #2.
    Assuming no disturbance added to measured output channel #1.
-->The "Model.Noise" property of the "mpc" object is empty. Assuming white noise on each of the supplementary of the "mpc" object is empty.
```

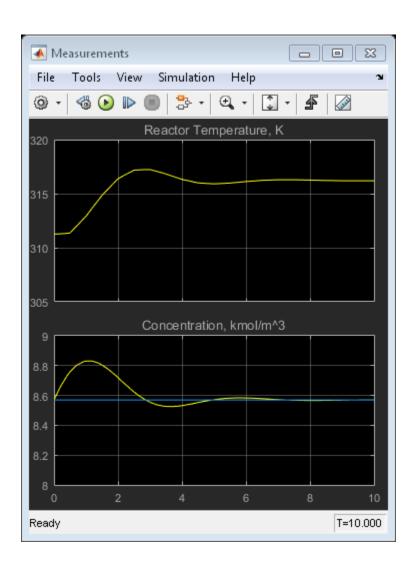

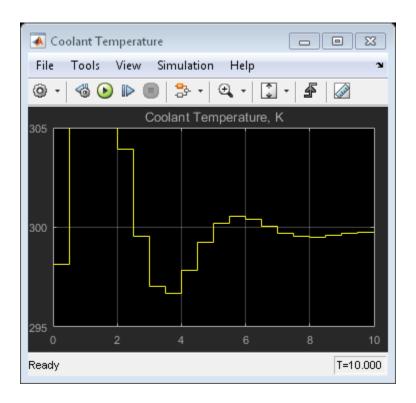

The closed-loop response is satisfactory.

# Simulate Designed MPC Controller Using Full Transition

First, define the desired setpoint transition. After a 10-minute warm-up period, ramp the concentration setpoint downward at a rate of 0.25 per minute until it reaches 2.0 kmol/m^3.

```
CSTR_Setpoints.time = [0 10 11:39]';
CSTR_Setpoints.signals.values = [y0(1)*ones(31,1),[y0(2);y0(2);(y0(2):-0.25:2)';2;2]];
Remove the 5% increase in feed concentration used previously.
set param([mpc mdl '/Feed Concentration'],'Value','10')
```

```
Set plot scales and simulate the response.
```

bet plot seales and simulate the response.

```
set_param([mpc_mdl '/Measurements'],'Ymin','300~0','Ymax','400~10')
```

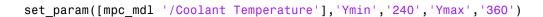

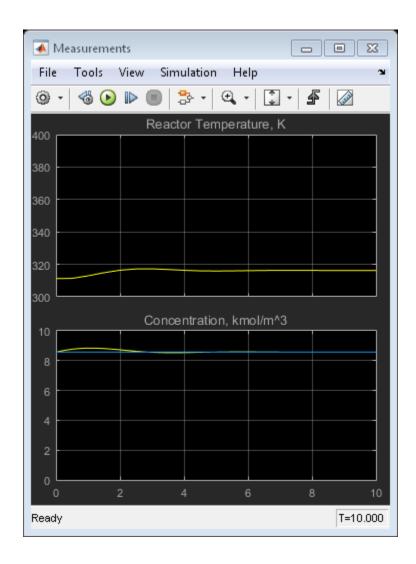

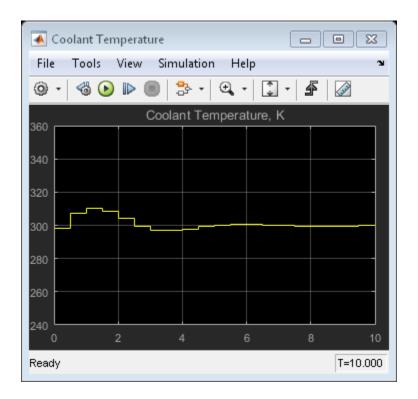

Simulate model.

sim(mpc\_mdl,60)

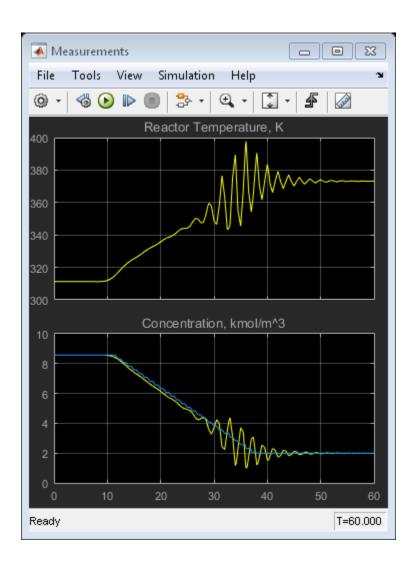

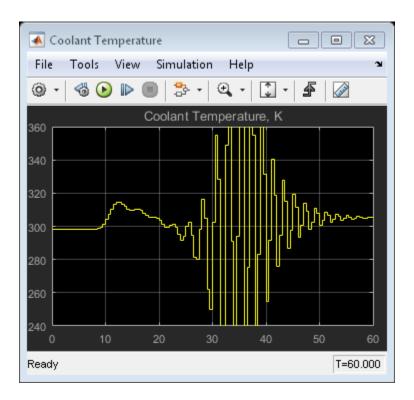

The closed-loop response is unacceptable. Performance along the full transition can be improved if other MPC controllers are designed at different operating conditions along the transition path. In the next two section, two additional MPC controllers are design at intermediate and final transition stages respectively.

## Design MPC Controller for Intermediate Operating Condition

Create operating point specification.

```
op = operspec(plant_mdl);
Feed concentration is known.
op.Inputs(1).u = 10;
op.Inputs(1).Known = true;
Feed temperature is known.
op.Inputs(2).u = 298.15;
```

```
op.Inputs(2).Known = true;
Reactor concentration is known.
op.Outputs(2).y = 5.5;
op.Outputs(2).Known = true;
Find steady state operating condition.
[op point,op report] = findop(plant mdl,op);
% Obtain nominal values of x, y and u.
x0 = [op report.States(1).x; op report.States(2).x];
y0 = [op report.Outputs(1).y; op report.Outputs(2).y];
u0 = [op report.Inputs(1).u; op report.Inputs(2).u; op report.Inputs(3).u];
Operating point search report:
Operating point search report for the Model mpc cstr plant.
(Time-Varying Components Evaluated at time t=0)
Operating point specifications were successfully met.
States:
(1.) mpc cstr plant/CSTR/Integrator
                  339
                          dx:
                                   3.42e-08(0)
(2.) mpc_cstr_plant/CSTR/Integrator1
               5.5 dx: -2.87e-09 (0)
     X:
Inputs:
(1.) mpc_cstr_plant/CAi
    u: 10
(2.) mpc_cstr_plant/Ti
    u:
(3.) mpc_cstr_plant/Tc
    u: 298
                       [-Inf Inf]
Outputs:
(1.) mpc_cstr_plant/T
                       [-Inf Inf]
    V:
(2.) mpc_cstr_plant/CA
     v: 5.5
                       (5.5)
```

```
Obtain linear model at the initial condition.
```

```
plant intermediate = linearize(plant mdl,op point);
```

Verify that the linear model is open-loop unstable at this condition.

```
eig(plant intermediate)
```

```
ans =
0.4941
-0.8357
```

Specify signal types used in MPC. Assume both reactor temperature and concentration are measurable.

```
plant_intermediate.InputGroup.UnmeasuredDisturbances = [1 2];
plant_intermediate.InputGroup.ManipulatedVariables = 3;
plant_intermediate.OutputGroup.Measured = [1 2];
plant_intermediate.InputName = {'CAi', 'Ti', 'Tc'};
plant_intermediate.OutputName = {'T', 'CA'};
```

Create MPC controller with default prediction and control horizons.

```
mpcobj intermediate = mpc(plant intermediate,Ts);
```

```
-->The "PredictionHorizon" property of "mpc" object is empty. Trying PredictionHorizon
-->The "ControlHorizon" property of the "mpc" object is empty. Assuming 2.
-->The "Weights.ManipulatedVariables" property of "mpc" object is empty. Assuming defail
-->The "Weights.ManipulatedVariablesRate" property of "mpc" object is empty. Assuming of the "Weights.OutputVariables" property of "mpc" object is empty. Assuming default 1 for output(s) y1 and zero weight for output(s) y2
```

Set nominal values, scale factors and weights in the controller.

```
mpcobj_intermediate.Model.Nominal = struct('X',x0,'U',[0;0;u0(3)],'Y',y0,'DX',[0 0]);
Uscale = [10;30;50];
Yscale = [50;10];
mpcobj_intermediate.DV(1).ScaleFactor = Uscale(1);
mpcobj_intermediate.DV(2).ScaleFactor = Uscale(2);
mpcobj_intermediate.MV.ScaleFactor = Uscale(3);
mpcobj_intermediate.OV(1).ScaleFactor = Yscale(1);
```

```
mpcobj_intermediate.OV(2).ScaleFactor = Yscale(2);
mpcobj_intermediate.Weights.OV = [0 1];
Dist = ss(getindist(mpcobj_intermediate));
Dist.B = eye(2)*10;
setindist(mpcobj_intermediate, 'model', Dist);
-->Converting model to discrete time.
-->The "Model.Disturbance" property of "mpc" object is empty:
    Assuming unmeasured input disturbance #1 is integrated white noise.
    Assuming unmeasured input disturbance #2 is integrated white noise.
    Assuming no disturbance added to measured output channel #2.
    Assuming no disturbance added to measured output channel #1.
-->The "Model.Noise" property of the "mpc" object is empty. Assuming white noise on each property of the "mpc" object is empty.
```

## **Design MPC Controller for Final Operating Condition**

Create operating point specification.

```
op = operspec(plant mdl);
Feed concentration is known.
op.Inputs(1).u = 10;
op.Inputs(1).Known = true;
Feed temperature is known.
op.Inputs(2).u = 298.15;
op.Inputs(2).Known = true;
Reactor concentration is known.
op.Outputs(2).y = 2;
op.Outputs(2).Known = true;
Find steady-state operating condition.
[op point,op report] = findop(plant mdl,op);
% Obtain nominal values of x, y and u.
x0 = [op report.States(1).x; op report.States(2).x];
y0 = [op_report.Outputs(1).y; op_report.Outputs(2).y];
u0 = [op report.Inputs(1).u; op report.Inputs(2).u; op report.Inputs(3).u];
 Operating point search report:
```

```
Operating point search report for the Model mpc cstr plant.
 (Time-Varying Components Evaluated at time t=0)
Operating point specifications were successfully met.
States:
(1.) mpc cstr plant/CSTR/Integrator
                  373 dx:
     X:
                                    5.57e-11 (0)
(2.) mpc_cstr_plant/CSTR/Integrator1
     x:
                           dx: -4.6e-12 (0)
Inputs:
(1.) mpc_cstr_plant/CAi
    u:
(2.) mpc_cstr_plant/Ti
     u:
(3.) mpc_cstr_plant/Tc
     u:
                  305 [-Inf Inf]
Outputs:
(1.) mpc cstr plant/T
    у:
                  373
                         [-Inf Inf]
(2.) mpc_cstr_plant/CA
     V:
                         (2)
Obtain linear model at the initial condition.
plant final = linearize(plant mdl,op point);
Verify that the linear model is again open-loop stable at this condition.
eig(plant final)
ans =
  -1.1077 + 1.0901i
  -1.1077 - 1.0901i
```

Specify signal types used in MPC. Assume both reactor temperature and concentration are measurable.

```
plant_final.InputName = {'CAi','Ti','Tc'};
plant_final.OutputName = {'T', 'CA'};
Create MPC controller with default prediction and control horizons.
mpcobj final = mpc(plant final,Ts);
-->The "PredictionHorizon" property of "mpc" object is empty. Trying PredictionHorizon
-->The "ControlHorizon" property of the "mpc" object is empty. Assuming 2.
-->The "Weights.ManipulatedVariables" property of "mpc" object is empty. Assuming defai
-->The "Weights.ManipulatedVariablesRate" property of "mpc" object is empty. Assuming
-->The "Weights.OutputVariables" property of "mpc" object is empty. Assuming default 1
   for output(s) v1 and zero weight for output(s) v2
Set nominal values, scale factors and weights in the controller.
mpcobj_final.Model.Nominal = struct('X',x0,'U',[0;0;u0(3)],'Y',y0,'DX',[0 0]);
Uscale = [10;30;50];
Yscale = [50;10];
mpcobj final.DV(1).ScaleFactor = Uscale(1);
mpcobj final.DV(2).ScaleFactor = Uscale(2);
mpcobj_final.MV.ScaleFactor = Uscale(3);
```

## Control the CSTR Plant With the Multiple MPC Controllers Block

-->The "Model.Disturbance" property of "mpc" object is empty:

Assuming no disturbance added to measured output channel #2. Assuming no disturbance added to measured output channel #1.

mpcobj\_final.OV(1).ScaleFactor = Yscale(1);
mpcobj final.OV(2).ScaleFactor = Yscale(2);

mpcobj\_final.Weights.OV = [0 1];
Dist = ss(getindist(mpcobj final));

setindist(mpcobj final, 'model', Dist);

--->Converting model to discrete time.

Dist.B = eye(2)\*10;

plant\_final.InputGroup.UnmeasuredDisturbances = [1 2];
plant final.InputGroup.ManipulatedVariables = 3;

plant final.OutputGroup.Measured = [1 2];

The following model uses the Multiple MPC Controllers block to implement three MPC controllers across the operating range.

-->The "Model.Noise" property of the "mpc" object is empty. Assuming white noise on ea

Assuming unmeasured input disturbance #1 is integrated white noise. Assuming unmeasured input disturbance #2 is integrated white noise.

```
mmpc_mdl = 'mpc_cstr_multiple';
open_system(mmpc_mdl);
```

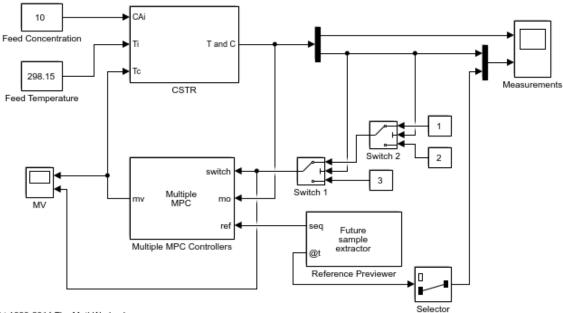

Copyright 1990-2014 The MathWorks, Inc.

Note that it has been configured to use the three controllers in a sequence: mpcobj\_mpcobj\_intermediate and mpcobj\_final.

```
open_system([mmpc_mdl '/Multiple MPC Controllers']);
```

Note also that the two switches specify when to switch from one controller to another. The rules are: 1. If CSTR concentration  $\geq$  8, use "mpcobj" 2. If  $3 \leq$  CSTR concentration  $\leq$  8, use "mpcobj\_intermediate" 3. If CSTR concentration  $\leq$  3, use "mpcobj\_final"

Simulate with the Multiple MPC Controllers block

```
open_system([mmpc_mdl '/Measurements']);
open_system([mmpc_mdl '/MV']);
sim(mmpc_mdl)
-->Converting model to discrete time.
```

Assuming no disturbance added to measured output channel #2. Assuming no disturbance added to measured output channel #1.

- -->The "Model.Noise" property of the "mpc" object is empty. Assuming white noise on each
- -->Converting model to discrete time.
  Assuming no disturbance added to measu
  - Assuming no disturbance added to measured output channel #2.
  - Assuming no disturbance added to measured output channel #1.
- -->The "Model.Noise" property of the "mpc" object is empty. Assuming white noise on each

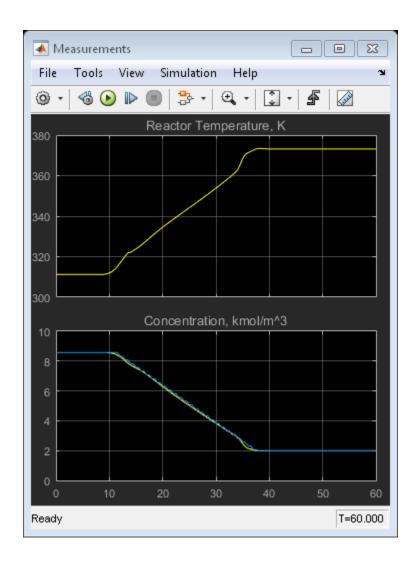

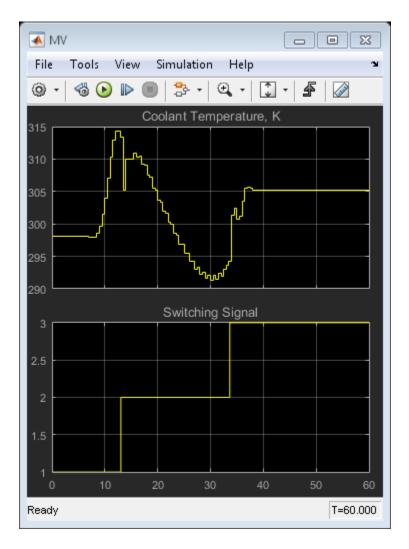

The transition is now well controlled. The major improvement is in the transition through the open-loop unstable region. The plot of the switching signal shows when controller transitions occur. The MV character changes at these times because of the change in dynamic characteristics introduced by the new prediction model.

bdclose(plant\_mdl)
bdclose(mpc mdl)

bdclose(mmpc\_mdl)

# **More About**

- "Gain-Scheduled MPC" on page 7-2
- "Schedule Controllers at Multiple Operating Points" on page 7-4
- "Gain Scheduled Implicit and Explicit MPC Control of Mass-Spring System" on page 7-49

# Gain Scheduled Implicit and Explicit MPC Control of Mass-Spring System

This example shows how to use an Multiple MPC Controllers block and an Multiple Explicit MPC Controllers block to implement gain scheduled MPC control of a nonlinear plant.

## **System Description**

The system is composed by two masses M1 and M2 connected to two springs k1 and k2 respectively. The collision is assumed completely inelastic. Mass M1 is pulled by a force F, which is the manipulated variable. The objective is to make mass M1's position y1 track a given reference r.

The dynamics are twofold: when the masses are detached, M1 moves freely. Otherwise, M1+M2 move together. We assume that only M1 position and a contact sensor are available for feedback. The latter is used to trigger switching the MPC controllers. Note that position and velocity of mass M2 are not controllable.

The model is a simplified version of the model proposed in the following reference:

A. Bemporad, S. Di Cairano, I. V. Kolmanovsky, and D. Hrovat, "Hybrid modeling and control of a multibody magnetic actuator for automotive applications," in Proc. 46th IEEE® Conf. on Decision and Control, New Orleans, LA, 2007.

#### **Model Parameters**

```
b2 = 0.8; % friction coefficient
yeq1 = 10; % wall mount position
yeq2 = -10; % wall mount position
```

### **State Space Models**

states: position and velocity of mass M1; manipulated variable: pull force F measured disturbance: a constant value of 1 which provides calibrates spring force to the right value measured output: position of mass M1

State-space model of M1 when masses are not in contact.

```
A1 = [0 1;-k1/M1 -b1/M1];
B1 = [0 0;-1/M1 k1*yeq1/M1];
C1 = [1 0];
D1 = [0 0];
sys1 = ss(A1,B1,C1,D1);
sys1 = setmpcsignals(sys1,'MD',2);
-->Assuming unspecified input signals are manipulated variables.
```

State-space model when the two masses are in contact.

```
A2 = [0 1; -(k1+k2)/(M1+M2) -(b1+b2)/(M1+M2)];

B2 = [0 0; -1/(M1+M2) (k1*yeq1+k2*yeq2)/(M1+M2)];

C2 = [1 0];

D2 = [0 0];

sys2 = ss(A2,B2,C2,D2);

sys2 = setmpcsignals(sys2,'MD',2);
```

-->Assuming unspecified input signals are manipulated variables.

## **Design MPC Controllers**

Common parameters

```
Ts = 0.2; % sampling time
p = 20; % prediction horizon
m = 1; % control horizon
```

Design first MPC controller for the case when mass M1 detaches from M2.

```
MPC1 = mpc(sys1,Ts,p,m);
MPC1.Weights.OV = 1;
```

```
-->The "Weights.ManipulatedVariables" property of "mpc" object is empty. Assuming defaction of "weights.ManipulatedVariablesRate" property of "mpc" object is empty. Assuming of -->The "Weights.OutputVariables" property of "mpc" object is empty. Assuming default 1
```

Specify constraints on the manipulated variable.

```
MPC1.MV = struct('Min',0,'Max',30,'RateMin',-10,'RateMax',10);
```

Design second MPC controller for the case when mass M1 and M2 are together.

```
MPC2 = mpc(sys2,Ts,p,m);
MPC2.Weights.OV = 1;

-->The "Weights.ManipulatedVariables" property of "mpc" object is empty. Assuming defaction of "mpc" object is empty. Assuming defaction of "mpc" object is empty. Assuming default 1
```

Specify constraints on the manipulated variable.

```
MPC2.MV = struct('Min',0,'Max',30,'RateMin',-10,'RateMax',10);
```

#### Simulate Gain Scheduled MPC in Simulink®

To run this example, Simulink® is required.

```
if ~mpcchecktoolboxinstalled('simulink')
    disp('Simulink(R) is required to run this example.')
    return
end
```

Simulate gain scheduled MPC control with Multiple MPC Controllers block.

```
y1initial = 0;  % Initial position of M1
y2initial = 10;  % Initial position of M2
mdl = 'mpc_switching';
open_system(mdl);
if exist('animationmpc_switchoff','var') && animationmpc_switchoff
    close_system([mdl '/Animation']);
    clear animationmpc_switchoff
end
```

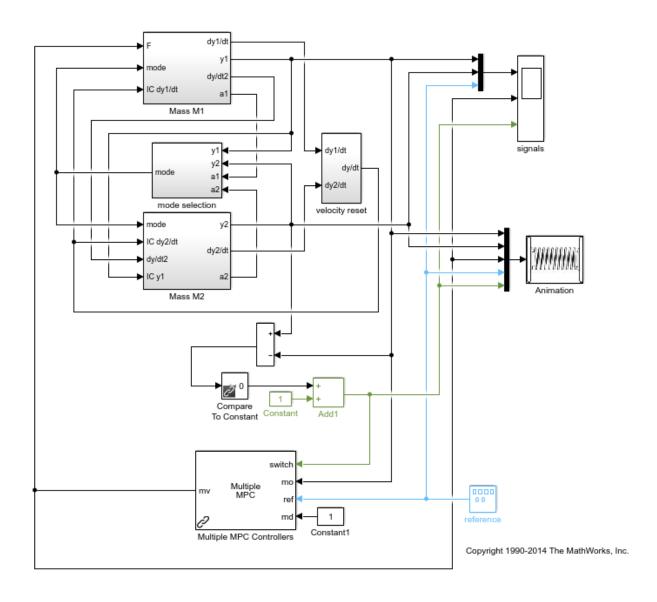

```
disp('Start simulation by switching control between MPC1 and MPC2 ...');
disp('Control performance is satisfactory.');
open_system([mdl '/signals']);
sim(mdl);
```

```
MPC1saved = MPC1;
MPC2saved = MPC2;
```

Start simulation by switching control between MPC1 and MPC2 ... Control performance is satisfactory.

- --->Converting model to discrete time.
- -->Assuming output disturbance added to measured output channel #1 is integrated white
- -->The "Model.Noise" property of the "mpc" object is empty. Assuming white noise on ear
- --->Converting model to discrete time.
- -->Assuming output disturbance added to measured output channel #1 is integrated white -->The "Model.Noise" property of the "mpc" object is empty. Assuming white noise on each

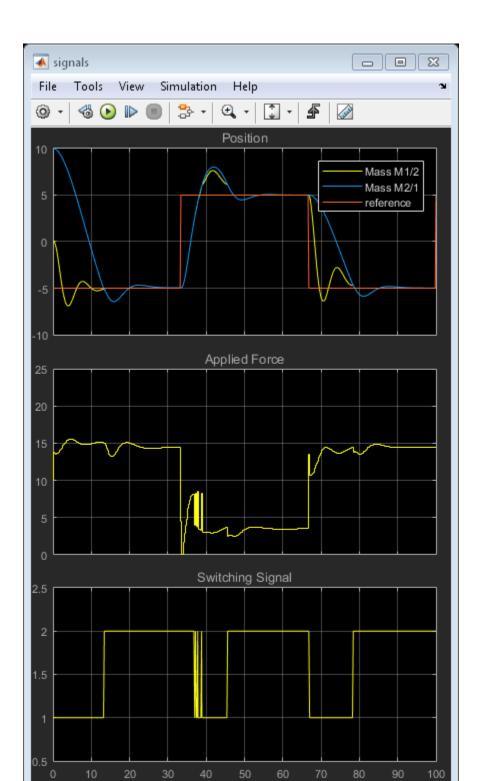

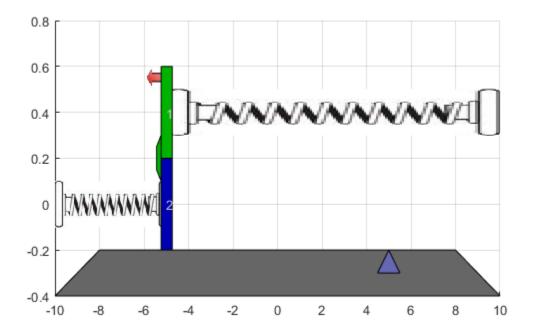

Use of two controllers provides good performance under all conditions.

## Repeat Simulation Using MPC1 Only (Assumes Masses Never in Contact)

```
disp('Now repeat simulation by using only MPC1 ...');
disp('When two masses stick together, control performance deteriorates.');
MPC1 = MPC1saved;
MPC2 = MPC1saved;
sim(md1);

Now repeat simulation by using only MPC1 ...
When two masses stick together, control performance deteriorates.
```

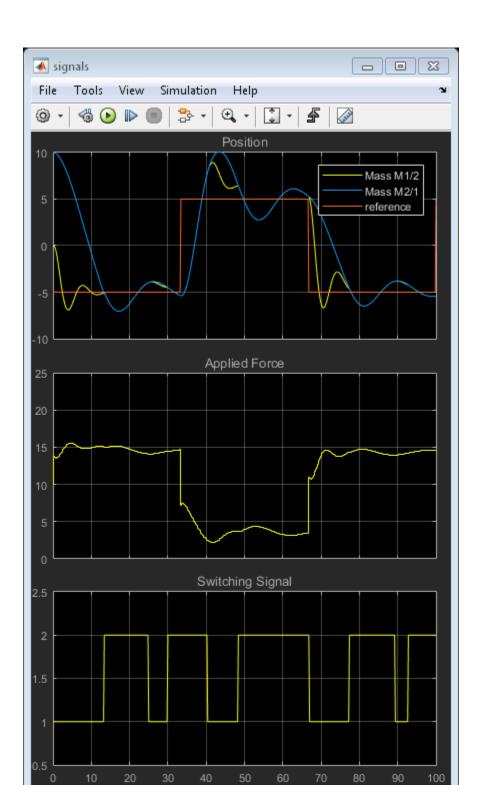

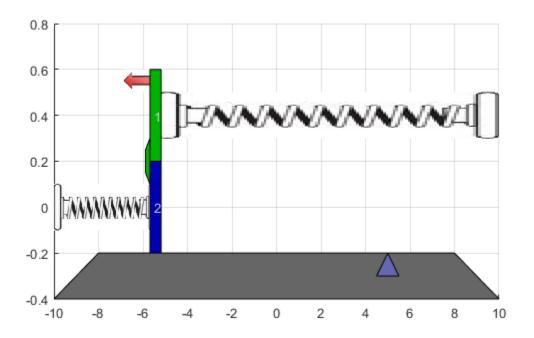

In this case, performance degrades whenever the two masses join.

# Repeat Simulation Using MPC2 Only (Assumes Masses Always in Contact)

```
disp('Now repeat simulation by using only MPC2 ...');
disp('When two masses are detached, control performance deteriorates.');
MPC1 = MPC2saved;
MPC2 = MPC2saved;
sim(mdl);

Now repeat simulation by using only MPC2 ...
When two masses are detached, control performance deteriorates.
```

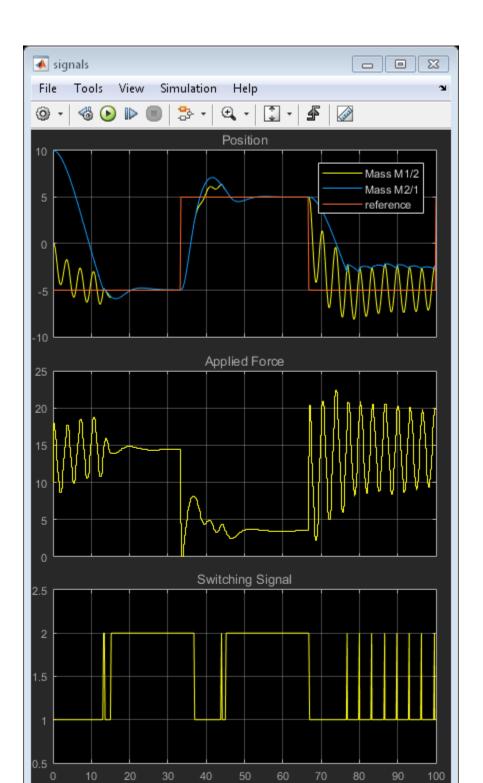

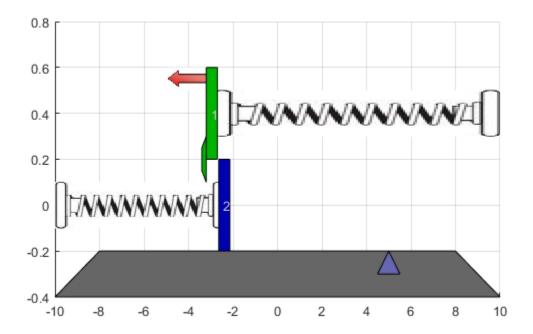

In this case, performance degrades when the masses separate, causing the controller to apply excessive force.

```
bdclose(mdl);
close(findobj('Tag','mpc switching demo'));
```

# **Design Explicit MPC Controllers**

To reduce online computational effort, you can create an explicit MPC controller for each operating condition, and implement gain-scheduled explicit MPC control using the Multiple Explicit MPC Controllers block.

To create an explicit MPC controller, first define the operating ranges for the controller states, input signals, and reference signals. Create an explicit MPC range object using the corresponding traditional controller, MPC1.

```
range = generateExplicitRange(MPC1saved);
```

Specify the ranges for the controller states. Both MPC1 and MPC2 contain states for: \* The position and velocity of mass M1 \* An integrator from the default output disturbance model

```
range.State.Min(:) = [-10;-8;-3];
range.State.Max(:) = [10;8;3];
```

When possible, use your knowledge of the plant to define the state ranges. However, it can be difficult when the state does not correspond to a physical parameter, such as for the output disturbance model state. In that case, collect range information using simulations with typical reference and disturbance signals. For this system, you can activate the optional est.state outport of the Multiple MPC Controllers block, and view the estimated states using a scope. When simulating the controller responses, use a reference signal that covers the expected operating range.

Define the range for the reference signal. Select a reference range that is smaller than the M1 position range.

```
range.Reference.Min = -8;
range.Reference.Max = 8;
```

Specify the manipulated variable range using the defined MV constraints.

```
range.ManipulatedVariable.Min = 0;
range.ManipulatedVariable.Max = 30;
```

Define the range for the measured disturbance signal. Since the measured disturbance is constant, specify a small range around the constant value, 1.

```
range.MeasuredDisturbance.Min = 0.9;
range.MeasuredDisturbance.Max = 1.1;
```

Create an explicit MPC controller that corresponds to MPC1 using the specified range object.

```
expMPC1 = generateExplicitMPC(MPC1saved,range);
```

```
Regions found / unexplored: 4/ 0
```

Create an explicit MPC controller that corresponds to MPC2. Since MPC1 and MPC2 operate over the same state and input ranges, and have the same constraints, you can use the same range object.

```
expMPC2 = generateExplicitMPC(MPC2saved,range);
Regions found / unexplored: 5/ 0
```

In general, the explicit MPC ranges of different controllers may not match. For example, the controllers may have different constraints or state ranges. In such cases, create a separate explicit MPC range object for each controller.

## Validate Explicit MPC Controllers

It is good practice to validate the performance of each explicit MPC controller before implementing gain-scheduled explicit MPC. For example, to compare the performance of MPC1 and expMPC1, simulate the closed-loop response of each controller using sim.

```
r = [zeros(30,1); 5*ones(160,1); -5*ones(160,1)];
[Yimp,Timp,Uimp] = sim(MPC1saved,350,r,1);
[Yexp,Texp,Uexp] = sim(expMPC1,350,r,1);
-->Converting model to discrete time.
-->Assuming output disturbance added to measured output channel #1 is integrated white
-->The "Model.Noise" property of the "mpc" object is empty. Assuming white noise on each
```

Compare the plant output and manipulated variable sequences for the two controllers.

```
figure
subplot(2,1,1)
plot(Timp,Yimp,'b-',Texp,Yexp,'r--')
grid on
xlabel('Time (s)')
ylabel('Output')
title('Explicit MPC Validation')
legend('Implicit MPC','Explicit MPC')
subplot(2,1,2)
plot(Timp,Uimp,'b-',Texp,Uexp,'r--')
grid on
ylabel('MV')
xlabel('Time (s)')
```

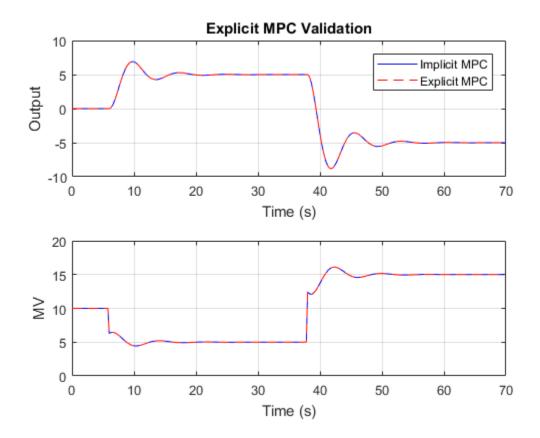

The closed-loop responses and manipulated variable sequences of the implicit and explicit controllers match. Similarly, you can validate the performance of expMPC2 against that of MPC2.

If the responses of the implicit and explicit controllers do not match, adjust the explicit MPC ranges, and create a new explicit MPC controller.

# Simulate Gain-Scheduled Explicit MPC

To implement gain-scheduled explicit MPC control, replace the Multiple MPC Controllers block with the Multiple Explicit MPC Controllers block.

```
expModel = 'mpc_switching_explicit';
open_system(expModel);
```

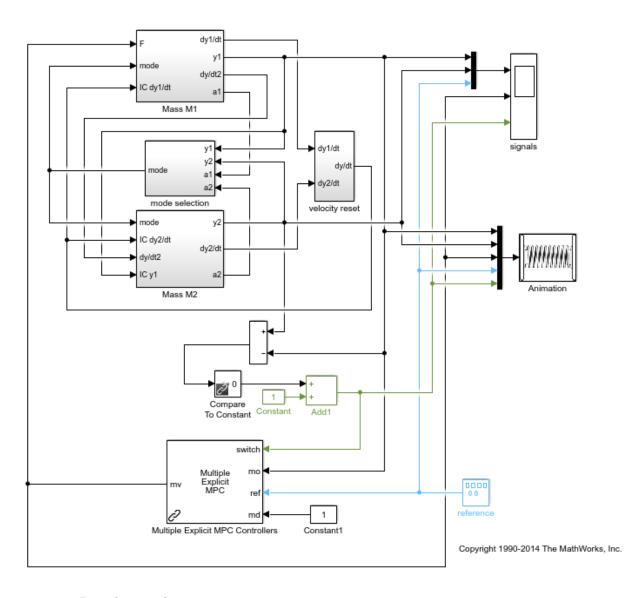

Run the simulation.

sim(expModel);

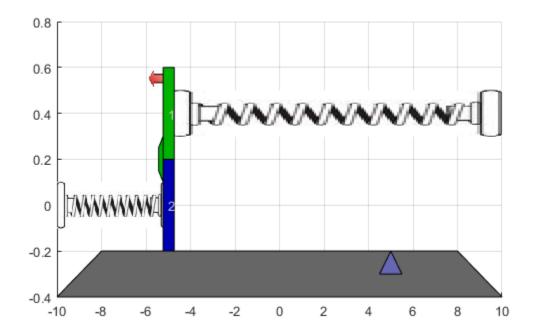

To view the simulation results, open the signals scope.

```
open_system([expModel '/signals']);
```

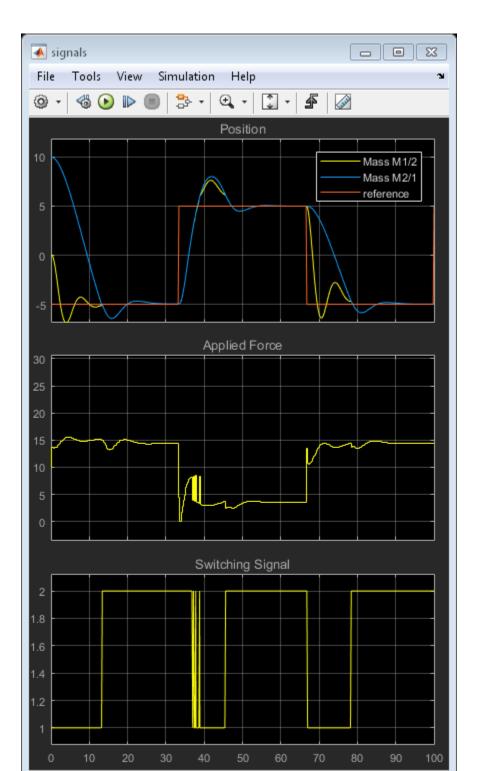

The gain-scheduled explicit MPC controllers provide the same performance as the gain-scheduled implicit MPC controllers.

```
bdclose(expModel);
close(findobj('Tag','mpc_switching_demo'));
```

# More About

- "Gain-Scheduled MPC" on page 7-2
- "Schedule Controllers at Multiple Operating Points" on page 7-4
- "Gain-Scheduled MPC Control of Nonlinear Chemical Reactor" on page 7-26

# Gain Scheduled MPC Control of an Inverted Pendulum on a Cart

This example uses a gain scheduled model predictive controller to control an inverted pendulum on a cart.

## **Product Requirement**

This example requires Simulink® Control Design™ software to define the MPC structure by linearizing a nonlinear Simulink model.

```
if ~mpcchecktoolboxinstalled('slcontrol')
    disp('Simulink Control Design(R) is required to run this example.')
    return
end
```

## **Pendulum/Cart Assembly**

The plant for this example is the following cart/pendulum assembly, where *x* is the cart position and *theta* is the pendulum angle.

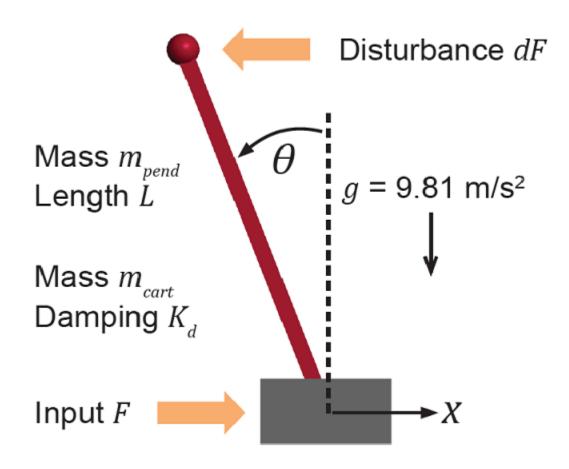

This system is controlled by exerting a variable force F on the cart. The controller needs to keep the pendulum upright while moving the cart to a new position or when the pendulum is nudged forward by an impulse disturbance dF applied at the upper end of the inverted pendulum.

This plant is modeled in Simulink with commonly used blocks.

```
mdlPlant = 'mpc_pendcartPlant';
load_system(mdlPlant);
open_system([mdlPlant '/Pendulum and Cart System'],'force');
```

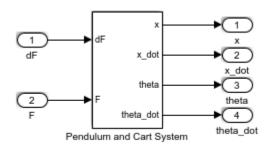

Copyright 1990-2015 The MathWorks, Inc.

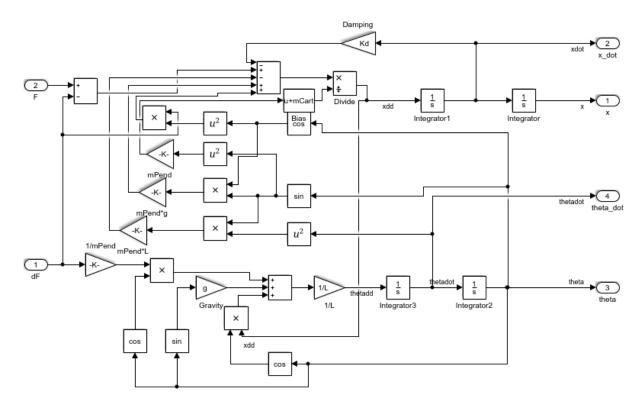

# **Control Objectives**

Assume the following initial conditions for the cart/pendulum assembly:

- The cart is stationary at x = 0.
- The inverted pendulum is stationary at the upright position *theta* = **0**.

The control objectives are:

- Cart can be moved to a new position between -15 and 15 with a step setpoint change.
- When tracking such a setpoint change, the rise time should be less than 4 seconds (for performance) and the overshoot should be less than 5 percent (for robustness).
- When an impulse disturbance of magnitude of 2 is applied to the pendulum, the cart should return to its original position with a maximum displacement of 1. The pendulum should also return to the upright position with a peak angle displacement of 15 degrees (0.26 radian).

The upright position is an unstable equilibrium for the inverted pendulum, which makes the control task more challenging.

## The Choice of Gain Scheduled MPC

In "Control of an Inverted Pendulum on a Cart", a single MPC controller is able to move the cart to a new position between -10 and 10. However, if you increase the step setpoint change to 15, the pendulum fails to recover its upright position during the transition.

To reach the longer distance within the same rise time, the controller applies more force to the cart at the beginning. As a result, the pendulum is displaced from its upright position by a larger angle such as 60 degrees. At such angles, the plant dynamics differ significantly from the LTI predictive model obtained at theta = 0. As a result, errors in the prediction of plant behavior exceed what the built-in MPC robustness can handle, and the controller fails to perform properly.

A simple workaround to avoid the pendulum falling is to restrict pendulum displacement by adding soft output constraints to *theta* and reducing the ECR weight on constraint softening.

```
mpcobj.OV(2).Min = -pi/2;
mpcobj.OV(2).Max = pi/2;
mpcobj.Weights.ECR = 100;
```

However, with these new controller settings it is no longer possible to reach the longer distance within the required rise time. In other words, controller performance is sacrificed to avoid violation of soft output constraints.

To move the cart to a new position between -15 and 15 while maintaining the same rise time, the controller needs to have more accurate models at different angles so that the controller can use them for better prediction. Gain scheduled MPC allows you to solve a nonlinear control problem by designing multiple MPC controllers at different operating points and switching between them at run time.

## **Control Structure**

For this example, use a single MPC controller with:

- One manipulated variable: Variable force *F*.
- Two measured outputs: Cart position *x* and pendulum angle *theta*.
- One unmeasured disturbance: Impulse disturbance dF.

```
mdlMPC = 'mpc_pendcartGSMPC';
open system(mdlMPC);
```

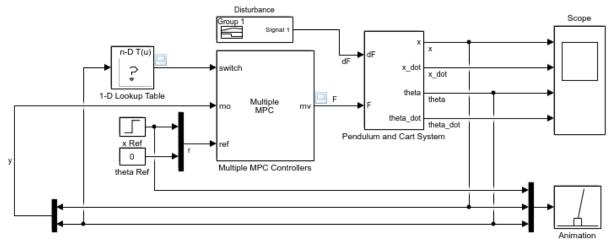

Copyright 1990-2015 The MathWorks, Inc.

Although cart velocity  $x\_dot$  and pendulum angular velocity  $theta\_dot$  are available from the plant model, to make the design case more realistic, they are excluded as MPC measurements.

While the cart position setpoint varies (step input), the pendulum angle setpoint is constant (0 = upright position).

#### **Linear Plant Model**

Since the MPC controller requires a linear time-invariant (LTI) plant model for prediction, linearize the Simulink plant model at three different operating points.

Specify linearization input and output points

```
io(1) = linio([mdlPlant '/dF'],1,'openinput');
io(2) = linio([mdlPlant '/F'],1,'openinput');
io(3) = linio([mdlPlant '/Pendulum and Cart System'],1,'openoutput');
io(4) = linio([mdlPlant '/Pendulum and Cart System'],3,'openoutput');
```

Create specifications for the following three operating points where both cart and pendulum are stationary:

- Pendulum is at 80 degrees, pointing right (theta = -4\*pi/9)
- Pendulum is upright (*theta* = 0)
- Pendulum is at 80 degrees, pointing left (theta = 4\*pi/9)

```
angles = [-4*pi/9 0 4*pi/9];
for ct=1:length(angles)
```

Create operating point specification.

```
opspec(ct) = operspec(mdlPlant);
```

The first state is cart position x.

```
opspec(ct).States(1).Known = true;
opspec(ct).States(1).x = 0;
```

The second state is cart velocity x dot (not at steady state).

```
opspec(ct).States(2).SteadyState = false;
```

The third state is pendulum angle *theta*.

```
opspec(ct).States(3).Known = true;
opspec(ct).States(3).x = angles(ct);
```

The fourth state is angular velocity theta dot (not at steady state).

```
opspec(ct).States(4).SteadyState = false;
```

#### end

Compute operating point using these specifications.

```
options = findopOptions('DisplayReport',false);
[op,opresult] = findop(mdlPlant,opspec,options);

Obtain the linear plant model at the specified operating points.
```

```
plants = linearize(mdlPlant,op,io);
bdclose(mdlPlant);
```

## Multiple MPC Designs

At each operating point, design an MPC controller with the corresponding linear plant model.

```
status = mpcverbosity('off');
for ct=1:length(angles)

Get a single plant model.

plant = plants(:,:,ct);
plant.InputName = {'dF'; 'F'};
plant.OutputName = {'x'; 'theta'};
```

The plant has two inputs, dF and F, and two outputs, x and theta. In this example, dF is specified as an unmeasured disturbance used by the MPC controller for prediction. Set the plant signal types.

```
plant = setmpcsignals(plant, 'ud',1, 'mv',2);
```

To control an unstable plant, the controller sample time cannot be too large (poor disturbance rejection) or too small (excessive computation load). Similarly, the prediction horizon cannot be too long (the plant unstable mode would dominate) or too short (constraint violations would be unforeseen). Use the following parameters for this example:

```
Ts = 0.01;
PredictionHorizon = 50;
ControlHorizon = 5;
mpcobj = mpc(plant,Ts,PredictionHorizon,ControlHorizon);
```

Specify nominal input and output values based on the operating point.

```
mpcobj.Model.Nominal.Y = [0;opresult(ct).States(3).x];
mpcobj.Model.Nominal.X = [0;0;opresult(ct).States(3).x;0];
mpcobj.Model.Nominal.DX = [0;opresult(ct).States(2).dx;0;opresult(ct).States(4).dx
```

There is a limitation on how much force we can apply to the cart, which is specified as hard constraints on manipulated variable F.

```
mpcobj.MV.Min = -200;
mpcobj.MV.Max = 200;
```

It is good practice to scale plant inputs and outputs before designing weights. In this case, since the range of the manipulated variable is greater than the range of the plant outputs by two orders of magnitude, scale the MV input by 100.

```
mpcobj.MV.ScaleFactor = 100;
```

To improve controller robustness, increase the weight on the MV rate of change from 0.1 to 1.

```
mpcobj.Weights.MVRate = 1;
```

To achieve balanced performance, adjust the weights on the plant outputs. The first weight is associated with cart position *x* and the second weight is associated with angle *theta*.

```
mpcobj.Weights.OV = [1.2 1];
```

To achieve more aggressive disturbance rejection, increase the state estimator gain by by multiplying the default disturbance model gains by a factor of 10.

Update the input disturbance model.

```
disturbance_model = getindist(mpcobj);
setindist(mpcobj, 'model', disturbance model*10);
```

Update the output disturbance model.

```
disturbance_model = getoutdist(mpcobj);
setoutdist(mpcobj, 'model', disturbance_model*10);
```

Save the MPC controller to the MATLAB workspace.

```
assignin('base',['mpc' num2str(ct)],mpcobj);
end
mpcverbosity(status);
```

## **Closed-Loop Simulation**

Validate the MPC design with a closed-loop simulation in Simulink.

```
open_system([mdlMPC '/Scope']);
sim(mdlMPC);

-->Converting model to discrete time.
-->The "Model.Noise" property of the "mpc" object is empty. Assuming white noise on eac-->Converting model to discrete time.
-->The "Model.Noise" property of the "mpc" object is empty. Assuming white noise on eac-->Converting model to discrete time.
-->The "Model.Noise" property of the "mpc" object is empty. Assuming white noise on eac-->The "Model.Noise" property of the "mpc" object is empty. Assuming white noise on eac-->The "Model.Noise" property of the "mpc" object is empty.
```

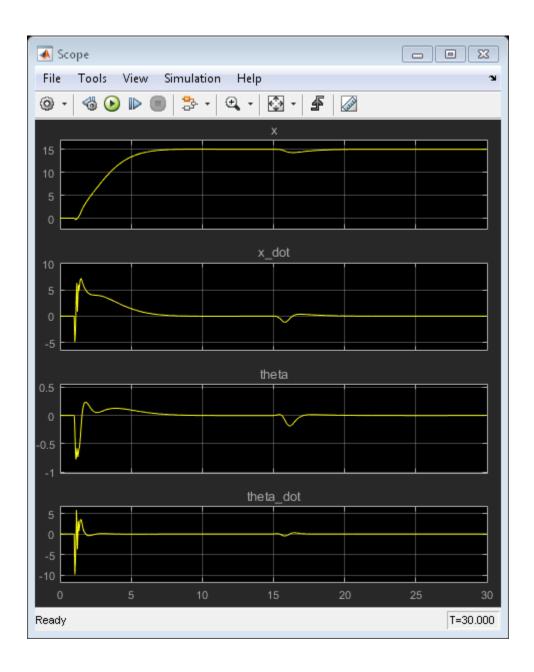

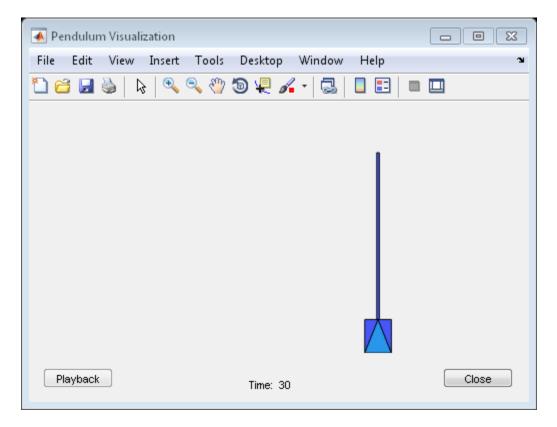

In the nonlinear simulation, all the control objectives are successfully achieved. bdclose(mdlMPC);

# **More About**

- "Gain-Scheduled MPC" on page 7-2
- "Control of an Inverted Pendulum on a Cart" on page 4-103
- "Explicit MPC Control of an Inverted Pendulum on a Cart" on page 6-42

# Reference for MPC Designer App

This chapter is the reference manual for the Model Predictive Control Toolbox MPC **Designer** app.

- "Generate MATLAB Code from MPC Designer" on page 8-2
- "Generate Simulink Model from MPC Designer" on page 8-4
- "Compare Multiple Controller Responses Using MPC Designer" on page 8-6

# Generate MATLAB Code from MPC Designer

This topic shows how to generate MATLAB code for creating and simulating model predictive controllers designed in the **MPC Designer** app. Generated MATLAB scripts are useful when you want to programmatically reproduce designs that you obtained interactively.

To create a MATLAB script:

- 1 In the **MPC Designer** app, interactively design and tune your model predictive controller.
- 2 On the **Tuning** tab, in the **Analysis** section, click the **Export Controller** arrow **▼**.

Alternatively, on the MPC Designer tab, in the Result, click Export Controller.

**Note:** If you opened **MPC Designer** from Simulink, click the **Update and Simulate** arrow .

3
Under Export Controller or Update and Simulate, click Generate Script

In the Generate MATLAB Script dialog box, select one or more simulation scenarios to include in the generated script.

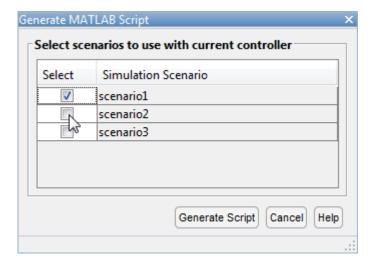

5 Click **Generate Script** to create the MATLAB script for creating the current MPC controller and running the selected simulation scenarios. The generated script opens in the MATLAB Editor.

In addition to generating a script, the app exports the following to the MATLAB workspace:

- A copy of the plant used to create the controller, that is the controller internal plant model
- Copies of the plants used in any simulation scenarios that do not use the default internal plant model
- The reference and disturbance signals specified for each simulation scenario

# See Also

mpc

# More About

• "Generate Simulink Model from MPC Designer" on page 8-4

# Generate Simulink Model from MPC Designer

This topic shows how to generate a Simulink model that uses the current model predictive controller to control its internal plant model.

To create a Simulink model:

- 1 In the MPC Designer app, interactively design and tune your model predictive controller.
- 2 On the **Tuning** tab, in the **Analysis** section, click the **Export Controller** arrow **▼**.

Alternatively, on the MPC Designer tab, in the Result section, click Export Controller.

3

Under Export Controller, click Generate Simulink Model

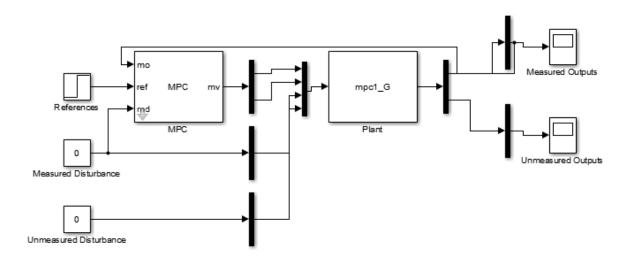

The app exports the current MPC controller and its internal plant model to the MATLAB workspace and creates a Simulink model that contains an MPC Controller block and a Plant block

Also, default step changes in the output setpoints are added to the References block.

Use the generated model to validate your controller design. The generated model serves as a template for moving easily from the MATLAB design environment to the Simulink environment.

You can also use the Simulink model to generate code and deploy it for real-time control applications. For more information, see "Generate Code and Deploy Controller to Real-Time Targets" on page 9-2.

# See Also

MPC Controller | MPC Designer

# More About

- "Generate Code and Deploy Controller to Real-Time Targets" on page 9-2
- "Design MPC Controller in Simulink"
- "Generate MATLAB Code from MPC Designer" on page 8-2

# Compare Multiple Controller Responses Using MPC Designer

This example shows how to compare multiple controller responses using **MPC Designer**. In particular, controllers with different output constraint configurations are compared.

## **Define Plant Model**

Create a state-space model of your plant, and specify the MPC signal types.

```
A = [-0.0285 -0.0014; -0.0371 -0.1476];
B = [-0.0850 0.0238; 0.0802 0.4462];
C = [0 1; 1 0];
D = zeros(2,2);

plant = ss(A,B,C,D);
plant = setmpcsignals(plant,'MV',1,'UD',2,'MO',1,'UO',2);

Open MPC Designer, and import the plant model.

mpcDesigner(plant)
```

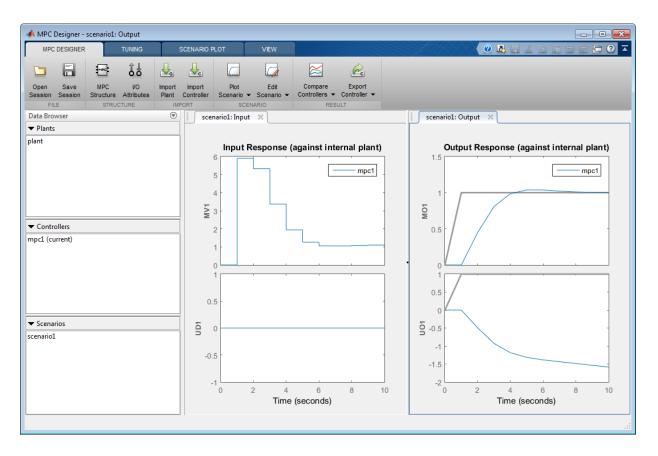

The app adds the specified plant to the **Data Browser** along with a default controller, mpc1, and a default simulation scenario, scenario1.

#### **Define Simulation Scenario**

Configure a disturbance rejection simulation scenario.

In MPC Designer, on the MPC Designer tab, click Edit Scenario > scenario1.

In the Simulation Scenario dialog box, specify a **Simulation duration** of 40 seconds.

In the **Reference Signals** table, in the **Signal** drop-down lists, select **Constant** to hold the setpoints of both outputs at their nominal values.

In the **Unmeasured Disturbances** table, in the **Signal** drop-down list, select **Step**. Use the default **Time** and **Step** values.

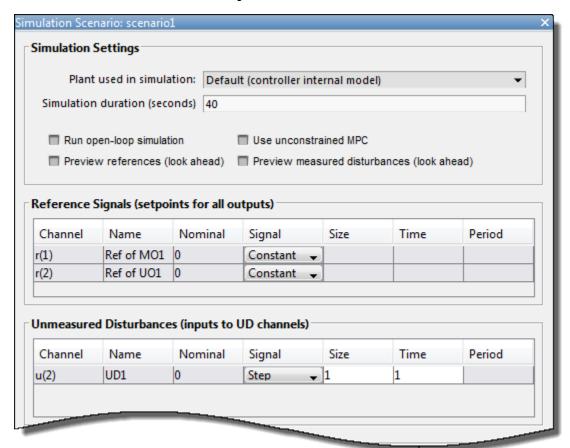

This scenario simulates a unit step change in the unmeasured input disturbance at a time of 1 second.

#### Click OK.

The app runs the updated simulation scenario and updates the controller response plots. In the **Output Response** plots, the default controller returns the measured output, **MO1**, to its nominal value, however the control action causes an increase in the unmeasured output, **UO1**.

# **Create Controller with Hard Output Constraints**

Suppose that the control specifications indicate that such an increase in the unmeasured disturbance is undesirable. To limit the effect of the unmeasured disturbance, create a controller with a hard output constraint.

**Note:** In practice, using hard output constraints is not recommended. Such constraints can create an infeasible optimization problem when the output variable moves outside of the constraint bounds due to a disturbance.

In the Data Browser, in the Controllers section, right-click mpc1, and select Copy.

The app creates a copy of the default controller and adds it to the **Data Browser**.

Double-click each controller and rename them as follows.

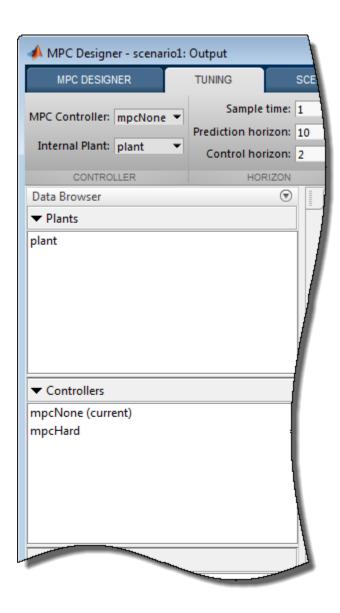

Right-click the mpcHard controller, and select **Tune (make current)**. The app adds the mpcHard controller response to the **Input Response** and **Output Response** plots.

On the **Tuning** tab, in the **Controller** section, mpcHard is selected as the current MPC **Controller** being tuned.

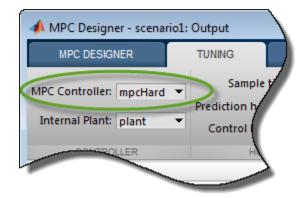

In the **Design** section, click **Constraints**.

In the Constraints dialog box, in the **Output Constraints** section, in the **Max** column, specify a maximum output constraint of **3** for the unmeasured output (UO).

By default, all output constraints are soft, that is the controller can allow violations of the constraint when computing optimal control moves.

To make the unmeasured output constraint hard, click **Constraint Softening Settings**, and enter a **MaxECR** value of **0** for the UO. This setting places a strict limit on the controller output that cannot be violated.

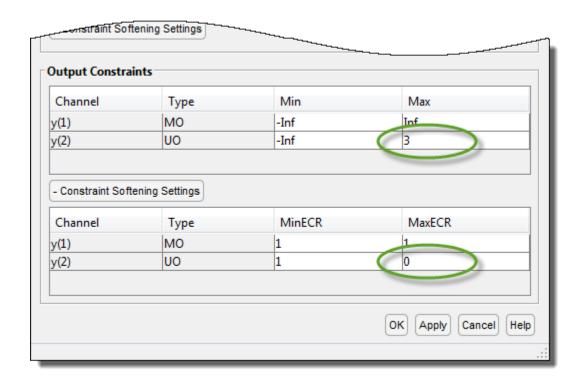

Click OK.

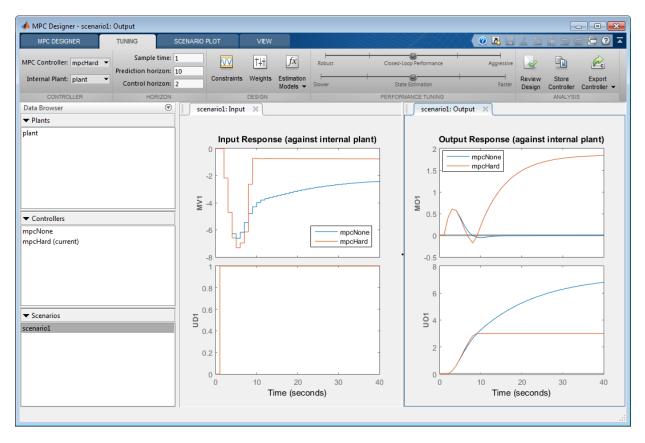

The response plots update to reflect the new mpcHard configuration. In the **Output Response** plot, in the **UO1** plot, the mpcHard response is limited to a maximum of 3. As a trade-off, the controller cannot return the **MO1** response to its nominal value.

**Tip:** If the plot legends are blocking the response signals, you can drag the legends to different locations.

# **Create Controller with Soft Output Constraints**

Suppose the deviation of **MO1** from its nominal value is too large. You can soften the output constraint for a compromise between the two control objectives: **MO1** output tracking and **UO1** constraint satisfaction.

On the **Tuning** tab, in the **Analysis** section, click **Store Controller** to save a copy of mpcHard in the **Data Browser**.

In the Data Browser, in the Controllers section, rename mpcHard Copy to mpcSoft.

On the **Tuning** tab, in the **Controller** section, in the **MPC Controller** drop-down list, select mpcSoft as the current controller.

The app adds the mpcSoft controller response to the **Input Response** and **Output Response** plots.

In the **Design** section, click **Constraints**.

In the Constraints dialog box, in the **Output Constraints** section, enter a **MaxECR** value of 100 for the UO to soften the constraint.

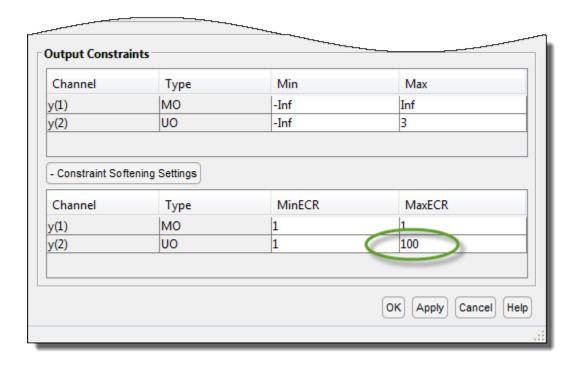

Click OK.

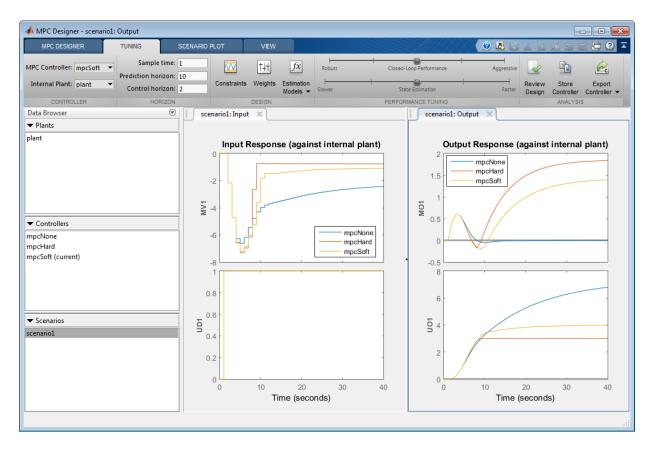

The response plots update to reflect the new mpcSoft configuration. In the **Output Response** plot, mpcSoft shows a compromise between the previous controller responses.

# Remove Default Controller Response Plot

To compare the two constrained controllers only, you can remove the default unconstrained controller from the input and output response plots.

On the MPC Designer tab, in the Result section, click Compare Controllers > mpcNone.

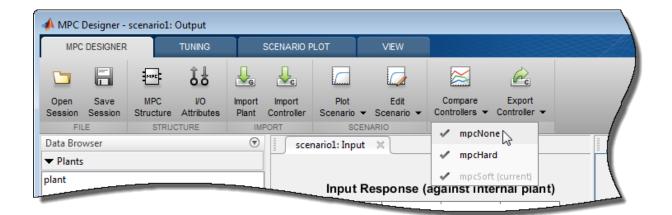

The app removes the mpcNone responses from the Input Response and Output Response plots.

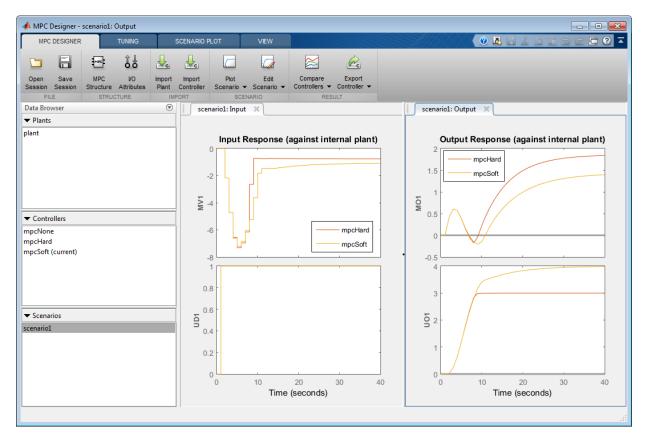

You can toggle the display of any controller in the **Data Browser** except for controller currently being tuned. Under **Compare Controllers**, the controllers with displayed responses are indicated with check marks.

### See Also

MPC Designer

# More About

- "Specify Constraints" on page 1-10
- "Design Controller Using MPC Designer"
- "Design MPC Controller in Simulink"

# **Code Generation**

- "Generate Code and Deploy Controller to Real-Time Targets" on page 9-2
- "Simulation and Code Generation Using Simulink Coder" on page 9-7
- "Simulation and Structured Text Generation Using PLC Coder" on page 9-15
- "Generate Code To Compute Optimal MPC Moves in MATLAB" on page 9-19
- "Real-Time Control with OPC Toolbox" on page 9-26

# Generate Code and Deploy Controller to Real-Time Targets

Model Predictive Control Toolbox software provides code generation functionality for controllers designed in Simulink and MATLAB.

### **Code Generation in Simulink**

After designing a controller in Simulink using any of the MPC blocks, you can generate code and deploy it for real-time control. You can deploy controllers to all targets supported by the following products:

- Simulink Coder<sup>TM</sup>
- Embedded Coder®
- Simulink PLC Coder<sup>TM</sup>
- Simulink Real-Time<sup>TM</sup>

The sampling rate that a controller can achieve in real-time environment is system-dependent. For example, for a typical small MIMO control application running on Simulink Real-Time, the sampling rate can go as low as 1–10 ms. To determine the sampling rate, first test a less aggressive controller whose sampling rate produces acceptable performance on the target. Next, increase the sampling rate and monitor the execution time used by the controller. You can further decrease the sampling rate as long as the optimization safely completes within each sampling period under the normal plant operations. To reduce the sampling rate, you can also consider using explicit MPC. However, explicit MPC controllers have a larger memory footprint, since they store precomputed control laws.

You can generate code for any of the Model Predictive Control Toolbox Simulink blocks:

- MPC Controller
- Multiple MPC Controllers
- Explicit MPC Controller
- Multiple Explicit MPC Controllers
- Adaptive MPC Controller

For more information, see "Simulation and Code Generation Using Simulink Coder" on page 9-7 and "Simulation and Structured Text Generation Using PLC Coder" on page 9-15.

**Note:** The MPC Controller block is implemented using the MATLAB Function (Simulink) block. To see the structure, right-click the block and select **Mask > Look Under Mask**. Open the MPC subsystem underneath.

#### Code Generation in MATLAB

After designing an MPC controller in MATLAB, you can generate C code using MATLAB Coder and deploy it for real-time control.

To generate code for computing optimal MPC control moves:

- 1 Generate data structures from an MPC or explicit MPC controller using getCodeGenerationData.
- 2 To verify that your controller produces the expected closed-loop results, simulate it using mpcmoveCodeGeneration in place of mpcmove.
- **3** Generate code for mpcmoveCodeGeneration using codegen. This step requires MATLAB Coder software.

For more information, see "Generate Code To Compute Optimal MPC Moves in MATLAB" on page 9-19.

# **QP Problem Construction for Generated C Code**

At each control interval, an MPC controller constructs a new QP problem, which is defined as:

$$Min(\frac{1}{2}x^{\infty}Hx + f^{\infty}x)$$

subject to the linear inequality constraints

$$Ax \ge b$$

where

• x is the solution vector.

- H is the Hessian matrix.
- *A* is a matrix of linear constraint coefficients.
- f and b are vectors.

In generated C code, the following matrices are used to provide H, A, f, and b. Depending on the type and configuration of the MPC controller, these matrices are either constant or regenerated at each control interval.

| Consta<br>Matrix | Size                                 | Purpose                                                                                     | Implicit MPC | Implicit MPC<br>with Online<br>Weight Tuning | Adaptive MPC or<br>LTV MPC                                     |
|------------------|--------------------------------------|---------------------------------------------------------------------------------------------|--------------|----------------------------------------------|----------------------------------------------------------------|
| Hinv             | $N_M$ -by- $N_M$                     | Inverse of<br>the Hessian<br>matrix, <i>H</i>                                               | Constant     | Regenerated                                  | Regenerated                                                    |
| Linv             | $N_M$ -by- $N_M$                     | Inverse of<br>the lower-<br>triangular<br>Cholesky<br>decomposition<br>of $H$               |              |                                              |                                                                |
| Ac               | $N_C$ -by- $N_M$                     | $\begin{array}{c} \text{Linear} \\ \text{constraint} \\ \text{coefficients}, A \end{array}$ |              | Constant                                     |                                                                |
| Kx               | $N_{xqp}$ -by- $(N_M$ -1)            |                                                                                             |              | Regenerated                                  |                                                                |
| Kr               | $p*N_y$ -by- $(N_M$ -1)              | Used to generate b                                                                          |              |                                              |                                                                |
| Ku1              | $N_{mv}$ -by- $(N_M$ -1)             |                                                                                             |              |                                              |                                                                |
| Kv               | $(N_{md}+1)*(p+1)-$<br>by- $(N_M-1)$ |                                                                                             |              |                                              |                                                                |
| Kut              | $p*N_{mv}$ -by- $(N_M-1)$            |                                                                                             |              |                                              |                                                                |
| Mlim             | $N_C$ -by-1                          |                                                                                             |              | Constant                                     | Constant,<br>except when<br>there are<br>custom<br>constraints |

| Constar<br>Matrix | Size                                 | Purpose | Implicit MPC | Implicit MPC<br>with Online<br>Weight Tuning | Adaptive MPC or<br>LTV MPC |
|-------------------|--------------------------------------|---------|--------------|----------------------------------------------|----------------------------|
| Mx                | $N_C$ -by- $N_{xqp}$                 |         |              |                                              | Regenerated                |
| Mu1               | $N_C$ -by- $N_{mv}$                  |         |              |                                              |                            |
| Mv                | $N_{C}$ -by- $(N_{md}$ +1)* $(p$ +1) |         |              |                                              |                            |

#### Here

- *p* is the prediction horizon.
- $N_{mv}$  is the number of manipulated variables.
- $N_{md}$  is the number of measured disturbances.
- $N_{v}$  is the number of output variables.
- $N_M$  is the number of optimization variables ( $m*N_{mv}+1$ , where m is the control horizon).
- $N_{xqp}$  is the number of states used for the QP problem; that is, the total number of the plant states and disturbance model states.
- $N_C$  is the total number of constraints.

At each control interval, the generated C code computes *f* and *b* as:

$$f = \operatorname{Kx}^{\text{ce}} * x_q + \operatorname{Kr}^{\text{ce}} * r_p + \operatorname{Kul}^{\text{ce}} * m_l + \operatorname{Kv}^{\text{ce}} * v_p + \operatorname{Kut}^{\text{ce}} * u_t$$

$$b = - \Big( \texttt{Mlim} + \texttt{Mx} * x_q + \texttt{Mul} * m_l + \texttt{Mv} * v_p \Big)$$

#### where

- $x_q$  is the vector of plant and disturbance model states estimated by the Kalman filter.
- $m_l$  is the manipulated variable move from the previous control interval.
- $u_t$  is the manipulated variable target.
- $v_p$  is the sequence of measured disturbance signals across the prediction horizon.
- $r_p$  is the sequence of reference signals across the prediction horizon.

**Note:** When generating code in MATLAB, the getCodeGenerationData command generates these matrices and returns them in configData.

# See Also

#### **Functions**

mpcmoveCodeGeneration | review

#### **Blocks**

Adaptive MPC Controller | Explicit MPC Controller | MPC Controller | Multiple Explicit MPC Controllers | Multiple MPC Controllers

### More About

- "Simulation and Code Generation Using Simulink Coder" on page 9-7
- "Simulation and Structured Text Generation Using PLC Coder" on page 9-15
- "Generate Code To Compute Optimal MPC Moves in MATLAB" on page 9-19

# Simulation and Code Generation Using Simulink Coder

This example shows how to simulate and generate real-time code for an MPC Controller block with Simulink Coder. Code can be generated in both single and double precisions.

#### **Required Products**

To run this example, Simulink® and Simulink® Coder™ are required.

```
if ~mpcchecktoolboxinstalled('simulink')
    disp('Simulink(R) is required to run this example.')
    return
end
if ~mpcchecktoolboxinstalled('simulinkcoder')
    disp('Simulink(R) Coder(TM) is required to run this example.');
    return
end
Simulink(R) Coder(TM) is required to run this example.
```

#### **Setup Environment**

You must have write-permission to generate the relevant files and the executable. So, before starting simulation and code generation, change the current directory to a temporary directory.

```
cwd = pwd;
tmpdir = tempname;
mkdir(tmpdir);
cd(tmpdir);
```

#### **Define Plant Model and MPC Controller**

```
MV = struct('Min',-Inf,'Max',Inf,'RateMin',-100,'RateMax',100); % Input constraints
OV = struct('Min',-2,'Max',2); % Output constraints
mpcobj = mpc(plant,Ts,p,m,Weights,MV,OV);
```

#### Simulate and Generate Code in Double-Precision

By default, MPC Controller blocks use double-precision in simulation and code generation.

Simulate the model in Simulink.

```
mdl1 = 'mpc_rtwdemo';
open_system(mdl1);
sim(mdl1);
```

The controller effort and the plant output are saved into base workspace as variables  $\mathbf{u}$  and  $\mathbf{y}$ , respectively.

Build the model with the rtwbuild command.

```
disp('Generating C code... Please wait until it finishes.');
set_param(mdl1,'RTWVerbose','off');
rtwbuild(mdl1);
```

On a Windows system, an executable file named "mpc\_rtwdemo.exe" appears in the temporary directory after the build process finishes.

Run the executable.

```
if ispc
    disp('Running executable...');
    status = system(mdl1);
else
    disp('The example only runs the executable on Windows system.');
end
```

After the executable completes successfully (status=0), a data file named "mpc\_rtwdemo.mat" appears in the temporary directory.

Compare the responses from the generated code (**rt\_u** and **rt\_y**) with the responses from the previous simulation in Simulink (**u** and **y**).

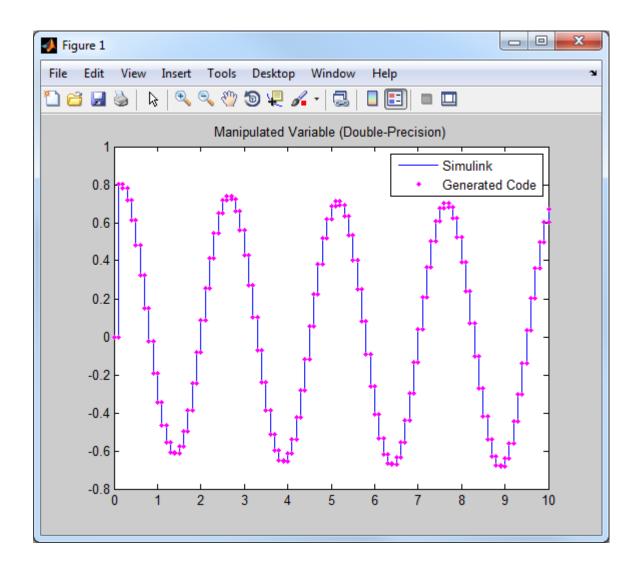

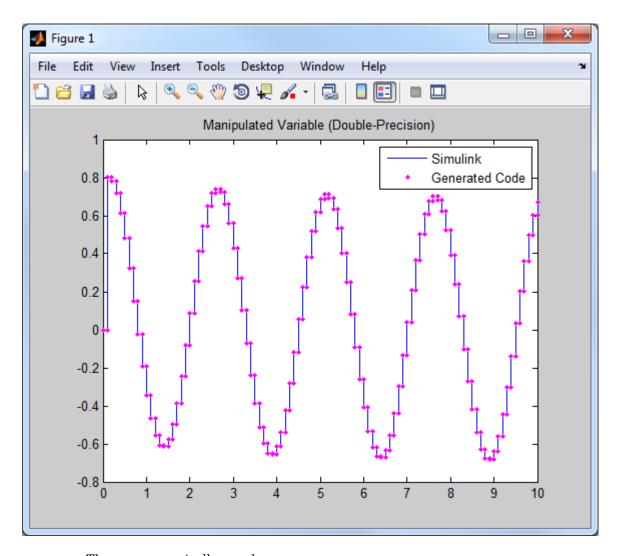

They are numerically equal.

# Simulate and Generate Code in Single-Precision

You can also configure the MPC block to use single-precision in simulation and code generation.

```
mdl2 = 'mpc_rtwdemo_single';
```

```
open_system(mdl2);
```

To do that, open the MPC block dialog and select "single" as the "output data type" at the bottom of the dialog.

```
open_system([mdl2 '/MPC Controller']);
```

Simulate the model in Simulink.

```
close_system([mdl2 '/MPC Controller']);
sim(mdl2);
```

The controller effort and the plant output are saved into base workspace as variables **u1** and **y1**, respectively.

Build the model with the rtwbuild command.

```
disp('Generating C code... Please wait until it finishes.');
set_param(mdl2,'RTWVerbose','off');
rtwbuild(mdl2);
```

On a Windows system, an executable file named "mpc\_rtwdemo\_single.exe" appears in the temporary directory after the build process finishes.

Run the executable.

```
if ispc
    disp('Running executable...');
    status = system(mdl2);
else
    disp('The example only runs the executable on Windows system.');
end
```

After the executable completes successfully (status=0), a data file named "mpc\_rtwdemo\_single.mat" appears in the temporary directory.

Compare the responses from the generated code (rt\_u1 and rt\_y1) with the responses from the previous simulation in Simulink (u1 and y1).

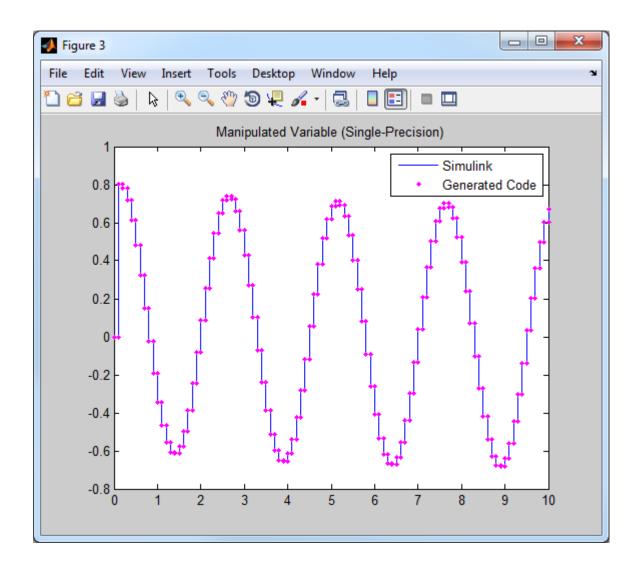

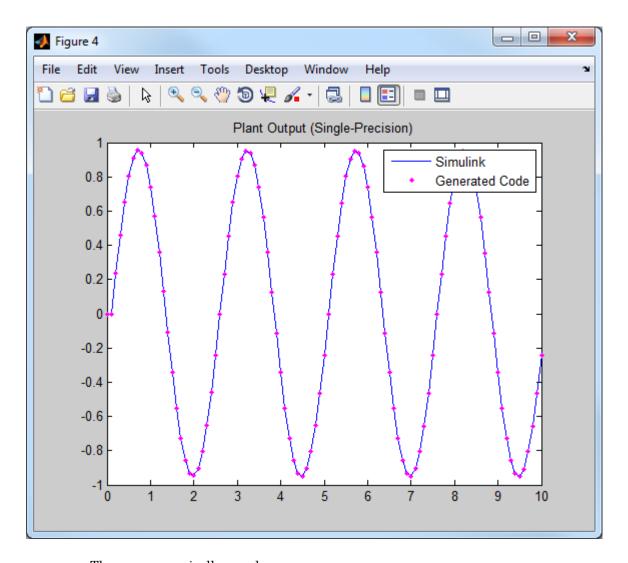

They are numerically equal.

Close the Simulink model.

```
bdclose(mdl1);
bdclose(mdl2);
```

cd(cwd)

# **More About**

• "Generate Code and Deploy Controller to Real-Time Targets" on page 9-2

# Simulation and Structured Text Generation Using PLC Coder

This example shows how to simulate and generate Structured Text for an MPC Controller block using PLC Coder software. The generated code uses single-precision.

#### **Required Products**

To run this example, Simulink® and Simulink® PLC Coder<sup>TM</sup> are required.

```
if ~mpcchecktoolboxinstalled('simulink')
    disp('Simulink(R) is required to run this example.')
    return
end
if ~mpcchecktoolboxinstalled('plccoder')
    disp('Simulink(R) PLC Coder(TM) is required to run this example.');
    return
end
Simulink(R) PLC Coder(TM) is required to run this example.
```

#### **Setup Environment**

You must have write-permission to generate the relevant files and the executable. So, before starting simulation and code generation, change the current directory to a temporary directory.

```
cwd = pwd;
tmpdir = tempname;
mkdir(tmpdir);
cd(tmpdir);
```

#### **Define Plant Model and MPC Controller**

```
MV = struct('Min',-Inf,'Max',Inf,'RateMin',-100,'RateMax',100); % Input constraints
OV = struct('Min',-2,'Max',2); % Output constraints
mpcobj = mpc(plant,Ts,p,m,Weights,MV,OV);
```

#### Simulate and Generate Structured Text

Open the Simulink model.

```
mdl = 'mpc_plcdemo';
open_system(mdl);
```

To generate structured text for the MPC Controller block, complete the following two steps:

• Configure the MPC block to use single precision. Select "single" in the "Output data type" combo box in the MPC block dialog.

```
open system([mdl '/Control System/MPC Controller']);
```

• Put MPC block inside a subsystem block and treat the subsystem block as an atomic unit. Select the "Treat as atomic unit" checkbox in the subsystem block dialog.

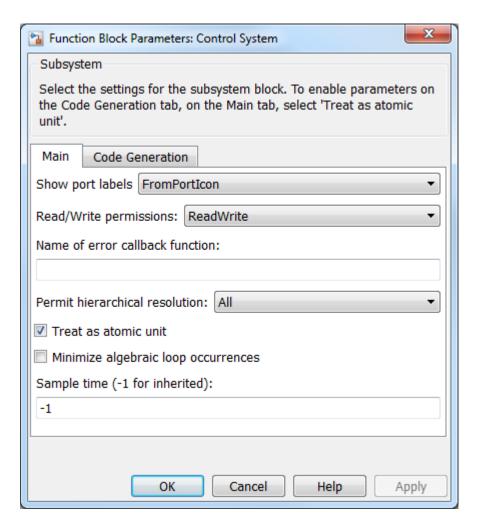

Simulate the model in Simulink.

```
close_system([mdl '/Control System/MPC Controller']);
open_system([mdl '/Outputs//References']);
open_system([mdl '/Inputs']);
sim(mdl);
```

To generate code with the PLC Coder, use the plcgeneratecode command.

```
disp('Generating PLC structure text... Please wait until it finishes.');
```

```
plcgeneratecode([mdl '/Control System']);
```

The Message Viewer dialog box shows that PLC code generation was successful.

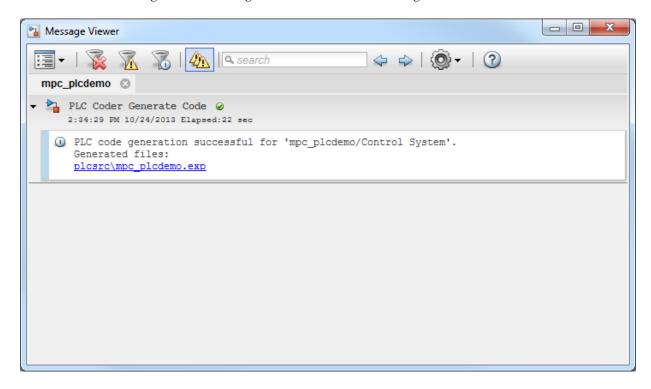

Close the Simulink model.

```
bdclose(mdl);
cd(cwd)
```

# **More About**

• "Generate Code and Deploy Controller to Real-Time Targets" on page 9-2

# Generate Code To Compute Optimal MPC Moves in MATLAB

This example shows how to use the mpcmoveCodeGeneration command to generate C code to compute optimal MPC control moves for real-time applications.

#### Plant Model

The plant is a single-input, single-output, stable, 2nd order linear plant.

```
plant = tf(5,[1 \ 0.8 \ 3]);
```

Convert the plant to discrete-time, state-space form, and specify a zero initial states vector.

```
Ts = 1;
plant = ss(c2d(plant,Ts));
x0 = zeros(size(plant.B,1),1);
```

#### **MPC Controller Design**

Create an MPC controller with default horizons.

```
mpcobj = mpc(plant,Ts);

-->The "PredictionHorizon" property of "mpc" object is empty. Trying PredictionHorizon
-->The "ControlHorizon" property of the "mpc" object is empty. Assuming 2.
-->The "Weights.ManipulatedVariables" property of "mpc" object is empty. Assuming default.
```

-->The "Weights.ManipulatedVariablesRate" property of "mpc" object is empty. Assuming default 1

Specify controller tuning weights.

```
mpcobj.Weights.MV = 0;
mpcobj.Weights.MVrate = 0.5;
mpcobj.Weights.OV = 1;
```

Specify initial constraints on the manipualted variable and plant output. These constraints will be updated at run-time.

```
mpcobj.MV.Min = -1;
mpcobj.MV.Max = 1;
mpcobj.OV.Min = -1;
mpcobj.OV.Max = 1;
```

#### Simulating Online Constraint Changes with mpcmove Command

In the closed-loop simulation, constraints are updated and fed into the mpcmove command at each control interval.

```
vMPCMOVE = [1:
uMPCMOVE = [];
Set the simulation time.
Tsim = 20;
Initialize the online constraint data.
MVMinData = -0.2-[1 0.95 0.9 0.85 0.8 0.75 0.7 0.65 0.6 0.55 0.5 ...
    0.55 0.6 0.65 0.7 0.75 0.8 0.85 0.9 0.95 1];
MVMaxData = 0.2+[1 0.95 0.9 0.85 0.8 0.75 0.7 0.65 0.6 0.55 0.5 ...
    0.55 0.6 0.65 0.7 0.75 0.8 0.85 0.9 0.95 1];
OVMinData = -0.2-[1 0.95 0.9 0.85 0.8 0.75 0.7 0.65 0.6 0.55 0.5 ...
    0.55 0.6 0.65 0.7 0.75 0.8 0.85 0.9 0.95 1];
OVMaxData = 0.2+[1 0.95 0.9 0.85 0.8 0.75 0.7 0.65 0.6 0.55 0.5 ...
    0.55 0.6 0.65 0.7 0.75 0.8 0.85 0.9 0.95 1];
Initialize plant states.
x = x0;
Initialize MPC states.
xmpc = mpcstate(mpcobj);
-->Assuming output disturbance added to measured output channel #1 is integrated white
-->The "Model.Noise" property of the "mpc" object is empty. Assuming white noise on ea
Run a closed-loop simulation by calling mpcmove in a loop.
options = mpcmoveopt;
for ct = 1:round(Tsim/Ts)+1
    % Update and store plant output.
    y = plant.C*x;
    yMPCMOVE = [yMPCMOVE y];
    % Update constraints.
```

options.MVMin = MVMinData(ct);
options.MVMax = MVMaxData(ct);
options.OutputMin = OVMinData(ct);
options.OutputMax = OVMaxData(ct);

% Compute control actions.

```
u = mpcmove(mpcobj,xmpc,y,1,[],options);
% Update and store plant state.
x = plant.A*x + plant.B*u;
uMPCMOVE = [uMPCMOVE u];
end
```

#### Validate Simulation Results with mpcmoveCodeGeneration Command

To prepare for generating code that computes optimal control moves from MATLAB, it is recommended to reproduce the same control results with the mpcmoveCodeGeneration command before using the codegen command from the MATLAB Coder product.

```
vCodeGen = [];
uCodeGen = [];
Initialize plant states.
x = x0;
Use getCodeGenerationData to create data structures to use with
mpcmoveCodeGeneration.
[coredata, statedata, onlinedata] = getCodeGenerationData(mpcobj);
Run a closed-loop simulation by calling mpcmoveCodeGeneration in a loop.
for ct = 1:round(Tsim/Ts)+1
    % Update and store plant output.
    v = plant.C*x;
    vCodeGen = [vCodeGen v];
    % Update measured output in online data.
    onlinedata.signals.ym = y;
    % Update reference in online data.
    onlinedata.signals.ref = 1;
    % Update constraints in online data.
    onlinedata.limits.umin = MVMinData(ct);
    onlinedata.limits.umax = MVMaxData(ct);
    onlinedata.limits.ymin = OVMinData(ct);
    onlinedata.limits.ymax = OVMaxData(ct);
    % Compute control actions.
    [u. statedata] = mpcmoveCodeGeneration(coredata, statedata, onlinedata);
    % Update and store plant state.
    x = plant.A*x + plant.B*u:
    uCodeGen = [uCodeGen u];
end
```

The simulation results are identical to those using mpcmove.

```
t = 0:Ts:Tsim;
figure;
subplot(1,2,1)
plot(t,yMPCMOVE,'--*',t,yCodeGen,'o');
grid
legend('mpcmove','codegen')
title('Plant Output')
subplot(1,2,2)
plot(t,uMPCMOVE,'--*',t,uCodeGen,'o');
grid
legend('mpcmove','codegen')
title('Controller Moves')
```

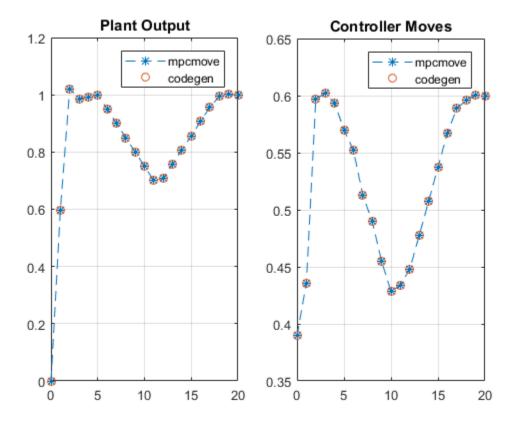

#### Genarating MEX Function From mpcmoveCodeGeneration Command

To generate C code from the mpcmoveCodeGeneration command, use the codegen command from the MATLAB Coder product. In this example, generate a MEX function mpcmoveMEX to reproduce the simulation results in MATLAB. You can change the code generation target to C/C++ static library, dynamic library, executable, etc. by using a different set of coder.config settings.

When generating C code for the mpcmoveCodeGeneration command:

- Since no data integrity checks are performed on the input arguments, you must make sure that all the input data has the correct types, dimensions, and values.
- You must define the first input argument, mpcmove\_struct, as a constant when using codegen command.
- The second input argument, <code>mpcmove\_state</code>, is updated by the command and returned as the second output. In most cases, you do not need to modify its contents and should simply pass it back to the command in the next control interval. The only exception is when custom state estimation is enabled, in which case you must provide the current state estimation with this argument.

```
if ~license ('test', 'MATLAB Coder')
    disp('MATLAB Coder(TM) is required to run this example.')
    return
end
Generate MEX function.
fun = 'mpcmoveCodeGeneration';
funOutput = 'mpcmoveMEX';
Cfg = coder.config('mex');
Cfg.DynamicMemoryAllocation = 'off';
codegen('-config',Cfg,fun,'-o',funOutput,'-args',...
    {coder.Constant(coredata),statedata,onlinedata});
Initialize data storage.
yMEX = [];
uMEX = [];
% Initialize plant states.
x = x0;
```

Use getCodeGenerationData to create data structures to use with mpcmoveCodeGeneration.

```
[coredata, statedata, onlinedata] = getCodeGenerationData(mpcobj);
```

Run a closed-loop simulation by calling the generated mpcmoveMEX functions in a loop.

```
for ct = 1:round(Tsim/Ts)+1
    % Update and store the plant output.
    y = plant.C*x;
    yMEX = [yMEX y];
    % Update measured output in online data.
    onlinedata.signals.ym = y;
    % Update reference in online data.
    onlinedata.signals.ref = 1;
    % Update constraints in online data.
    onlinedata.limits.umin = MVMinData(ct);
    onlinedata.limits.umax = MVMaxData(ct);
    onlinedata.limits.ymin = OVMinData(ct);
    onlinedata.limits.ymax = OVMaxData(ct);
    % Compute control actions.
    [u, statedata] = mpcmoveMEX(coredata, statedata, onlinedata);
    % Update and store the plant state.
    x = plant.A*x + plant.B*u;
    uMEX = [uMEX u];
end
```

The simulation results are identical to the those using mpcmove.

```
figure;
subplot(1,2,1)
plot(t,yMPCMOVE,'--*',t,yMEX,'o');
grid
legend('mpcmove','mex')
title('Plant Output')
subplot(1,2,2)
plot(t,uMPCMOVE,'--*',t,uMEX,'o');
grid
legend('mpcmove','mex')
title('Controller Moves')
```

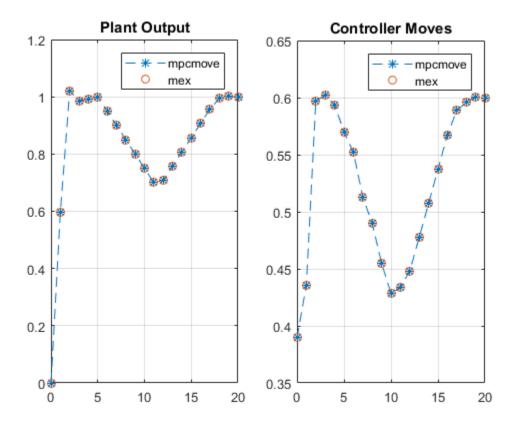

**See Also**getCodeGenerationData | mpcmoveCodeGeneration

# **More About**

• "Generate Code and Deploy Controller to Real-Time Targets" on page 9-2

# Real-Time Control with OPC Toolbox

This example shows how to implement an online model predictive controller application using the OPC client supplied with the OPC Toolbox $^{TM}$ .

The example uses the Matrikon<sup>TM</sup> Simulation OPC server to simulate the behavior of an industrial process on Windows® operating system.

#### Download the Matrikon™ OPC Simulation Server from "www.matrikon.com"

Download and install the server and set it running either as a service or as an application.

This example needs OPC Toolbox<sup>TM</sup>.

```
if ~mpcchecktoolboxinstalled('opc')
    disp('The example needs OPC Toolbox(TM).')
end
The example needs OPC Toolbox(TM).
```

#### Establish a Connection to the OPC Server

Use OPC Toolbox commands to connect to the Matrikon OPC Simulation Server.

```
if mpcchecktoolboxinstalled('opc')
    % Clear any existing opc connections.
    opcreset
    % Flush the callback persistent variables.
    clear mpcopcPlantStep;
    clear mpcopcMPCStep;
    try
        h = opcda('localhost', 'Matrikon.OPC.Simulation.1');
        connect(h);
    catch ME
        disp('The Matrikon(TM) OPC Simulation Server must be running on the local mach:
        return
    end
end
```

# Set up the Plant OPC I/O

In practice the plant would be a physical process, and the OPC tags which define its I/O would already have been created on the OPC server. However, since in this case

a simulation OPC server is being used, the plant behavior must be simulated. This is achieved by defining tags for the plant manipulated and measured variables and creating a callback (mpcopcPlantStep) to simulate plant response to changes in the manipulated variables. Two OPC groups are required, one to represent the two manipulated variables to be read by the plant simulator and another to write back the two measured plant outputs storing the results of the plant simulation.

```
if mpcchecktoolboxinstalled('opc')
  % Build an opc group for 2 plant inputs and initialize them to zero.
  plant_read = addgroup(h, 'plant_read');
  imv1 = additem(plant_read, 'Bucket Brigade.Real8', 'double');
  writeasync(imv1,0);
  imv2 = additem(plant_read, 'Bucket Brigade.Real4', 'double');
  writeasync(imv2,0);
  % Build an opc group for plant outputs.
  plant_write = addgroup(h, 'plant_write');
  opv1 = additem(plant_write, 'Bucket Brigade.Time', 'double');
  opv2 = additem(plant_write, 'Bucket Brigade.Money', 'double');
  plant_write.WriteAsyncFcn = []; % Suppress command line display.end
```

#### Specify the MPC Controller Which Will Control the Simulated Plant

disc plant model = c2d(plant model,1);

plant model = ss([-.2 -.1; 0 -.05], eye(2,2), eye(2,2), zeros(2,2));

Create plant model.

```
% We assume no model mismatch, a control horizon 6 samples and
% prediction horizon 20 samples.
mpcobj = mpc(disc_plant_model,1,20,6);
mpcobj.weights.ManipulatedVariablesRate = [1 1];
% Build an internal MPC object structure so that the MPC object
% is not rebuilt each callback execution.
state = mpcstate(mpcobj);
y1 = mpcmove(mpcobj,state,[1;1]',[1 1]');

-->The "Weights.ManipulatedVariables" property of "mpc" object is empty. Assuming default 1
-->The "Weights.OutputVariables" property of "mpc" object is empty. Assuming default 1
-->Assuming output disturbance added to measured output channel #1 is integrated white
-->The "Model.Noise" property of the "mpc" object is empty. Assuming white noise on each output is empty.
```

#### Build the OPC I/O for the MPC Controller

Build two OPC groups, one to read the two measured plant outputs and the other to write back the two manipulated variables.

```
if mpcchecktoolboxinstalled('opc')
    % Build an opc group for MPC inputs.
    mpc read = addgroup(h, 'mpc read');
    impcpv1 = additem(mpc read, 'Bucket Brigade.Time', 'double');
    writeasync(impcpv1,0);
    impcpv2 = additem(mpc read, 'Bucket Brigade.Money', 'double');
    writeasync(impcpv2.0);
    impcref1 = additem(mpc read, 'Bucket Brigade.Int2', 'double');
    writeasync(impcref1,1);
    impcref2 = additem(mpc read, 'Bucket Brigade.Int4', 'double');
    writeasync(impcref2,1);
    % Build an opc group for mpc outputs.
    mpc write = addgroup(h, 'mpc write');
    additem(mpc write, 'Bucket Brigade.Real8', 'double');
    additem(mpc_write, 'Bucket Brigade.Real4', 'double');
    % Suppress command line display.
    mpc write.WriteAsyncFcn = [];
end
```

#### Build OPC Groups to Trigger Execution of the Plant Simulator & Controller

Build two opc groups based on the same external opc timer to trigger execution of both plant simulation and MPC execution when the contents of the OPC time tag changes.

```
if mpcchecktoolboxinstalled('opc')
   gtime = addgroup(h, 'time');
   time_tag = additem(gtime, 'Triangle Waves.Real8');
   gtime.UpdateRate = 1;
   gtime.DataChangeFcn = {@mpcopcPlantStep plant_read plant_write disc_plant_model};
   gmpctime = addgroup(h, 'mpctime');
   additem(gmpctime, 'Triangle Waves.Real8');
   gmpctime.UpdateRate = 1;
   gmpctime.DataChangeFcn = {@mpcopcMPCStep mpc_read mpc_write mpcobj};
end
```

### Log Data from the Plant Measured Outputs

Log the plant measured outputs from tags 'Bucket Brigade.Money' and 'Bucket Brigade.Money'.

```
if mpcchecktoolboxinstalled('opc')
   mpc_read.RecordsToAcquire = 40;
   start(mpc_read);
   while mpc_read.RecordsAcquired < mpc_read.RecordsToAcquire
      pause(3)
      fprintf('Logging data: Record %d / %d',mpc_read.RecordsAcquired,mpc_read.Records
   end
   stop(mpc_read);
end</pre>
```

### Extract and Plot the Logged Data

```
if mpcchecktoolboxinstalled('opc')
    [itemID, value, quality, timeStamp, eventTime] = getdata(mpc_read, 'double');
    plot((timeStamp(:,1)-timeStamp(1,1))*24*60*60,value)
    title('Measured Outputs Logged from Tags Bucket Brigade.Time,Bucket Brigade.Money'
    xlabel('Time (secs)');
end
```

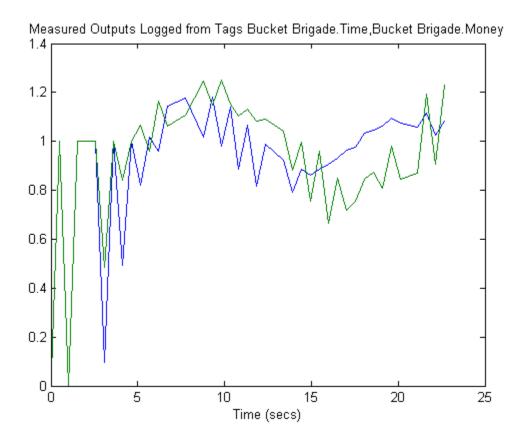